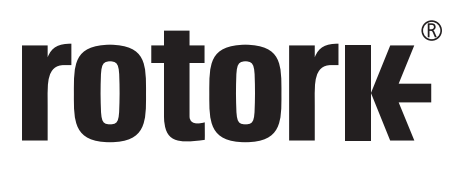

**Keeping the World Flowing** for Future Generations

# **rotork Master Station Manual de configuración completa**

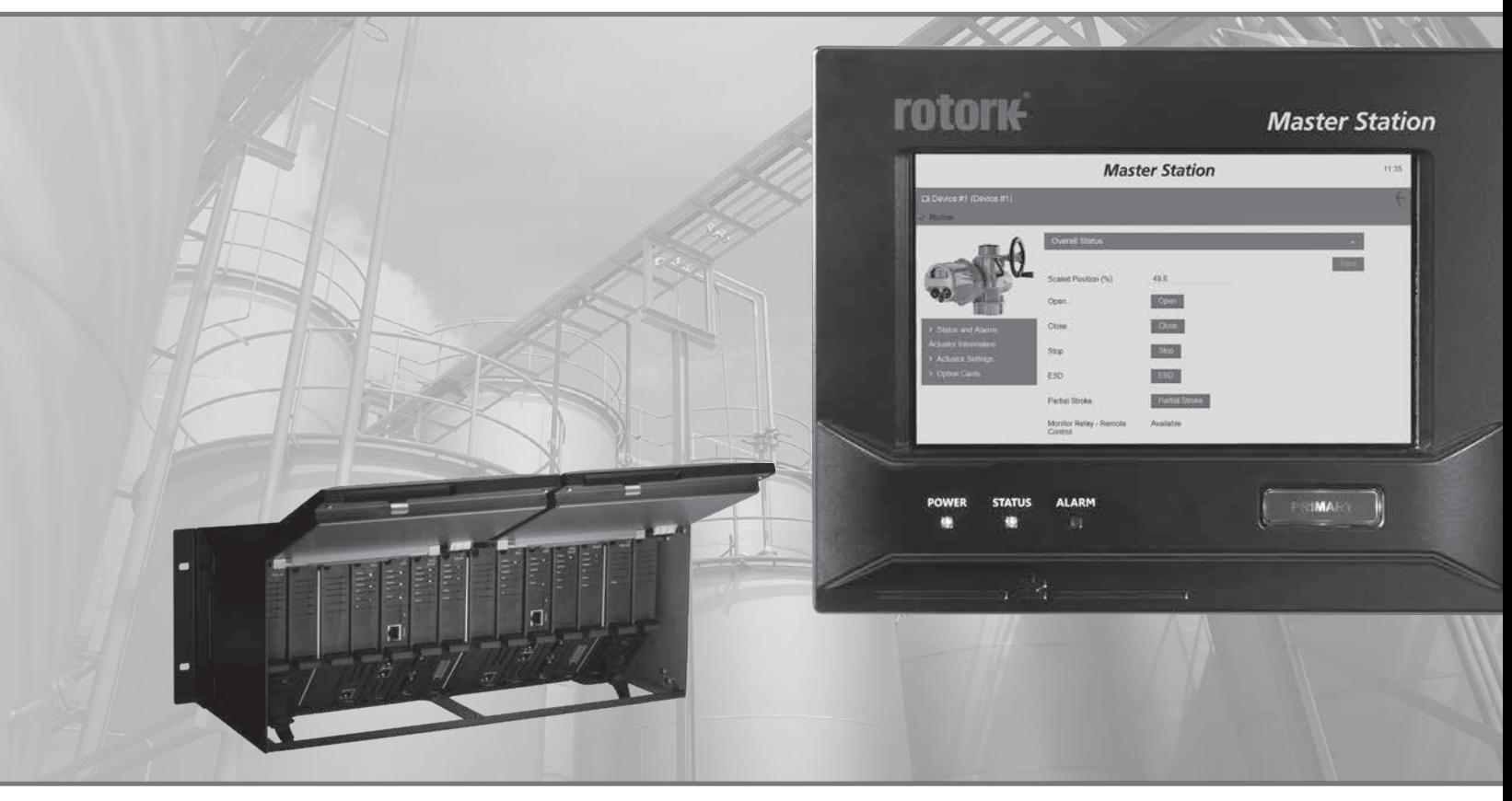

CE UK

Sistemas de red

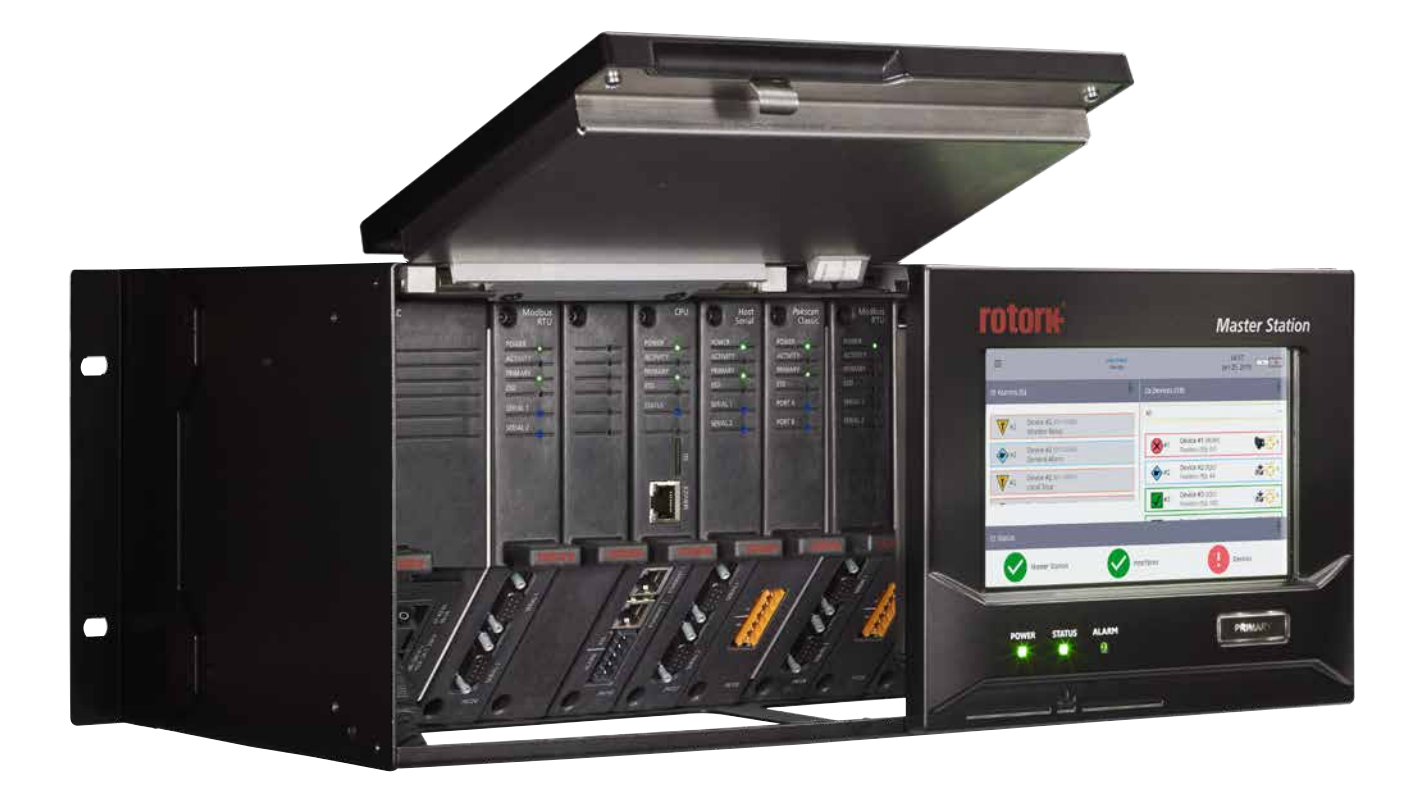

# rotork® **Master Station**

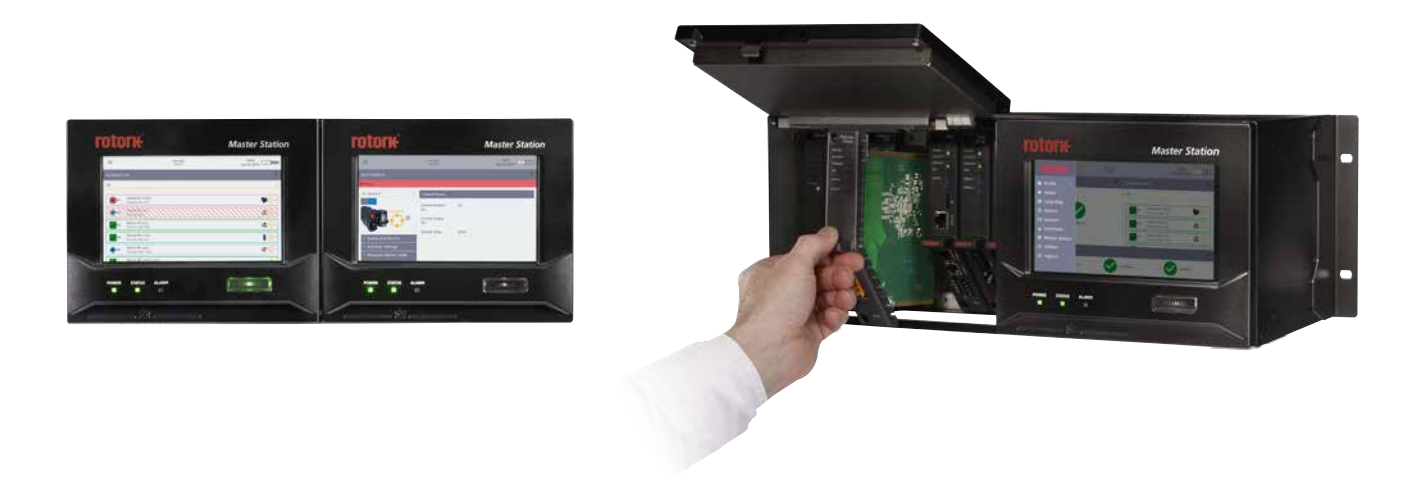

#### **Tabla de contenidos**

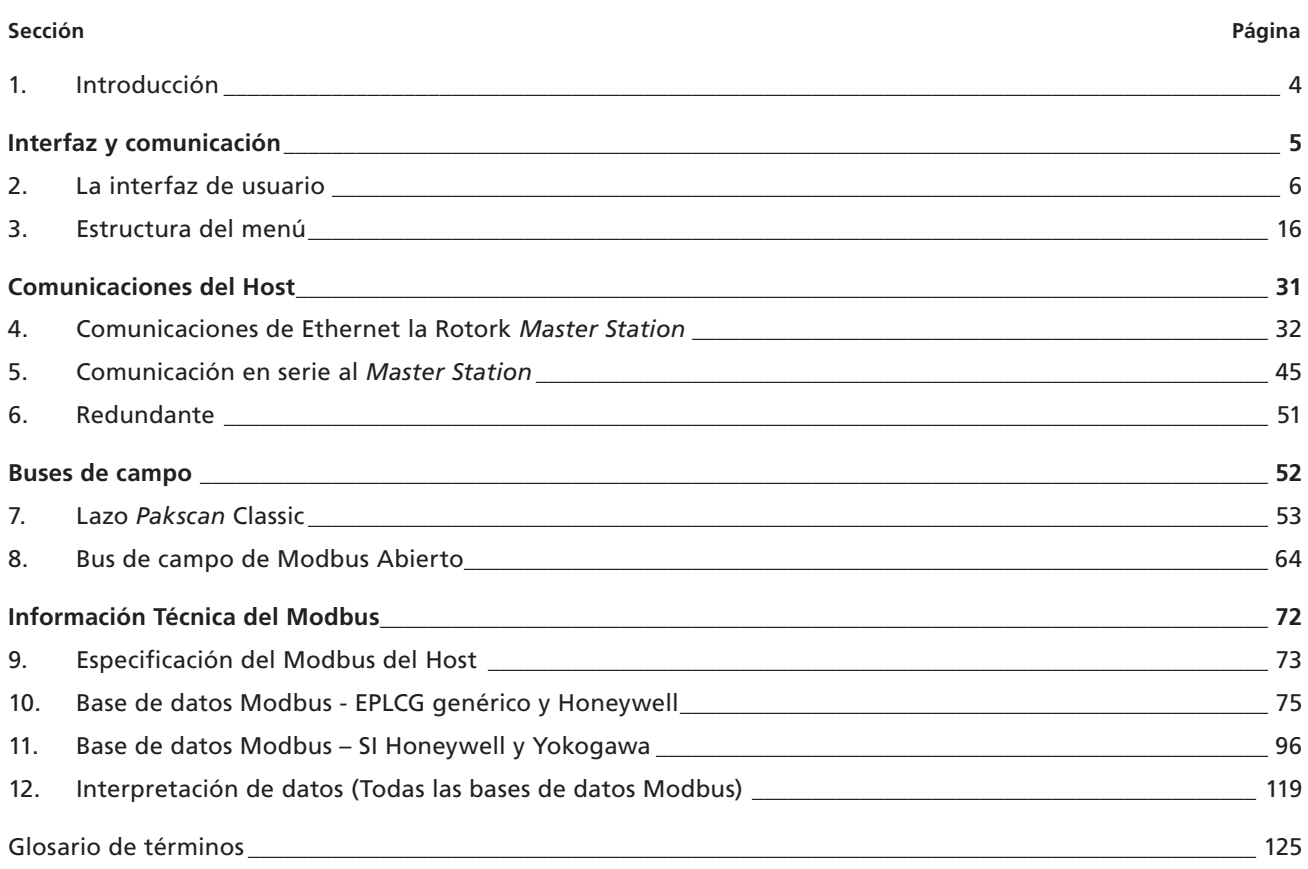

#### <span id="page-3-0"></span>**1. Introducción**

**Este manual ofrece instrucciones para la configuración el manejo y el análisis del** *Master Station* **y los dispositivos conectados.**

**Este manual debe leerse de forma conjunta con el documento PUB059-050 Manual de Uso Seguro, Instalación y Mantenimiento del** *Master Station* **que se suministra con el** *Master Station***.**

**El** *Master Station* **debe instalarse siguiendo las instrucciones proporcionadas en el documento PUB059-050.**

**La sección 2 proporciona información para comprender en su totalidad la interfaz del** *Master Station* **y cómo se presenta la información. Es importante familiarizarse con el comportamiento de la interfaz que se describe en esta sección antes de continuar con el manual.**

**La sección 3 explica la estructura del menú del** *Master Station***.**

**La sección 4 ofrece información para la comunicación del host de Ethernet para el** *Master Station***.** 

**La sección 5 ofrece información para la comunicación del host en serie para el** *Master Station***.**

**La sección 6 explica el comportamiento de un** *Master Station* **redundante.**

**La sección 7 proporciona información para el AIM de la lazo** *Pakscan* **Classic y las FCU conectadas.** 

**La sección 8 proporciona información para el AIM de la bus de campo de Modbus abierto y las FCU conectadas.** 

**La sección 9 detalla las especificaciones del Modbus para la comunicación del host en serie con el** *Master Station***.**

**La sección 10 define la base de datos Modbus – EPLCG genérico y Honeywell**

**La sección 11 define la base de datos Modbus - SI Honeywell y Yokogawa**

**La sección 12 proporciona información para interpretar los datos del** *Master Station* **y de las FCU conectadas.**

**El Glosario de Términos proporciona descripciones para los acrónimos o términos técnicos utilizados en el documento PUB059-052.**

**ALGUNAS FUNCIONES DETALLADAS EN EL DOCUMENTO PUB059-052 REQUIEREN UN ACCESO CON NIVEL DE USUARIO O DE ADMINISTRADOR.**

### <span id="page-4-0"></span>Interfaz y comunicación

## Sección  $\boxed{8}$

 $\textcircled{\scriptsize{\exists}}$ 

#### Página

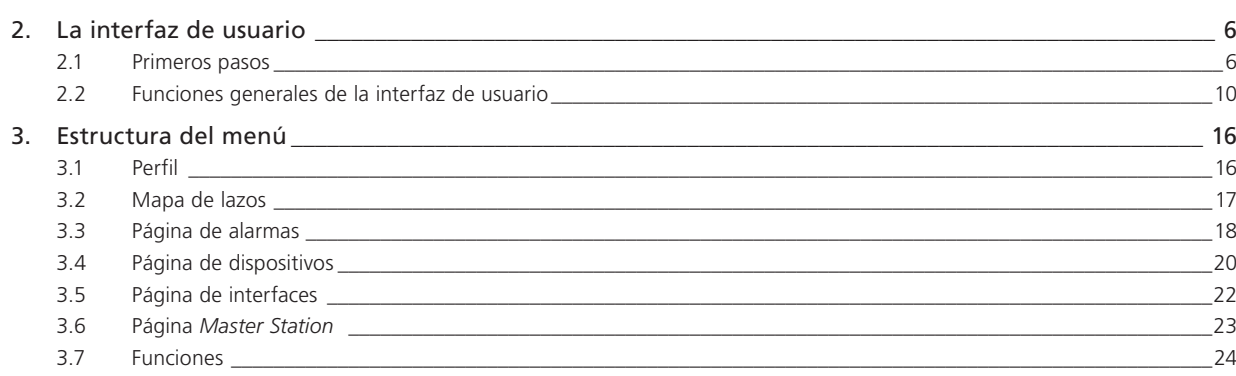

<span id="page-5-0"></span>R

#### **2. La interfaz de usuario**

#### **2.1 Primeros pasos**

Se puede acceder a la interfaz de usuario usando la pantalla táctil local o a través de las páginas web integradas utilizando un navegador. En ambos casos las pantallas que se ven son idénticas, excepto por el hecho de que la lista del menú desplegable de la página web aparece en la pantalla en todo momento (en función de la resolución de la pantalla). A efectos del presente manual, todas las configuraciones que se muestran proceden de la pantalla táctil local.

La estructura del menú de la interfaz del usuario es intuitiva, por lo tanto el operario requiere muy poca formación o instrucciones para poder navegar a las zonas de su interés.

#### 2.1.1 Pantalla de inicio

Pantalla de inicio en la pantalla táctil local:

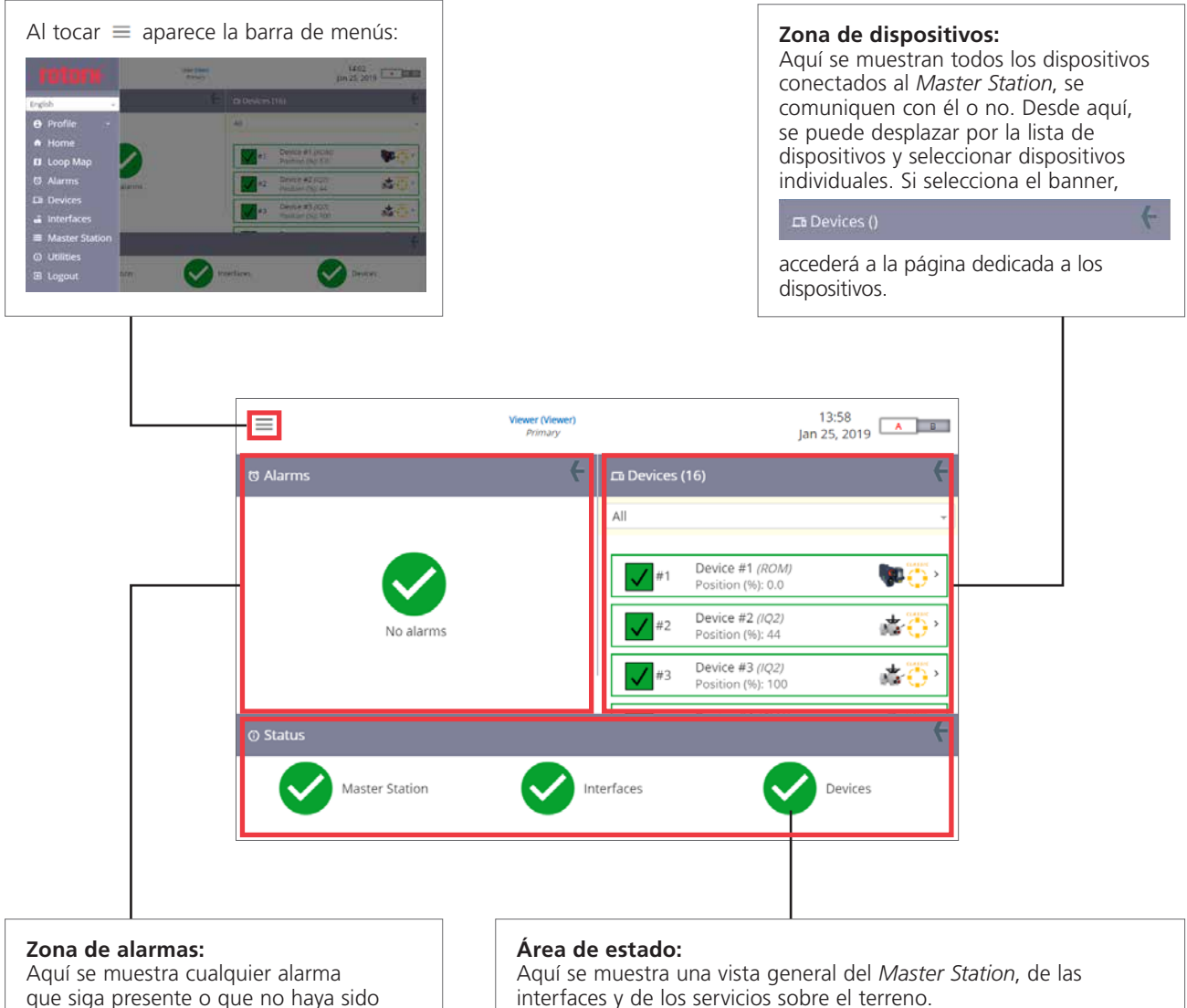

que siga presente o que no haya sido aceptada (reconocida). Desde aquí, se puede desplazar por la lista de alarmas, seleccionarlas y aceptar. Si selecciona el banner,

#### $<sub>0</sub>$  Alarms</sub>

accederá a la página dedicada a las alarmas.

interfaces y de los servicios sobre el terreno.

 Una marca junto al elemento indica que está en perfecto estado.

 Un signo de exclamación indica que existe una alarma o un error. Al tocar el banner no se ejecuta ninguna función, sino que las páginas dedicadas para cada elemento se seleccionan tocando la marca o el signo de exclamación.

#### 2.1.2 Banner principal

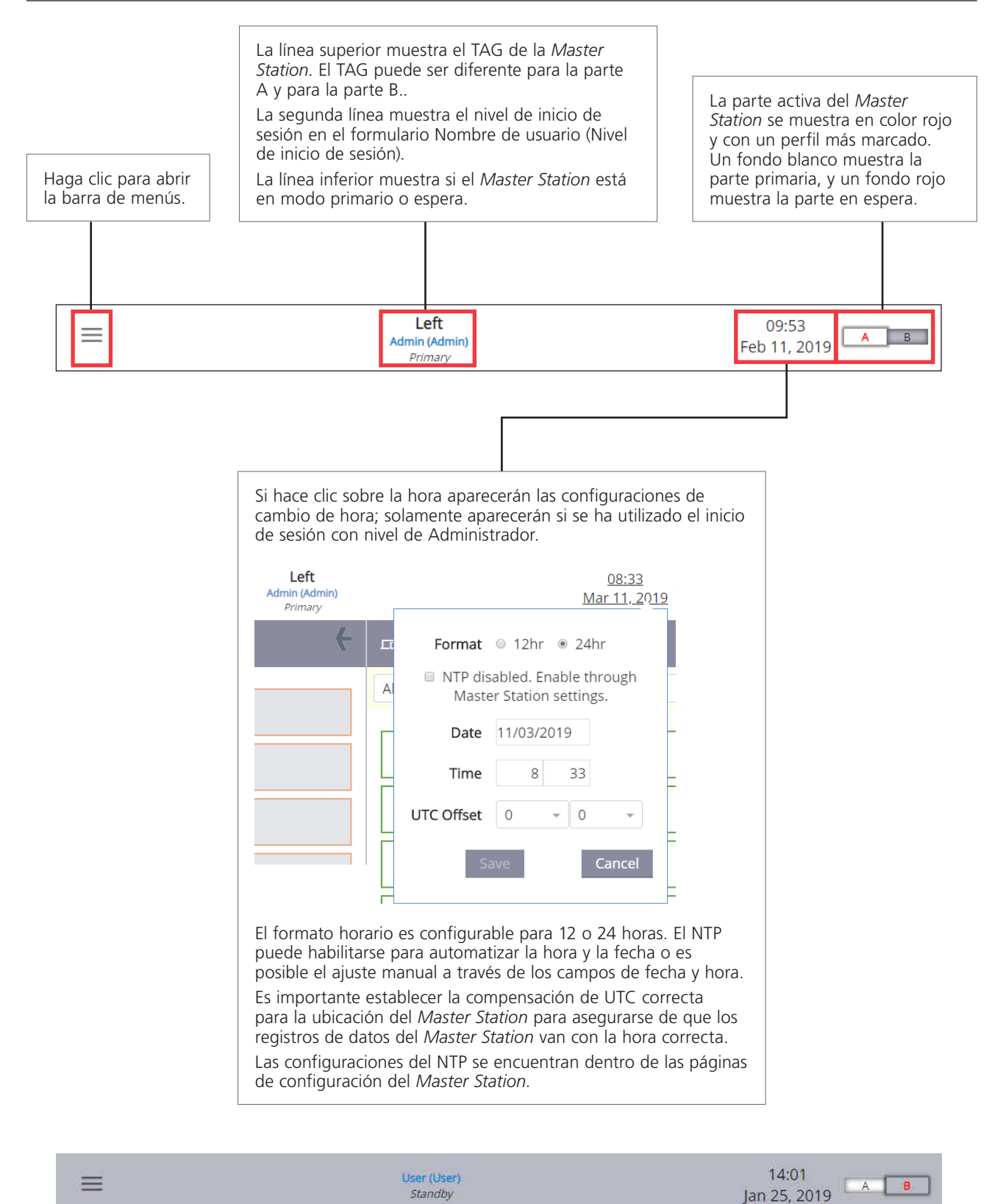

Para los *Master Stations* con redundante, la barra superior de la parte en espera está sombreada en color gris.

7

 $\beta$ 

#### 2.1.3 Barra de menús

La barra de menús aparecerá si selecciona el icono  $\equiv$ .

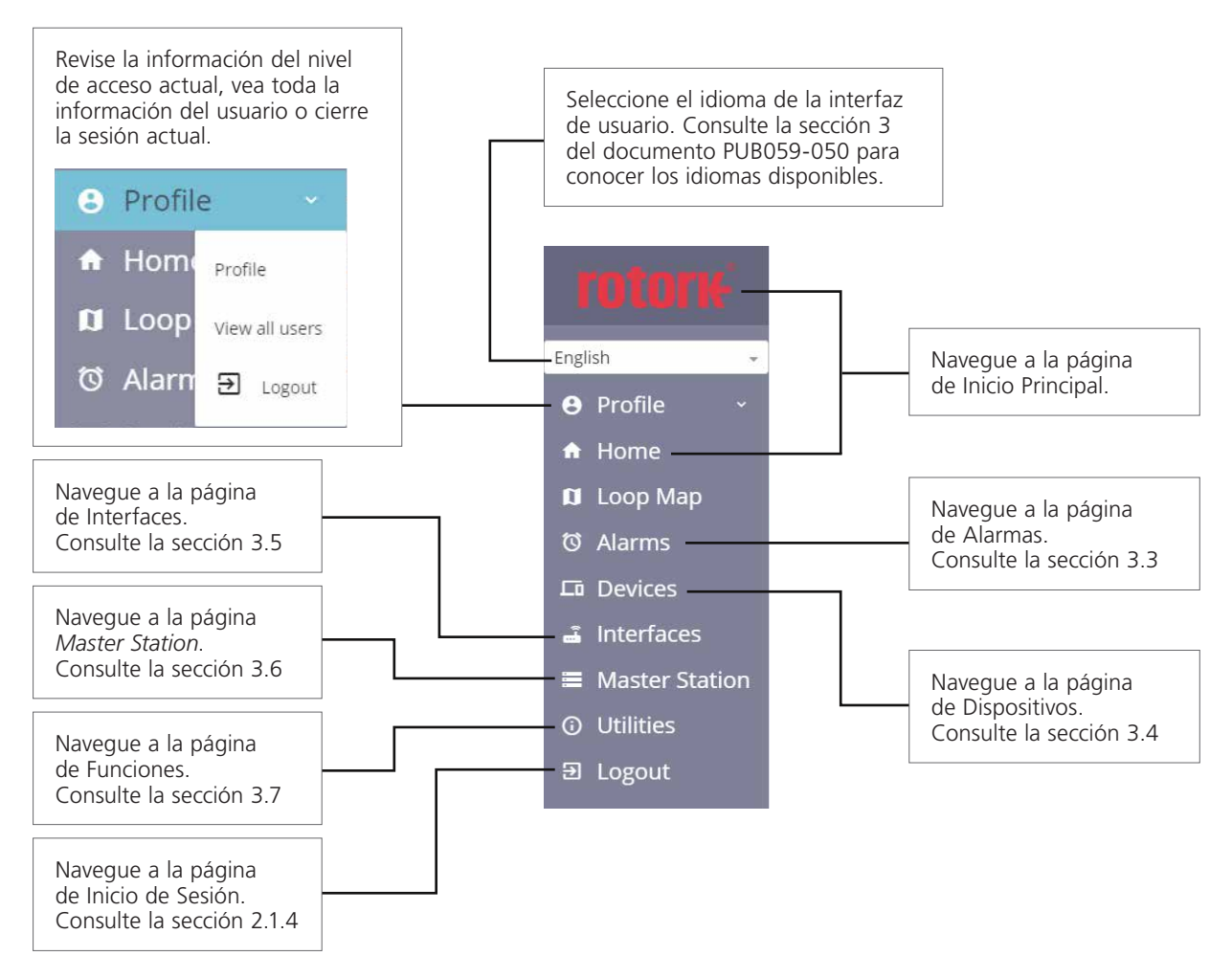

#### 2.1.4 Inicio de sesión en el *Master Station*

El *Master Station* tiene 3 niveles de acceso:

- Visualizador: los datos solo se pueden ver sin modificar.
- Usuario: los datos se pueden ver y algunas configuraciones de unidades de campo pueden modificarse.
- Admin.: acceso completo a ver y modificar todas las configuraciones.

Consulte la sección 3.1 «Perfil» de este manual para más información acerca de las cuentas de operario del *Master Station*. Para completar la operación que necesite, es posible que el operario deba iniciar sesión.

El acceso como visualizador está siempre disponible en la pantalla local, sin embargo, se debe introducir una contraseña para el mismo acceso a través de un navegador web. Seleccione Iniciar Sesión en la barra de menús e introduzca los datos de inicio de sesión correspondientes.

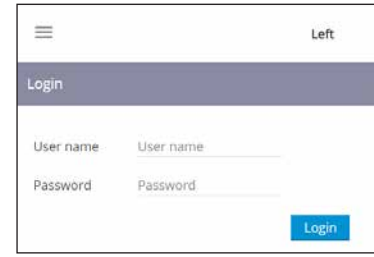

El banner principal indicará el nivel de acceso después de introducir los datos correctos.

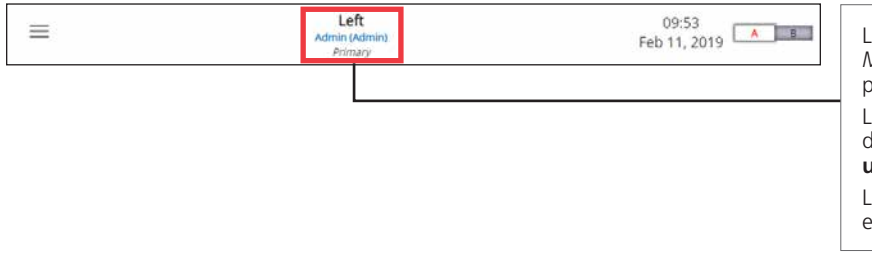

La línea superior muestra el TAG de la *Master Station*. El TAG puede ser diferente para la parte A y para la parte B.. La segunda línea muestra el nivel de inicio de sesión en el formulario **Nombre de usuario (Nivel de inicio de sesión)**. La línea inferior muestra si el *Master Station* está en modo primario o espera.

Se puede cerrar la sesión a través de la barra de menú, o mediante el cuadro desplegable del perfil. El nivel de acceso de administrador puede añadir y eliminar usuarios.

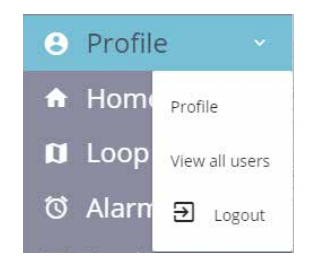

**rotork** 

<span id="page-9-0"></span> $\Delta$ 

#### **2. La interfaz de usuario** *continúa*

#### **2.2 Funciones generales de la interfaz de usuario**

La interfaz de usuario cuenta con diferentes comportamientos para mostrar u ocultar datos, editar valores o ejecutar acciones.

#### 2.2.1 Flechas abajo y arriba

Una flecha hacia abajo indica la presencia de un menú expandible o de un cuadro desplegable. Haga clic en cualquier parte del banner con la flecha hacia abajo para expandir el menú.

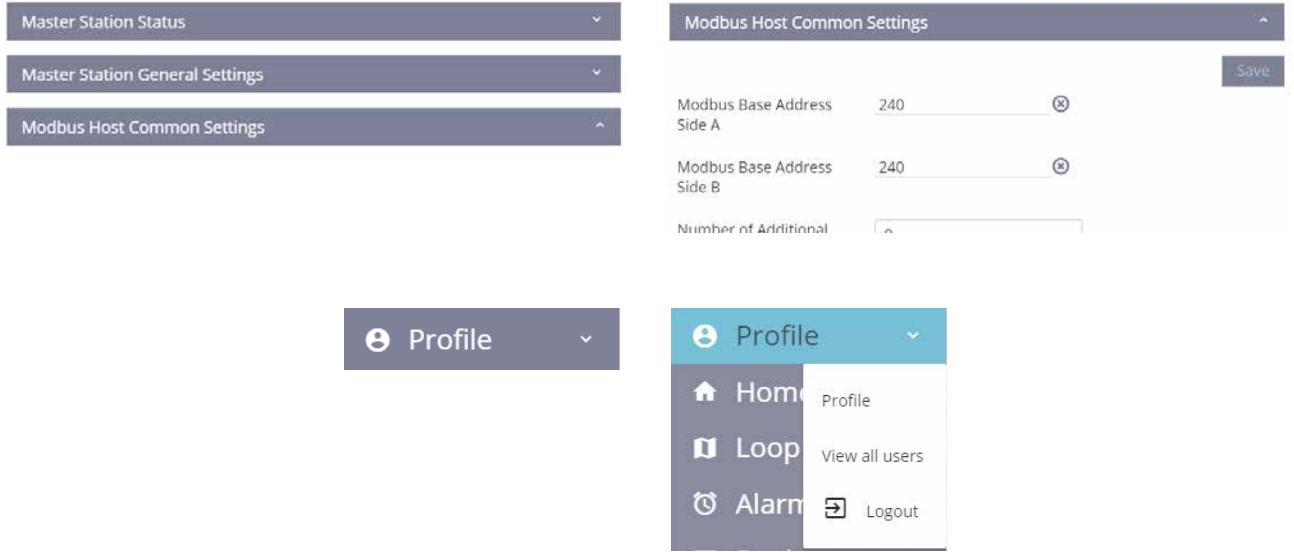

Un menú expandido mostrará una flecha hacia arriba. Haga clic en cualquier parte del banner para cerrar el menú. Haga clic en un cuadro desplegable para expandir el listado.

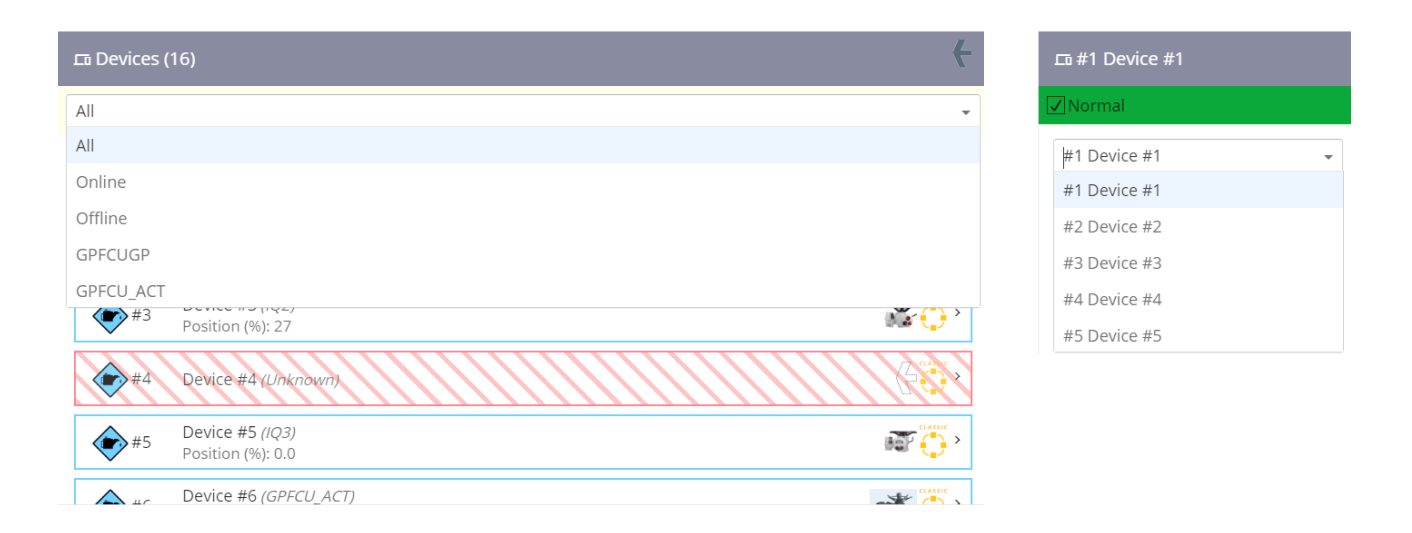

Los cuadros desplegables desaparecerán cuando se seleccione un elemento de la lista o se seleccione otra parte de la pantalla.

#### 2.2.2 Flechas a la derecha

Una flecha hacia la derecha indica un elemento con submenús bajo el mismo.

Al seleccionar «Estado y Alarmas» aparece un listado de páginas bajo el elemento que contienen datos específicos.

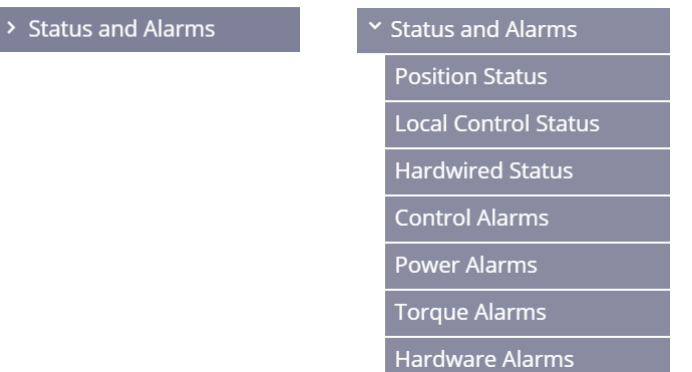

La flecha cambia a una flecha hacia abajo para indicar que se puede minimizar la lista.

#### 2.2.3 Botones

Los botones activan comandos de operación que requieren ser confirmados en la ventana de aviso emergente.

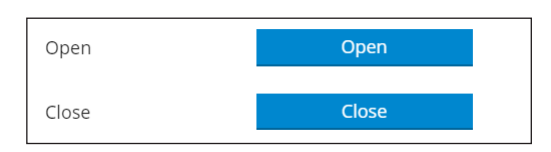

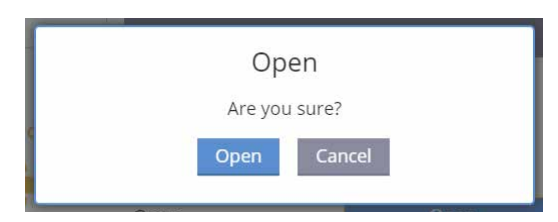

 $\overline{\mathcal{R}}$ 

λ

#### **2. La interfaz de usuario** *continúa*

#### 2.2.4 Cuadros de texto y de edición

Los cuadros de texto permiten introducir datos alfanuméricos para las configuraciones, como el TAG de Válvula. Los cuadros de edición permiten establecer tipos de datos en función de la configuración.

Ejemplo de cuadro de texto con letras y números:

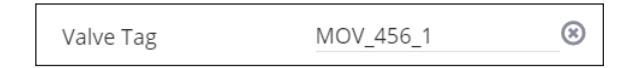

Ejemplo de cuadro de edición mostrando solo números:

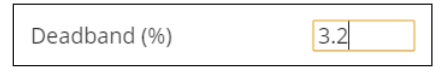

#### 2.2.5 Barras de desplazamiento

Las barras de desplazamiento muestran y editan configuraciones que cuentan con rangos fijos. La barra muestra la configuración actual para el ele meno y la configuración de rango mínimo y máximo.

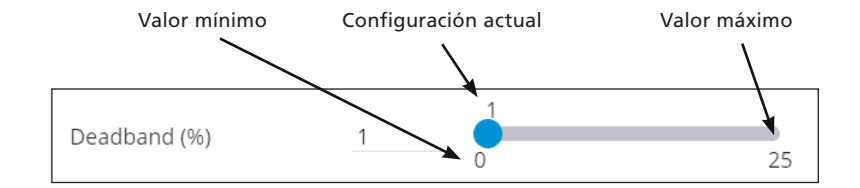

#### 2.2.6 Botones de radio

Los botones de radio muestran configuraciones que solo pueden tener un estado. Si se edita una configuración de un selector de opción solo se podrá seleccionar una opción.

> Hot Standby Module O Disabled · Enabled

#### 2.2.7 Cambio de configuraciones

Los cambios de configuraciones que no se hayan guardado provocarán que el banner de la sección pase a color amarillo y que la configuración concreta aparezca destacada en color amarillo. Seleccione «Guardar» para confirmar los cambios o seleccione «Resetear» para revertir las configuraciones a los valores guardados previamente.

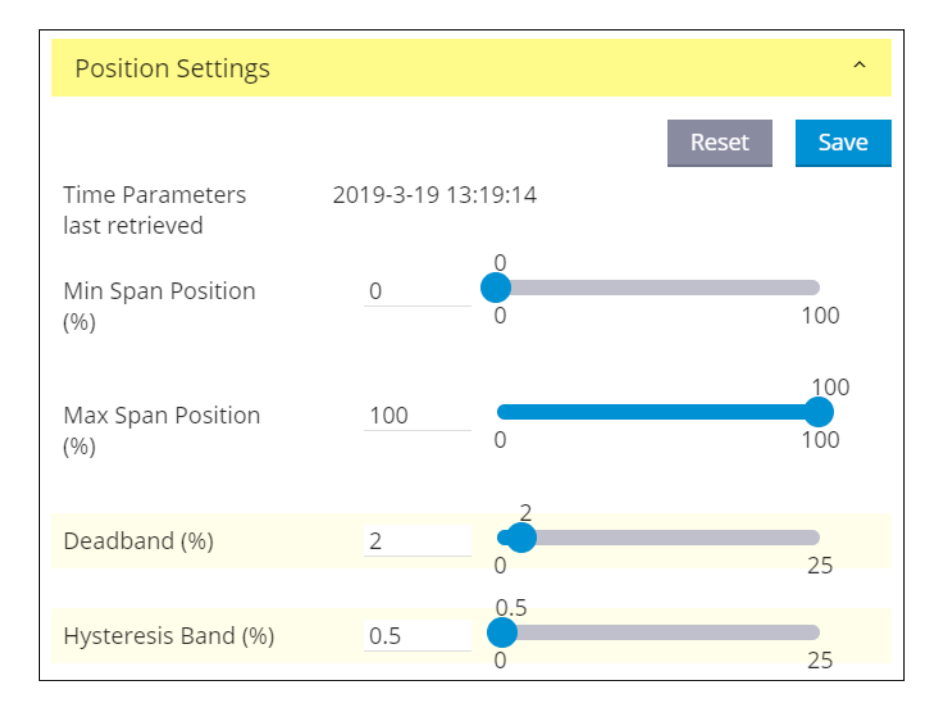

Si sale de la página, aparecerá una ventana emergente. Al seleccionar «Permanecer en la página», desaparecerá la ventana emergente y seguirá en la página actual con los cambios sin guardar. Al seleccionar «Salir», saldrá de la página y todos los cambios que no se hayan guardado se revertirán a los valores guardados previamente.

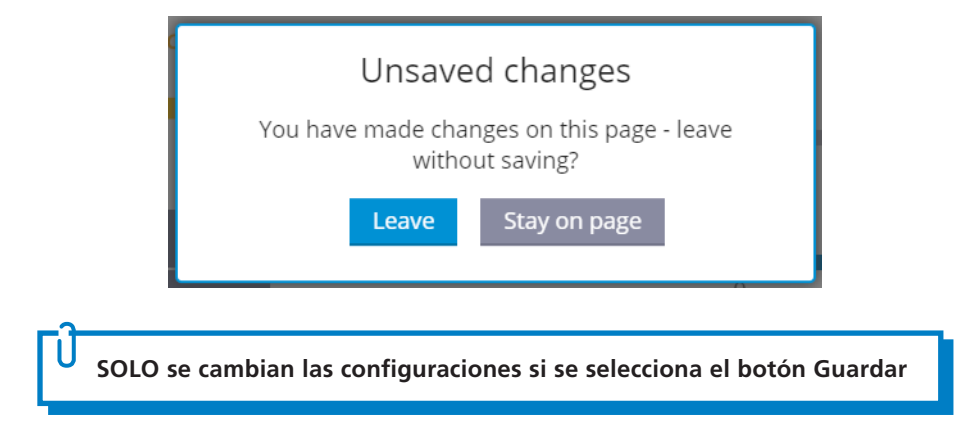

13

 $\Delta$ 

#### **2. La interfaz de usuario** *continúa*

#### 2.2.8 Teclado emergente en la pantalla local

La pantalla local del *Master Station* incluye un teclado que aparece siempre que se selecciona un texto o una configuración numérica. El teclado cambiará en función del tipo de datos permitidos.

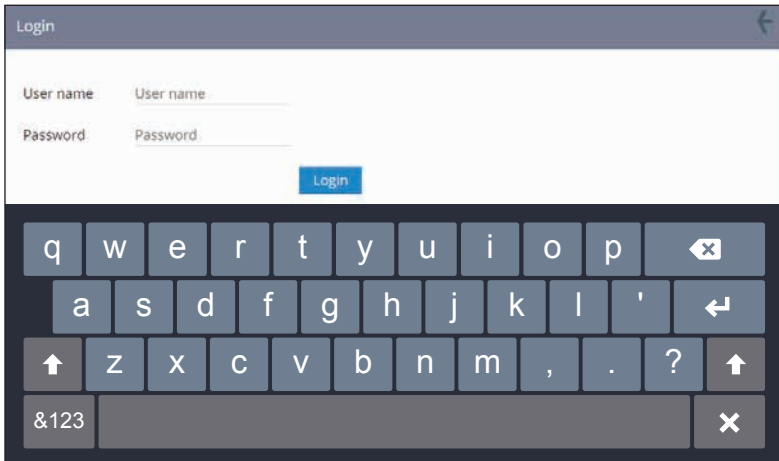

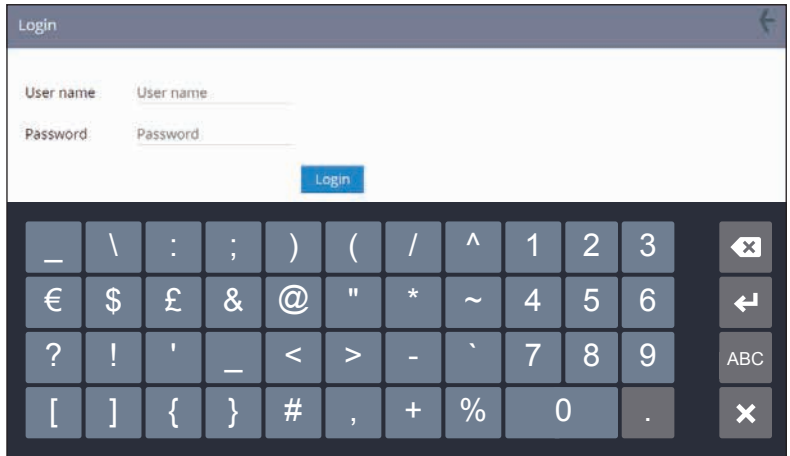

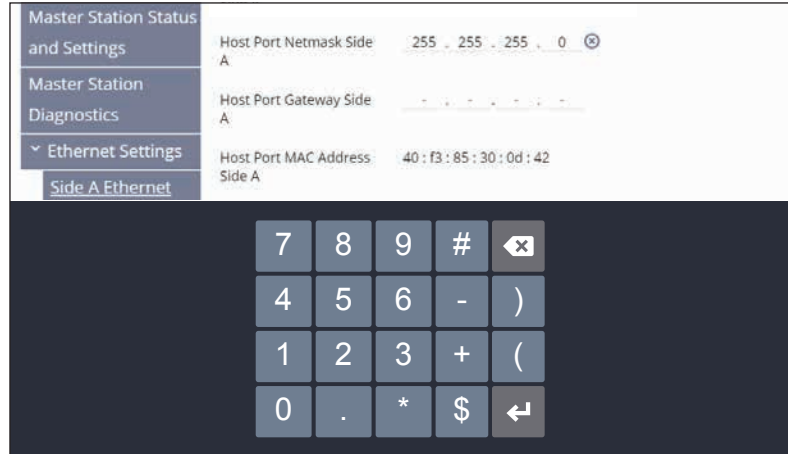

#### 2.2.9 Tamaño de la pantalla de la página web

La interfaz del navegador del *Master Station* adaptará su tamaño de forma dinámica en función de la resolución de la pantalla y del tamaño de la ventana del navegador.

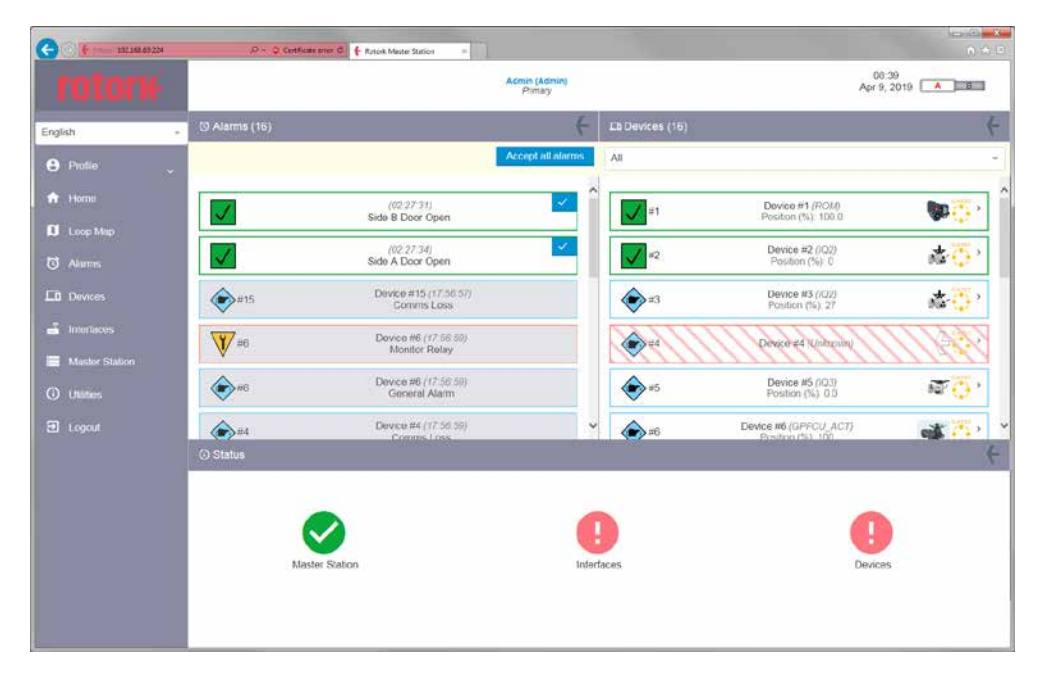

<span id="page-15-0"></span>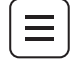

#### **3. Estructura del menú**

Los menús en esta sección siguen la estructura de la barra de menús cuando  $\equiv$  está seleccionada.

#### **3.1 Perfil**

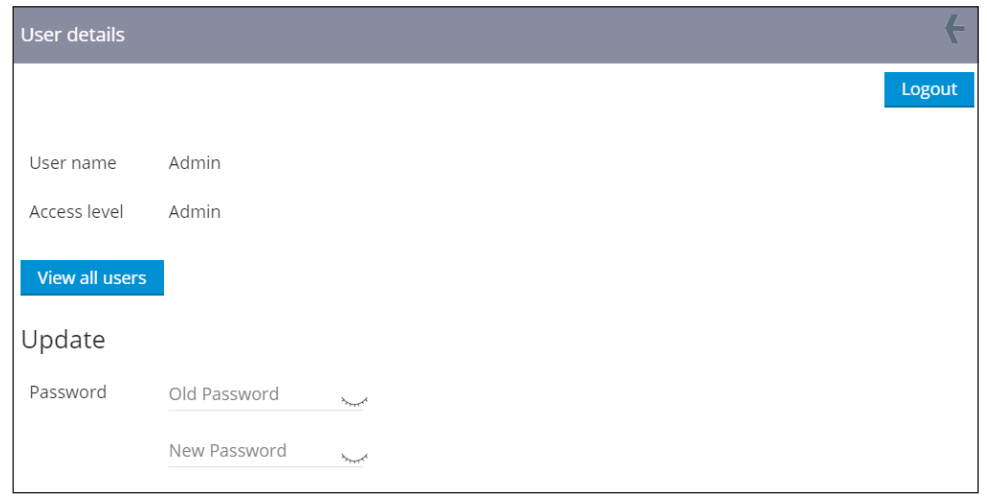

La página de Detalles de Usuario muestra el nombre del usuario y el nivel de acceso para la cuenta con la que se ha iniciado sesión. Para cambiar la contraseña, introduzca la contraseña antigua y, a continuación, introduzca una contraseña nueva válida. La nueva contraseña debe introducirse en dos campos por separado para evitar errores al teclear.

Al seleccionar «Ver todos los usuarios» se accede a la página de Usuarios.

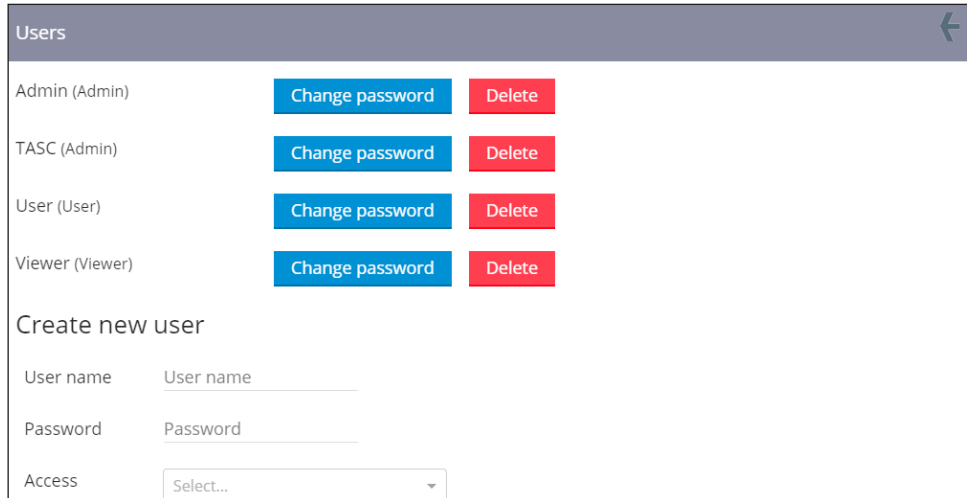

La página de Usuarios permite realiza cambios en la cuenta y en la contraseña en todas las cuentas con derechos de acceso del mismo nivel o de un nivel inferior.

- El acceso como visualizador permite realizar cambios en cuentas de visualizadores.
- El acceso como usuario permite realizar cambios en cuentas de usuario y de visualizador.
- El acceso como administrador permite realizar cambios en todo tipo de cuentas, incluyendo la creación y la eliminación de cuentas.

Cualquier cambio en las contraseñas de las cuentas requiere siempre la introducción de la antigua contraseña. Si se borra una cuenta, se activará un mensaje de aviso para confirmar la acción. Siempre habrá activa una cuenta de Administrador en el *Master Station*.

#### **Tiempo límite de la sesión de la interfaz de usuario**

Después de 15 minutos de inactividad, el *Master Station* cerrará automáticamente la sesión actual y se cerrará la sesión del usuario.

#### **Complejidad de la contraseña**

Las contraseñas de las cuentas *Master Station* deben tener una longitud de entre 8 y 100 caracteres, y deben incluir al menos una letra mayúscula, una minúscula, un dígito numérico y un carácter especial. Los caracteres especiales son los siguientes:

#### $!0\#E$ \$%^~&\*\_+(){}[];':",.<>/?-`\€

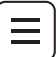

#### <span id="page-16-0"></span>**Contraseñas olvidadas**

Las contraseñas olvidadas no se pueden restablecer, pero el acceso con nivel de administrador permite la eliminación y la creación de nuevas cuentas. Si se pierde una contraseña, Rotork recomienda borrar la cuenta y volver a crearla con una nueva contraseña.

Póngase en contacto si pierde u olvida todas las credenciales de cuentas de Administrador. Se le pedirá que verifique su identidad y su puesto, y que proporcione la ID única de *Master Station* (accesible dentro de las configuraciones de *Master Station* o en el certificado de prueba de *Master Station*), además del código para resetear la contraseña (obtenido mediante la opción Solicitar Código de Reseteo de la Contraseña en el menú Funciones, consulte la sección 3.7.4). Rotork podrá entonces proporcionarle las instrucciones de reseteo para el *Master Station*.

#### **Reintentos de inicio de sesión en la interfaz de usuario**

Si se introducen credenciales de inicio de sesión incorrectas, se activará un temporizador de retraso para impedir que se produzca un ataque de acceso por la fuerza. Cada intento fallido sucesivo aumentará el periodo hasta que se pueda llevar a cabo el siguiente intento. El acceso al *Master Station* con las credenciales correctas estará bloqueado cuando el temporizador de desconexión esté activo. Rotork recomienda esperar hasta cinco minutos antes de volver a introducir las credenciales correctas de inicio de sesión.

#### **3.2 Mapa de lazos**

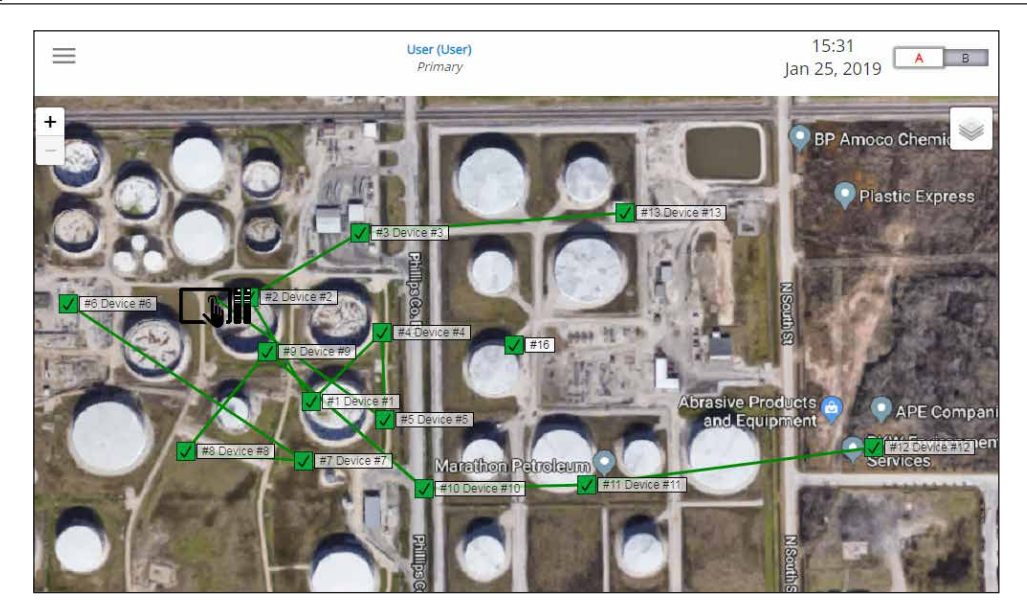

La página Mapa de Lazos está diseñada para mostrar una vista satelital de los dispositivos en red. Se puede cargar una imagen de fondo de las instalaciones en las configuraciones generales del *Master Station* para que se puedan colocar los dispositivos en sus ubicaciones de instalación aproximadas.

La imagen del Mapa de Lazos debe estar en formato PNG y tener 1024 x 520 píxeles. Las imágenes en formatos diferentes o con otros tamaños no se cargarán correctamente en el *Master Station*.

Las FCU en un Mapa de Lazos de Modbus Abierto aparecerán en el mismo orden que el Archivo de Dispositivos.

Rotork recomienda utilizar una imagen de Mapa de Lazos con colores vivos para que los dispositivos en red sean claramente visibles.

17

<span id="page-17-0"></span>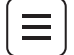

#### **3.3 Página de alarmas**

La página de Alarmas muestra cualquier alarma registrada de los dispositivos en red, del controlador de host o del *Master Station*. Las alarmas siguen visibles hasta que son aceptadas por el usuario.

Si una alarma aceptada sigue visible, la condición que provocó la alarma sigue activa. Las alarmas se dividen en diferentes categorías en función del tipo de alarma.

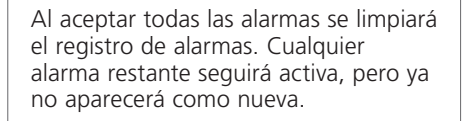

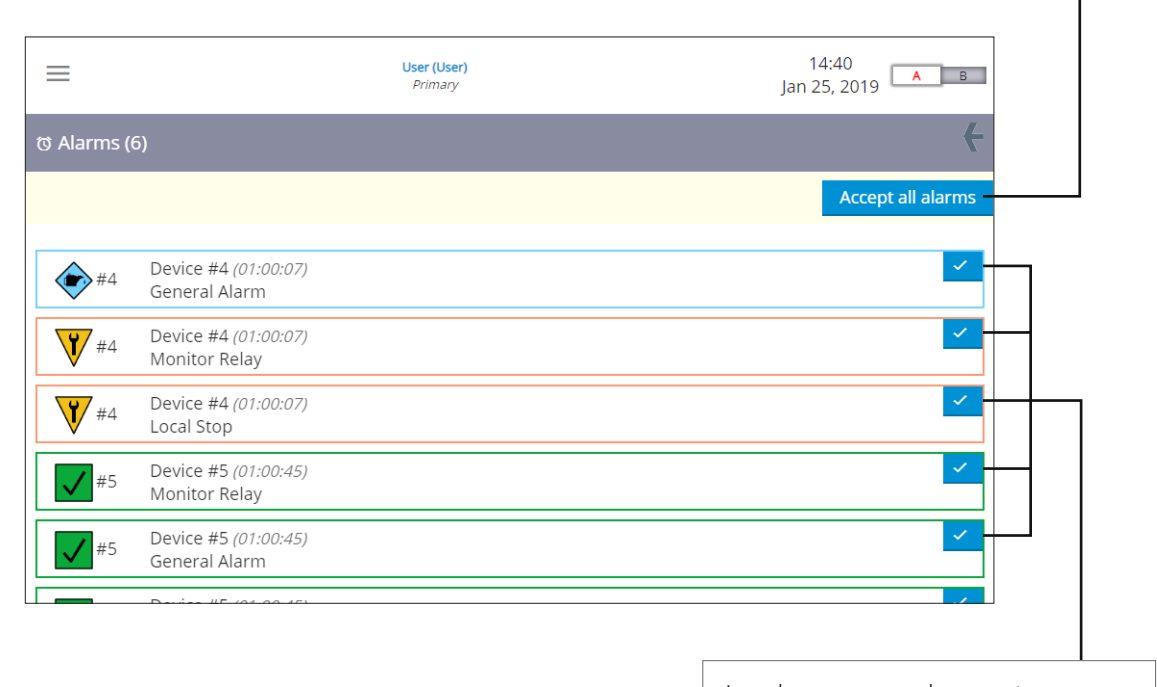

Las alarmas se pueden aceptar y borrar de forma individual. Una alarma restante seguirá activa, pero ya no aparecerá como nueva.

Determinados eventos pueden activar múltiples condiciones de alarma. El dispositivo 4 en el ejemplo anterior muestra tres alarmas diferentes, todas activadas por la acción Parada Local.

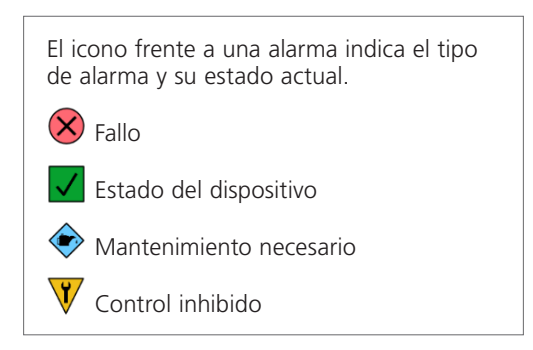

Las alarmas aceptadas desaparecerán si la condición que provocó la alarma ya no existe. Si la condición que provocó la alarma sigue activa, la alarma permanecerá y se sombreará en color gris.

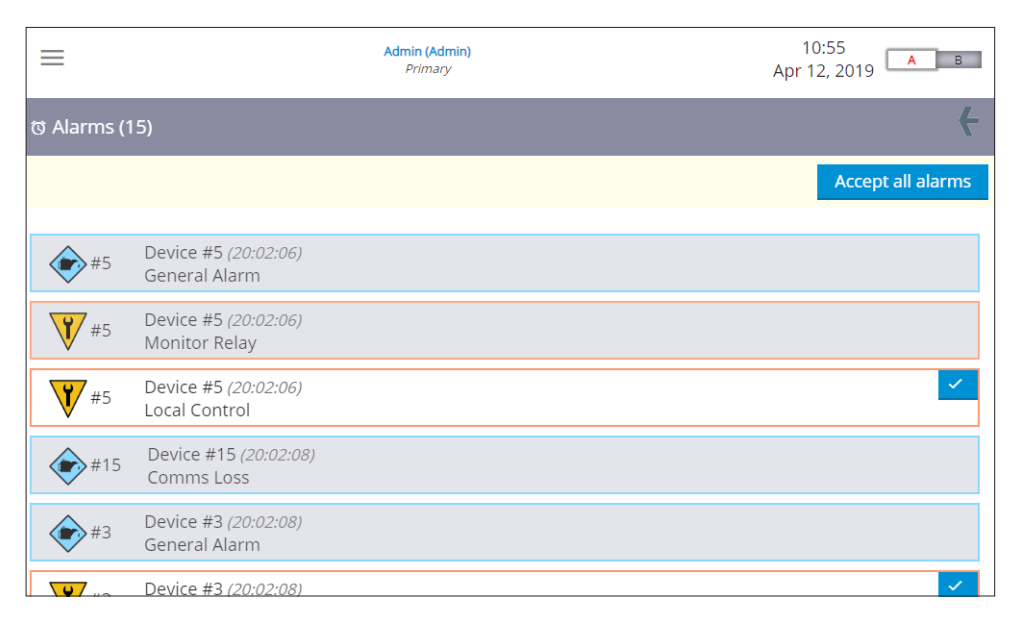

<span id="page-19-0"></span>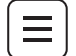

#### **3.4 Página de dispositivos**

La página de Dispositivos muestra un listado de todas las FCU configuradas para comunicarse con el *Master Station*. Esto incluye cualquier FCU que no esté actualmente comunicándose con el *Master Station*.

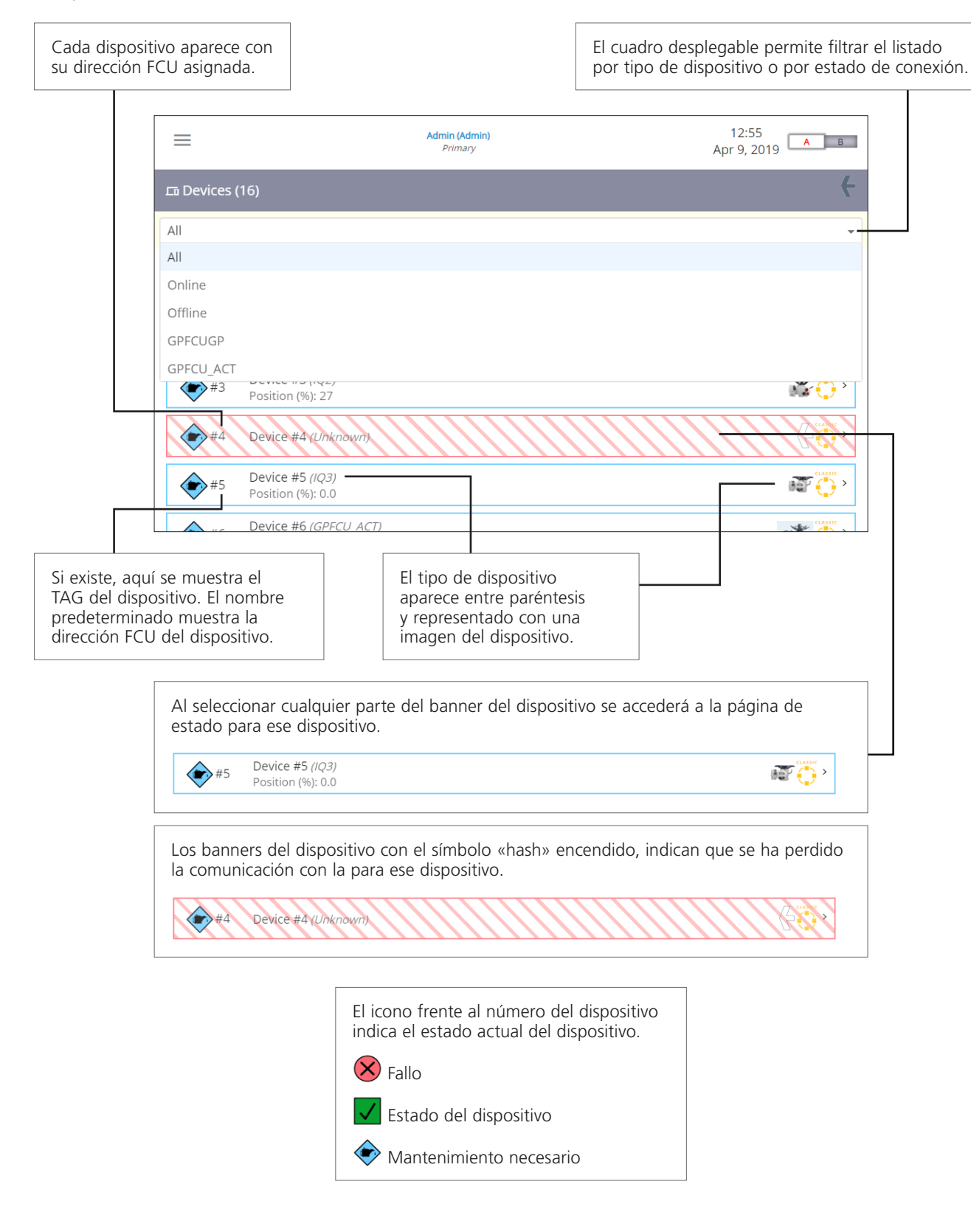

#### 3.4.1 Detalle del Dispositivo

Al seleccionar un dispositivo de la página de Dispositivos, aparecerá el estado en detalle y la información de la configuración para el dispositivo seleccionado. Hay comandos de control limitados disponibles si el estado del dispositivo conectado permite su operación.

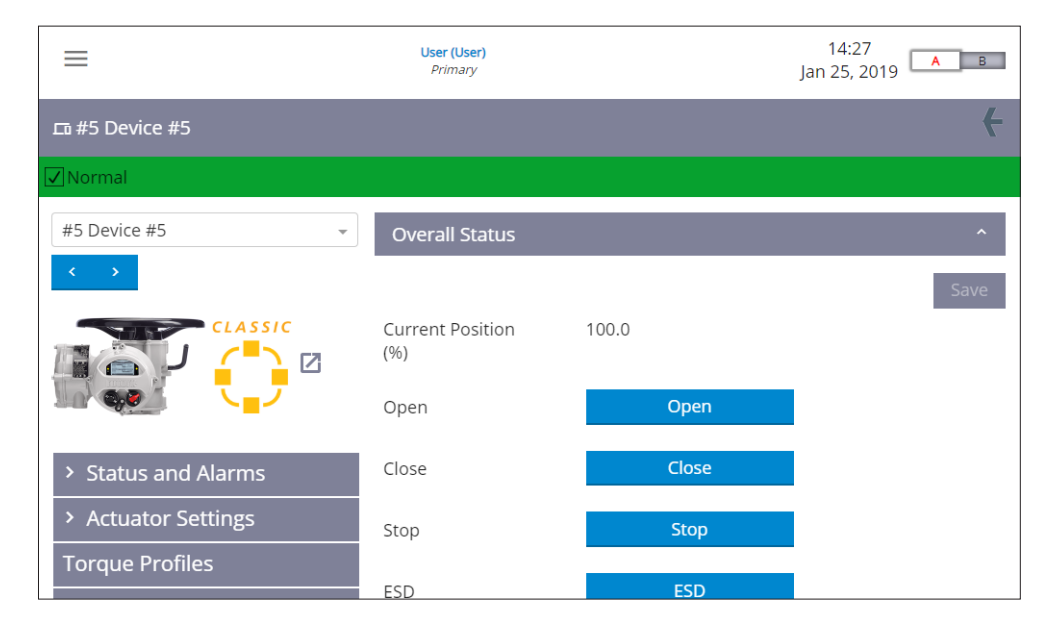

La información del dispositivo está disponible mediante la estructura del menú de la parte izquierda. Los elementos de estado y configuración aparecerán en la sección del lado derecho de la pantalla, y puede ser necesario desplazar o expandir un banner que aparezca plegado para verlos. La información del dispositivo variará en función de los diferentes tipos de dispositivo y de los diferentes tipos de red.

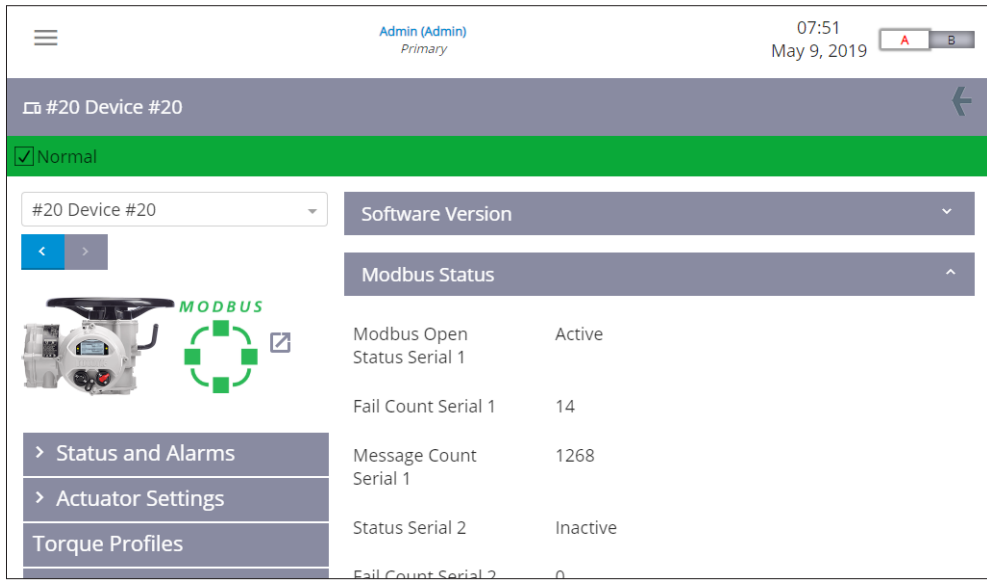

<span id="page-21-0"></span>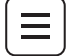

#### **3.5 Página de interfaces**

La página de interfaces muestra un listado de todas las redes instaladas al *Master Station*.

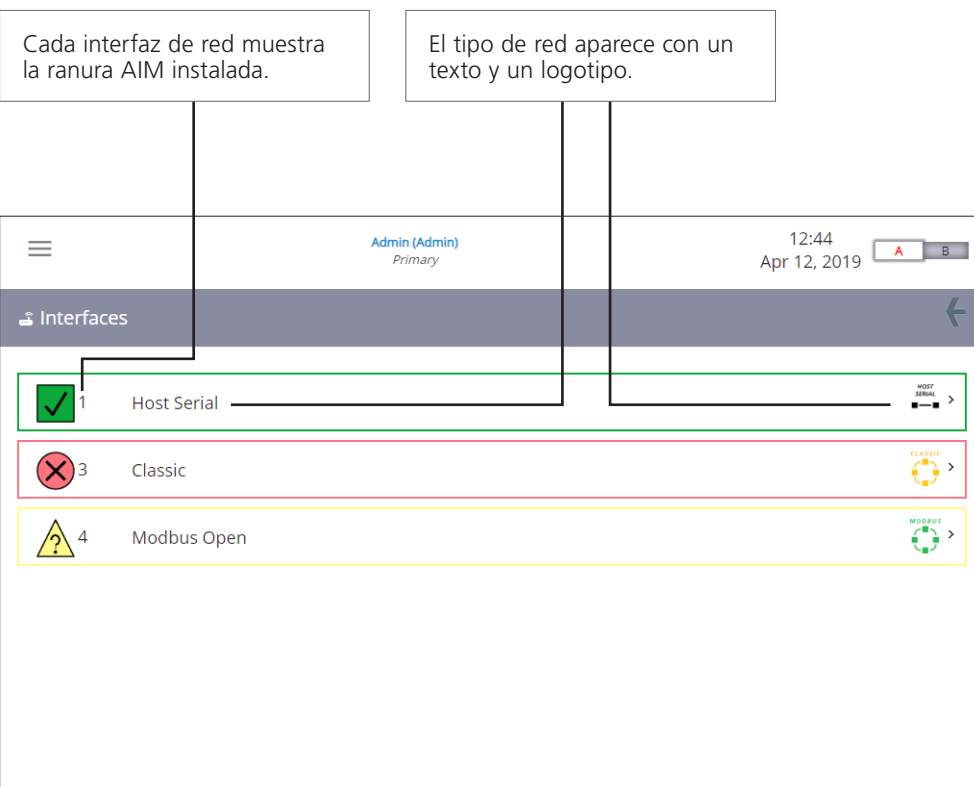

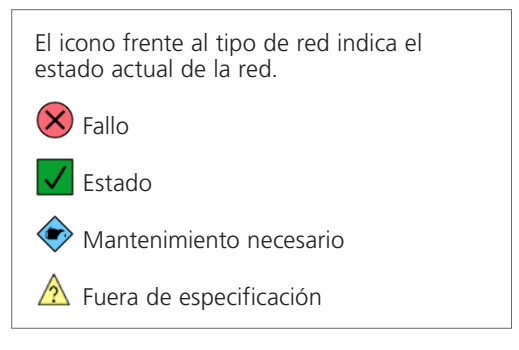

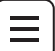

#### <span id="page-22-0"></span>**3.6 Página** *Master Station*

Todas las configuraciones que influyan en el comportamiento del *Master Station* están disponibles desde la página del *Master Station*. Dentro de la estructura del menú de la izquierda, son configurables el estado, las características, los diagnósticos, los ajustes de comunicación y la seguridad. La información visible puede variar en función del tipo de *Master Station* y de los AIM instalados.

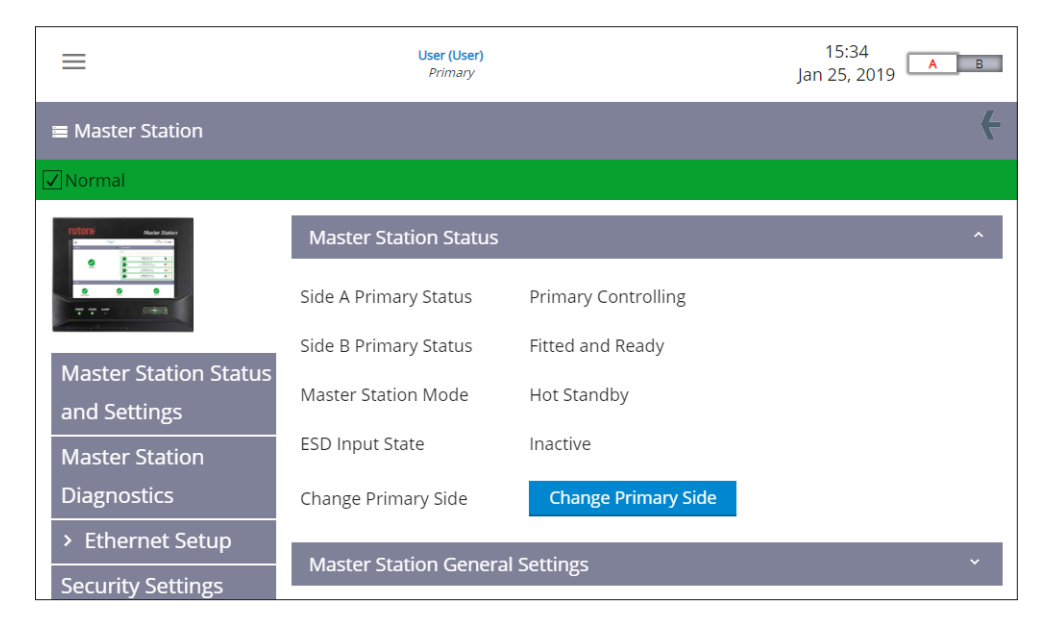

El icono y la barra de estado bajo el banner del *Master Station* indican el estado actual del *Master Station*. **(X)** Fallo  $\mathsf{V}$  Normal **Mantenimiento necesario**  $\hat{\mathbf{A}}$  Fuera de especificación

<span id="page-23-0"></span>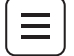

#### **3.7 Funciones**

El Rotork *Master Station* incluye diferentes herramientas funcionales para el análisis de datos y el soporte al fabricante. Las funciones disponibles para los usuarios varían en función del nivel de inicio de sesión y del método de acceso al *Master Station*.

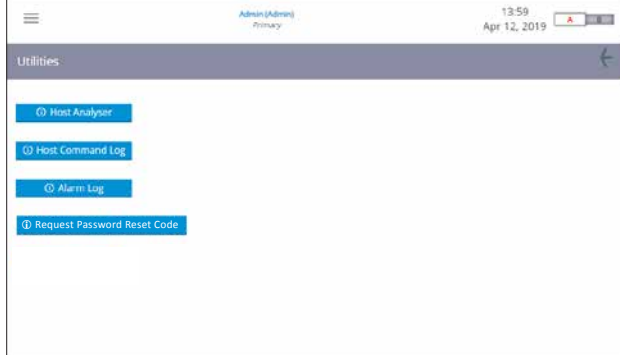

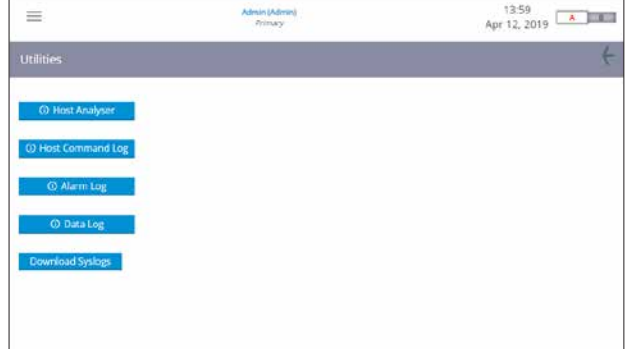

*Interfaz de la pantalla local Interfaz del navegador web*

Todos los registros de funciones incluyen un conjunto común de botones de acción para interactuar con la información del registro.

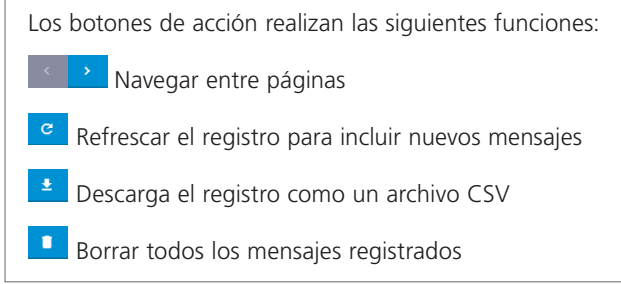

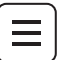

#### 3.7.1 Página del analizador del host

El Analizador del Host es un analizador de sistema en tiempo real para monitorizar y solucionar problemas de comunicación del host Modbus a través de los puertos Ethernet o de los puertos en serie del host.

El analizador registrará hasta 10.000 mensajes (solicitudes y respuestas) para cada una de las interfaces (Ethernet, RTU1 y RTU2) y es útil para depurar problemas del sistema de control del host. La visibilidad de los mensajes garantiza que se pueda verificar el formato y el acceso correcto a los datos que se necesiten.

El Analizador del Host solo muestra los últimos 10.000 mensajes para el puerto seleccionado en el momento de la selección. No se mostrará ningún mensaje nuevo. El Analizador del Host es un buffer circular, lo que significa que los mensajes más antiguos caducan a medida que aparecen nuevos mensajes.

Los datos del Analizador del Host pueden descargarse como un archivo CSV para su posterior análisis o registro. Tenga en cuenta que el Analizador del Host está en continua actualización, por lo tanto, es posible que los datos descargados como un archivo CSV incluyan nuevos datos que no aparecen en la pantalla.

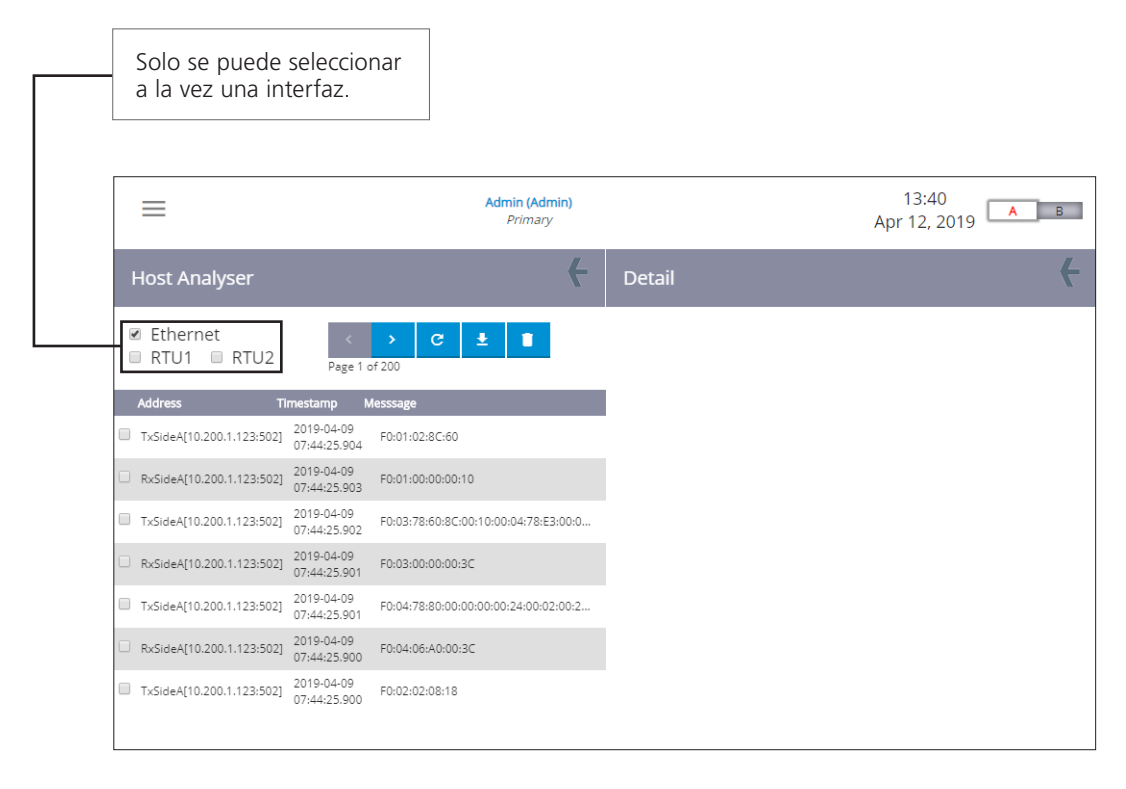

25

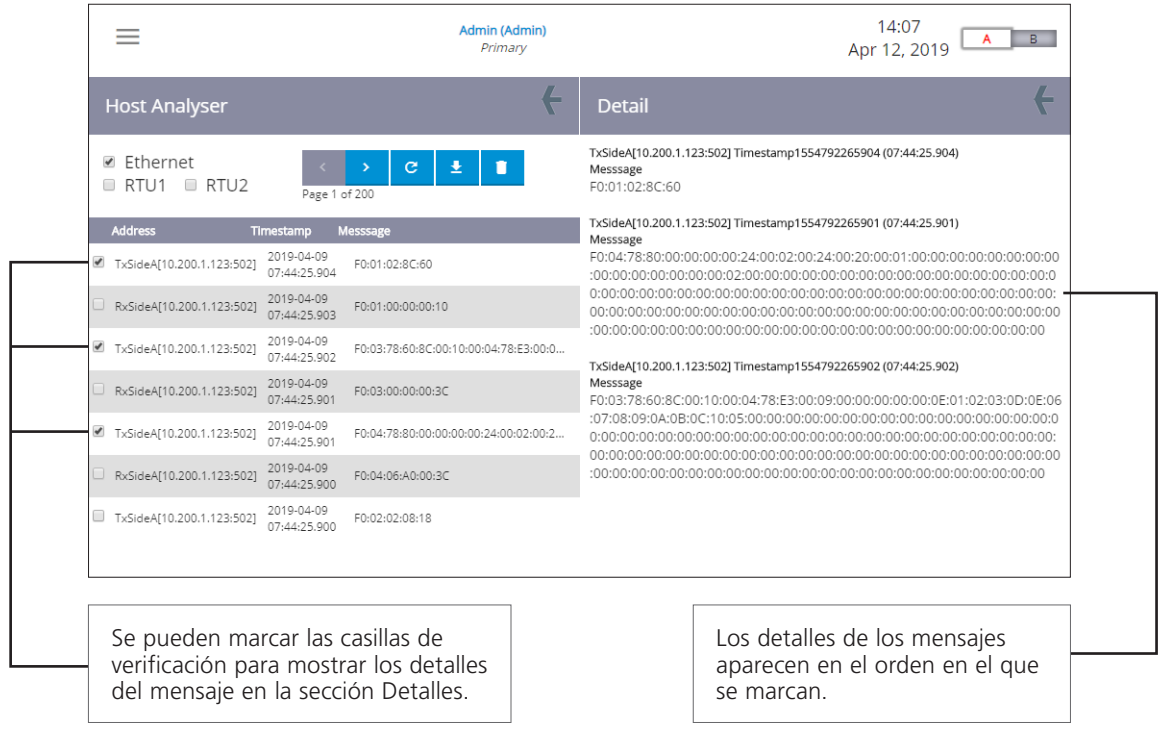

En la sección Analizador del Host, la columna Dirección muestra la dirección IP del dispositivo que se comunica con el *Master Station*. Las comunicaciones del host en serie solo muestran la dirección de la comunicación, ya que la dirección IP no es aplicable.

Tx – mensajes desde el *Master Station* Rx – mensajes hacia el *Master Station*

La Marca de Tiempo en la sección del Analizador del Host muestra la hora en formato de 24 horas y la fecha en formato AAAA-MM-DD.

La sección Analizador del Host muestra una línea del mensaje completo del Modbus enviado a o desde el *Master Station*. Las comunicaciones en serie incluyen el CRC, las comunicaciones de Ethernet no incluyen el CRC.

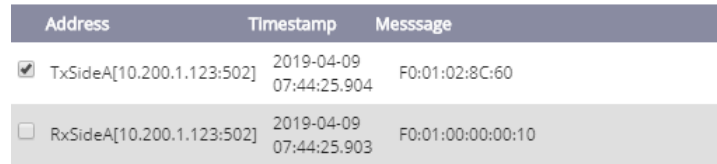

La sección Detalles muestra el mensaje completo del Modbus en múltiples líneas e incluye un recuento detallado de la Marca de Tiempo para derivar la hora y la fecha del mensaje.

#### TxSideA[10.200.1.123:502] Timestamp1554792265901 (07:44:25.901) Messsage

F0:04:78:80:00:00:00:00:24:00:02:00:24:00:20:00:01:00:00:00:00:00:00:00:00 

La marca de tiempo es el número de milisegundos desde 1970. En Internet existen diversas herramientas para convertir la marca de tiempo a un formato de fecha y hora. Por ejemplo: <http://www.epochconverter.com/>

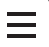

#### 3.7.2 Página de registro de comandos del host

El Registro de Comandos del Host tiene la misma funcionalidad que el Analizador del Host: sin embargo, solo se registran comandos escritos del Modbus enviados al *Master Station*. El registro de comandos registrará 10.000 mensajes para cada una de las interfaces (Ethernet, RTU1 y RTU2).

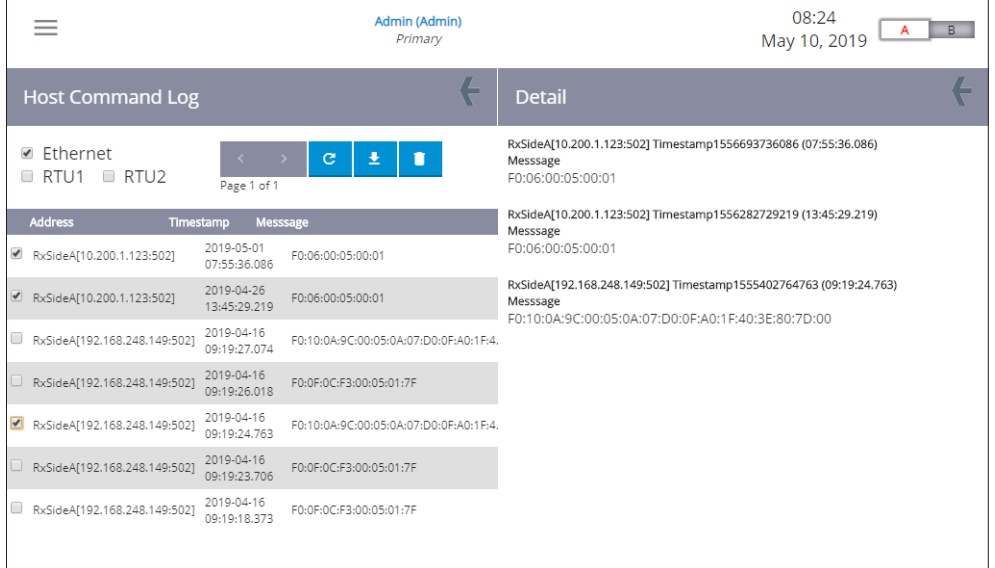

El Registro de Comandos del Host puede descargarse como un archivo CSV para su posterior análisis o registro. Tenga en cuenta que el Registro de Comandos del Host está en continua actualización, por lo tanto, es posible que los datos descargados como un archivo CSV incluyan nuevos datos que no aparecen en la pantalla.

#### 3.7.3 Página de registro de alarmas

Todas las alarmas de dispositivos, de redes y del *Master Station* se graban en el Registro de Alarmas. Los eventos de alamas se muestran en orden cronológico, desde la más antigua a la más reciente. El registro puede filtrarse por tipo de alarma utilizando las casillas de verificación apropiadas, o filtrarse para un dispositivo específico utilizando el cuadro desplegable. El Registro de Alarmas puede registrar 1000 alarmas.

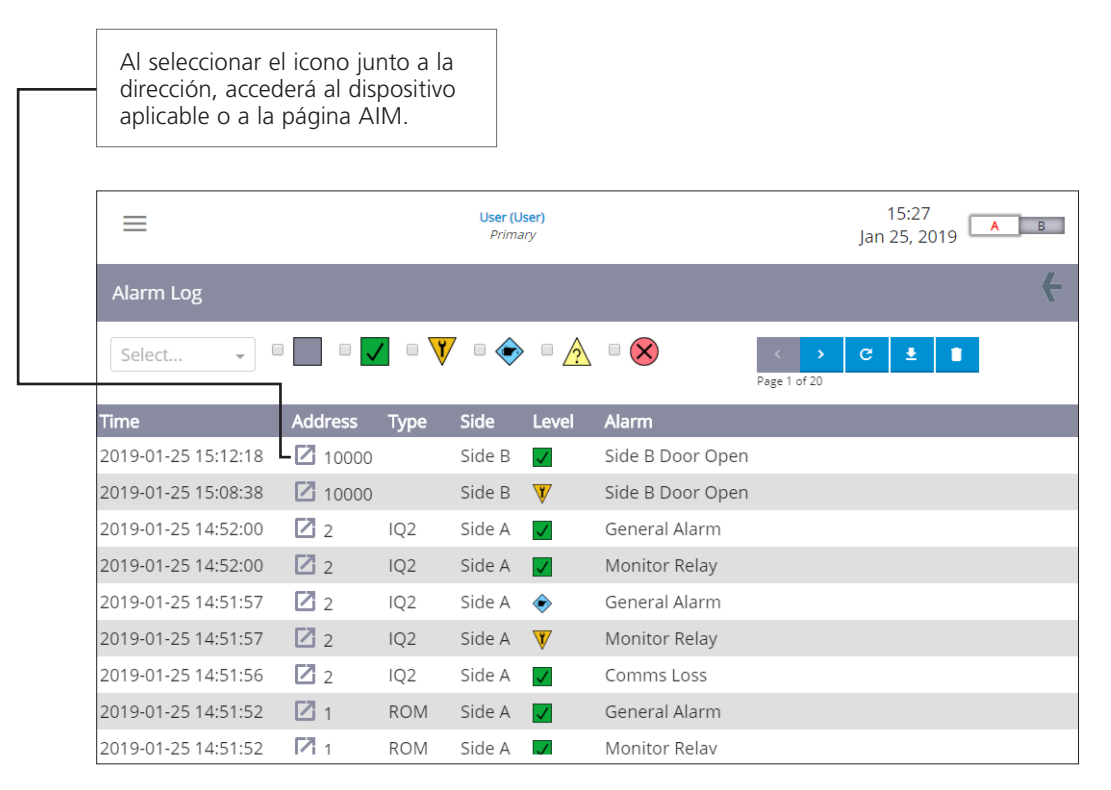

El Registro de Alarmas puede descargarse como un archivo CSV para su posterior análisis o registro.

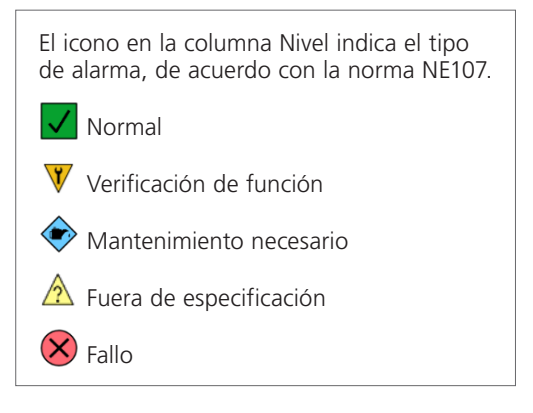

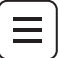

#### 3.7.4 Solicitud de código de reseteo de la contraseña

La función Solicitud de código de reseteo de la contraseña solo es accesible a través de la interfaz de la pantalla local del *Master Station*.

Debe tener mucho cuidado y evitar que se pierdan las credenciales de inicio de sesión como Administrador para el *Master Station*. Es responsabilidad del usuario monitorizar y mantener las cuentas de usuario de acuerdo con las políticas de seguridad de sus instalaciones.

Si se pierden todas las credenciales de inicio de sesión como Administrador, el Rotork *Master Station* incluye una función para restaurar el acceso. Al presionar el botón de Solicitud de código de reseteo de la contraseña se generará un código único. Siga las instrucciones de la sección 3.1 para utilizar este código.

*C* Request Password Reset Code

Request Password Reset Code Your Admin Reset Code is: !#~\*<?\€

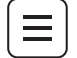

#### 3.7.5 Página de registro de datos

El Registro de Datos solo está disponible para operarios con nivel de administrador a través de la interfaz del navegador web del *Master Station*.

Se registran los eventos al acceder al *Master Station* mediante la interfaz del navegador web. Los eventos API de la web no aparecen en el Analizador del Host ni en el registro de Comandos del Host, ya que no están en formato Modbus.

El Registro de Datos muestra eventos API de la web con la fecha y la hora grabada en orden cronológico desde el más reciente al más antiguo. Se puede filtrar el registro por dispositivos concretos utilizando el cuadro desplegable. El Registro de Datos puede registrar 10.000 eventos.

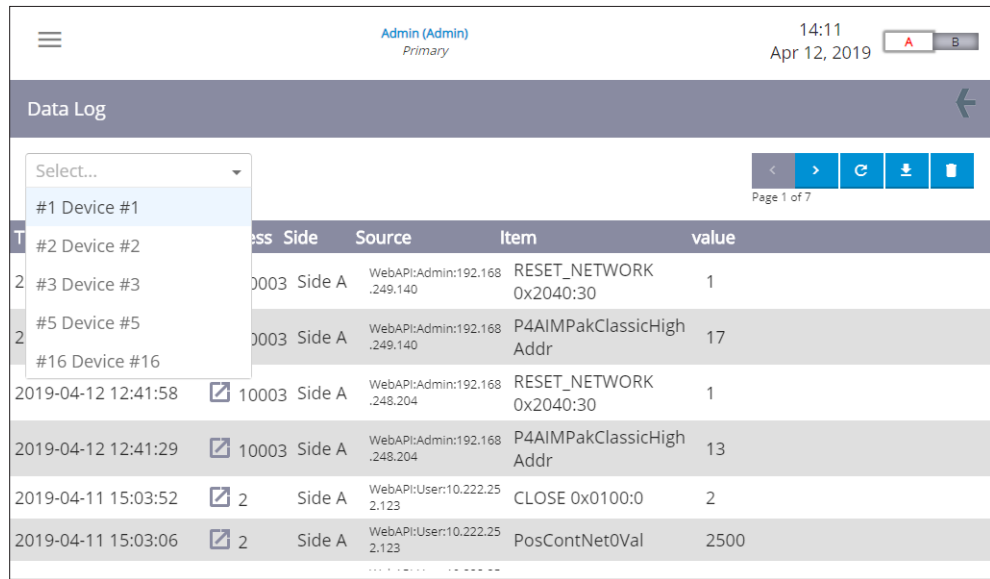

Cada evento incluye la dirección, el lado del *Master Station*, la fuente (dirección IP), el elemento (configuración) y el nuevo valor del elemento.

Las direcciones dentro del rango 10000 indican un evento que tiene lugar con un AIM del *Master Station*. Otras direcciones están relacionadas con un dispositivo conectado al *Master Station*.

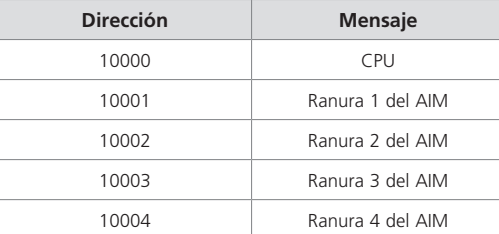

Al seleccionar el icono junto a la dirección, accederá al dispositivo concreto o a la página AIM. El Registro de Datos puede descargarse como un archivo CSV para su posterior análisis o registro.

#### 3.7.6 Descargar Syslogs

La función de Descargar Syslogs solo está disponible para operarios con nivel de administrador a través de la interfaz del navegador web del *Master Station*.

Al hacer clic en el botón Descargar Syslogs, se descargará un archivo .TGZ desde el *Master Station*. Rotork le aconsejará cuándo utilizar esta función.

Download Syslogs

#### <span id="page-30-0"></span>**Comunicaciones del Host**

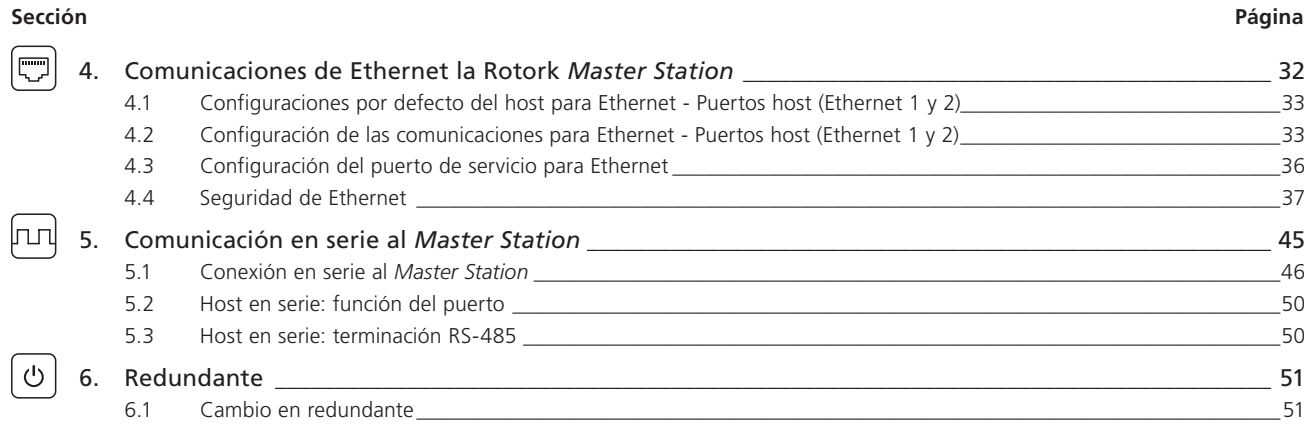

<span id="page-31-0"></span>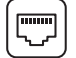

El módulo CPU del *Master Station* incluye tres puertos de Ethernet para la comunicación mediante una TCP/IP Modbus a una conexión de host o mediante https a páginas web. Ethernet 1 y Ethernet 2 son puertos de comunicación de host dedicados, y están destinados a una conexión de comunicación de host permanente. El puerto de servicio está destinado a la conexión temporal para la configuración y la resolución de problemas. El puerto de servicio requiere levantar la pantalla para su uso; la pantalla puede cerrarse mientras los puertos del host están en uso. Ambos puertos de host tendrán la misma configuración de IP; por su parte, el puerto de servicio debe estar configurado con una configuración de IP diferente, de tal forma que esté aislado de la red de host.

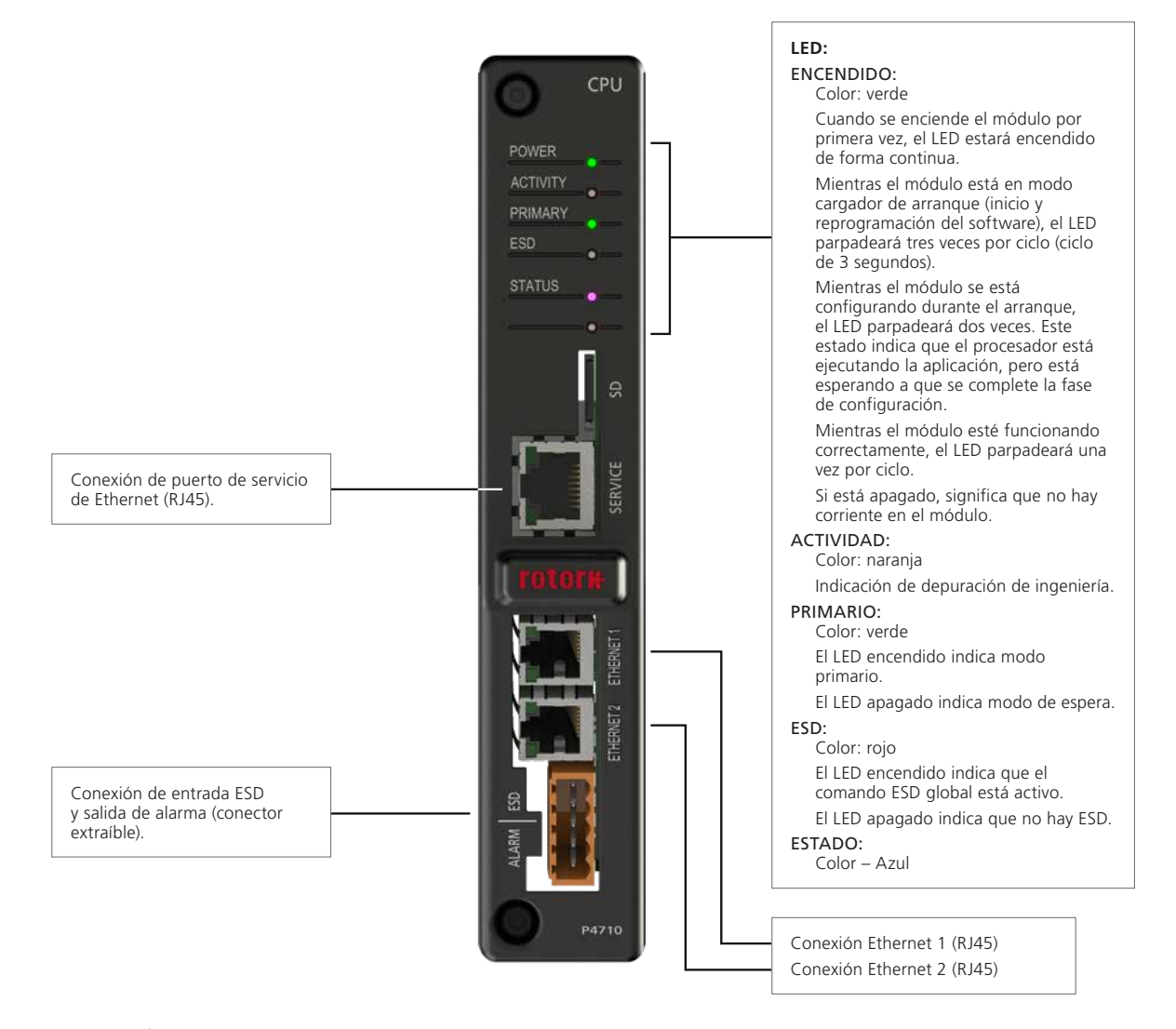

*Fig 4.1: Cara frontal del módulo CPU*

Un *Master Station* redundante incluirá dos módulos CPU, uno a cada lado, con dos puertos de comunicaciones con el Host de Ethernet por módulo. Hay un total de cuatro puertos de comunicación de Ethernet para la conexión del host.

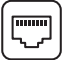

#### <span id="page-32-0"></span>**4.1 Configuraciones por defecto del host para Ethernet - Puertos host (Ethernet 1 y 2)**

El *Master Station* está preparado para conectarse a un DCS a través de Ethernet para controlar y monitorizar datos de las FCU. La dirección IP ya está establecida en un valor predeterminado, pero se puede cambiar en cualquier momento dentro del menú de Configuración de Ethernet del *Master Station*.

#### **Configuraciones del puerto de Ethernet por defecto**

A continuación se indican los parámetros de Ethernet predeterminados para los puertos del host de cada módulo CPU.

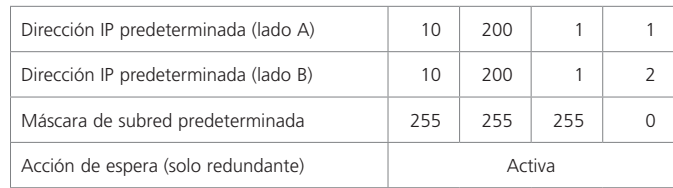

Las configuraciones de la dirección IP son estáticas, la dirección no se puede establecer de forma dinámica.

#### **Asegúrese de que las redes de servicio y del host estén en diferentes subredes.**

#### **4.2 Configuración de las comunicaciones para Ethernet - Puertos host (Ethernet 1 y 2)**

Las conexiones de Ethernet requieren switches de Ethernet 10/100/1000BaseT para conectarse al sistema de forma conjunta. Los cables de conexión conectan los puertos del *Master Station* a los switches. Es posible configurar rutas independientes usando switches diferentes en cada ruta.

El lado A es el lado primario por defecto cuando se enciende un *Master Station* redundante.

El cambio automático del modo de espera al primario se producirá si ambas conexiones Ethernet al primario se desconectan. Consulte la sección 6.1 para conocer los detalles de configuración que controlan el cambio de la redundante.

Es posible cambiar la dirección IP en cada uno de los lados, pero los dos puertos de cada módulo CPU siempre tienen la misma dirección. Si el lado A y el lado B usan la misma dirección IP y están conectados a la misma ruta, es importante configurar la *Acción de Espera* en *Pasiva*.

Las dos entradas de Ethernet están combinadas de forma lógica con el *Master Station*. Una alarma leída en cualquiera de las dos rutas se lee de manera efectiva en ambas y solo existe una base de datos de alarmas

33

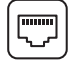

Existen diferentes topologías para conectar a las redes Ethernet. Los diagramas muestran un *Master Station* con configuración de redundante, pero se puede visualizar una única topología de *Master Station* cambiando las conexiones al lado B.

#### **Conexiones LAN por separado**

Comprende dos conexiones LAN separadas, una a cada lado del *Master Station*. La dirección IP para cada lado del *Master Station* puede ser la misma o diferente. Los dispositivos del host pueden comunicarse únicamente al lado A o al lado B si tienen una conexión física. La *Acción de Espera* se puede configurar en *Activa*.

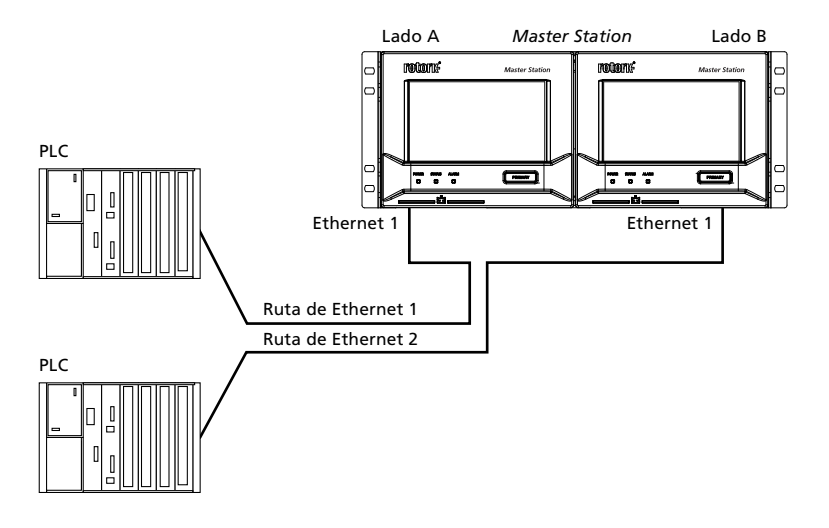

#### **Redundancia Parcial**

Comprende dos conexiones LAN enlazadas de forma conjunta con un switch de Ethernet. La dirección IP para cada lado del *Master Station* puede ser la misma si la *Acción de Espera* está configurada en *Pasiva*. Los dispositivos del host pueden comunicarse a cualquier lado del *Master Station*.

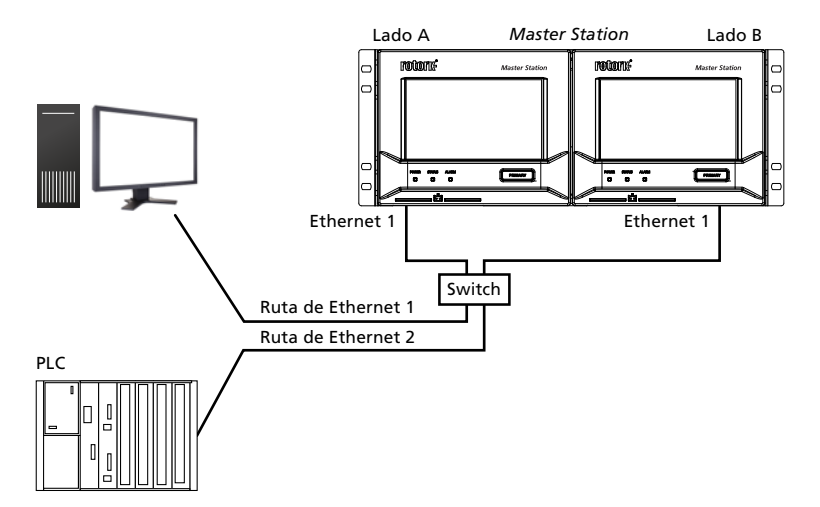

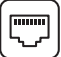

#### **Conexión de host de redundancia completa**

Comprende dos conexiones LAN por separado, cada una enlazada a ambos lados del *Master Station* mediante un switch de Ethernet gestionable. Los switches de Ethernet gestionables deben soportar el protocolo de árbol de expansión rápida. Los switches gestionables de este tipo evitan los aluviones de información de Ethernet, donde los mensajes recirculan de forma continua.

La dirección de IP para cada lado del *Master Station* puede ser la misma si la *Acción de Espera* está configurada en *Pasiva* o diferente si la *Acción de Espera* está configurada en *Activa*. Los dispositivos del host pueden comunicarse a cualquier lado del *Master Station*.

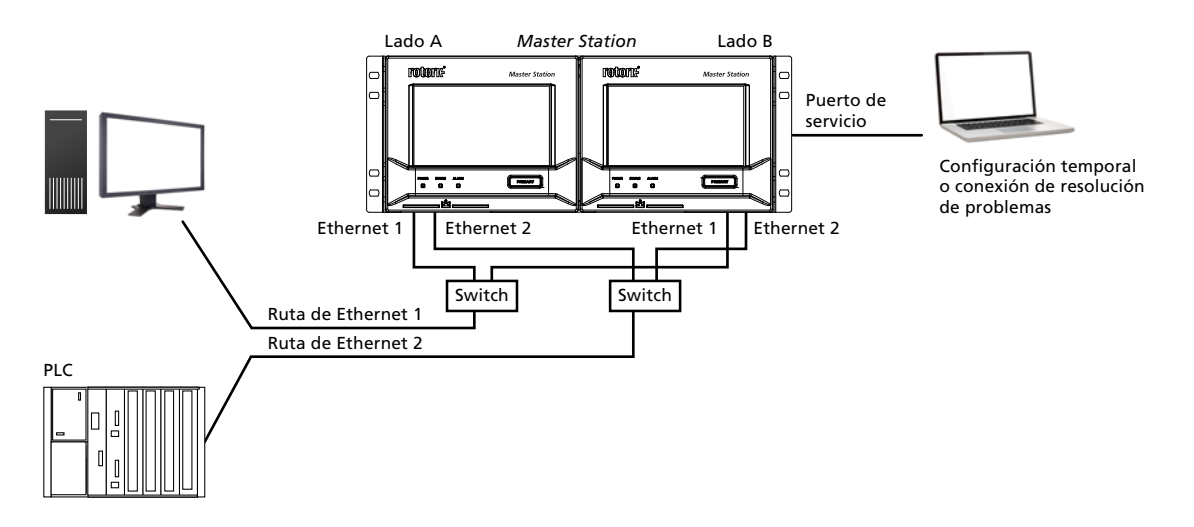

La disposición indicada anteriormente garantiza que cualquier host se pueda conectar siempre con el *Master Station* controlando el lazo.

**Los switches de Ethernet deben ser de tipo gestionable y soportar el protocolo de árbol de expansión (STP) o el Protocolo de árbol de expansión rápido (RSTP).**

35

<span id="page-35-0"></span>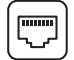

#### **4. Comunicaciones de Ethernet la Rotork** *Master Station continúa*

#### **4.3 Configuración del puerto de servicio para Ethernet**

Cada CPU del *Master Station* dispone de un puerto de servicio de Ethernet dedicado que está aislado de forma física y lógica de los puertos de Ethernet del host. El aislamiento permite una conexión de usuario de servicio o de mantenimiento al *Master Station* para realizar diagnósticos sin necesidad de conectase a la red LAN del host. El puerto de servicio cuenta con configuraciones distintas para evitar conflictos con los puertos de Ethernet del host.

A continuación se detallan los parámetros por defecto de Ethernet para el puerto de servicio:

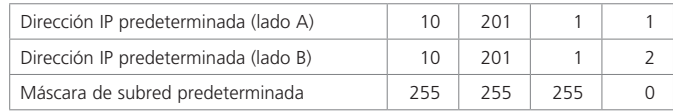

Las configuraciones de la dirección IP son estáticas, la dirección no se puede establecer de forma dinámica.

Los puertos Ethernet de servicio y del host deben estar configurados para operar en diferentes subredes.

Si se configuran los puertos Ethernet de servicio y del host para la misma subred se producirán los siguientes problemas:

- Si están conectados físicamente a diferentes redes de Ethernet, el *Master Station* no sabría en qué puerto debe responder.
- Si están conectados físicamente a la misma red de Ethernet, el *Master Station* no sabría en qué puerto debe responder. El mensaje de respuesta seguirá llegando al destino, sin embargo, esta configuración de red no es aconsejable.

Se puede utilizar la misma máscara de subred para el host y el servicio Ethernet (255.255.255.0), aunque se necesitan redes (subredes) diferentes. Por ejemplo: 10.**200**.1.1 a 10.**200**.1.255 para el host y 10.**201**.1.1 a 10.**201**.1.255 para el servicio.
# **4.4 Seguridad de Ethernet**

Tenga siempre en cuenta la seguridad del *Master Station* cuando lo conecte a una red de Ethernet.

El usuario debe garantizar que la infraestructura de Ethernet debe poder proteger al *Master Station* frente a accesos no autorizados.

El *Master Station* cuenta con una serie de funciones de seguridad que pueden emplearse para fortalecer el sistema frente a las amenazas cibernéticas; en esta sección se describen estas funciones, junto con las funciones de seguridad que se espera que tenga la red general en la cual está instalada el *Master Station*.

El *Master Station* es la interfaz entre el sistema de control de la planta y las unidades de campo. Las unidades de campo están conectadas a buses de campo que están aisladas físicamente (eléctricamente) de la red del sistema de control. La conexión del host al *Master Station* se realiza a través de Ethernet (o de una conexión en serie opcional.).

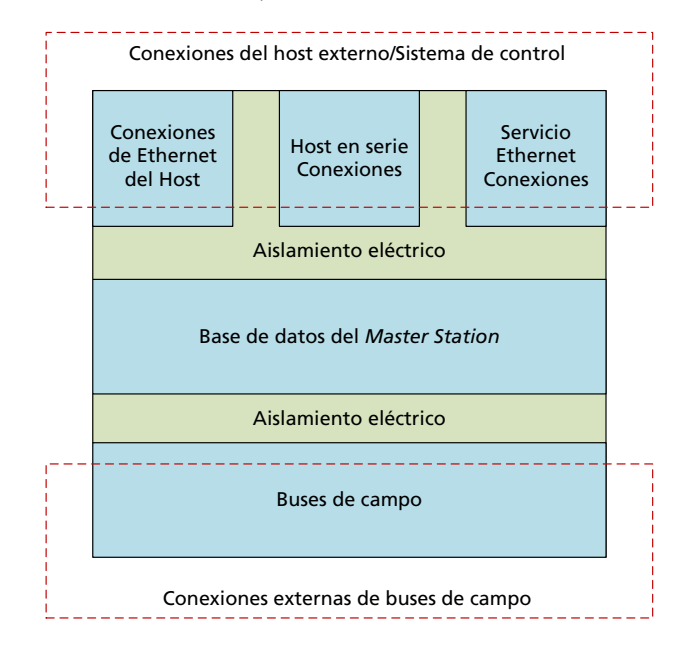

Las funciones de seguridad del *Master Station* suponen una pequeña parte de la estrategia de seguridad general de la planta.

Es importante hacer que el departamento local de IT de la planta o de las instalaciones participe en reuniones sobre la seguridad de las redes del sistema de control. El departamento local de IT debe implicarse en la seguridad del acceso entre la red corporativa y la red del sistema de control. Los profesionales de IT ya estarán utilizando medidas de ciberseguridad para proteger las redes corporativas.

La coordinación entre el departamento de IT y el equipo del sistema de control es importante para garantizar que la ciberseguridad se gestione de forma correcta, y funciona para todas las redes de las instalaciones. Puede ser necesario modificar las políticas de seguridad si la misma política no es apropiada para el sistema de control y la red corporativa.

Por ejemplo, los departamentos de IT pueden utilizar el acceso remoto para mantener y actualizar periódicamente los dispositivos de la red de corporativa; este tipo de actualizaciones rutinarias podría alterar la red del sistema de control. Las actualizaciones del sistema de control del software y la configuración deben ser estrictamente controladas; una conexión remota de este tipo podría suponer un riesgo para la seguridad del sistema de control.

La prioridad tradicional de un departamento de IT que gestiona una red corporativa es la confidencialidad, la integridad y la disponibilidad de los datos en el sistema. La misma lista de prioridades se invierte para una red de sistemas de control, ya que la disponibilidad de los datos es lo más importante. La seguridad del sistema no debe afectar negativamente a la disponibilidad de los datos para los usuarios que los necesiten. La confidencialidad es menos importante, ya que la mayoría de los datos del sistema de control no tienen ningún significado fuera del sistema.

Las directrices de seguridad que figuran en este documento pretenden ayudar al usuario a implementar y mantener una seguridad razonable para el *Master Station*, sin embargo, ningún sistema de seguridad puede garantizar la protección frente a todas las amenazas existentes, nuevas o anteriormente desconocidas. Rotork no garantiza que el cumplimiento de estas o de otras recomendaciones de seguridad protegerá el *Master Station* frente a violaciones de seguridad y a cualquier impacto derivado en los procesos en el cual participen el *Master Station* y componentes secundarios asociados.

rotork

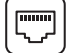

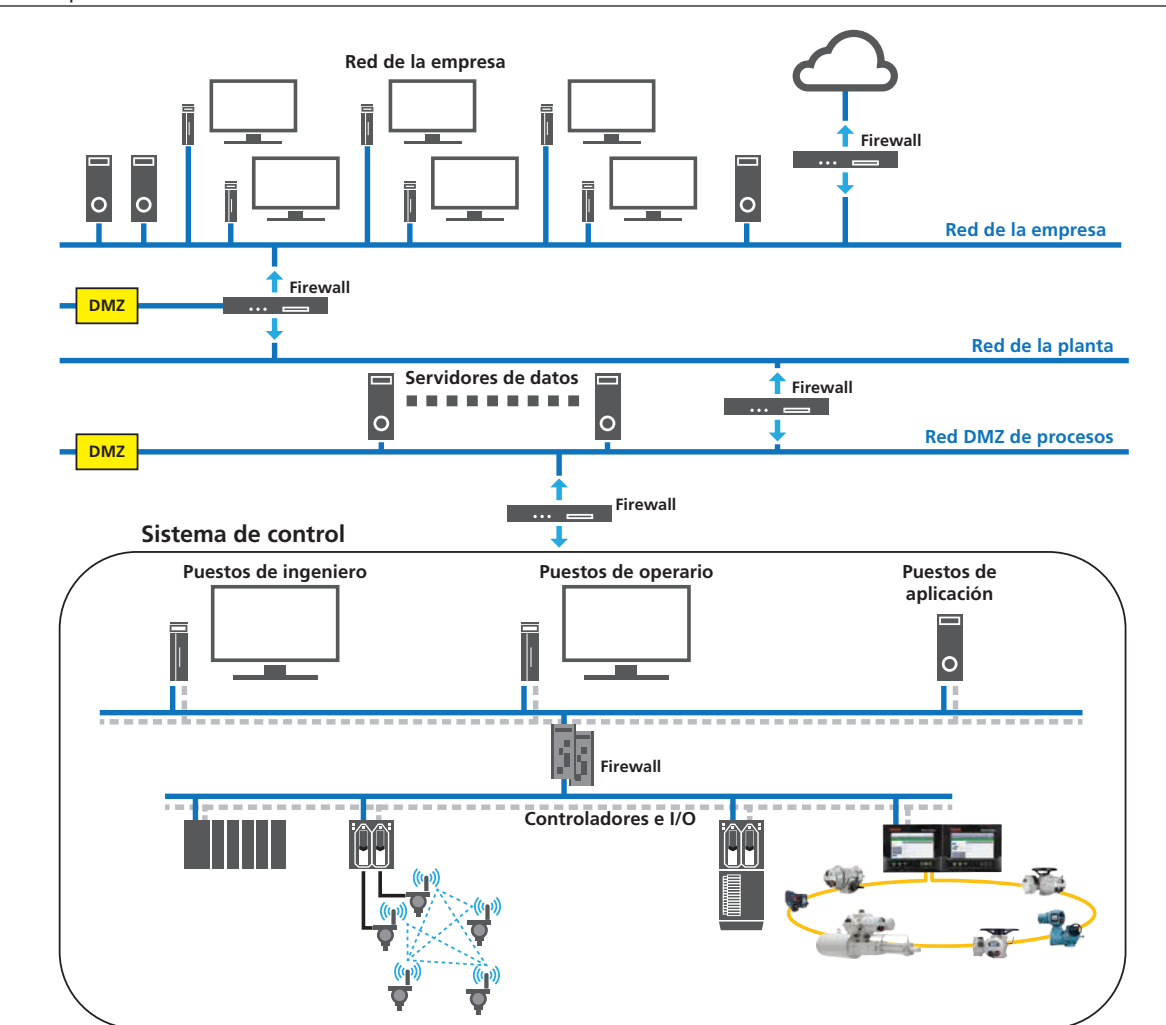

### 4.4.1 Arquitectura del sistema de control

El diagrama anterior muestra un ejemplo de planta con protección de ciberseguridad. La segmentación de las redes forma zonas de seguridad separadas, importantes para proteger el sistema de control. Las zonas de seguridad emplean firewalls y otros dispositivos de seguridad para permitir solamente tráfico de red autorizado entre las zonas.

El firewall en la parte superior de la red del sistema de control solo permite el tráfico de los servidores de la red DMZ (zona desmilitarizada) del proceso al sistema de control y bloquea el tráfico que viene directamente de la red de la planta, evitando así un ataque directo desde la red corporativa. Los dispositivos en la red de la planta que requieren acceso a los datos del sistema de control tienen que hacerlo accediendo a los servidores en la DMZ. El firewall sobre los servidores solo permite a los puestos de red de la planta conectarse a los servidores.

Algunos ejemplos de aplicaciones DMZ en este contexto incluyen los servidores de datos OPC, los servidores de registros históricos, servidores web y ordenadores asegurados. Ejemplos de políticas de seguridad que pueden emplearse en las instalaciones:

• Todos los sistemas de control deben segmentarse de la red corporativa usando un firewall y una red DMZ.

Recomendación: Todos los sistemas de control deben segmentarse de la red corporativa utilizando un dispositivo de firewall/ UTM (Gestión Unificada de Amenazas) que lleve incorporado un sistema de Prevención de Intrusiones, un Sistema de Detección de Intrusiones y una red DMZ de dos niveles.

- Todos los usuarios deben recibir formación en las políticas y procedimientos en materia de seguridad de las instalaciones.
- Cada puesto de trabajo y nivel de responsabilidad diferente debe tener diferentes nombres de usuario y contraseña (a ser posible para cada persona).

Recomendación: Cada usuario debe contar con una cuenta de usuario individual y una contraseña sólida (mínimo 8 caracteres usando una combinación caracteres alfanuméricos en mayúscula y minúscula).

• Las contraseñas predeterminadas de las cuentas de usuario deben cambiarse durante la instalación del sistema o las pruebas de aceptación de las instalaciones.

Recomendación: El usuario final debe cambiar siempre la contraseña predeterminada por una contraseña sólida adecuada.

Los eventos de seguridad deben registrarse en un archivo de auditoría de seguridad; entre ellos, se incluyen los inicios de sesión no válidos y los cambios en las cuentas de usuario.

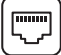

#### 4.4.2 Entorno de seguridad esperado para el *Master Station*

El *Master Station* debe instalarse en un entorno con una protección de IT adecuada para protegerlo frente ataques por Internet.

La protección debe incluir, entre otros, DMS y firewalls entre la red del sistema de control del *Master Station* y la red de la planta. Una DMZ es un método de protección eficaz al separar las redes.

Se espera una conexión directa entre el *Master Station* y el host del sistema de control. Por lo tanto, no es necesario contar con una DMZ y un firewall entre esos dispositivos.

### 4.4.3 Defensa en profundidad

Una estrategia de defensa en profundidad utiliza múltiples capas de seguridad, para que una amenaza deba superar más de un mecanismo de seguridad. La defensa en profundidad cuenta con 3 tipos fundamentales de protecciones de seguridad:

- 1) Controles físicos: el acceso físico al dispositivo y la protección del dispositivo. Normalmente se consigue mediante medidas protectoras como vallas perimetrales en las instalaciones, cerraduras en salas y armarios de control y medidas de disuasión como circuitos de CCTV.
- 2) Controles técnicos: restricción de acceso al contenido del sistema o del dispositivo.
- 3) Controles administrativos: políticas y procedimientos de la organización.

#### Controles físicos

La seguridad física busca evitar que usuarios sin autorización accedan y manipulen los dispositivos de la red, como un *Master Station*. Las conexiones de Ethernet del Host del *Master Station*, la conexión de Ethernet de servicio y la ranura de la tarjeta micro SD quedan accesibles al levantar la pantalla del *Master Station*. El *Master Station* no cuenta con una cerradura que evite levantar la pantalla; por lo tanto, deben utilizarse medidas de seguridad físicas externas.

El *Master Station* debe instalarse en un espacio cerrado (armario) o en una ubicación con acceso controlado (sala de seguridad). El control de acceso.

a ese espacio o ubicación tendría la forma típica de cerraduras, vallas, tarjetas de identidad para el personal y una concienciación general del personal en materia de seguridad.

El personal debe ser cuidadoso con su entorno cuando visualice los datos e introduzca los detalles de la cuenta de usuario.

Se recomienda encarecidamente restringir el acceso al cableado de la red fuera de la zona protegida. Se debe revisar la topología de las conexiones de red para garantizar que no hay un punto de conexión fácil para usuarios no autorizados.

La topología de la red debe garantizar que solo puedan conectarse a la red los dispositivos autorizados y que la conectividad de esos dispositivos se limite al segmento de red apropiado.

El etiquetado correcto de los componentes del sistema de control ayuda a evitar la conexión accidental de equipos no autorizados.

#### Controles técnicos

Los controles técnicos evitan el acceso de usuarios no autorizados a los contenidos o a los datos del *Master Station*. Estos controles incluyen:

- 1) Limitación del tipo de conexiones que se pueden establecer.
- 2) Desactivación de los puertos de Ethernet.
- 3) Creación de listas blancas de direcciones IP y MAC.
- 4) Uso del protocolo HTTPS para las páginas web.
- 5) Inicio de sesión seguro en la página web.
- 6) Niveles de acceso apropiados para los diferentes usuarios.
- 7) Restricción de las saturaciones de ICMP, de los paquetes ICMP sobredimensionados y de las saturaciones de TCP mediante políticas de configuración en los dispositivos Firewall/UTM.
- 8) Configuración de los ajustes IPS/IDS para restringir los ataques de escaneo, enumeración y ataques Dos/DDos.
- 9) En la red del cliente, si el puerto Modbus está a la escucha en el TCP 502, deshabilite otros puertos no estándar (es decir, los puertos de la serie 50000).
- 10) Se deben llevar a cabo auditorías de usuarios al menos una vez al mes. Es un requisito para verificar quién tiene acceso a los sistemas del Rotork *Master Station*.
- 11) Las conexiones de Internet con el *Master Station* deben establecerse usando un túnel VPN seguro.
- 12) El sistema del cliente usado al conectarse al *Master Station* debe tener instalados los parches de seguridad del sistema operativo más recientes, y tener actualizado el software antivirus y el software del navegador web. El usuario final no debe acceder al *Master Station* usando un navegador web heredado o ya existente.

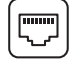

# **4. Comunicaciones de Ethernet la Rotork** *Master Station continúa*

# **Modbus TCP**

El Modbus TCP no tiene características de seguridad propias y, por lo tanto, depende de otros métodos de protección. Los métodos de seguridad pueden incluir firewalls de redes corporativas que solo permitan el tráfico del protocolo Modbus TCP al dispositivo y la función de listas blancas dentro del *Master Station*. La Inspección Profunda de Paquetes (DPI) es una forma de filtrar el tráfico de la red que se puede utilizar para examinar la parte de datos de un paquete al pasar por un punto de inspección; puede ser utilizado para inspeccionar el Modbus TCP, pero debe ser externo al *Master Station*.

### **Puertos TCP y UDP accesibles**

El Protocolo de Control de Transmisiones (TCP) y el Protocolo de Datagrama de Usuario (UDP) son los protocolos fundamentales utilizados en una red LAN y de ordenadores. Dentro de estas redes un puerto es un punto final para una conexión lógica (no debe confundirse con el puerto físico).

Solamente los siguientes puertos TCP y UDP son accesibles a través de las conexiones de Ethernet del *Master Station*:

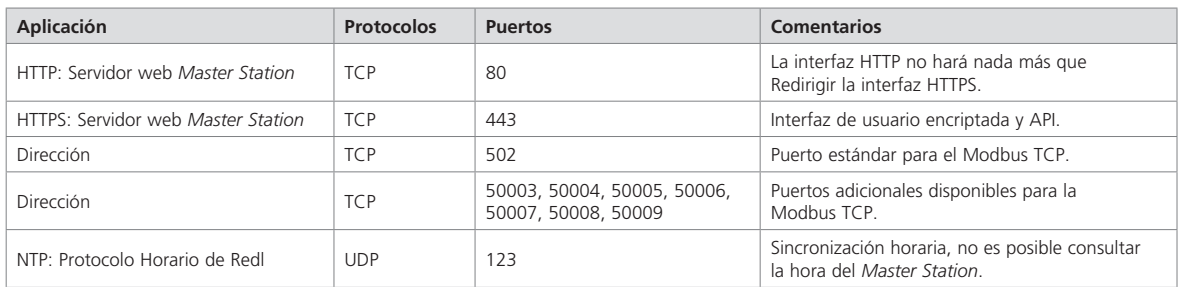

No hay disponibles otros puertos.

# **Configuraciones de seguridad del puerto de Ethernet**

Los puertos físicos de Ethernet (de host y de servicio) se pueden activar o desactivar dentro de las configuraciones de seguridad del *Master Station*. Las configuraciones de los puertos del host actúan en Ethernet 1 y Ethernet 2 al mismo tiempo. Si se activan, ambos estarán operativos, y si se desactivan, se impedirá el funcionamiento de ambos puertos

Desactive los puertos de Ethernet si no necesita conexiones de Ethernet para el *Master Station*. El puerto de servicio se puede desactivar

de forma independiente de los puertos de Ethernet del host. Los puertos del Host y de Ethernet son idénticos, sin embargo el puerto de servicio (si está activado) siempre está disponible y no causará un cambio en el lado primario si se desconecta del lado primario de un *Master Station* redundante.

Existen configuraciones separadas para la lista blanca de las direcciones IP y MAC para los puertos del host y de servicio; la lista blanca puede activarse y desactivarse para las direcciones IP y MAC según corresponda.

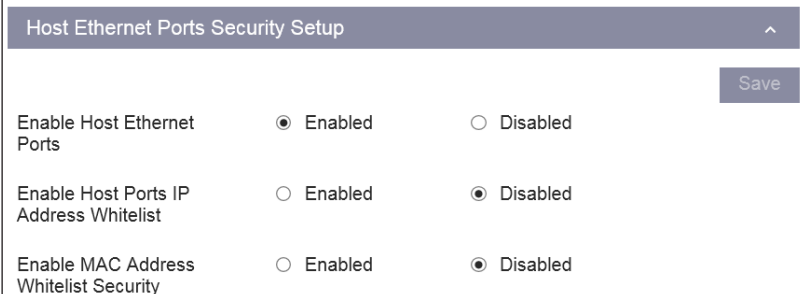

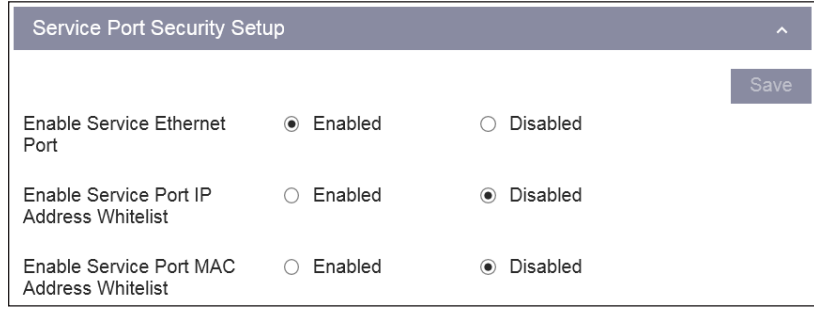

# **4. Comunicaciones de Ethernet la Rotork** *Master Station continúa*

Es posible definir hasta 10 direcciones IP y 10 direcciones MAC en la lista blanca para los puertos del host. Es posible definir hasta 5 direcciones IP y 5 direcciones MAC en la lista blanca para los puertos de servicio.

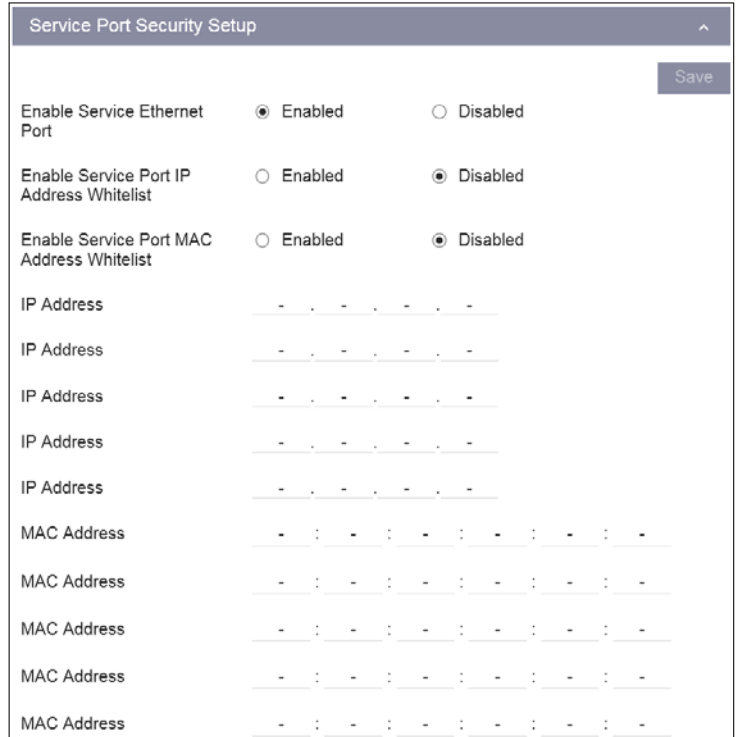

Si está activada la lista blanca para la dirección IP, solo los dispositivos con una dirección IP que aparezca en la lista pueden comunicarse con el *Master Station* a través de una conexión de Ethernet. Si la IP del dispositivo no aparece en la lista, tendrá prohibido el acceso a las páginas web o a la base de datos Modbus.

Si está activada la lista blanca para la dirección MAC, solo los dispositivos con una dirección MAC que aparezca en la lista pueden comunicarse con el *Master Station* a través de una conexión de Ethernet. Si la dirección MAC del dispositivo no aparece en la lista, tendrá prohibido el acceso a las páginas web o a la base de datos Modbus.

Si está activada la lista blanca pero no hay direcciones IP o MAC en la lista, la conectividad de Ethernet con el *Master Station* queda desactivada de forma efectiva. Se debe definir al menos una dirección válida en el listado para que la lista blanca funcione correctamente.

Los puertos de servicio y del host que no estén conectados a la misma red física deben configurarse para subredes de IP diferentes, evitando así problemas de enrutado.

### **Certificado de seguridad**

En Internet, un certificado SSL se utiliza principalmente pare verificar que un sitio web sea genuino. Eso significa que el sitio web es fiable. Los certificados se obtienen a través de las autoridades de certificación y pueden ser autofirmados, firmados de forma pública (por terceras empresas) o privada (internamente por una empresa).

Se debe pedir asesoramiento al departamento de IT de la planta o de las instalaciones sobre cómo obtener un certificado en caso de ser necesario.

Incluso si no hay un certificado instalado, el acceso de datos del *Master Station* a través de un navegador web sigue encriptándose, tal y como se muestra en esta captura de Google Chrome:

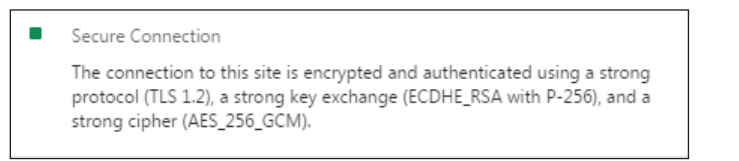

Si no puede instalar un certificado específico en el *Master Station*, debe ser consciente de los riesgos que conlleva, y tener en cuenta las advertencias de su navegador. Si la conexión se establece físicamente uno a uno entre el *Master Station* y el PC, el riesgo es inherentemente bajo, ya que la ruta de conexión es conocida.

Los operarios que utilicen Mozilla Firefox pueden encontrar errores de tiempo de espera al cargar páginas web del *Master Station*. El error de tiempo de espera ocurre si se guardan en el caché del navegador múltiples certificados de seguridad del *Master Station*. Rotork recomienda utilizar un navegador alternativo. Si no es posible, póngase en contacto con Rotork para obtener directrices a la hora de resolver el problema de tiempo de espera de Mozilla Firefox.

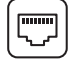

# **4. Comunicaciones de Ethernet la Rotork** *Master Station continúa*

## **Gestión de la cuenta de usuario de la página web**

El acceso del navegador web a la interfaz del *Master Station* se realiza mediante las cuentas de usuario. La gestión de las cuentas de usuario forma una parte importante a la hora de asegurar el *Master Station*.

Existen tres niveles de acceso para la interfaz *Master Station*:

- Visualizador
- Usuario
- Administrador

**Visualizador** – acceso por defecto a la pantalla local del *Master Station*, no se necesita contraseña. El acceso al navegador requiere credenciales de inicio de sesión para todos los niveles de acceso, incluido el nivel de visualizador. El acceso como visualizador permite un acceso de solo lectura a algunas configuraciones e información del estado del *Master Station*. En el nivel Visualizador no están visibles todas las configuraciones. Las cuentas de Visualizador solo están pensadas para operarios que necesiten verificar el estado del *Master Station* o de las FCU conectadas.

**Usuario** – contraseña protegida en la pantalla del *Master Station* local e interfaz del navegador web. El acceso como usuario permite el acceso de solo lectura a todas las configuraciones del *Master Station* más operar y configurar las FCU conectadas. Las cuentas de usuario están pensadas para operarios que necesiten controlar las FCU o cambiar las configuraciones del dispositivo.

**Administrador** – Contraseña protegida en la pantalla del *Master Station* local e interfaz del navegador web. El acceso como Administrador permite acceso de escritura a todas las configuraciones dentro del *Master Station*. Las cuentas de Administrador están pensadas únicamente para la puesta en marcha del *Master Station* y la gestión del sistema de control.

Debe haber al menos una cuenta con nivel de administrador en el *Master Station*.

**Utilice únicamente el acceso con nivel de Administrador cuando sea necesario realizar una tarea con nivel de Administrador. Utilice siempre el acceso con el nivel de permiso adecuado para la actividad que está realizando.**

**Cierre siempre la sesión del** *Master Station* **después de su uso. Existe una función de cierre automático de sesión después de un período de inactividad, pero es más seguro cerrar la sesión manualmente después de cada sesión.**

**El acceso al** *Master Station* **mediante un navegador depende de la autentificación mediante un token de seguridad. El token se emite al iniciar sesión y se elimina al actualizar la ventana del navegador o al cerrar la sesión. No es necesario actualizar el navegador, ya que cualquier información dinámica se actualizará periódicamente de forma automática.**

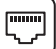

# **Acceso al Master Station a través del navegador web**

La interfaz web funcionará con la mayoría de los navegadores web modernos, incluyendo IE 9 y posteriores, Firefox 2.0 y posteriores, y todas las versiones de Google Chrome.

Abra un navegador web e introduzca la dirección IP del *Master Station* en el campo de dirección. Si no ha cargado el certificado de seguridad, puede que aparezca un aviso como el siguiente:

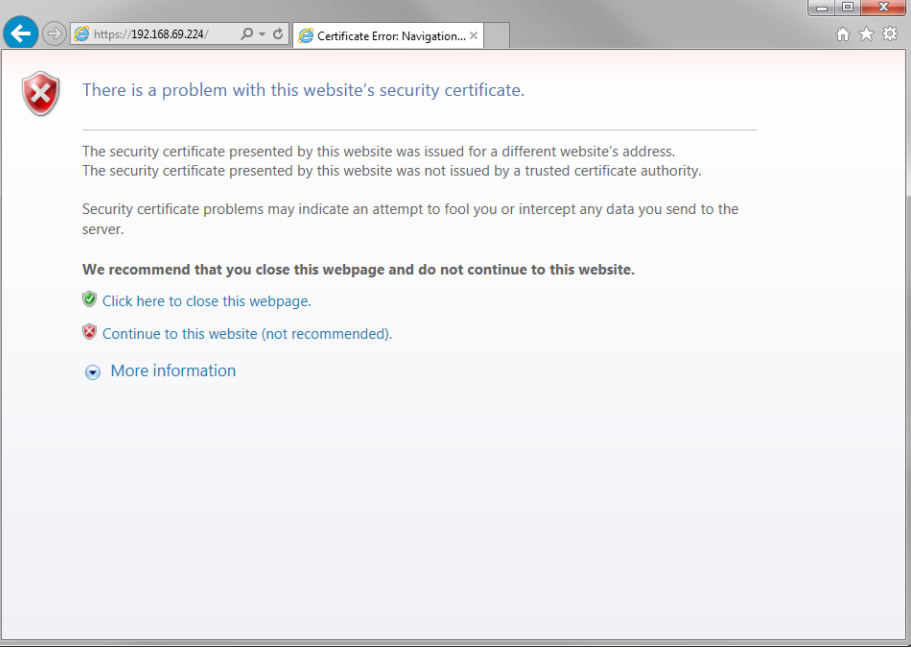

Solamente continúe con el acceso al sitio web si tiene la confianza de que se ha realizado la conexión con el *Master Station* correcto. Una vez autentificado el certificado de seguridad o aceptado el aviso del navegador, será visible la página de inicio de sesión del *Master Station*.

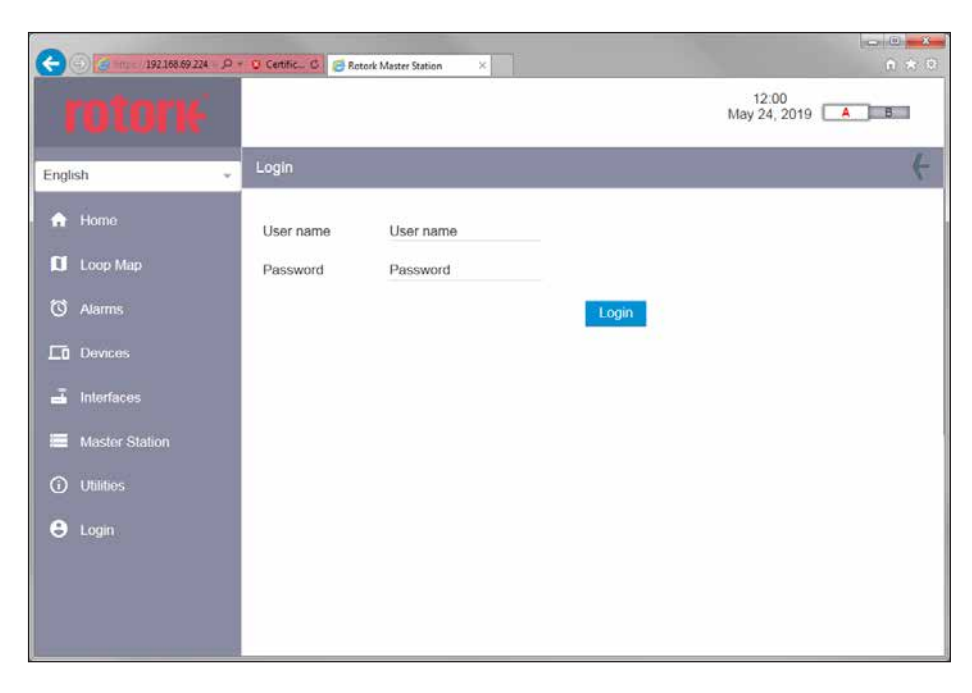

SI se introducen las credenciales de inicio de sesión incorrectas aparecerá un mensaje de aviso:

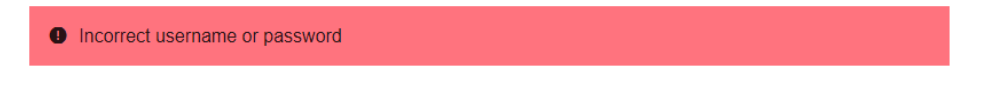

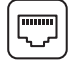

# **Seguridad del inicio de sesión**

No existe una contraseña predeterminada para la cuenta de Administrador del *Master Station*. Cada *Master Station* tiene un nombre de usuario y una contraseña únicas programadas de fábrica. El nombre de usuario y la contraseña aparecen en el certificado de pruebas del *Master Station*, que se suministra con la unidad.

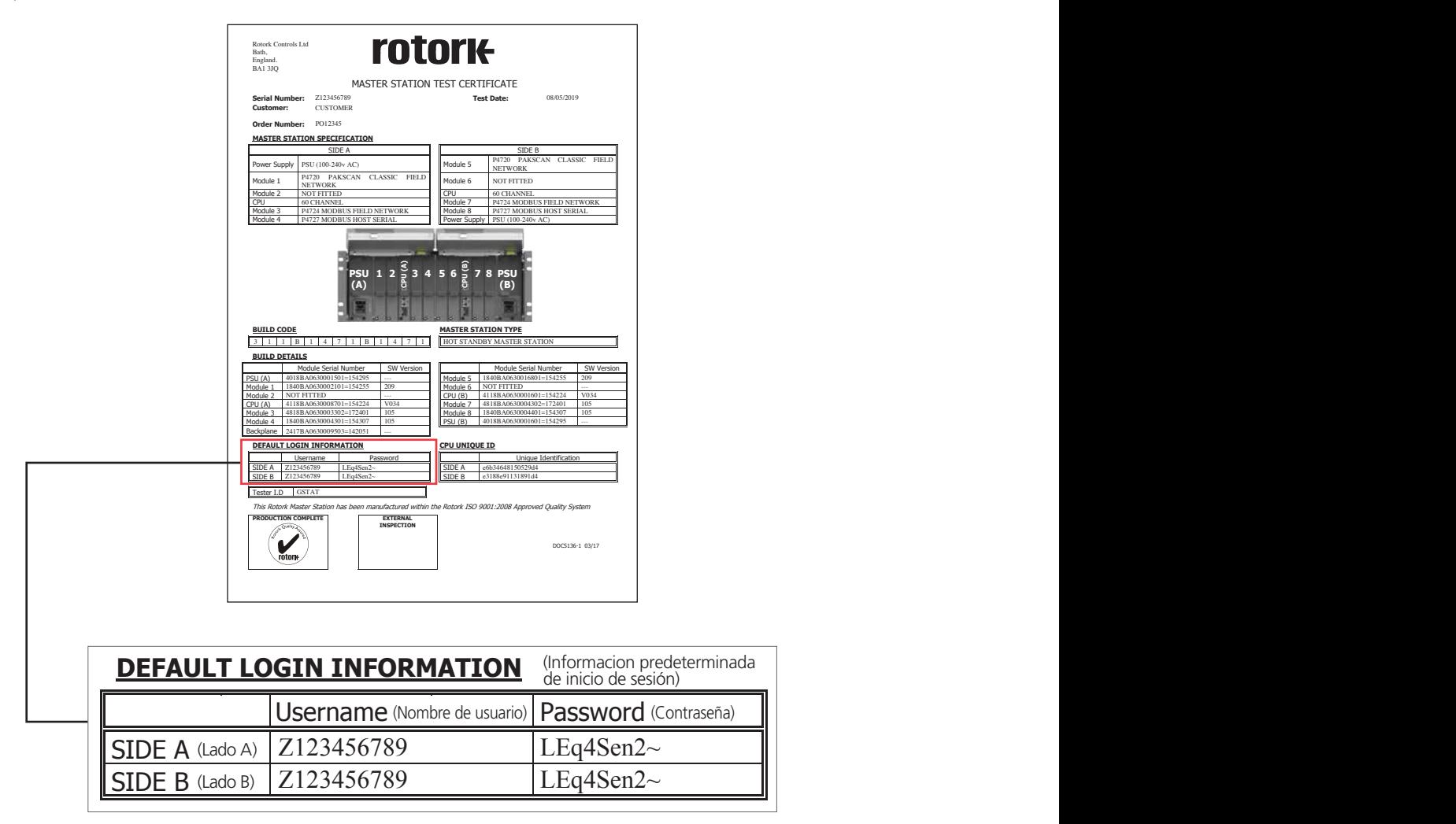

El ejemplo anterior no contiene un nombre de usuario ni una contraseña reales.

Es importante cambiar las credenciales predeterminadas de inicio de sesión como Administrador durante la instalación del sistema o durante las pruebas de aceptación de las instalaciones para mantener la seguridad del *Master Station*.

**PRODUCTION COMPLETE EXTERNAL** Rotork mantiene un registro del nombre de usuario y la contraseña originales para cada *Master Station*. Rotork no dispone de una **INSPECTION** contraseña maestra para obtener el acceso al *Master Station*. Rotork no puede acceder al *Master Station* si un usuario cambia la contraseña y no comunica el cambio a Rotork.

Es necesario el AIM del host en serie (P4727) para las comunicaciones en serie del host. El host en serie es una AIM opcional que debe pedirse como parte del *Master Station*. Es posible readaptar este AIM.

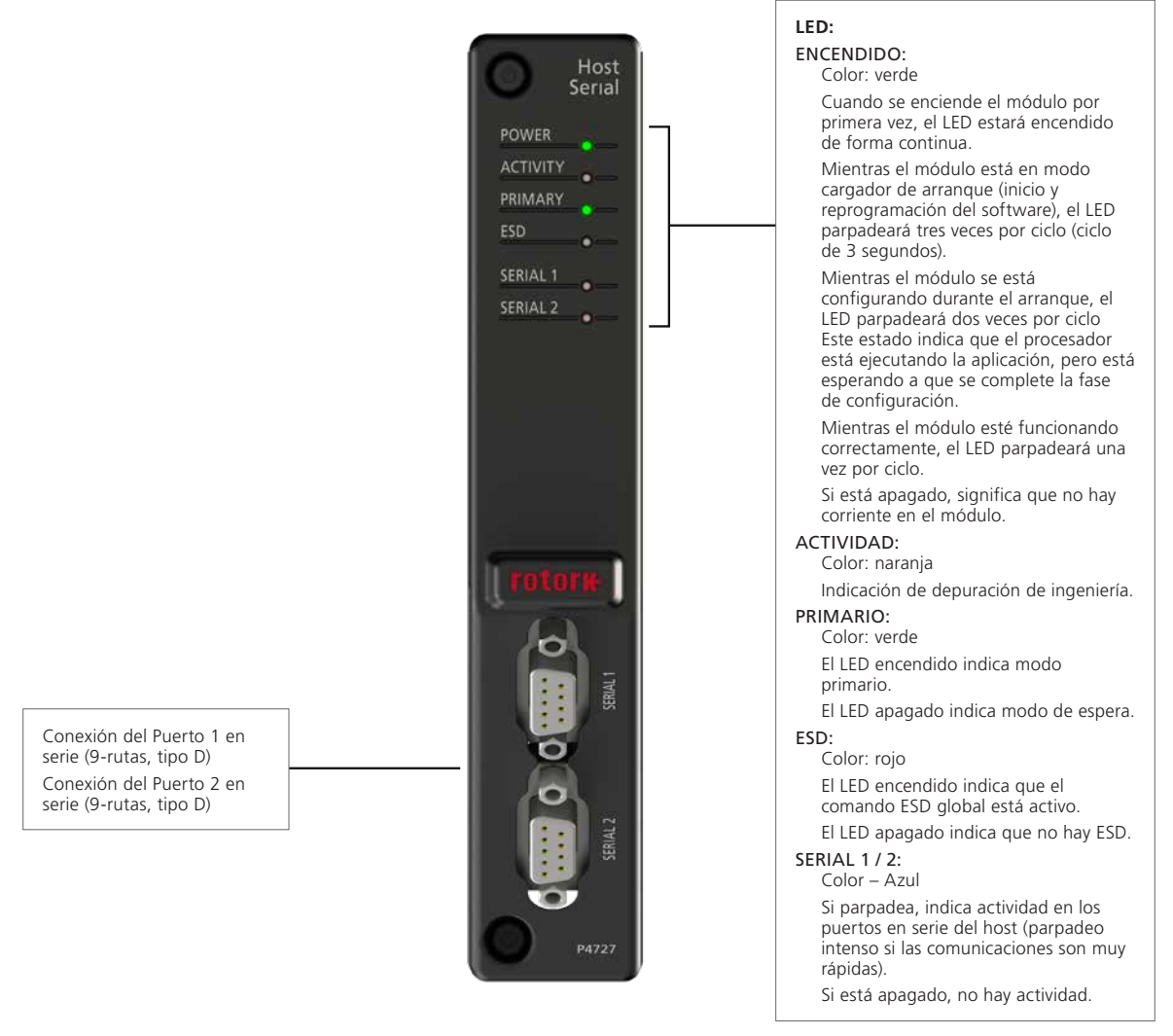

*Fig 5.1: Parte frontal del módulo del host en serie*

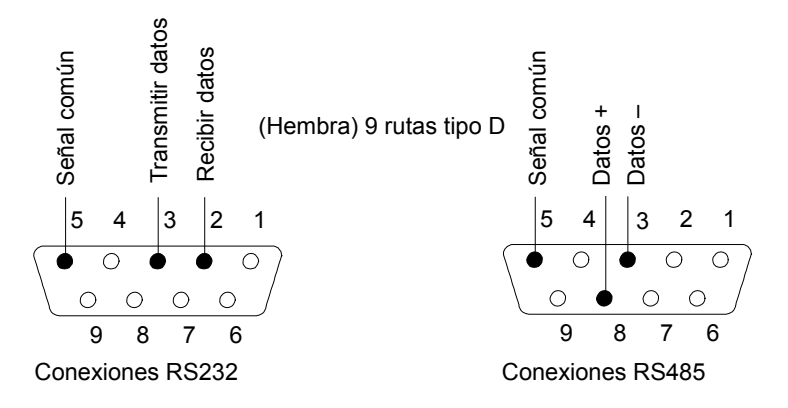

*Fig 5.2: Conexiones de las comunicaciones en serie del Master Station*

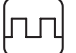

## **5. Comunicación en serie al** *Master Station continúa*

El AIM del host en serie incluye dos puertos de comunicación en serie para conectarse al sistema del host. Cada puerto puede configurarse para RS-232 o RS-485 utilizando los switches DIP incluidos en el AIM del host en serie. Para conocer las instrucciones acerca de cómo extraer el AIM y cambiar la posición del switch DIP, consulte el documento PUB059-050.

Un *Master Station* redundante incluirá dos AIM de host en serie, uno por cada lado, proporcionando cuatro conexiones de puertos en serie en total. La configuración del switch DIP para la Serie 1 debe ser igual en ambos lados. La configuración del switch DIP para la Serie 2 debe ser igual en ambos lados.

Las comunicaciones en serie están semiduplicadas.

El RS-485 es un sistema de 2 hilos con terminación de línea configurable. Las resistencias de polarización y de terminación se pueden activar desde el menú de configuraciones del host en serie del *Master Station*. La terminación es pasiva 120 Ω con 1 kΩ de polarización.

#### **5.1 Conexión en serie al** *Master Station*

A continuación se muestran las configuraciones de puerto recomendadas para un *Master Station* simple (también es aplicable para cada lado de uno doble) y para cada lado de un *Master Station* redundante:

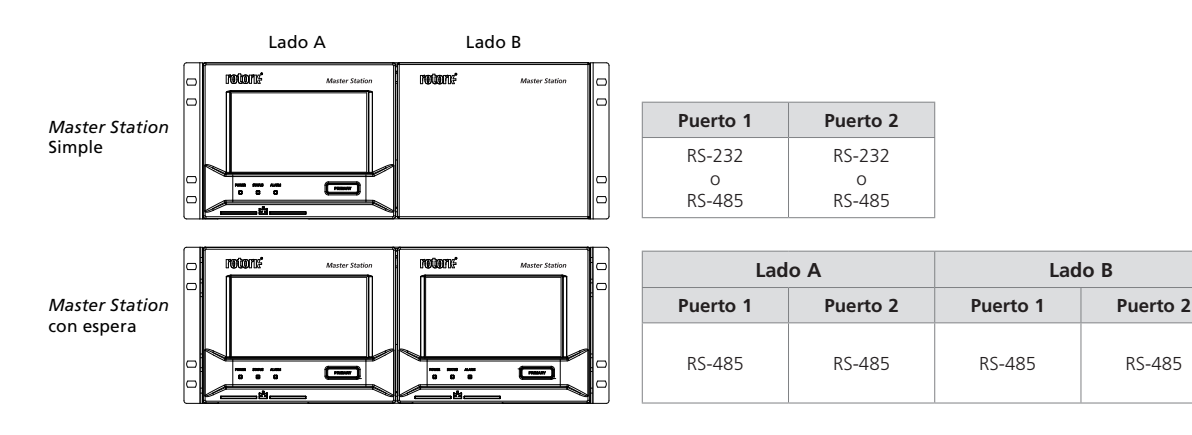

#### *Fig 5.1.1: Comunicaciones en serie del Master Station*

La comunicación en serie de un *Master Station* simple se puede enlazar con el sistema del host tal y como se muestra a continuación. Las configuraciones de un *Master Station* redundante requieren establecer una conexión más compleja.

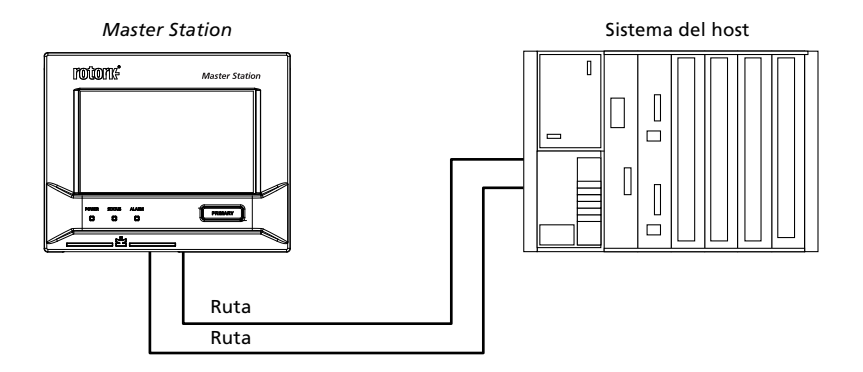

*Fig 5.1.2: Comunicaciones únicas en serie del Master Station*

Se pueden utilizar comunicaciones únicas o redundantes en rutas multipunto o dedicadas. La información de la base de datos sigue siendo la misma.

Cuando se emplean comunicaciones redundantes (ver Fig. 5.1.2); las dos rutas acceden a la Serie 1 y a la Serie 2. Los datos que se encuentran detrás de estos puertos están diseñados para permitir la comunicación a dos sistemas de host separados o a un solo host en las rutas redundantes. Los dos puertos son gestionados de forma eficaz por dos bases de datos independientes, cada una de ellas abastecida con información de las FCU conectadas. Hay que tener cuidado al gestionar las alarmas enclavadas en las bases de datos del *Master Station*. Vincule los dos puertos configurando las Alarmas de Puerto como Vinculadas en las Configuraciones Comunes del Host Modbus o asegúrese de que las alarmas se aceptan en ambas rutas.

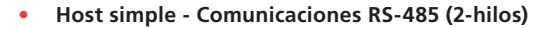

El RS-45 permite la comunicación multipunto con diversos dispositivos en una ruta de datos. Un sistema de host puede conectarse a 32 puertos RS-485 de *Master Station* (se permiten más con repetidores). El *Master Station* solo es compatible con el RS-485 de dos cables, un único par de cables para transmitir y recibir datos. Se consigue la extensión de rutas de forma externa al *Master Station* utilizando cableado adicional.

Si se conecta por cable un *Master Station* a una ruta multipunto, se enviarán datos al Lado A y al Lado B. Es importante configurar el modo de espera de la Serie 1 y el modo de espera de la Serie 2 en cada lado como Pasivo para evitar que las respuestas duplicadas corrompan los datos.

Si falla un AIM del host en serie, el control primario cambiará automáticamente al lado en espera. El cambio automático no tendrá lugar si la ruta de comunicación desde el sistema del host al *Master Station* está dañada. No es posible controlar ningún *Master Station* más allá del punto de fallo.

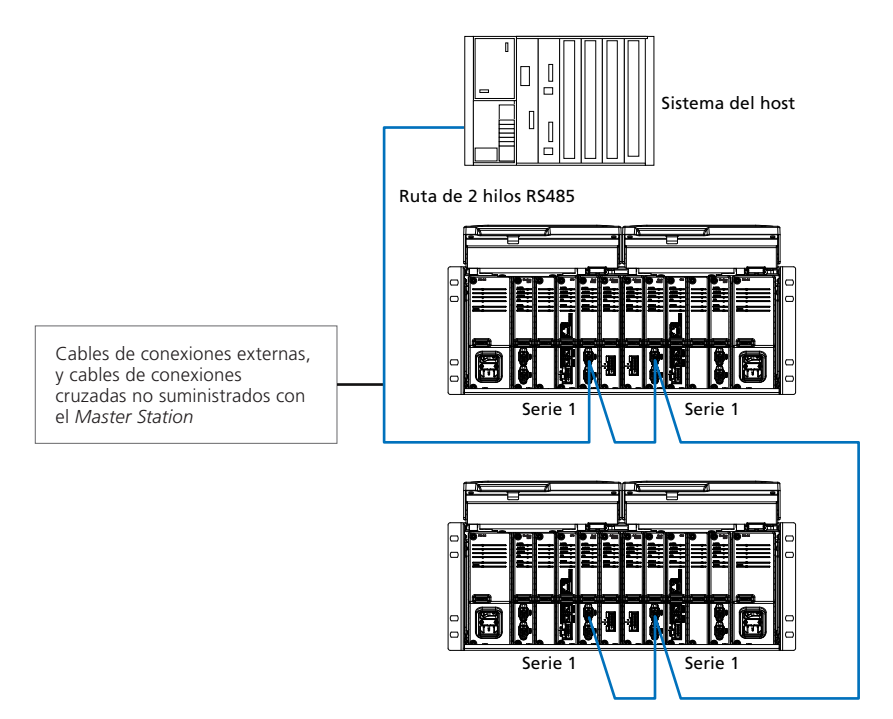

*Fig 5.1.3: Ruta simple RS-485 de 2 hilos*

47

ΠГ

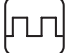

# • **Host gemelo - Comunicaciones RS-485 (2-hilos)**

En ocasiones, hay conectados dos sistemas de host (p. ej. PLC e In-Vision) a una o más unidades *Master Station* redundante. Los dos hosts ofrecen la redundancia del controlador del host y de las unidades *Master Station*. Son necesarias dos rutas RS-485 para la redundancia, conectadas de forma independiente a la Serie 1 y la Serie 2 de cada módulo de host en serie. Se consigue la extensión de rutas de forma externa al *Master Station* utilizando cableado adicional.

El modo de espera en Serie 1 y el modo de espera en Serie 2 en cada AIM en serie del host deben establecerse en Pasivo para evitar la duplicación de mensajes de respuesta. Si falla un sistema de o la ruta de comunicación entre el host y el *Master Station*, se perderá la comunicación. El segundo host continuará comunicándose con el *Master Station*. Dado que cada host requiere un acceso completo a las alarmas presentes, los Puertos de Alarmas deben configurarse como Separados.

Los comandos de cualquiera de los sistemas host (PLC o In-Vision) no tienen prioridad y por lo tanto tienen la misma consideración.

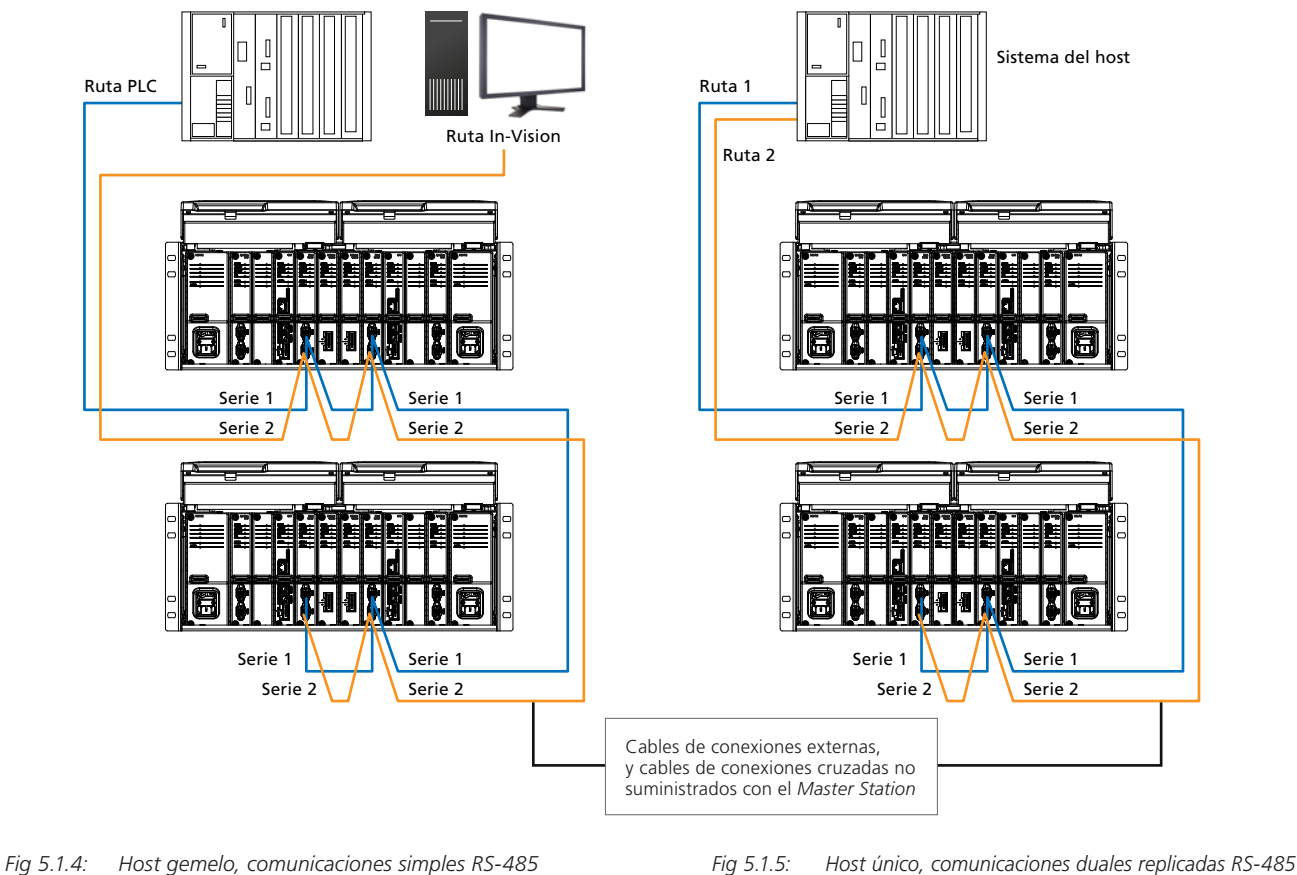

### • **Sistema del host: comunicaciones duales replicadas RS-485 (2 cables)**

Un host único conectado con dos rutas separadas ofrece una verdadera redundancia para el *Master Station*, para la interfaz del host y para el cableado de la comunicación en serie. El modo de espera en Serie 1 y el modo de espera en Serie 2 en cada AIM en serie del host deben establecerse en *Pasivo* para evitar la duplicación de mensajes de respuesta y la corrupción de los datos. Las alarmas de puertos deben establecerse en *Enlazadas* para evitar la recolección repetida de alarmas cuando se cambie la ruta de comunicación.

# • **Host simple: comunicaciones duales RS-232**

EL RS-232 es un medio de comunicación de punto a punto. Un puerto en el sistema del host debe conectar con un puerto en el *Master Station*. Se necesitan dos rutas de datos RS-232 desde el sistema del host para un *Master Station* redundante. Una ruta debe conectar con la serie 1 del lado A y la segunda ruta debe conectar con la serie 1 del lado B. El RS-232 solo debe usarse si se necesita supervisar una red de campo única y el *Master Station*. El RS-232 no permite comunicaciones multipunto con más de un *Master Station*.

El sistema del host determina qué puerto de salida y qué ruta usar, definiendo por lo tanto con qué lado del *Master Station* comunicarse. El modo de espera de la Serie 1 debe establecerse en *Activo* para el lado A y el lado B del *Master Station*, para garantizar que siempre se devuelva una respuesta al sistema del host. Únicamente el lado en modo primario ejecutará comandos emitidos por el sistema del host.

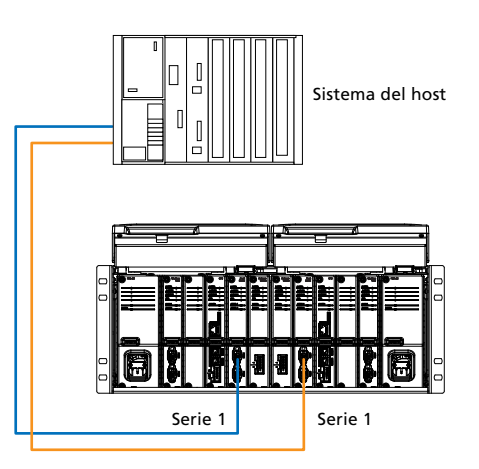

*Fig 5.1.6: Host único, comunicaciones duales replicadas RS-232*

Si falla un AIM del host en serie, el control primario cambiará automáticamente al lado en espera. El cambio automático no tendrá lugar si la ruta de comunicación desde el sistema del host al *Master Station* primario está dañada. El sistema del host debe leer los datos del *Master Station* para determinar qué lado está controlando, y a continuación emitir un comando para cambiar el lado primario si es necesario.

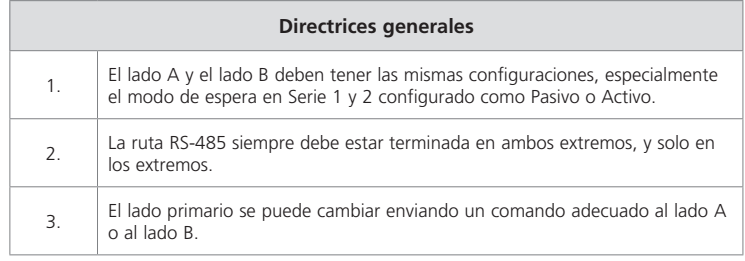

rotori

49

ΠГ

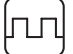

# **5.2 Host en serie: función del puerto**

Los switches DIP se utilizan para configurar el tipo de puerto en serie. Para cambiar las configuraciones del switch DIP, debe extraerse el AIM en serie del host. Para conocer las instrucciones acerca de cómo extraer el AIM y cambiar la posición del switch DIP, consulte el documento PUB059-050.

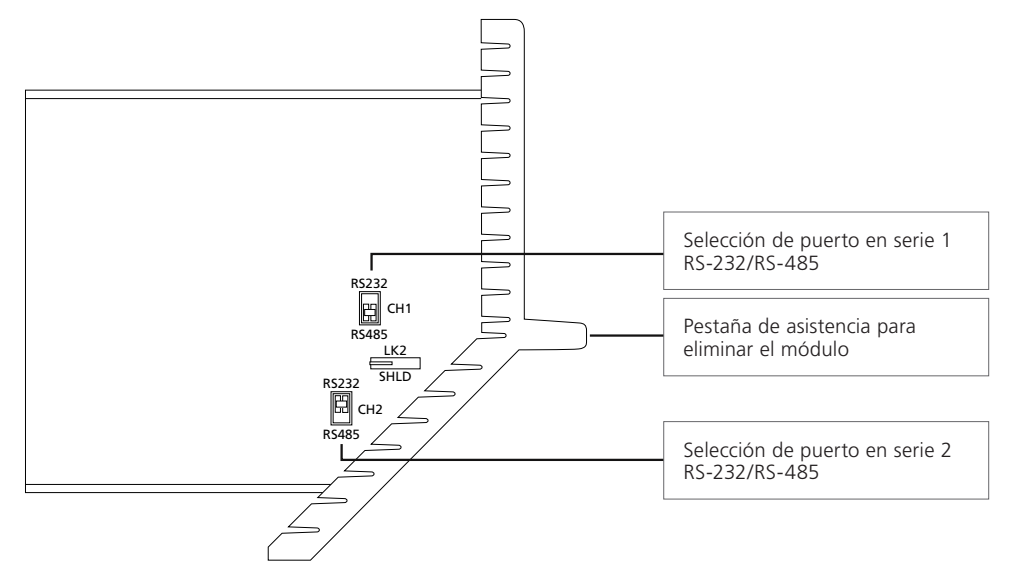

*Fig 5.2.1: Switches DIP de puerto en serie mostrados en su posición predeterminada*

Los dos switches DIP permiten que cada puerto se establezca para RS-232 o RS-485. La configuración por defecto para CH1 es RS-485, y para CH2 es RS-232. Deslice el switch hacia arriba (RS-232) o hacia abajo (RS-485) para el tipo que desee. Los puertos se pueden configurar de forma independiente. No mueva el LK2 de su posición por defecto tal y como se muestra más arriba.

Para acceder a los switches DIP, desatornille los dos tornillos hexagonales de la parte superior e inferior del módulo usando una llave Allen (hex.) de 2,5 mm. Tire de la lengüeta frontal del *Master Station* para liberal el AIM del host en serie y acceder a los switches DIP.

Para volver a colocar el AIM del host en serie, siga los pasos opuestos. Deberá prestarse atención para garantizar que los conectores del AIM se alineen correctamente con el conector de la placa base del *Master Station*.

# **Es posible ajustar los switches del DIP sin retirar totalmente el AIM del host en serie. Es práctico cuando la puerta de la pantalla del** *Master Station* **no se puede extender completamente hacia delante.**

### **5.3 Host en serie: terminación RS-485**

El *Master Station* incluye configuraciones para cambiar la terminación en línea y las resistencias de polarización. Todas las rutas RS-485 deben estar siempre terminadas en cada extremo de la ruta. Las rutas multipunto pueden incluir más de un *Master Station*. Conecte solo resistencias de polarización y de terminación si el *Master Station* se encuentra al final de la ruta. Las resistencias de polarización ayudan a eliminar los errores de datos causados por reverberaciones al final de la ruta.

Las resistencias de polarización y de final de línea están desactivadas por defecto.

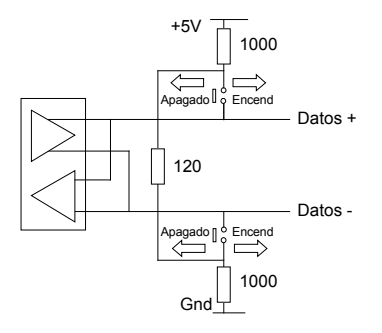

*Fig 5.3.1: Switches de terminación de puerto mostrados en su posición*

Los ajustes para habilitar la terminación se encuentran en el menú de la interfaz del Host en serie para cada lado aplicable. Los contactos del relé conectan el extremo de la terminación de la línea y las resistencias de polarización a la ruta RS-485. Cada puerto en serie puede ser terminado de forma independiente.

# **6. Redundante**

# **6.1 Cambio en redundante**

La configuración en redundante del *Master Station* proporciona al *Master Station* redundancia a través de un lado primario y de un lado en redundante. El lado en redundante es un duplicado completo del lado primario El lado en redundante permanece totalmente operacional en todo momento, pero no puede controlar ninguna FCU conectada. Cada lado cuenta con una base de datos independiente para recopilar datos del estado de la FCU. El lado en espera está listo para asumir el control primario en cualquier momento.

Los mecanismos para el cambio entre el lado primario y en espera son los siguientes:

- Pérdida de energía en el lado primario
- Comando del Modbus del sistema del host para cambiar entre primario y secundario
- Selección del operario del lado primario usando el botón PRIMARIO\* del *Master Station*.
- Selección del operario del lado primario mediante la interfaz del navegador o el *Master Station* local.
- Extracción de uno o de ambos conectores del host de Ethernet del *Master Station*, si la función está activada
- Las comunicaciones a través de Modbus TCP se detienen en una o ambas conexiones Ethernet, si la función está activada
- Las comunicaciones a través de Modbus RTU se detienen en una o ambas conexiones del host en serie, si la función está activada

\*El botón físico PRIMARIO puedo colocar al *Master Station* en modo primario forzado, lo que evita cambios desde otro mecanismo. Este modo está optimizado para el mantenimiento, donde es esencial que el cambio no tenga lugar. El modo primario forzado se configura manteniendo pulsado el botón físico PRIMARIO durante 3 segundos. El botón parpadeará cuando el modo primario forzado esté activo. Para salir del modo primario forzado, mantenga pulsado el mismo botón físico PRIMARIO durante 3 segundos.

El lado primario controla las buses de campo y el lado en espera monitoriza el rendimiento del lado primario. Tanto el lado A o el lado B pueden actuar como primario, mientras el otro actúa como secundario.

Cada lado del *Master Station* cuenta con múltiples puertos de comunicación del host. El comportamiento de los puertos de comunicación del host cuando el lado está en modo de espera se puede configurar en *Activo* o *Pasivo*. El Ethernet 1 y el Ethernet 2 comparten la misma configuración de modo de espera. La Serie 1 y la Serie 2 en el AIM en serie del host cuentan con configuraciones del modo de espera independientes.

Si el modo de espera está configurado como *Activo*, el puerto de comunicación responderá a mensajes desde el host en modo primario o de espera. Es importante que los comandos de operación se dirijan al lado primario, ya que el lado de espera no puede controlar la bus de campo.

Si el modo de espera está configurado como *Pasivo*, el puerto de comunicación solo responderá a mensajes desde el host en modo primario. El lado en espera no responderá a los mensajes del host.

El único mensaje activado por un lado en modo de espera *Activo* es el comando del lado del switch (Ethernet y en serie). En el modo de espera *Pasivo*, se ejecuta el comando de cambio de lados, pero solo si el comando se recibe a través de la red en serie del host.

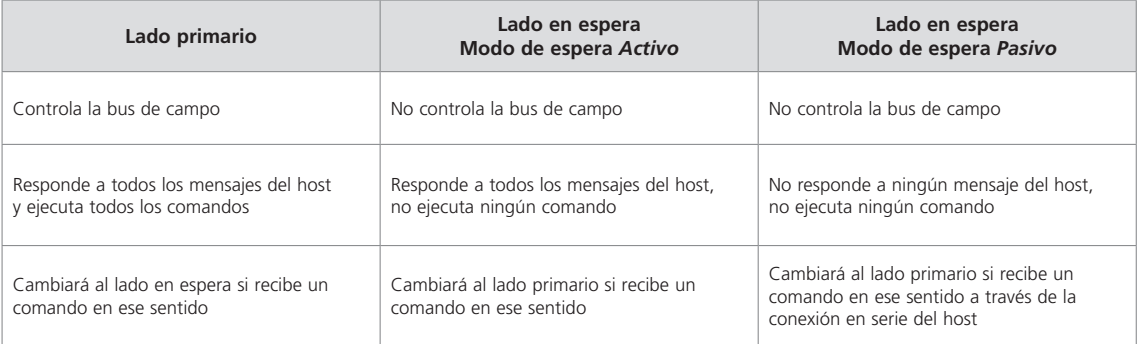

# **Buses de campo**

 $\begin{picture}(220,20) \put(0,0){\line(1,0){155}} \put(15,0){\line(1,0){155}} \put(15,0){\line(1,0){155}} \put(15,0){\line(1,0){155}} \put(15,0){\line(1,0){155}} \put(15,0){\line(1,0){155}} \put(15,0){\line(1,0){155}} \put(15,0){\line(1,0){155}} \put(15,0){\line(1,0){155}} \put(15,0){\line(1,0){155}} \put(15,0){\line(1,0){155}}$ 

 $\boxed{\mathbf{M}}$ 

#### **Sección Página**

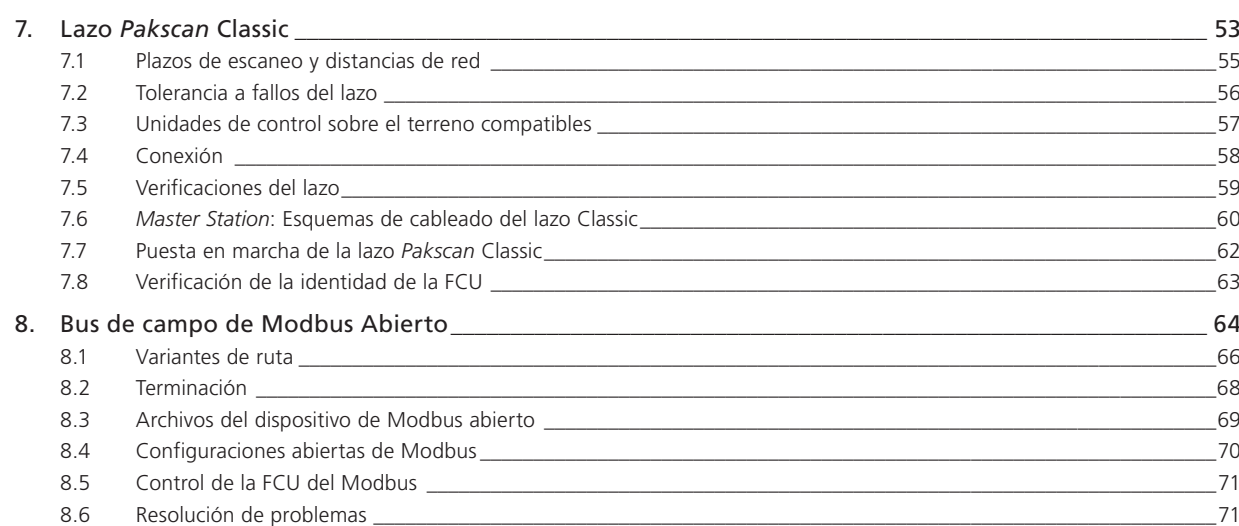

# <span id="page-52-0"></span>**7. Lazo** *Pakscan* **Classic**

La información de esta sección está relacionada con el AIM de la lazo *Pakscan* Classic (P4720). Toda la información que aparece en este apartado se aplica a un AIM único. El *Master Station* puede soportar hasta dos AIM de lazos *Pakscan* Classic por lado. Por lo tanto, un *Master Station* redundante puede incluir hasta cuatro AIM de lazos *Pakscan* Classic en total. Solamente el AIM del lado primario controla la red. El AIM del lado en espera estará en modo en espera, listo para tomar el control si es necesario.

Especificación rápida:

- Protocolo *Pakscan* Classic
- Topología de lazo de red redundante
- No necesita repetidores externos o terminación externa
- Longitud total de la red hasta 20 km
- Sin limitación para la distancia entre dispositivos dentro del límite de 20 km
- Una red única puede controlar 240 dispositivos
- Transferencia de datos a través de una sólida red de lazo de corriente
- Velocidad de transmisión de red entre 110 y 2400
- Ratio de escaneo de red (60 dispositivos en un lazo de 4 km) menos de 1 segundo
- Cable de instrumentación de par trenzado (1 par)
- Parámetros de comunicaciones configurados utilizando la herramienta portátil a través de lared o utilizando configuraciones FCU
- Ideal para aplicaciones de servicios de aislamiento

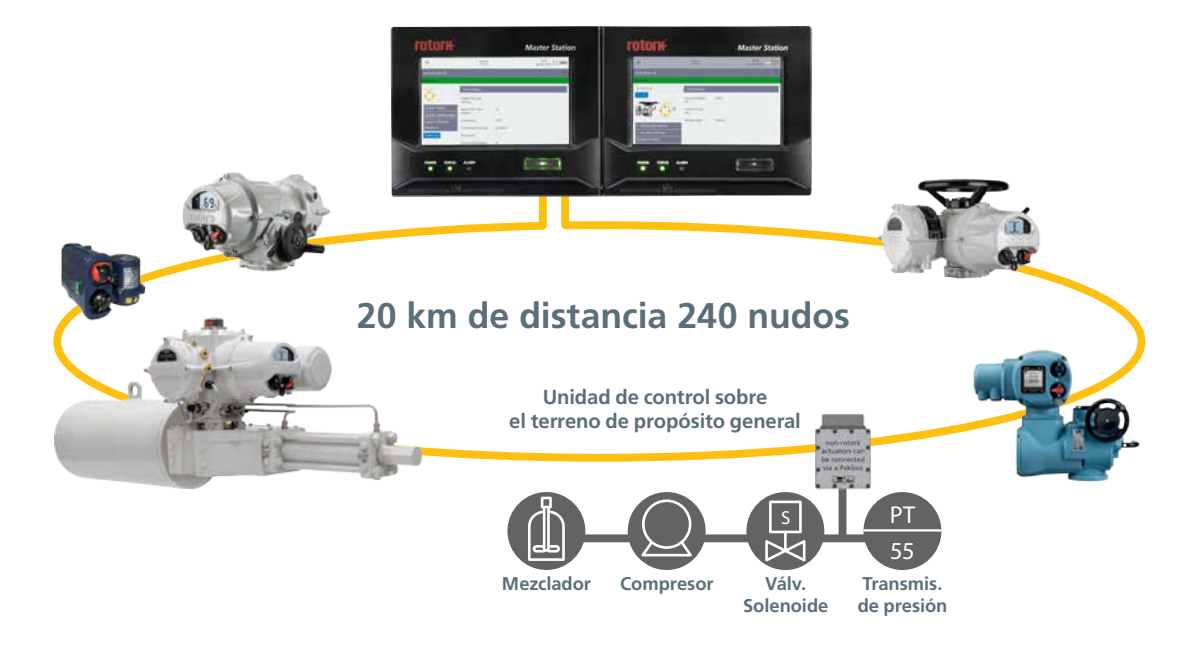

*Fig 7.1: Lazo de red del Pakscan Classic*

#### **Expansión automática**

Si hay FCU adicionales conectadas a la red *Pakscan*, el sistema las localiza y las identifica automáticamente para comunicar datos. No es necesario reconfigurar el sistema o modificar la base de datos interna; simplemente, cambie el número de las FCU en las configuraciones *Master Station* del *Pakscan* Classic.

El AIM de la lazo *Pakscan* Classic encaja en una de las cuatro ranuras para AIM de un *Master Station* y facilita la conexión a las FCU del *Pakscan* Classic usando una topología de conexión en serie. La mayoría de los actuadores Rotork inteligentes cuentan con una opción de interfaz *Pakscan* Classic. Los dispositivos que no cuentan con una opción de interfaz *Pakscan* Classic pueden de todos modos ser monitorizados y controlados mediante el *Pakscan* utilizando una Unidad de control sobre el terreno de propósito general (GPFCU).

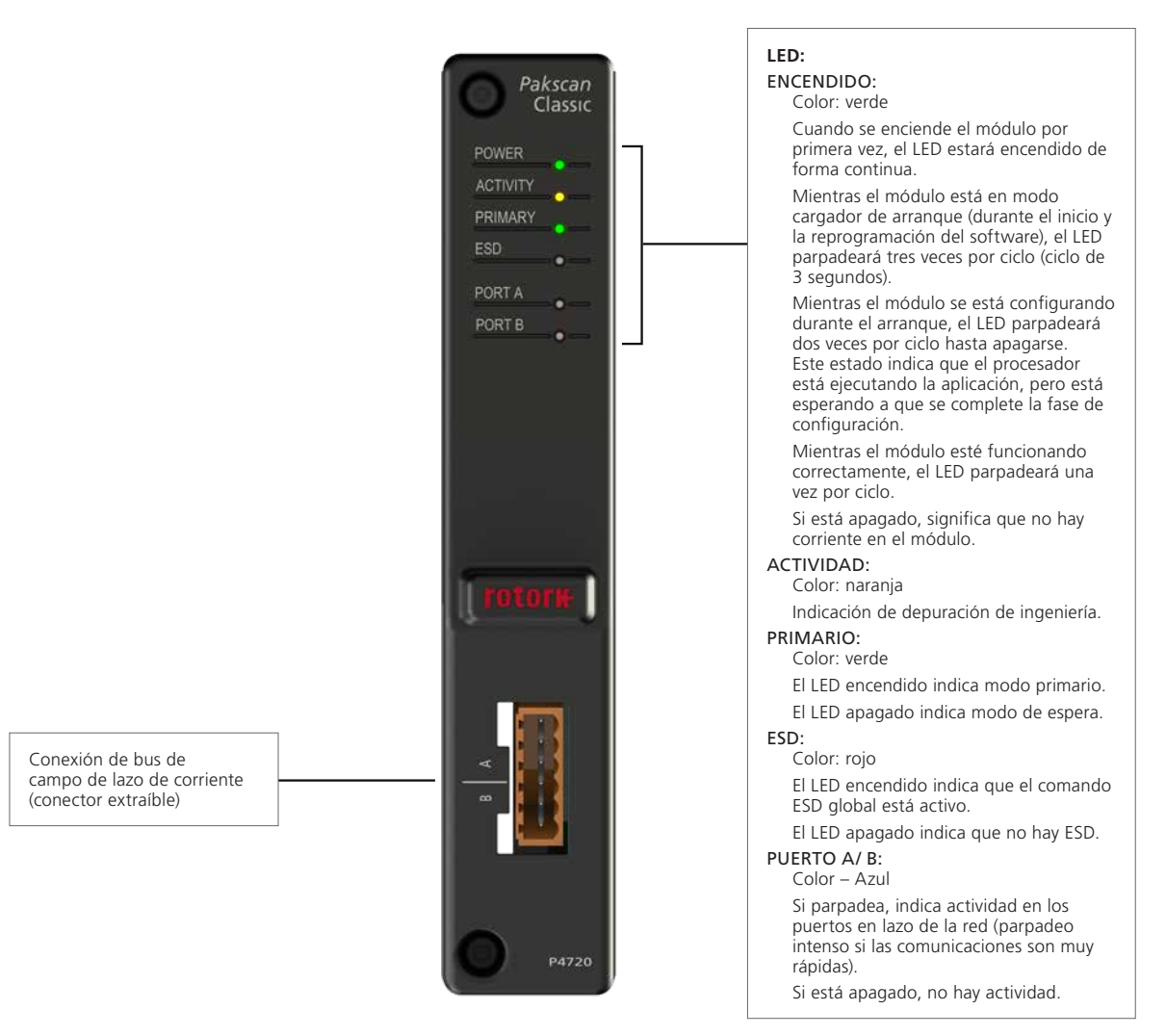

*Fig 7.2: Cara frontal del módulo Pakscan Classic*

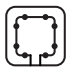

## <span id="page-54-0"></span>**7.1 Plazos de escaneo y distancias de red**

La red *Pakscan* Classic utiliza un protocolo patentado único que alcanza plazos de actualización muy rápidos con unas tasas de transmisión de datos relativamente bajas. Al comprimir el campo de datos a una longitud mínima se consigue que pasen más datos por la red en un tiempo determinado. El resultado es un sistema que puede gestionar largas distancias de transmisión y un gran número de FCU, sin repetidores, manteniendo al mismo tiempo una comunicación rápida y eficiente.

Las FCU son escaneadas por turno por el *Master Station*, y envían de vuelta su estado actual en mensajes de código comprimido, minimizando el periodo de transacción.

El cable de red que se utiliza para la red *Pakscan* Classic es el cable de instrumentación típico. Un simple par trenzado más una malla de protección con aislamiento de polietileno será suficiente.

El uso de bajas velocidades de transmisión permite que el lazo de corriente logre una comunicación a larga distancia con las FCU sin necesidad de repetidores. En caso de que la distancia del lazo sea más corta, se pueden utilizar mayores velocidades.

Las instrucciones enviadas desde el *Master Station* a las FCU tienen prioridad en el protocolo de comunicación.

Los comandos se consideran más importantes que los informes, por lo que la inspección de rutina de las FCU se suspende momentáneamente en el momento en que se emite un comando. La naturaleza poco frecuente de las instrucciones de comando supone un efecto insignificante en el plazo de escaneo del sistema.

e plazo de escaneo en la tabla que aparece a continuación toma como premisa que solamente un FCU tenga nuevos datos o un nuevo evento a comunicar durante cada ciclo de escaneo. El protocolo en lazo utiliza una técnica de comunicación por excepción para acortar las 300 baud longitudes de los mensajes. La FCU no repite los datos enviados una vez que recibe la confirmación de la recepción por parte del *Master*  Station. Si el plazo de escaneo es corto, la probabilidad de que exista más de una FCU con un nuevo evento a comunicar es muy pequeña y las cifras proporcionadas serán exactas.

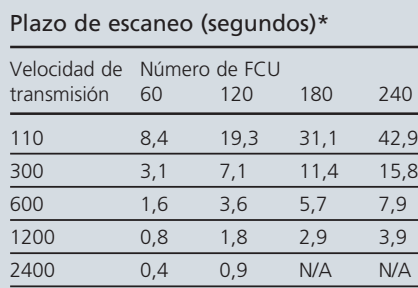

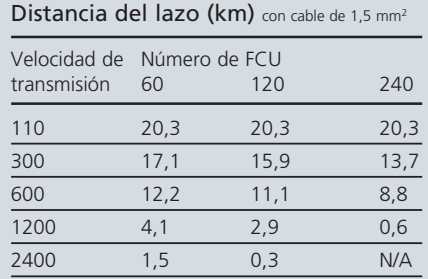

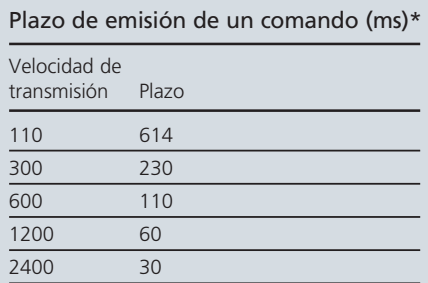

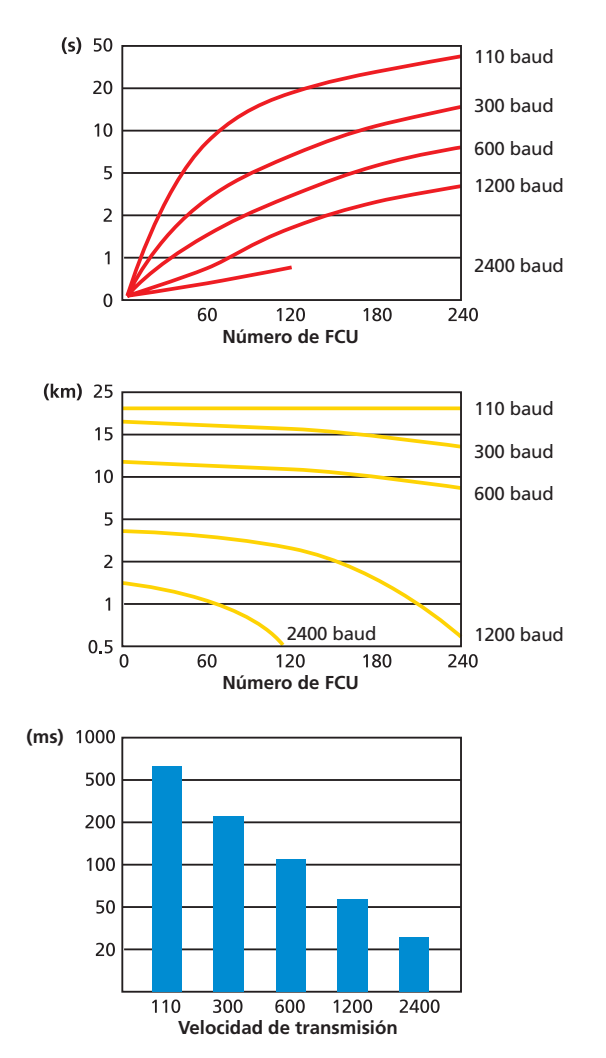

\* Cifras con la *Duplicación* activada.

<span id="page-55-0"></span>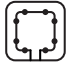

# **7.2 Tolerancia a fallos del lazo**

El lazo de corriente *Pakscan* Classic es un lazo replicado con tolerancia a fallos simples. Un *Master Station* redundante utiliza un mazo de cables en «Y» para conectar el lado A y el lado B al mismo lazo de red. Solamente el lado primario puede controlar el lazo del *Pakscan* Classic.

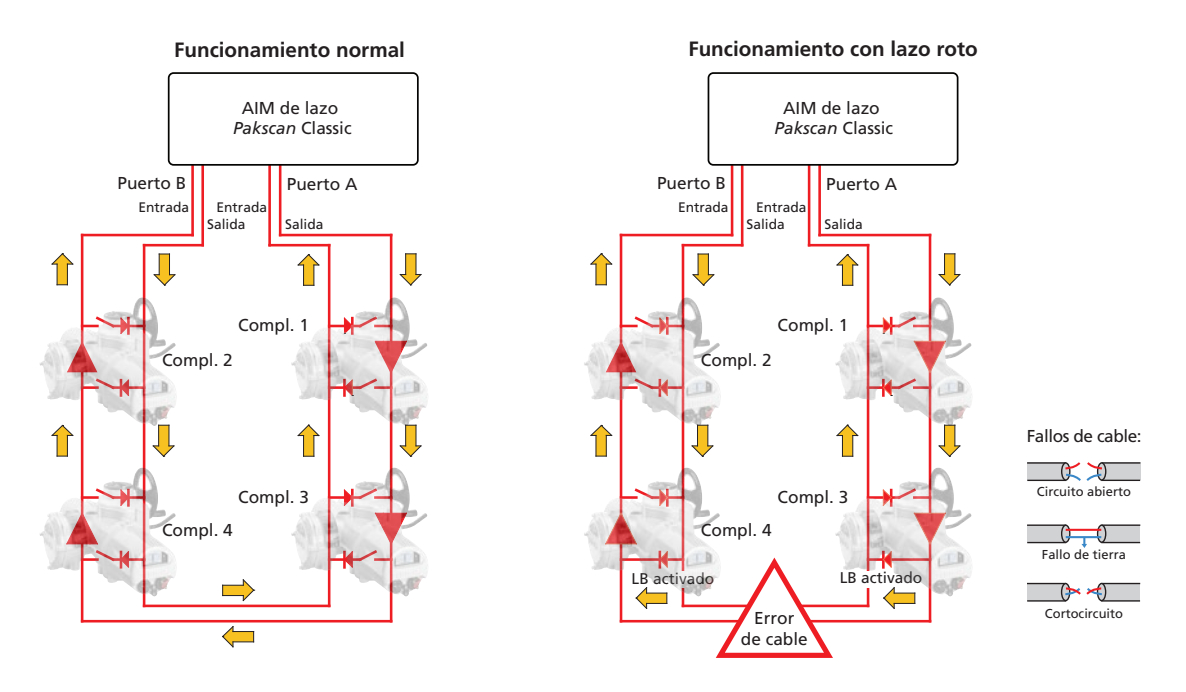

#### **El sistema de lazo**

Se conectan dos hilos a cada FCU cada vez. Tienen su origen el *Master Station* y vuelven a él para crear un lazo único de par trenzado de 2 hilos. Se puede acceder a cada FCU desde cada dirección, formando una ruta de comunicación replicada. El *Pakscan* Classic utiliza la ruta de comunicación replicada en caso de un fallo en el cable.

#### **Tolerancia a fallos del cable**

La integridad del cable de dos hilos se verifica continuamente mientras el sistema está funcionando. En condiciones normales de funcionamiento, el puerto A es un transceptor y el puerto B es un receptor. La corriente de lazo de 20mA sale del puerto A hacia el puerto B y vuelve del puerto B hacia el puerto A. El puerto B puede monitorizar las comunicaciones desde el puerto A. Si la comunicación falla, la transmisión desde el *Master Station* se detiene y todas las FCU pasan al modo de autobucle. El autobucle cierra todos los switches que aparecen en el diagrama anterior. A continuación el *Master Station* comienza la comunicación desde el puerto A hacia cada FCU por turnos, eliminando el autobucle. Progresivamente, el lazo de corriente se extiende hasta que se revela la ubicación de la avería.

El Puerto B se reconfigura como un transceptor, y se repite el procedimiento desde el puerto B. Una vez se completa el proceso, se conocerá la naturaleza y la ubicación de la avería. También se restaurará la comunicación con todas las FCU desde cada lado del lazo de corriente.

La función de autobucle permite al sistema contar con dos rutas de comunicación sin necesitar dos líneas de cable. También permite al sistema lidiar con roturas de cables, cortocircuitos o averías en la toma a tierra.

# **Transmisión de datos de alta integridad**

La transmisión de mensajes en la red está controlada por el *Master Station*. Las FCU solo tienen permitido responde a solicitudes del *Master Station*. Todos los mensajes y comandos de datos se verifican mediante el sistema de framing (inserción dentro de un marco) y verificaciones CRC.

Las averías no catastróficas debidas al ruido son gestionadas por el *Master Station* sobre una base de repetición según sea necesario. Todos los mensajes requieren una respuesta dentro del período de tiempo de espera. Si expira el tiempo de espera, el *Master Station* repetirá el mensaje hasta en tres ocasiones antes de indicar que se ha perdido la comunicación con la unidad de campo.

#### **Aviso de avería**

En caso de ocurrir una avería en un cable, el *Master Station* puede identificar la ubicación y el tipo de fallo del cable. Las FCU que aparecen en el modo de autobucle estarán adyacentes al cable con la avería.

Las FCU deben tener direcciones únicas en la red. Si se encuentra una red duplicada, el *Master Station* indicará qué FCU comparten las direcciones duplicadas. El *Master Station* no enviará nunca un comando a una dirección duplicada.

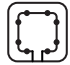

# <span id="page-56-0"></span>**7.3 Unidades de control sobre el terreno compatibles**

#### **Unidades de control sobre el terreno de actuadores**

Las FCU del *Pakscan* Classic presentes dentro de los actuadores Rotork proporcionan las mismas protecciones medioambientales que ofrece el actuador. Los parámetros variables, como la dirección y la tasa de transmisión se configuran utilizando un Paktester conectado o mediante los menús de configuración del actuador. Consulte el manual del actuador específico para conocer los detalles de configuración.

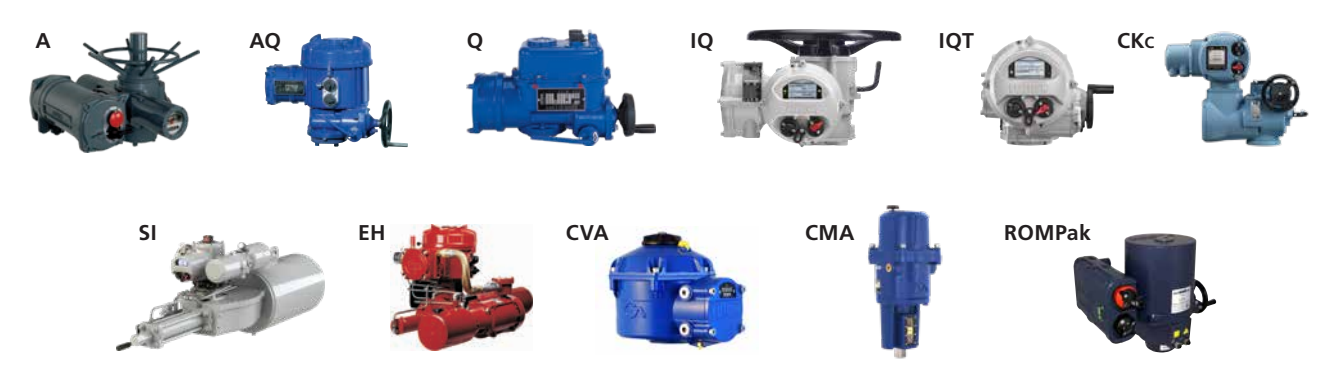

Las FCU que están operativas en la red pueden ver todos sus parámetros *Pakscan* Classic modificados por el *Master Station*, excepto su dirección. La dirección debe ser única para la FCU. Si se corta la corriente, todas las configuraciones de la FCU se conservan en el actuador.

Las FCU del *Pakscan* Classic pueden ubicarse en cualquier orden en el lazo de la red, con las direcciones en cualquier orden.

Las FCU incluyen una derivación automática para mantener la continuidad del lazo en caso de corte de corriente. La comunicación de la red continuará con las FCU restantes, y el *Master Station* detectará automáticamente que la FCU aislada ya no esté presente en la red. Los datos de la FCU faltante pueden devolverse a cero (desconocido) o mantenerse en su último estado conocido.

Todas las FCU identificarán automáticamente su tipo de FCU para el *Master Station*. El tipo de FCU determina la información que muestra la FCU en la interfaz del *Master Station*.

Además del control del *Pakscan* Classic, se pueden usar el actuador estándar con control local y remoto.

#### **Unidad de control sobre el terreno de propósito general**

Las plantas modernas requieren a menudo que se integre en el sistema de control de las instalaciones equipos adicionales como transmisores, solenoides u otros sensores. El *Pakscan* Classic puede facilitar la integración de estos dispositivos utilizando una Unidad de control sobre el terreno de propósito general (GPFCU).

La GPFCU controla y monitoriza las entradas y salidas analógicas y digitales y los comunica en el lazo de red. La GPFCU puede suministrarse de diferentes formas: montaje en rack de 19" (como aparece más abajo), compartimento estanco con calificación IP65 o en compartimento para áreas peligrosas completamente certificado.

Las variables de red para la GPFCU se configuran usando un Paktester. Consulte el documento PUB059-021 para obtener instrucciones sobre la GPFCU.

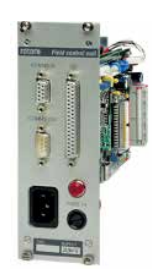

#### **Protección contra el ruido**

El *Pakscan* Classic ofrece una buena protección frente a interferencias eléctricas debido a la naturaleza de los lazos de corriente. El uso de un lazo de corriente de 20 mA ofrece una baja impedancia frente a corrientes de ruido y evita picos de tensión debido a corrientes de ruido. Si tiene lugar un pico de tensión, se bloquea rápidamente con descargadores de sobretensión de alta velocidad instalados en cada FCU y en el *Master Station*.

<span id="page-57-0"></span>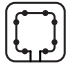

# **7. Lazo** *Pakscan* **Classic** *continúa*

# **7.4 Conexión**

Conecte el cable de red al conector de 6 rutas del AIM de la lazo *Pakscan* o al conector de cableado en Y para un *Master Station* redundante. A continuación se muestran los detalles del cableado:

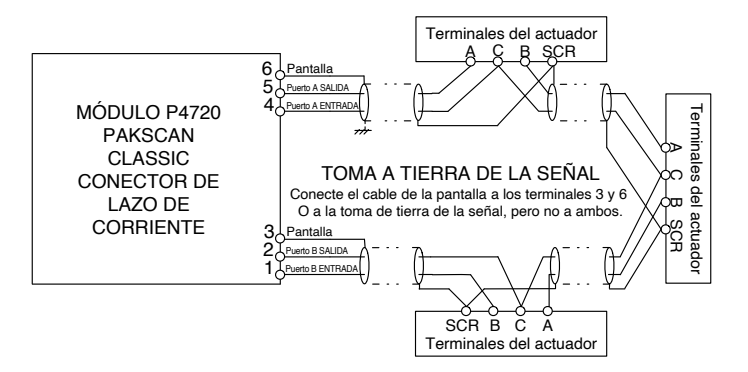

El *Pakscan* Classic funcionará con cableado de instrumentación estándar con los siguientes parámetros recomendados:

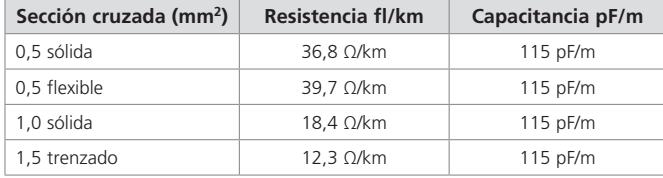

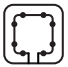

## <span id="page-58-0"></span>**7.5 Verificaciones del lazo**

El cableado y la conexión de lazo de corriente deben realizarse de forma adecuada para que el *Pakscan* Classic funcione. Se debe conocer la resistencia y la capacitancia del lazo para determinar la máxima velocidad de comunicación posible. Si no conoce la resistencia y la capacitancia del lazo, trabaje a la velocidad de lazo más baja.

### **Continuidad del lazo**

Debe verificarse la continuidad del lazo con todas las FCU conectadas y apagadas. Mida y registre la resistencia de cada núcleo de cables. La resistencia del lazo de la red (R) es la suma de la resistencia de ambos núcleos de cables. La medición periódica, el registro y la comparación con registros de resistencia anteriores podrían indicar un fallo o deterioro del cable.

### **Continuidad de la pantalla**

La continuidad de la pantalla debe ser constante entre cada extremo del lazo de corriente. La pantalla debe estar conectada a una toma de tierra de señal en un solo punto de la red o a los terminales del conector del lazo de la red del *Master Station*. La clavija 6 se conecta a la toma de tierra de las instalaciones y la clavija 3 se conecta a la toma de tierra de las instalaciones mediante un condensador interno, evitando un lazo de tierra. Ambas pantallas deben estar conectadas a los terminales suministrados en el conector de lazo de red del *Master Station* para cumplir con la Directiva Europea EMC.

### **Capacitancia del cable**

La capacitancia (C) entre los núcleos del cable es crítica para el rendimiento del sistema. La capacitancia máxima varía con la velocidad de transmisión. Si la capacitancia excede la velocidad de transmisión máxima, la comunicación será mala o fallará. Mida y registre la capacitancia entre los núcleos de cables si dispone de un medidor adecuado.

### **Velocidad máxima del lazo**

La resistencia del cable no debe superar los 500 C) (250 C) por núcleo) y la capacitancia total no debe superar el valor máximo para la velocidad aplicable que se muestra a continuación. La capacitancia total es la suma de la capacitancia del cable y la capacitancia de la FCU, que se puede calcular utilizando la figura de la FCU que aparece a continuación. Utilice la siguiente tabla para determinar qué velocidad de lazo debe utilizarse.

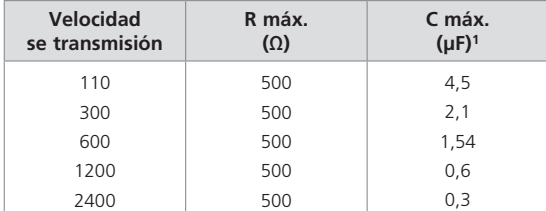

**<sup>1</sup>**Cada FCU añadirá una capacitancia de 2,2μF.

C máx. es el valor máximo para la capacitancia

de la red (capacitancia del cable más capacitancia de la FCU).

# **Equipos de prueba**

Un multímetro preciso con función de prueba de capacitancia es adecuado para probar la resistencia del lazo y la capacitancia.

Bajo ninguna circunstancia deben utilizarse equipos de prueba de alta tensión como los medidores Megger de aislamiento cuando el lazo del cable está conectado a un *Master Station* o a una FCU. Las altas tensiones generadas por dichos equipos pueden dañar los componentes del *Pakscan*.

<span id="page-59-0"></span>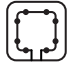

# **7. Lazo** *Pakscan* **Classic** *continúa*

# **7.6** *Master Station***: Esquemas de cableado del lazo Classic**

El lazo *Pakscan* Classic conectado debe coincidir con el diagrama que aparece a continuación para un *Master Station* único o doble. Revise el cableado si no coincide con el diagrama.

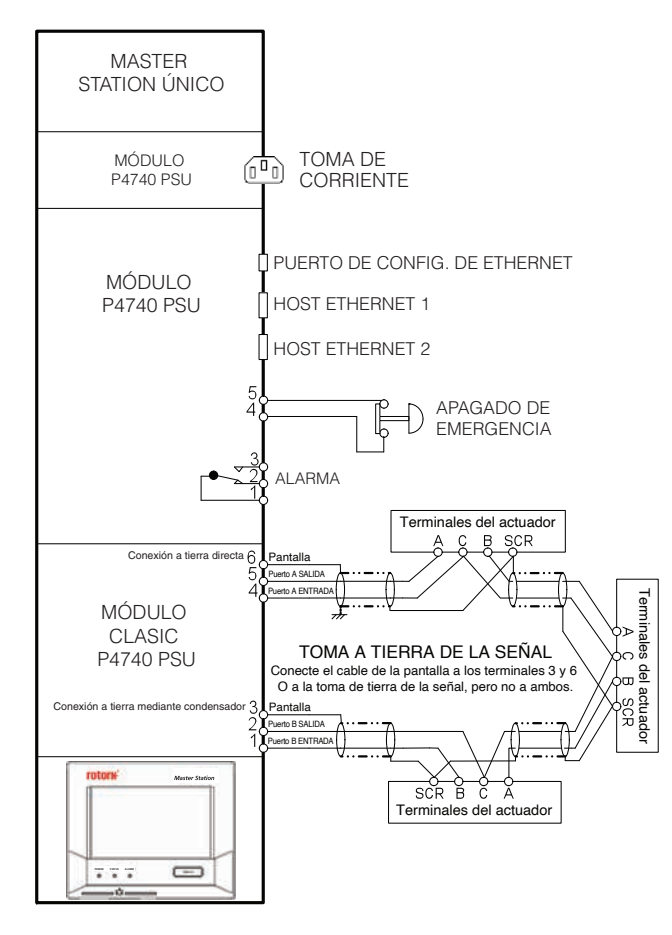

*Fig 7.6.1: Diagrama de bloque de lazo de corriente de Master Station único y doble* 

**En la fábrica se instala un enlace desde la clavija 4 a la clavija 5 en el módulo de la CPU. El enlace evita una acción ESD inesperada si está activada la función ESD en el** *Master Station***. Si es necesario el ESD, se debe retirar el enlace y sustituirlo por el cableado correspondiente.**

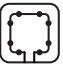

El lazo *Pakscan* Classic conectado debe coincidir con el diagrama que aparece a continuación para un *Master Station* redundante. Revise el cableado si no coincide con el diagrama.

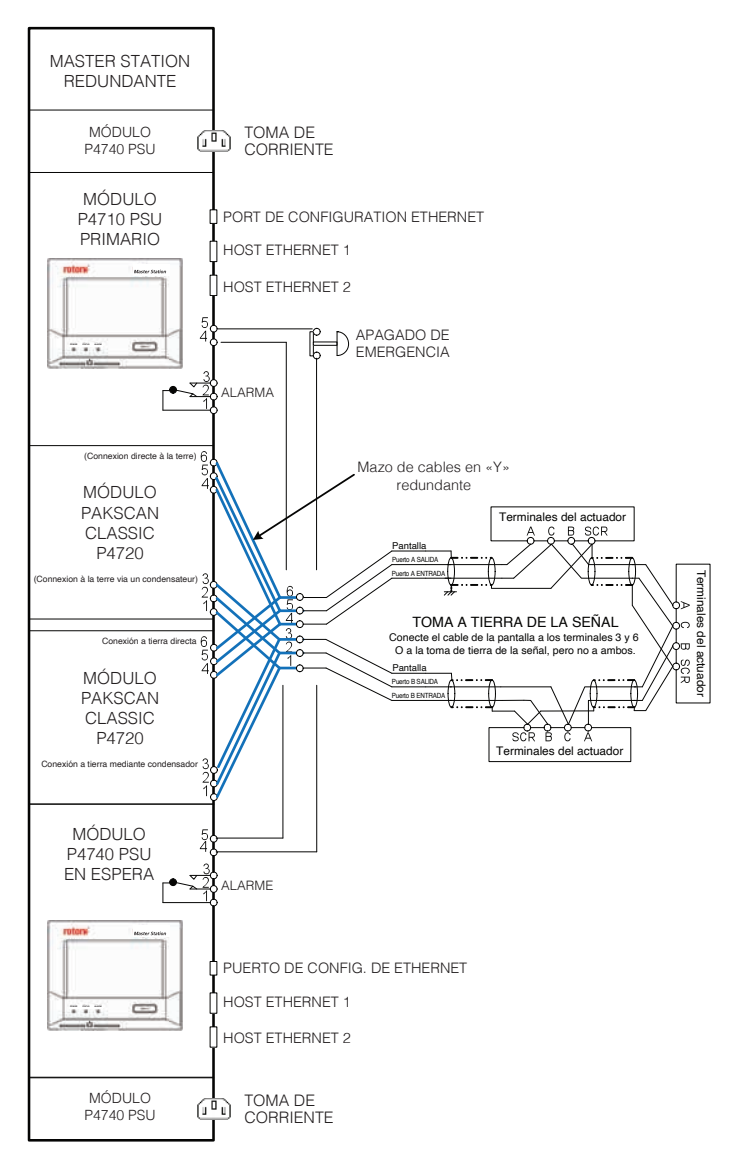

*Fig 7.6.2: Diagrama de bloque de lazo de corriente de Master Station redundante*

Ū

**En la fábrica se instala un enlace desde la clavija 4 a la clavija 5 en el módulo de la CPU. El enlace evita una acción ESD inesperada si está activada la función ESD en el** *Master Station***. Si es necesario el ESD, se debe retirar el enlace y sustituirlo por el cableado correspondiente.**

<span id="page-61-0"></span>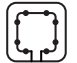

# **7.7 Puesta en marcha de la lazo** *Pakscan* **Classic**

El lazo de la red *Pakscan* Classic debe ponerse en marcha para identificar todas las FCU presentes en la red. Se debe configurar la velocidad de transmisión en el *Master Station* para permitir la comunicación. Todas las FCU deben estar disponibles, tener una dirección de red única y estar configuradas para la misma velocidad de transmisión que el *Master Station*.

El parámetro del *Master Station* para la dirección de la bus de campo más alta debe ajustarse a la dirección más alta configurada en las FCU, y el parámetro del *Master Station* para la dirección de la bus de campo más baja debe ajustarse a la dirección más baja configurada en las FCU.

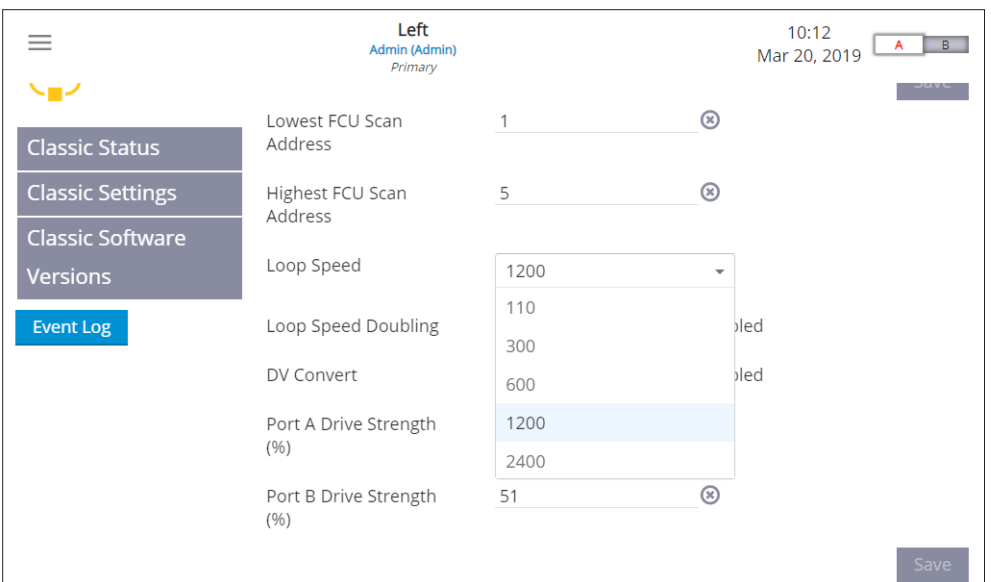

Realice los siguientes pasos para poner en marcha el lazo de corriente y validar la comunicación con las FCU.

- 1) Asegúrese de que todas las FCU conectadas estén en un estado no reactivo (modo LOCAL o PARADA) antes de comenzar la puesta en marcha o la búsqueda de fallos en el sistema.
- 2) Desconecte los cables del puerto B en el *Master Station* y asegúrese de que todas las FCU están conectadas.
- 3) Acceda a la página de estado del *Pakscan* Classic en la interfaz del *Master Station*. Seleccione Reiniciar Red y confirme el reseteo para comenzar a consultar direcciones de red desde el *Master Station*.
- 4) Verifique que todas las FCU aparecen en el listado de dispositivos del *Master Station*. Esto confirma que es posible la comunicación con cada FCU desde el *Master Station* a través del puerto conectado.
- 5) Vuelva a conectar los cables al puerto B y desconecte los cables del puerto A en el *Master Station*.
- 6) Repita los pasos 3 y 4.
- 7) Vuelva a conectar los cables al puerto A en el *Master Station* y seleccione Reiniciar la Red por última vez.

Si una FCU no aparece en el listado de dispositivos del *Master Station*, compruebe el cableado, la configuración de la FCU y la corriente del dispositivo. El lazo de red está ya puesto en marcha para comunicarse con todas las FCU.

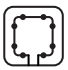

# <span id="page-62-0"></span>**7.8 Verificación de la identidad de la FCU**

La puesta en marcha de un lazo de red *Pakscan* Classic no tiene en cuenta la ubicación física de la instalación de la FCU o los errores de configuración de la FCU. Es importante verificar que cada FCU física aparece como se espera en el listado de dispositivos del *Master Station* para asegurarse de que los comandos se envían a la FCU correcta durante el funcionamiento.

El método más sencillo de verificar la identidad de una FCU es aislando la corriente de cada dispositivo por turnos y observando los resultados en el *Master Station*. Siga las instrucciones que aparecen a continuación para cada FCU conectada.

- 1) Tenga en cuenta la dirección de la FCU que se espera para el dispositivo (configurada en la sección 7.3).
- 2) Aísle la corriente a la FCU.
- 3) Observe la pérdida de comunicación a una FCU dentro del listado de dispositivos del *Master Station*. Puede que tarde unos segundos en comunicar la pérdida de comunicación con una FCU.
- 4) Confirme que la FCU que falta está configurada con la dirección de FCU esperada.
- 5) Devuelva la corriente a la FCU y observe cómo vuelve la comunicación al *Master Station*.

Repita el proceso anterior para cada FCU en el lazo de red.

Si al aislar la corriente varias FCU pierden la comunicación, puede que haya un fallo de cable de red.

Si la dirección de la FCU confirmada no coincide con la dirección de la FCU esperada, reconfigure los ajustes de la FCU (sección 7.3).

<span id="page-63-0"></span>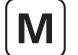

# **8. Bus de campo de Modbus Abierto**

La información en esta sección se refiere al AIM de la bus de campo del Modbus Abierto (P4724). El *Master Station* es compatible con una bus de campo de Modbus Abierto. En un sistema con redundante hay dos AIM, una en cada lado. Solamente el AIM del lado primario controla la red. El AIM del lado en espera estará en modo de espera, listo para tomar el control si es necesario.

El AIM de la bus de campo de Modbus Abierto acoge tres opciones de topología:

- Ruta multipunto RS-485 única
- Rutas multipunto RS-485 aisladas dobles
- Anillo redundante (las FCU cuentan con repetidores incorporados)

Especificación rápida:

- Comunicaciones de protocolo abierto
- Topologías redundantes dobles y de anillo
- La velocidad de transmisión de la red oscila entre 9600 y 115 200
- Ideal para aislar aplicaciones de servicio para la topología de rutas multipunto
- Se pueden conectar hasta 240 FCU en una configuración de anillo
- Hasta 32 unidades de control de campo (FCU) por segmento

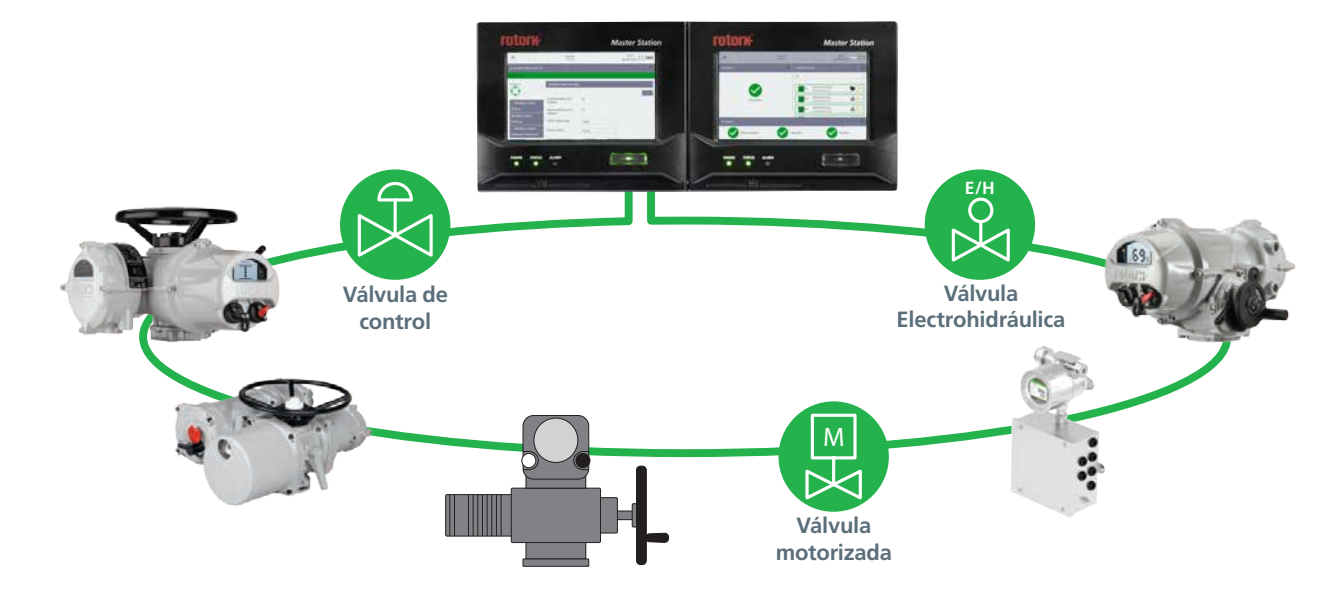

*Fig 8.1: Anillo redundante de Modbus Abierto*

El AIM de la bus de campo abierta del Modbus encaja en una de las cuatro ranuras para AIM de un *Master Station* y facilita la conexión a las FCU del Modbus usando una topología de ruta o de anillo. La mayoría de los actuadores Rotork inteligentes cuentan con una opción de interfaz Modbus integral. Las FCU del Modbus de terceros también se pueden conectar a la bus de campo abierta del Modbus.

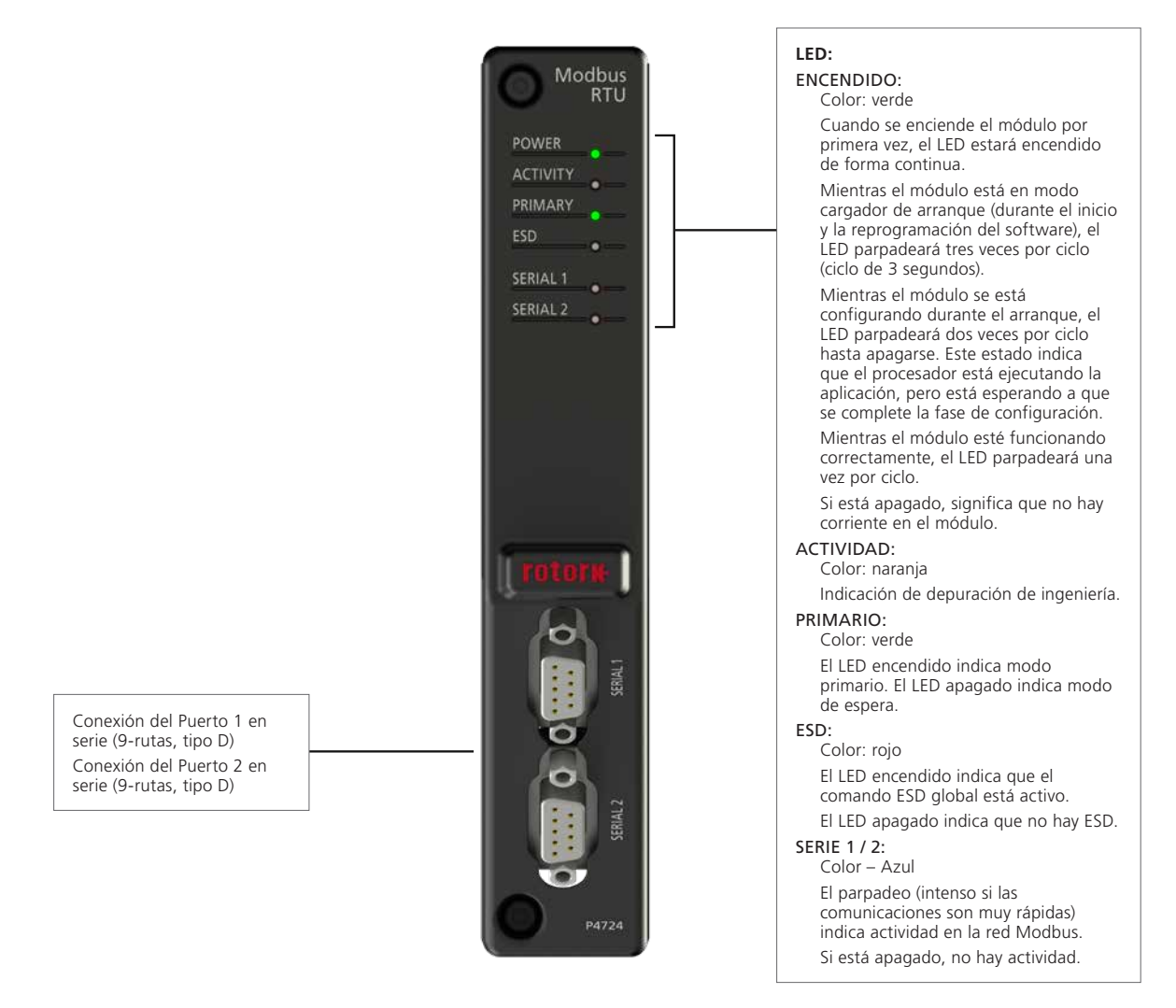

*Fig 8.2: Parte frontal del módulo abierto del Modbus*

65

M

<span id="page-65-0"></span>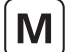

## **8.1 Variantes de ruta**

El AIM de bus de campo de Modbus abierto alberga una topología de Canal Único, Canal Doble o Anillo Redundante. Las FCU deben ser compatibles con la topología del *Master Station* configurada. Una FCU de Anillo Redundante no funcionará en ambos canales de una topología de Canal Doble.

- Una ruta de Canal Único es ideal para redes simples.
- Una ruta de Canal Doble ofrece una mayor integridad, al crear una segunda ruta redundante.
- Una topología de Anillo Redundante amplía la distancia de la red sin repetidores externos, y también ofrece redundancia.

Las Configuraciones Abiertas del Modbus pueden ajustarse para configurar los puertos en serie correctos para su uso con la red seleccionada. Cada lado del *Master Station* puede configurarse para usar la Serie 1, la Serie 2 o los puertos en serie. Los puertos en serie deben tener configurados la velocidad de transmisión, la paridad, la terminación y el tiempo de espera para que la comunicación de la red tenga éxito.

Para una topología de red de **Canal Único**, solo se utiliza un puerto en serie por red. Para un *Master Station*, simple o doble, se puede usar la Serie 1 o la Serie 2 para la red Modbus. Cada puerto puede contar con configuraciones de ruta diferentes; sin embargo, las direcciones del Modbus no deben duplicarse a lo largo de ambas rutas.

Para una ruta RS-485 multipunto pueden usarse dos topologías de conexión diferentes. El método de conexión en serie conecta el cable troncal directamente a cada FCU del Modbus. El método de línea troncal conecta líneas auxiliares de cada FCU del Modbus con el cable troncal. Las ubicaciones de las tomas de la línea auxiliar deben situarse lo más cerca posible de la FCU del Modbus. Todas las configuraciones requieren que se mantenga la longitud total de la red dentro del máximo permitido para la velocidad de red utilizada. Es una buena práctica evitar las líneas auxiliares siempre que sea posible.

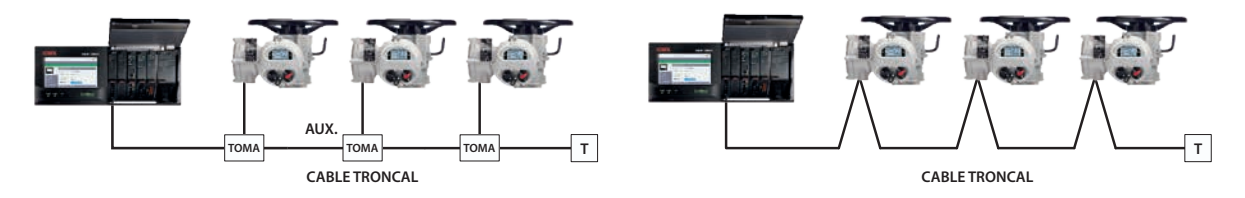

*Fig 8.1.1: Topología de la ruta de datos RS-485 – Canal único*

Para una topología de red de **Canal Doble**, se utilizan dos rutas por red. Para un *Master Station*, simple o doble, se debe usar la Serie 1 y la Serie 2 para la misma red. Se debe establecer la Configuración en serie en Serie 1/2 y las configuraciones para cada puerto en serie deben ser las mismas. La ruta de la Serie 1 debe estar conectada al canal 1 de la FCU, y la ruta de la Serie 2 debe estar conectada con el canal 2 de la FCU.

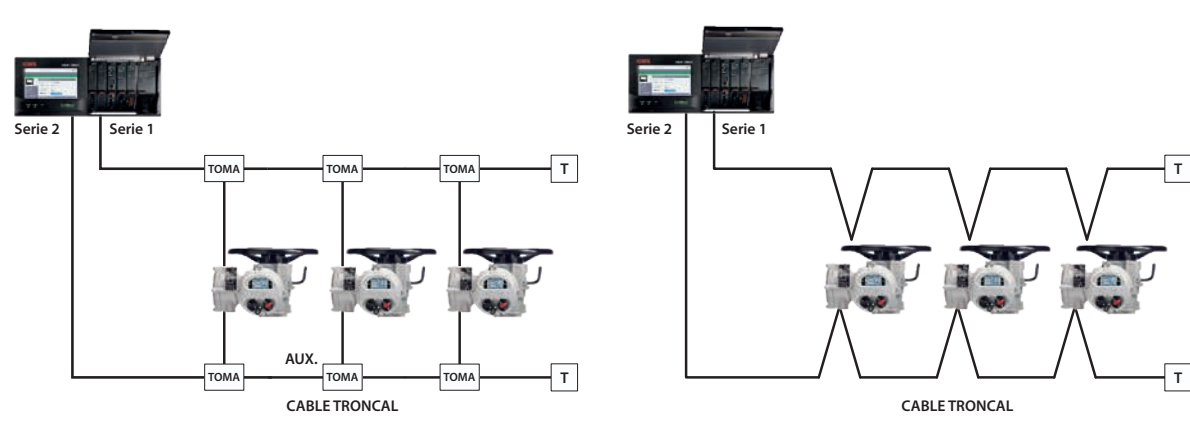

*Fig 8.1.2: Topología de la ruta de datos RS-485 – Canal doble*

La longitud máxima troncal, la longitud de cada rama auxiliar y la longitud total acumulada dependen de la velocidad del sistema en uso. La siguiente tabla sugiere las cifras máximas para un cable de cobre. La longitud del segmento es el total del tronco y de todas las ramas auxiliares sumadas.

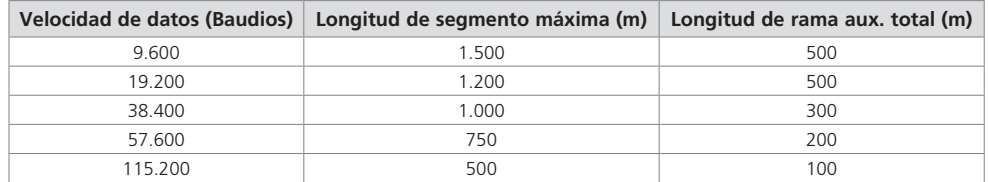

Dentro de cada FCU hay una línea vertical corta o un cable de conexión desde los terminales hasta la opción de control del Modbus. Se debe incluir la longitud en cualquier cálculo para las longitudes verticales total e individual.

M

Una topología de red de **Anillo redundante** requiere que cada dispositivo sobre el terreno contenga un repetidor para formar el anillo. Tanto la Serie 1 como la Serie 2 deben usarse para una ruta con Repetidor de Canal Único en una topología de Anillo Redundante. La topología de anillo enlaza todas las FCU de forma conjunta, terminando ambos extremos del lazo en el *Master Station*. La topología de anillo permite la comunicación en ambas direcciones, lo que permite que la comunicación continúe hacia todas las FCU en caso de que se interrumpa la conexión entre ellas, o hacia todas las FCU disponibles en caso de que falle una unidad. Cada FCU deberá tener un dispositivo de derivación para asegurar que la integridad de la red se mantenga en caso de que se desconecte la alimentación de la FCU.

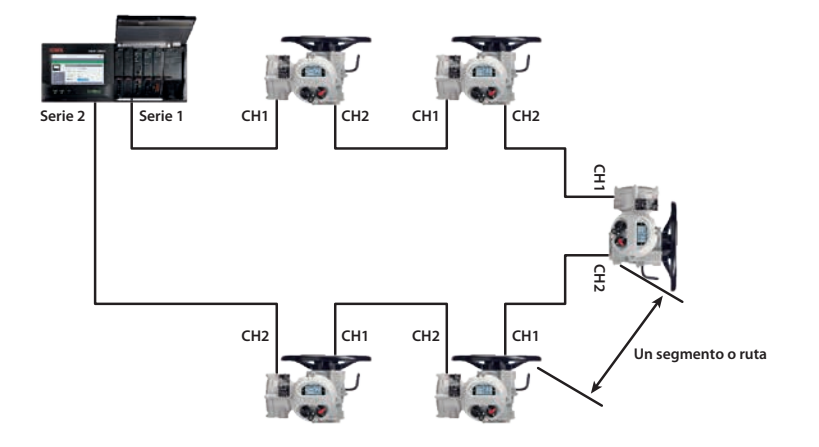

# *Fig 8.1.3: Topología de anillo*

El anterior diagrama muestra una topología de Anillo Redundante, donde la señal de la Serie 1 del *Master Station* se conecta al canal 1 de la primera FCU. El canal 2 está conectado al canal 1 de la siguiente FCU. Las siguientes FCU están conectadas de la misma forma, creando un lazo. La FCU final termina el lazo en la Serie 2 del *Master Station*.

Las comunicaciones recibidas en el canal 1 se repiten en el canal 2. Cada repetidor tiene un pequeño relé de propagación (< 2 ms).

La conexión entre cada dispositivo en la red se conoce como segmento. Las reglas de distancia para los segmentos de la red se aplican a la distancia entre dos FCU conectadas. Por ejemplo, a 9.600 baudios puede tener una distancia de 1,5 km entre cada FCU. Es importante señalar que si se apaga una FCU, la longitud del segmento entre las dos FCU disponibles a cada lado de la FCU apagada podría exceder los límites de longitud del cable y la comunicación podría verse afectada. Rotork recomienda que haya al menos cuatro FCU conectadas dentro del límite máximo de longitud de segmento para la velocidad de transmisión en uso para garantizar una comunicación fiable cuando las FCU están apagadas.

<span id="page-67-0"></span>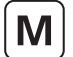

# **8. Bus de campo de Modbus Abierto** *continúa*

#### **Cableado del Modbus sobre el terreno para la redundante**

Al usar un *Master Station* redundante, las configuraciones de los puertos en serie del Lado A y del Lado B deben ser las mismas. Los puertos en serie de cada lado deben estar físicamente conectados al puerto en serie equivalente del otro lado (es decir, Lado A puerto en serie 1 a Lado B puerto en serie 1). Al enlazar de forma conjunta los puertos en serie se garantiza que ambos lados del *Master Station* puedan comunicarse en la misma red.

Los diagramas que aparecen a continuación muestran cómo se enlazan los puertos en serie para las tres topologías de red.

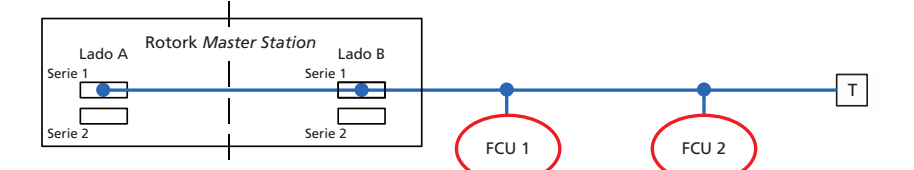

#### *Fig 8.1.4: Topología de canal único*

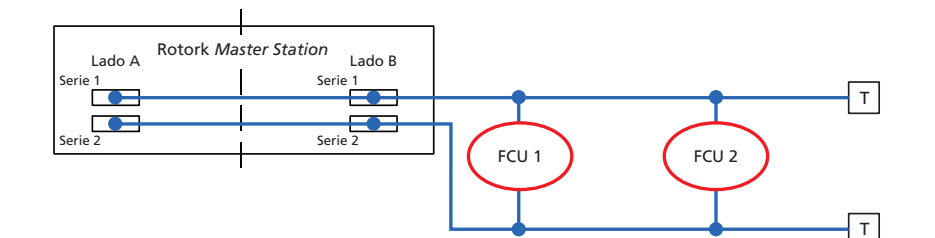

*Fig 8.1.5: Topología de canal doble*

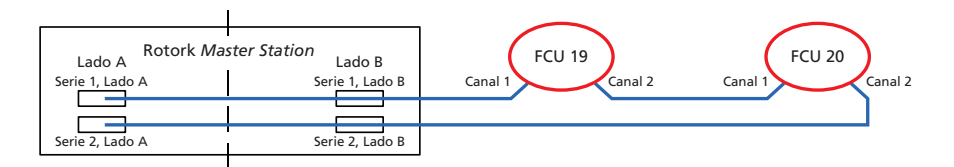

*Fig 8.1.6: Topología de anillo redundante*

# **8.2 Terminación**

El *Master Station* cuenta con resistencias de terminación incorporadas (que proporcionan terminación y polarización), y se pueden conectar mediante las configuraciones de Modbus Abierto del *Master Station*. La terminación de una red evita los problemas causados por los reflejos de la señal y la polarización crea un estado de salud fijo cuando ninguna de las FCU está transmitiendo en la red. Si no se implementa de forma correcta una terminación, podría afectar de manera adversa en las comunicaciones de red.

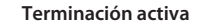

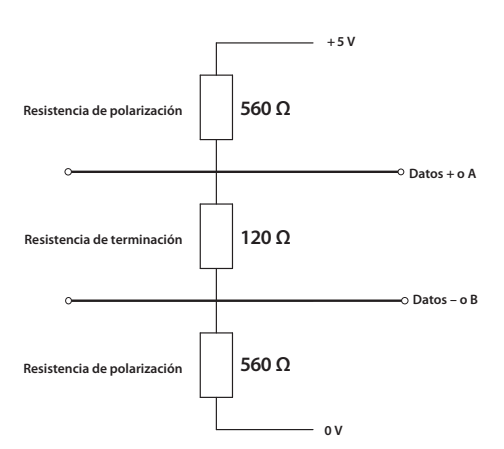

*Fig 8.2.1: Terminación activa para la ruta RS-485. Los valores de la resistencia de polarización son los típicos*

La Terminación para los segmentos de Anillo Redundante se gestiona de forma manual dentro de las FCU de Rotork.

La terminación de la línea para las topologías de Canal Único y Canal Doble se puede lograr dentro de las FCU de Rotork o por separado con una resistencia adecuada (120 Ω, 0,5 vatios) conectada entre la línea de datos A y la línea de datos B.

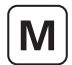

# <span id="page-68-0"></span>**8.3 Archivos del dispositivo de Modbus abierto**

Para que el *Master Station* identifique las FCU del Modbus, debe crearse un Archivo de Dispositivos que defina el código del tipo de la FCU frente a la dirección Modbus en cada FCU.

El Archivo de Dispositivos es un archivo de texto simple en formato CSV (Valores Separados por Coma).

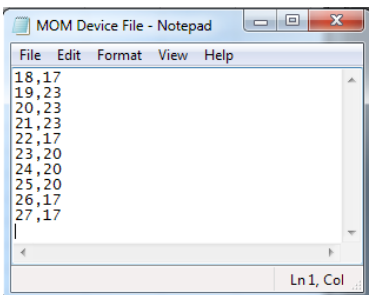

Se puede crear un Archivo de Dispositivos directamente en un editor de Documentos de Texto como el Bloc de Notas. Cada fila del Archivo de Dispositivos representa una FCU del Modbus. Cada fila consiste en la dirección de la FCU del Modbus y el Código de Tipo de FCU aplicable, separados por una coma. El orden de las direcciones Modbus representará el orden en el que aparecen las FCU en la red. El Código de Tipo de FCU define el tipo de FCU con la que se está comunicando el *Master Station*.

Todos los valores del Archivo de Dispositivos deben estar en formato decimal, no hexadecimal.

Para grandes lazos de red con muchas FCU, se puede crear un Archivo de Dispositivos usando un programa de hojas de cálculo como Excel. La columna A debe contener la dirección de la FCU del Modbus y la columna B debe incluir el código de tipo de la FCU. Si se utiliza Excel, no es necesario separar con comas.

Una fila por FCU de Modbus. El archivo debe guardarse siempre en formato «.csv».

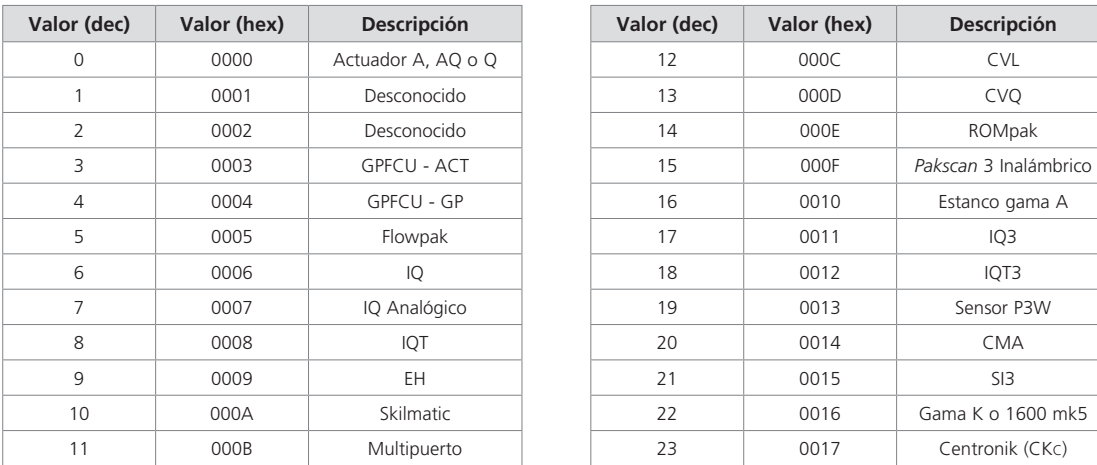

El Archivo de Dispositivos se carga en el *Master Station* desde la pantalla Configuraciones del Modbus abierto. Solo está disponible en el modo Administrador.

> **Unload Device file** Choose file No file chosen

No se puede establecer una comunicación con las FCU del Modbus hasta que el Archivo de Dispositivos no esté cargado en el *Master Station*. Se deberá cargar el archivo en ambos lados de un *Master Station* redundante.

Para cambios en las configuraciones, recomendamos utilizar la conexión del Puerto de Servicio (en lugar de las conexiones del host).

<span id="page-69-0"></span>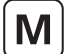

### **8.4 Configuraciones abiertas de Modbus**

Las configuraciones para la bus de campo del Modbus Abierto están situadas en el menú de la interfaz del Modbus Abierto. A continuación se detallan las configuraciones disponibles.

- **Dirección FCU del Modbus más baja/más alta:** Define el rango de direcciones que el AIM de la bus de campo del Modbus Abierto escaneará al comunicase con las FCU en la red del Modbus Abierto. Las FCU no se comunicarán con el *Master Station* si su dirección está fuera del rango aquí establecido. Las FCU deben tener una dirección única que no esté en uso en otra red en el *Master Station*. Si una FCU se superpone con otra red, aparecerá una alarma de dirección duplicada.
- **Configuración en serie:** Define qué puertos se comunican con la red Modbus. La configuración viene a menudo determinada por la red Modbus en uso (Canal Único, Canal Doble o Repetidor de Canal Único).
	- Las redes de Canal Único solo requieren un puerto en serie, ya sea una Serie 1 o Serie 2. La configuración en serie del lado A y la configuración en serie del lado B deben coincidir para un *Master Station* redundante.
	- Las redes de Canal Doble y de Repetidor de Canal Único requieren en ambos casos puertos en serie. La Configuración en serie debe configurarse como Serie 1/2. La configuración en serie del lado A y la configuración en serie del lado B deben coincidir para un *Master Station* redundante.
- **Velocidad de transmisión:** Establezca una velocidad de comunicación adecuada para el lazo de red. Consulte la sección 8 de las especificaciones del Modbus RTU para conocer las directrices acerca de la configuración adecuada de la velocidad de transmisión.
- **Paridad:** Configurar como Par o Impar para la detección de errores. Configurar como «Ninguna» para desactivar la paridad.
- **Terminación:** Activar o desactivar la terminación en el *Master Station*. La terminación debe estar activada únicamente si el *Master Station* está situado al final de la línea troncal de la red.
- **Tiempo de espera:** Establece el periodo que un AIM de bus de campo de Modbus Abierto esperará a la respuesta de una FCU (500 a 5000 ms). Se informará de una pérdida de comunicaciones si una FCU no responde dentro del periodo de Tiempo de Espera.
- **Cargar Archivo de Dispositivos:** Cargue el archivo CSV que define las FCU en la red Modbus; solo está disponible con el nivel de acceso de Administrador.
- **CRC del Archivo de Dispositivos:** Solo se muestra después de cargar un Archivo de Dispositivos válido. El valor CRC es específico para el Archivo de Dispositivos. Un *Master Station* redundante debe tener el mismo Archivo de Dispositivos cargado en el lado A y en el lado B. El CRC debe coincidir para los lados A y B.

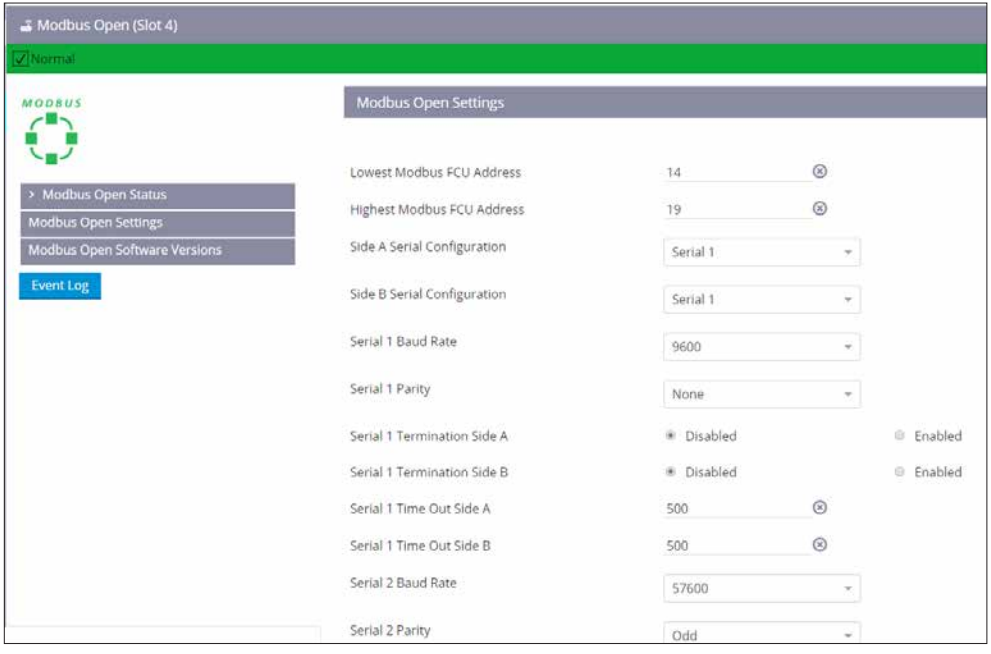

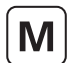

# <span id="page-70-0"></span>**Versiones de software de Modbus Abierto**

Las versiones de software de todos los AIM de la bus de campo de Modbus Abierto se pueden consultar en la página de Versiones de Software de Modbus Abierto. Los inicios de sesión como Visualizador y Usuario solo proporcionan un acceso de lectura a la Versión del Software y al Código Changeset. El inicio de sesión como Administrador añade funciones para cargar un nuevo archivo RFW (Firmware de Rotork) y ver el estado de carga del *Master Station*.

Solo se puede actualizar el Firmware en el lado conectado de un *Master Station* redundante. El lado A y el lado B deben actualizarse por turnos con el mismo firmware.

### **Registro de eventos**

El Registro de Eventos muestra comandos recibidos por el AIM de la bus de campo de Modbus Abierto. Un *Master Station* redundante mostrará los comandos al lado A y al lado B.

## **8.5 Control de la FCU del Modbus**

Las FCU del Modbus se pueden controlar desde el *Master Station* de dos formas diferentes:

- Interfaz del *Master Station*
- Base de datos del host Modbus

#### **Interfaz del Master Station**

Se puede acceder a la información de control y de estado apara las FCU del Modbus desde la interfaz de la pantalla del *Master Station* local o a través del navegador web. Cada FCU de Modbus se puede controlar desde la página de Dispositivos navegando hasta el dispositivo correspondiente.

#### **Base de datos del host Modbus**

Los comandos del Modbus de un controlador de host pueden usarse para controlar una FCU individual o grupos de FCU conectados al *Master Station*. La conexión del host se establece mediante los puertos de Ethernet (Modbus TCP) o los puertos opcionales del AIM en serie del host (Modbus RTU).

#### **8.6 Resolución de problemas**

### **1. Los puertos en serie del Modbus Abierto están inactivos y no aparecen FCU del Modbus en la página de Dispositivos o en el Mapa del Lazo del Modbus.**

Asegúrese de introducir los valores correctos de dirección alta y baja, de que la configuración en serie sea la adecuada para el/los puerto(s) en uso y de que el Archivo de Dispositivos correcto se carga en las configuraciones de Modbus Abierto. Los LED del puerto en serie deben comenzar a parpadear en el AIM de la bus de campo del Modbus Abierto para indicar que existe una comunicación activa en el puerto.

Si no aparece ningún dispositivo en el Mapa del Lazo después de aproximadamente cinco minutos, compruebe las conexiones de red del/ los puerto(s) en serie de la FCU del Modbus.

### **2. Aparece un dispositivo del Modbus desconocido.**

Un dispositivo desconocido aparecerá en el Mapa del Lazo si no ha sido definido por el Archivo de Dispositivos cargado. Compruebe que el Archivo de Dispositivos contiene todas las direcciones de FCU del Modbus y que cada dirección tiene un tipo de FCU adecuada.

### **3. Aparece un dispositivo del Modbus con una imagen incorrecta.**

El Archivo de Dispositivos define el tipo de FCU conectada. Actualice el tipo de FCU para la dirección de FCU del Modbus aplicable y cargue el Archivo de Dispositivos para el *Master Station*.

### **4. El Mapa de Lazo del Modbus no representa la disposición real de la red.**

El orden en que las FCU aparecen en el mapa de lazo coincide con el orden en el Archivo de Dispositivos. Cambie el orden de las FCU en el Archivo de Dispositivos para reflejar el orden de conexiones reales en la red.

# **Información Técnica del Modbus**

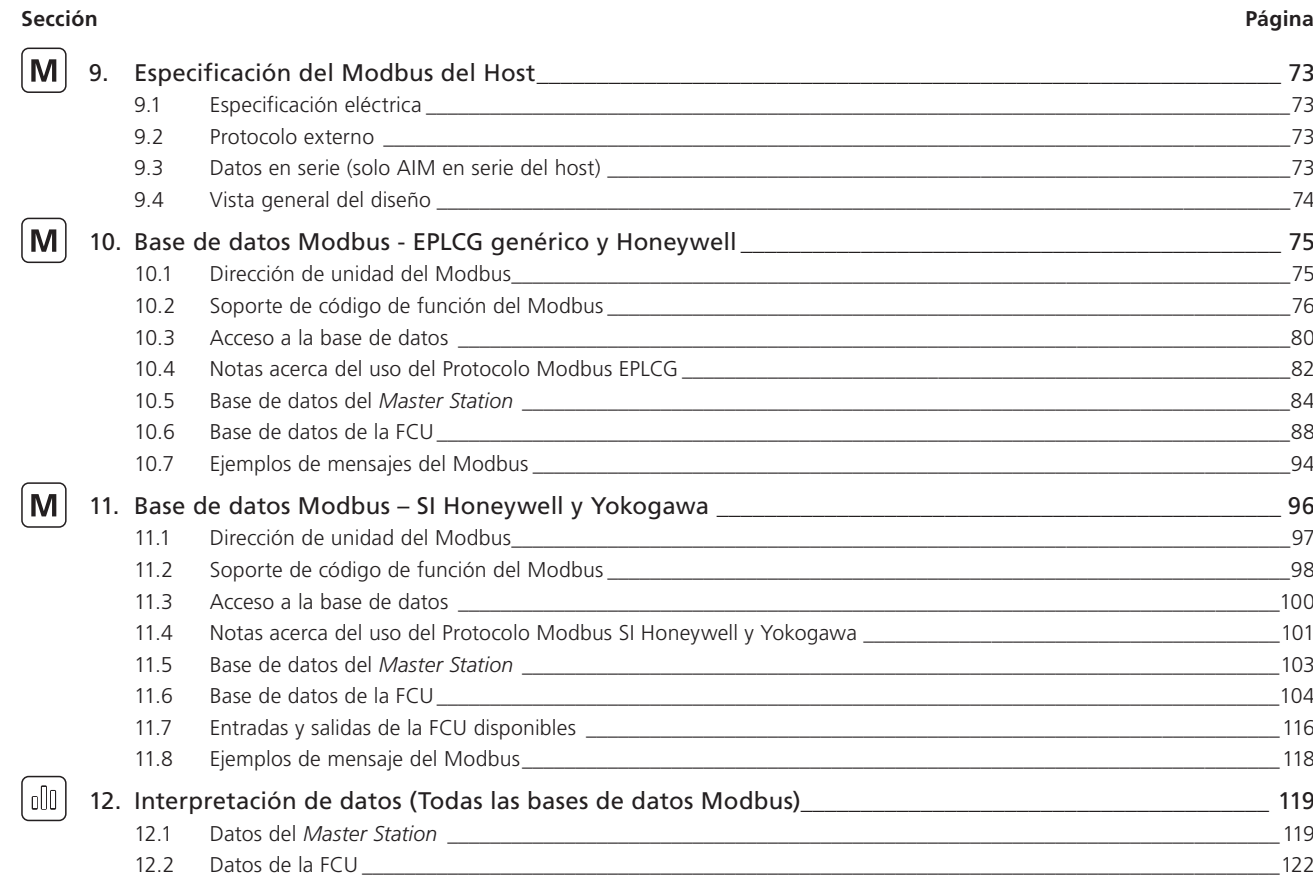
## **9. Especificación del Modbus del Host**

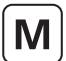

La información en esta sección se relaciona con las comunicaciones del Modbus del Host.

La interfaz del Modbus del Host está disponible a través de Ethernet y de conexiones en serie. Las conexiones de Ethernet están disponibles de forma estándar, mientras que la interfaz en serie es un AIM opcional. Ambas interfaces utilizan las mismas estructuras de base de datos del Modbus para presentar la información al host.

El usuario puede seleccionar una de las dos formaciones de base de datos básicas:

#### **• EPLCG genérico y Honeywell**

Una base de datos eficaz con toda la información necesaria para controlar un proceso, la mejor opción para registrar lecturas y escrituras. Se utilizan múltiples direcciones esclavas del Modbus para acceder a los dispositivos en bloques de 60. Se puede acceder hasta a 300 dispositivos. Las bases de datos EPLCG genérico y Honeywell son idénticas excepto por el escalado de valores analógicos.

#### **• SI Honeywell y Yokogawa**

Una base de datos condensada, mejor para lectura y escritura discreta, se puede acceder a hasta 240 dispositivos con una sola dirección esclava de Modbus. Las bases de datos SI Honeywell y Yokogawa son idénticas, excepto por el escalado de los valores analógicos.

Es posible seleccionar una base de datos diferente de los puertos Ethernet y en serie. Ethernet utiliza la misma base de datos para ambos puertos. La opción en serie permite seleccionar diferentes bases de datos para cada puerto.

Cada base de datos puede usarse para cada PLC, DCS u otro sistema del host. La selección de la base de datos dependerá en parte de cómo necesita el usuario leer los datos y cuántos datos se necesitan.

### **9.1 Especificación eléctrica**

Ethernet 10/100/1000 Mbps Especificación eléctrica de la línea de datos en serie RS-485 o RS-232

### **9.2 Protocolo externo**

Servidor de Ethernet Modbus TCP/IP Modo de transmisión del Modbus RTU (datos binarios de 8 bits)

# **9.3 Datos en serie (solo AIM en serie del host)**

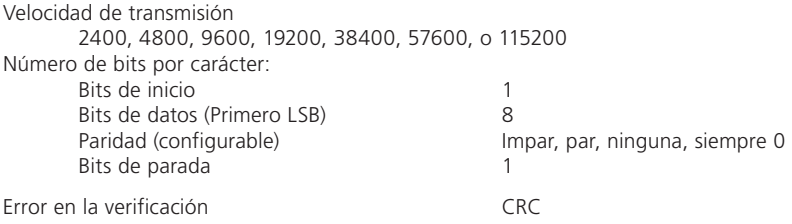

El protocolo Modbus admite dos formas de acceso a los datos, discreta (bit) y de direccionamiento de registro. El código de función determina la forma de direccionamiento que debe utilizarse.

rotori

73

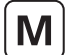

### **9.4 Vista general del diseño**

Los comandos del Modbus se pueden transmitir al *Master Station* a través de Ethernet o de las interfaces físicas RS-232 o RS-485. Hasta 32 módulos *Master Station* se pueden enlazar en una única ruta RS-485 para un puerto de host. Cada *Master Station* permite conectar hasta 240 FCU.

El *Master Station* responde a los mensajes del host como un ESCLAVO o SERVIDOR MODBUS. La dirección Modbus del *Master Station* y el protocolo usado en el puerto en particular se configuran usando la interfaz local de la pantalla del *Master Station* o la interfaz del navegador web del *Master Station*.

La dirección esclava del Modbus es necesaria para la comunicación con el *Master Station* a través del Modbus TCP y del Modbus RTU. El *Master Station* mantiene una base de datos seccionada cubriendo todas sus FCU conectadas, y el host lee estos datos sin necesidad de acceder directamente a las FCU. El *Master Station* desarrolla las funciones de Concentrador de Datos y de interfaz, aunque que los AIM sobre el terreno sean los maestros de la bus de campo.

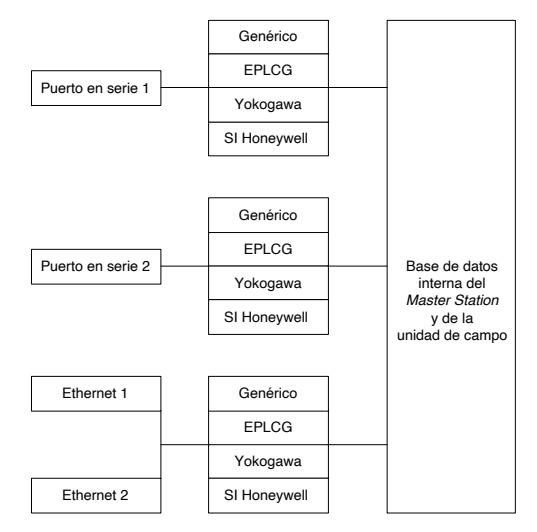

*Fig 9.4.1: Conexiones de la base de datos*

Esta sección describe los dos protocolos que permiten con mayor eficacia el acceso a la máxima cantidad de datos dentro del *Master Station* para controlar un proceso. Las tablas proporcionan ubicaciones para los datos, que pueden ser leídas desde los registros o desde las ubicaciones discretas.

La selección de la base de datos Modbus varía en función del tipo de conexión La base de datos de Ethernet se puede configurar en la sección Configuraciones Comunes del Host Modbus en la página del *Master Station* (*Master Station* > Estado y configuraciones del *Master Station* > Configuraciones Comunes del Host Modbus). Las bases de datos en serie se pueden configurar para cada puerto en la página de Configuraciones en Serie del Host (Interfaces > Host en Serie > Configuraciones del Host en Serie). Seleccione Genérico para la configuración genérica de la base de datos o EPLCG Honeywell para la versión EPLCG de la base de datos: la diferencia entre estas dos opciones está únicamente en los datos con escalado analógico. La configuración genérica utiliza un complemento a 2 de 16 bits y la configuración EPLCG utiliza un valor de 12 bits en el registro.

Se debe tener cuidado para garantizar que se enruta el puerto adecuado con el puerto en uso para la aplicación implicada. El sistema In-Vision, propio de Rotork, utiliza la base de datos Genérica del Modbus. La dirección del Modbus se utiliza para tener acceso a la sección correcta de la base de datos para la FCU cuyos datos se van a recopilar. La dirección de base para esta base de datos no cubre la gama completa de direcciones de la FCU. La dirección del Modbus más baja (de base) concede acceso a las primeras 60 FCU, la siguiente dirección accede a las siguientes 60, y así sucesivamente.

### **10.1 Dirección de unidad del Modbus**

El primer byte de todos los marcos de mensaje del Modbus es el byte de Dirección del Modbus. El Modbus es compatible con 248 direcciones, de las cuales el valor 0 siempre está asignado para mensajes de difusión. Esto deja 247 direcciones para su uso por parte de dispositivos conectados al enlace de datos del Modbus. Cada *Master Station* está configurado con una Dirección de Base de Modbus, que puede estar en cualquier lugar en el rango entre 1 y 247.

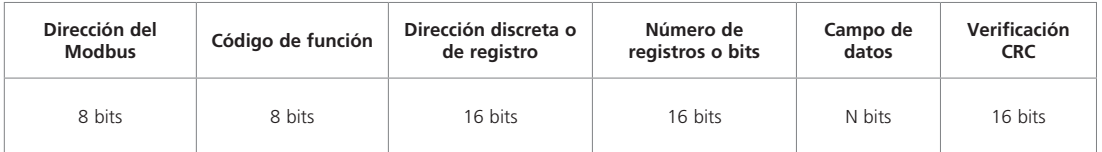

#### *Fig 10.1.1: Formato de transacción del Modbus*

Cada *Master Station* responderá a entre 1 y 5 direcciones de Modbus dependiendo de con cuántas FCU haya sido configurado para ser compatible. Físicamente, un *Master Station* es solo una unidad en la ruta Modbus, pero lógicamente puede aparecer como 5 unidades. Cada unidad lógica es compatible con hasta 60 FCU.

Cada unidad se comporta como un esclavo de Modbus independiente. La fig. 10.1.2 ilustra este punto, y la fig. 10.1.3 relaciona la dirección real de la FCU con cada unidad lógica del *Master Station* con la que parece estar conectada. Los usuarios pueden descubrir que al asignar direcciones Modbus para su uso en la red, la configuración de la dirección Base del *Master Station* usando incrementos de 5 asegurará el espacio para futuras expansiones.

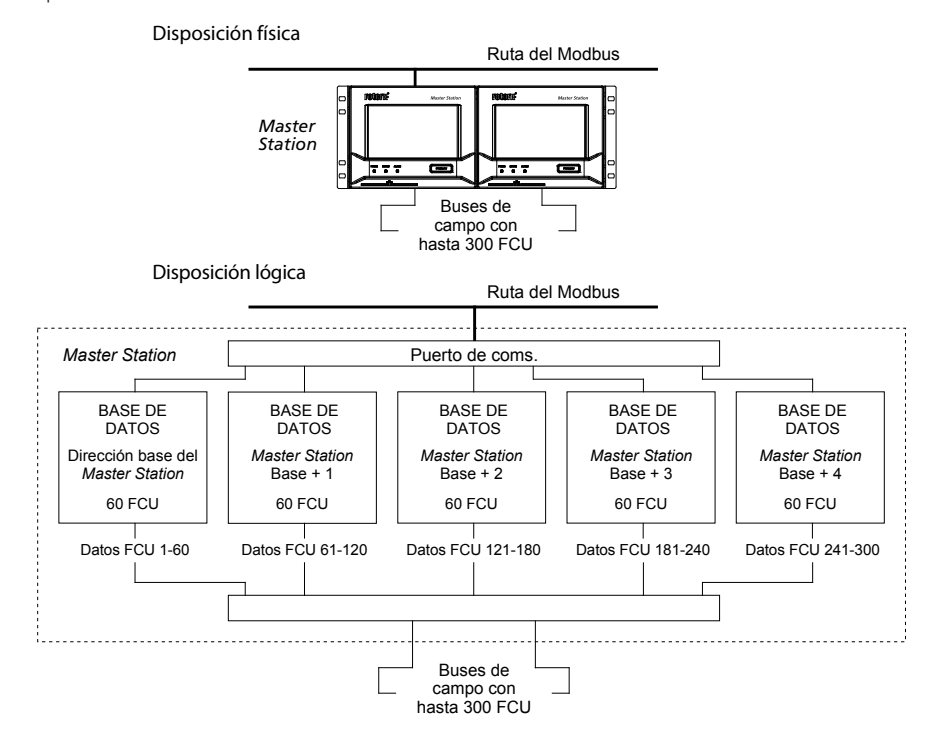

*Fig 10.1.2: Modelo de Master Station– Base de datos Modbus EPLCG genérico y Honeywell*

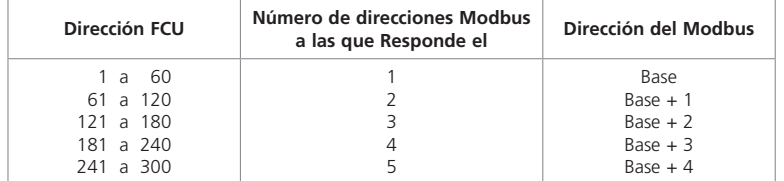

*Fig 10.1.3: Organización de la dirección del Modbus*

#### Ejemplos:

Se accede a la dirección física de la FCU 10 como FCU N.º 10 dentro de la dirección de Base del Modbus. Se accede a la dirección física de la FCU 61 como FCU N.º 1 dentro de la dirección de Base del Modbus +1. Se accede a la dirección física de la FCU 165 como FCU N.º 45 dentro de la dirección de Base del Modbus +2.

### **10.2 Soporte de código de función del Modbus**

Los detalles de los formatos de solicitud y respuesta pueden consultarse en la Guía de Referencia del Modbus. La siguiente sección trata acerca de cómo interpretan los comandos los *Master Stations*. La fig.10.2.1 enumera los comandos de Modbus compatibles.

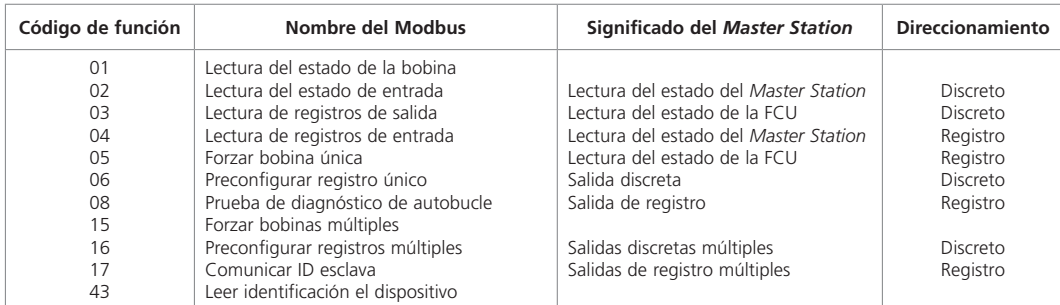

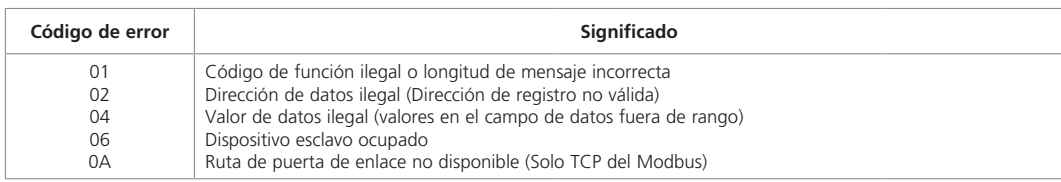

#### *Fig 10.2.1: Códigos de función del Modbus y códigos de error*

El código de función a utilizar irá en función de si los datos deben ser leídos como bits únicos o como registros de 16 bits, y de si son datos de la FCU o del *Master Station*. Por ejemplo, el código 01 lee datos del *Master Station* como bits discretos, mientras que el código 03 lee los mismos datos como registros. Los accesos discretos y de registro leen los mismos datos.

Para el acceso discreto, el campo de dirección discreto se interpreta como un desplazamiento de bits en la base de datos. Para el acceso al registro, el campo de dirección del registro se interpreta como una dirección de ubicación del registro en la base de datos.

### **• Código de función 01 - Leer el estado del** *Master Station*

Se utiliza el código de función 01 para leer datos discretos (bit) de la base de datos, para obtener información acerca del propio *Master Station*.

Este código de función no es compatible en general para su uso en la lectura de datos de la base de datos para información de la FCU. La excepción ocurre cuando el host está configurado para leer datos del comando de la FCU con respecto a abrir o cerrar bobinas, por ejemplo antes de escribir datos, y está permitido por el *Master Station*. Sin embargo, las bobinas no existen físicamente y los datos leídos por el host constituyen el estado actual del switch limitador de Apertura y Cierre en la FCU (OAS para un comando de Apertura y CAS para un comando de Cierre). Estas señales pueden no reflejar el estado de la bobina del comando. Por ejemplo, es posible que se haya abierto la FCU mediante un comando del sistema a la bobina abierta, y que se haya cerrado de forma manual. Se esperaría que la bobina de apertura estuviese encendida, pero la FCU comunicará que la bobina de cierre está encendida dado que habrá presente un CAS, y que la bobina de apertura está apagada. Además, todas las señales de escritura se convierten en salidas de pulsos en la FCU para controlar la FCU, y el actuador responde a estos comandos de pulso por sí mismo.

Es posible forzar la lectura de las bobinas para que siempre indique 0, configurando el Código de función 1 del *Master Station* para que indique siempre cero. Puede ser útil al sustituir antiguas master stations Rotork IIE.

### **• Código de función 02 - Leer estado de la FCU**

Dentro del *Master Station*, hay cuatro secciones de la base de datos FCU, una por cada grupo de 60 FCU. El acceso a cada sección se realiza a través de una dirección esclava del Modbus diferente.

Se utiliza el código de función 02 para leer datos discretos (bit) de la base de datos de la FCU, para obtener información acerca de una FCU o de un grupo de FCU. Este código de función no es compatible para su uso a la hora de leer información acerca del propio *Master Station*.

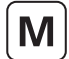

#### **• Código de función 03 - Leer el estado del** *Master Station* **y leer el estado de la FCU**

Se utiliza el código de función 03 para leer datos de registro (16 bits) de la base de datos, para obtener información acerca del propio *Master Station*. Este código de función también puede usarse para leer datos de la FCU como registros de salida (holding), de la misma forma que el código de función 04.

### **• Código de función 04 - Leer el estado de la FCU y leer el estado del** *Master Station*

Dentro del *Master Station*, hay cuatro secciones de la base de datos FCU, una por cada grupo de 60 FCU. El acceso a cada sección se realiza a través de una dirección esclava del Modbus diferente.

Se utiliza el código de función 04 para leer datos de registro (16 bits) de la base de datos de la FCU, para obtener información acerca de una FCU o de un grupo de FCU. Este código de función también puede usarse para leer datos del *Master Station* como registros de Entrada de la misma forma que el código de función 03.

#### **• Códigos de función 05 y 06 – Escribir en la bobina única o en Salidas de Registro**

Los códigos de función 05 y 06 se utilizan cuando hay que escribir datos en el *Master Station*, ya sea para una acción por parte de una FCU (como un comando para abrir una válvula) o por parte del propio *Master Station* (como por ejemplo aceptar una alarma).

Aunque el código de función 05 es legal para las transacciones de mensajes, su efecto es escribir datos exactamente en las mismas ubicaciones que el código de función 06 (todas las salidas del *Master Station* ocupan una ubicación de 16 bits). El cálculo para determinar la ubicación de una escritura de datos utilizando el código 05 produce la misma ubicación resultante que un cálculo para una escritura de registro utilizando el código 06. No hay soporte para escribir en ubicaciones de datos discretas en la base de datos, todas las ubicaciones son registros.

Si una solicitud de escritura es para una parte de la base de datos que contiene los datos del *Master Station*, los datos se escriben directamente en ese registro.

Si la solicitud de escritura es para parte de la base de datos relativa a una FCU, la información en el mensaje se traduce en un comando que entiende la FCU, y se envía a la FCU a través de la bus de campo correspondiente. La velocidad de envío de las instrucciones al *Master Station* no debe superar la velocidad a la que pueden ser enviadas a las FCU.

La secuencia de los eventos es la siguiente:

- (1) Comando de escritura recibido por el *Master Station*
- (2) Se envía la respuesta al Host
- (3) Se envía el mensaje de escritura a la FCU

Una buena respuesta al Host indica que la solicitud se recibió correctamente, que la longitud del mensaje es aceptable y que la FCU a la que se dirigía está disponible. No indica que la escritura en la FCU haya tenido éxito. Se confirma la escritura con éxito cuando los nuevos datos se comunican como un cambio en la base de datos principal.

En el caso del AIM del lazo de corriente, si los comandos se escriben a una velocidad demasiado alta, la red de lazo de corriente no puede recoger datos de las FCU y el sistema parecerá ralentizarse. El Filtro de Comandos proporciona una cierta protección contra una velocidad demasiado alta de escritura de comandos. Los comandos duplicados a la misma FCU se ignorarán si está dentro de la configuración horaria para el filtro.

### **• Código de función 08 – Prueba de diagnóstico de autobucle**

El objetivo de la prueba del Autobucle es verificar el sistema de comunicación entre el host y el *Master Station*. Solo es compatible el subcódigo de diagnóstico 00 (devolver datos de la consulta)

#### **• Códigos de función 08 subcódigo 00 - Devolver datos de la consulta**

El objetivo de esta función es reflejar los datos de la solicitud, lo que indica una buena comunicación. Los datos del mensaje de solicitud se copian en el mensaje de respuesta.

#### **• Códigos de función 08 subcódigo 02 - Devolver registro de Diagnóstico**

El objetivo de esta función es devolver información acerca del estado de los lados del *Master Station*; qué lado es el que controla y qué lado es la unidad de backup. El registro de datos devuelto se codifica de la siguiente manera:

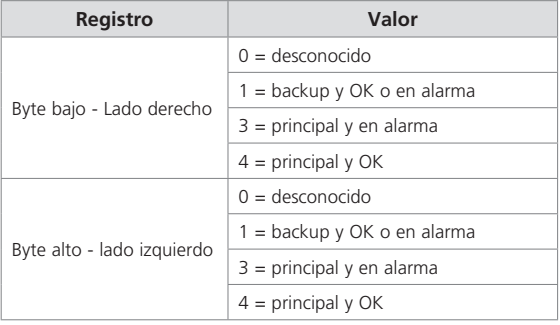

77

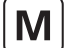

### **• Códigos de función 15 y 16 - Escribir salidas múltiples**

Los códigos de función 15 y 16 se pueden utilizar cuando hay que escribir datos en más de un registro del *Master Station*, ya sea para una acción por parte de una FCU (como un comando para abrir una válvula) o por parte del propio *Master Station* (como por ejemplo aceptar una alarma).

Aunque el código de función 15 es legal para las transacciones de mensajes, su efecto es escribir datos exactamente en las mismas ubicaciones que el código de función 16 (todas las salidas del *Master Station* ocupan una ubicación de 16 bits). El cálculo para determinar la ubicación de una escritura de datos utilizando el código 15 produce la misma ubicación resultante que un cálculo para una escritura de registro utilizando el código 16. Como en el caso de las instrucciones únicas, no hay apoyo para escribir datos en ubicaciones de datos discretas, todas las ubicaciones son registros.

El *Master Station* puede aceptar un mensaje de escritura múltiple de una sola transacción que contenga información que deba escribirse en un máximo de 123 registros. Estas instrucciones se pasan a una cola de espera para su transmisión a través de la red de lazo de corriente. La velocidad a la cual se escriben las instrucciones en el *Master Station* no debe superar la velocidad a la que pueden ser enviadas a las FCU. El filtro de comandos eliminará comandos duplicados de la misma forma que para escrituras de código de función 01.

En el caso de un control de un actuador, no es necesario escribir para apagar un registro o una bobina, ya que la salida siempre se procesa como un pulso. Si se envían comandos para apagar los registros, estos serán obedecidos por el sistema sin resultados reales, ya que la salida ya se ha apagado. El envío de estos comandos innecesarios congestionará la comunicación en la red de lazo actual.

#### **• Código de función 17 - Comunicar ID esclava**

El formato de respuesta es:

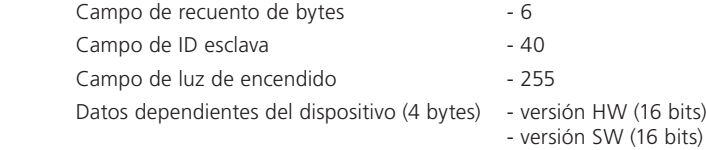

#### **• Código de función 43 - Identificación básica del dispositivo**

El código de función 43 permite la lectura de la identificación de un dispositivo Modbus. La interfaz de Lectura de Identificación del Dispositivo se presenta como un espacio de direcciones compuesto por un conjunto de elementos de datos a los que se puede acceder. Los elementos de datos se denominan objetos y se identifican mediante una ID de objeto.

Existen tres categorías de objetos (Básico, Regular y Extendido); el *Master Station* solo es compatible con el objeto de Identificación básica del dispositivo, que consiste en el Nombre del Vendedor, el Código del Producto y el Número de Revisión.

Una solicitud de ID de Dispositivo Básico con código 43 contiene los siguientes datos:

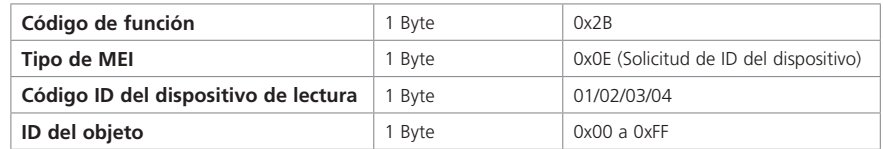

Donde el valor del código ID del dispositivo de lectura es:

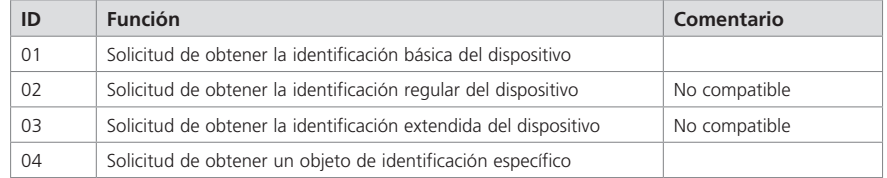

La ID del objeto define los datos:

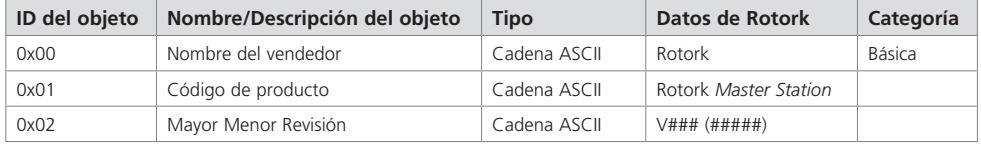

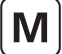

Ejemplo para el *Master Station* usando dispositivo de Lectura con código ID 01:

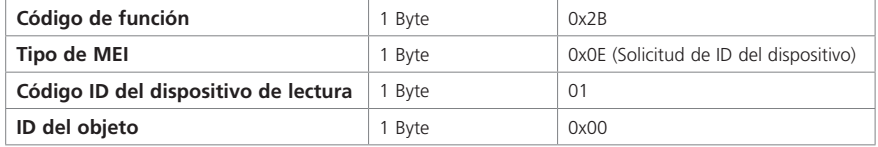

Respuesta:

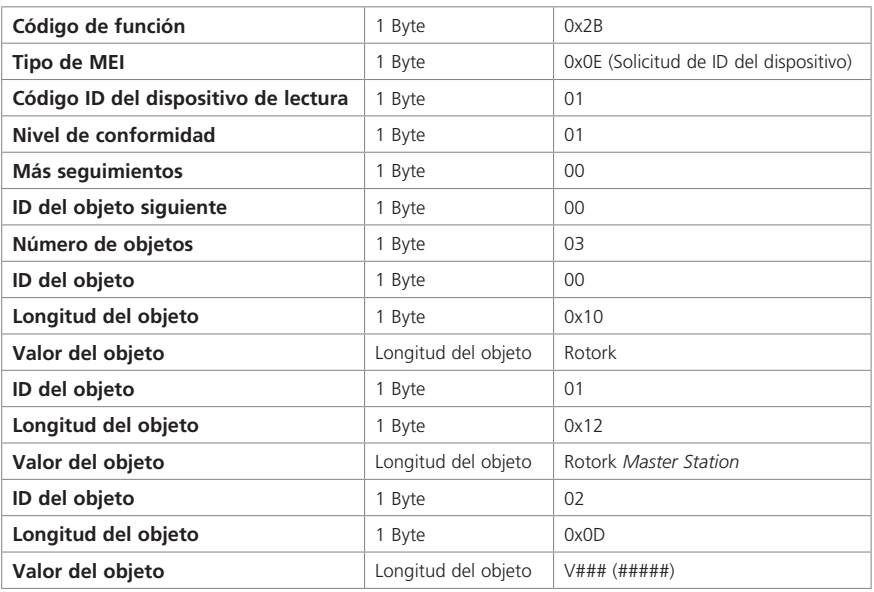

### **• Códigos de error 01, 02, 04, 06 y 0A**

El código de error 01 se mostrará de nuevo al host si el código de función en el mensaje de datos no es uno de los compatibles con el *Master Station*, o si la longitud del mensaje es incorrecta.

El código de error 02 se mostrará de nuevo al host si la dirección de los datos ilegal; o si el comando de escritura es una escritura múltiple (código 15 o 16), donde el número de bobinas o de registros supera la cantidad aceptable.

El código de error 03 se mostrará de nuevo al host si el valor contenido en el campo de consulta de datos es ilegal.

El código de error 06 se mostrará de nuevo al host si el *Master Station* cuenta con insuficiente espacio en el buffer para gestionar la solicitud de escritura en las bobinas o en los registros en una sola transacción. El espacio del buffer se liberará a medida que se emitan las escrituras al lazo y a las FCU.

El código de error 0A se mostrará de nuevo al host si el *Master Station* no está disponible o si la dirección esclava del TCP del Modbus en el mensaje no es la misma que la dirección esclava del TCP del Modbus configurada en el *Master Station*.

79

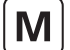

### **10.3 Acceso a la base de datos**

Cada *Master Station* contiene registros de base de datos relacionados con dicho *Master Station* y con las FCU en las redes conectadas con él.

#### 10.3.1 Organización de los datos

La base de datos comprende una serie de registros organizada en bloques y parámetros. Cada parámetro contiene 16 bits de datos. Un bloque consta de 8 parámetros. Hay 32 bloques de datos acerca del propio *Master Station* y 32 bloques de datos para cada FCU en el lazo de corriente.

Los datos que se encontrarán en cada registro se enumeran en la sección 10.5 para el *Master Station* y en la sección 10.6 para las FCU. 10.3.2 Solicitudes de lectura de datos

Si la solicitud es para varios registros, la dirección define el punto de salida para un grupo de bloques y parámetros. Los registros contiguos en estos registros están asociados bien con el *Master Station* o con un grupo de FCU. Esto es particularmente útil para recopilar información de Alarmas de todos los FCU conectados a un *Master Station* en una transacción de Modbus única. La alternativa es recopilarla con transacciones múltiples, una para cada dirección FCU en uso.

#### 10.3.2 Fórmulas de registro y direcciones discretas

Las siguientes fórmulas permiten calcular las direcciones discretas y de registro. Consulte la sección 10.2 para determinar el significado de los bits y parámetros particulares.

Para utilizar estas fórmulas, decida en primer lugar qué bits y qué registros de información deben ser recopilados, y en cuáles se debe escribir. Esto proporcionará las FCU, los bloques, los parámetros y los números de bits para su uso en las ecuaciones. También debe conocerse la dirección del Modbus para el *Master Station* en particular. Todas las direcciones de las FCU estarán en el rango 1-60 incluso si hay más de 60 FCU conectadas. La dirección del *Master Station* aumenta por cada grupo sucesivo de 60. A continuación, decida si se van a utilizar lecturas o escrituras de registro o discretas, y determine el código de función aplicable. Por último, calcule el punto de inicio correspondiente en la base de datos utilizando la información que aparece a continuación.

#### **Dirección esclava del Modbus = Dirección base del** *Master Station* **(para FCU físicas entre 1 y 60) = dirección básica del** *Master Station* **+ compensación (para FCU físicas por encima de 60)**

- **• Código de función 01: Lectura del estado del** *Master Station* **por bits**  Inicio discreto = (128 x B) + (16 x P) + D (*ver Nota 1*)
- **• Código de función 02: Lectura de los datos de la FCU por bits Solo se aplica a los bloques del 0 al 7**  Inicio discreto = (7680 x P) + (960 x B) + (16 x [N-1]) + D (*ver nota 1*)
- **• Código de función 03: Lectura del estado del** *Master Station* **por registro**  Inicio del registro =  $(8 \times B) + P$
- **• Código de función 04: Lectura de los datos de la FCU por registro**  Inicio del registro = 256 + (480 x B) + (60 x P) + (N-1)
- **• Código de función 05 o 15: Escritura de los datos del** *Master Station* **por bits únicos o múltiples** Inicio de bobina = (8 x B) + P (*ver nota 2*)
- **• Código de función 05 o 15: Escritura de los datos de la FCU por bits únicos o múltiples** Inicio de bobina = 256 + (480 x B) + (60 x P)+(N-1) (*ver nota 2*)
- **• Código de función 06 o 16: Escritura de los datos del** *Master Station* **por registro único o múltiple**  Inicio del registro = (8 x B) + P (*ver nota 2*)
- **• Código de función 06 o 16: Escritura de los datos de la FCU por registro único o múltiple**  Inicio del registro = 256 + (480 x B) + (60 x P) + (N-1) (*ver nota 2*)

En las fórmulas anteriores, se utilizan los siguientes símbolos

- N = dirección de la FCU (rango de 1 a 60)
- B = número de bloque
- P = número de parámetro
- D = número del bit de datos dentro del parámetro (registro)

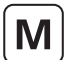

### **• Nota 1 - Rango de dirección limitada**

Esta fórmula (lectura de datos de la FCU discreta) ha sido cuidadosamente diseñado para permitir a los hosts del Modbus un rango de direcciones limitado. El parámetro 0 contiene los datos más útiles, y está ubicado cerca del extremo superior del campo de dirección.

#### **• Nota 2 - Datos de escritura**

El *Master Station* reconoce las solicitudes de escritura tanto para las bobinas como para los registros. A la hora de calcular la ubicación de la bobina en la que escribir, la ubicación de inicio es la misma para ambos tipos de escritura. El *Master Station* considera de igual forma a las bobinas y a los registros; son siempre un parámetro completo. No hay soporte para escribir en un bit individual dentro de un parámetro.

Cuando se utilizan varias escrituras, el número máximo que puede escribirse en una sola transacción es de 123 registros. Si el host intenta escribir más o el buffer interno está lleno, el *Master Station* devolverá el código de error 02 y no se ejecutará ninguna acción.

La velocidad a la cual se escriben los datos no debe superar la velocidad a la cual pueden transferirse a la red de lazo de corriente.

#### **• Nota 3 - Compensaciones de direcciones**

### **Esta tabla y sus ejemplos son únicamente para una implementación de Modbus típica. Consulte la documentación de su sistema con atención.**

Las direcciones discreta y de registro calculadas en las fórmulas son las que deben aparecer en los mensajes a medida que se transmiten en el enlace del Modbus al *Master Station*. Algunos hosts de Modbus compensan las direcciones. En tales casos, la dirección programada por el usuario en el host podría ser diferente de las calculadas. Revise cuidadosamente la documentación del sistema del host.

Las compensaciones típicas son:

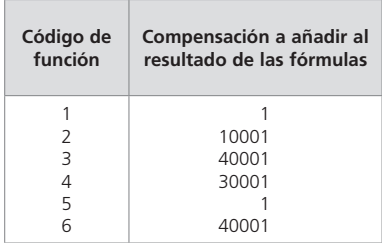

### Ejemplos:

- 1) Calcule una dirección de bit de FCU para leer como 1920. Utilice el código de función 02; añada por lo tanto 10.001 para obtener el número a programar dentro del sistema del host. El resultado es 11921.
- 2) Calcule una dirección de bit para el *Master Station* en la que escribir como 5. Utilice el código de función 05, así que añada 1. El número resultante a programar dentro del sistema del host es 6.

#### **• Nota 4 - Número FCU en las fórmulas**

En las fórmulas, las direcciones FCU son las compensaciones dentro de cada sección de la base de datos virtual. Recuerde que un *Master Station* aparece como cuatro esclavos independientes (cuatro unidades lógicas) desde el punto de vita de un Modbus.

#### **• Nota 5 - Rango de dirección limitada**

Una dirección discreta necesita ser 16 veces la dirección de registro para acceder al mismo parámetro. Debido al tamaño limitado del campo de dirección discreta en el mensaje del Modbus, las direcciones discretas solo pueden alcanzar los parámetros asociados a los registros de números bajos.

81

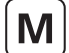

#### **10.4 Notas acerca del uso del Protocolo Modbus EPLCG**

Normalmente un servidor Modbus se configurará para leer cíclicamente los datos que representan las variables clave del *Master Station* y de las FCU. Puede hacerlo usando los códigos de función de registro (03 y 04), y los códigos de función de estado discreto de lectura (01 y 02).

Los parámetros pueden contener información digital (bits) o analógica (registro). Para los registros digitales son apropiados los comandos de direccionamiento discreto del Modbus. Para la información analógica deben utilizarse los comandos de dirección de registro del Modbus.

Las direcciones de registro y discretas de esta especificación son las direcciones que deben utilizarse dentro de los mensajes en el enlace de datos del Modbus. El software del host Modbus puede necesitar ser configurado con direcciones que sean 1 más que las que deben aparecer en el enlace. Esto se debe a que el host considera que las direcciones empiezan en 1, no en 0.

Es más eficaz leer un grupo de registros en una transacción que leer un registro a la vez. Existen soportes para el código de diagnóstico del Modbus (código de función 08), pero no es obligatorio utilizarlos.

El *Master Station* incluye una lógica de aceptación de alarmas con respecto a las alarmas de la FCU. Las alarmas de las FCU son automáticamente aceptadas por parte del *Master Station* (para que la FCU pueda despejar sus bloqueos de alarma) y acopladas dentro del *Master Station*. Estas alarmas deben ser leídas por el host y a continuación aceptadas (con una escritura de aceptación de alarma, en el bloque 0, parámetro 5 del *Master Station* antes de que se borren.

### 10.4.1 Ciclo de escaneo sugerido

Debe configurarse el host para escanear datos del *Master Station* en el siguiente orden:

Leer el estado de la alarma

Leer el estado digital

Realizar la aceptación de la alarma (estrictamente necesario si han aparecido nuevas alarmas)

Leer el estado analógico (si existen datos analógicos para leer)

Se deben ajustar según sea necesario los comandos para las FCU.

En algunas aplicaciones, sería deseable escanear algunos elementos con menor frecuencia que otros. Esto es perfectamente aceptable.

#### 10.4.2 Escritura en las bobinas

A la hora de escribir en una bobina, el campo de datos para apagar la bobina debe ser 0x0000. Puesto que el dispositivo conectado con mayor frecuencia es un actuador cuya acción está controlada por una salida de pulso, a menudo no es necesario apagar una bobina que haya sido encendida previamente. El comando de salida del DCS debería, cuando sea posible, utilizar una salida de tipo pulso. Al escribir en una bobina el campo de datos para ENCENDER la bobina puede ser 0xFF00 o cualquier otro valor que no sea cero.

#### 10.4.3 Lectura de registros de salida (holding)

El *Master Station* es compatible con la lectura de los datos en los Registros de Salida (Holding). Es posible que estos datos no reflejen con exactitud el estado de algunos actuadores de versiones más antiguas que no podían reconocer el movimiento manual; es debido a que pueden haberse movido manualmente desde que se actualizaron los datos de la red por última vez. Los datos son un valor de 16 bits como complemento a 2 (0x0000 - 0x7FFF en el caso del protocolo Genérico o 0x0000 - 0x0FFF en el caso del EPLCG de Honeywell). Se calcula a partir del valor real utilizado en la transacción de datos a través de la red de lazo de corriente a la FCU. Cuando se lee, este valor puede diferir por 1 dígito debido a errores de redondeo en el cálculo. El valor enviado a la FCU en el momento de escribir el registro será real. Para establecer la posición real de la válvula se debe leer el Registro de Entrada relativo al Valor Medido de la FCU.

#### 10.4.4 Gestión de las alarmas

Cada puerto de comunicación en serie del *Master Station* recibe servicio por parte de su propia base de datos independiente y su gestión de alarmas. La gestión de las alarmas en un puerto en serie no se refleja en las alarma de otro puerto en serie a menos que el *Master Station* esté configurado para vincular las alarmas. Los dos puertos de Ethernet en un *Master Station* comparten otra base de datos independiente con su propia gestión de alarmas, que es común para ambos puertos de Ethernet.

En la base de datos existe un grupo de 16 bits de datos definido como el bloque de alarmas para cada FCU. Todos estos bits de datos serán bloqueados por el *Master Station* si apareciesen. El *Master Station* capturará por lo tanto una alarma transitoria y la mantendrá en su base de datos lista para que el host la lea.

Cualquier alarma bloqueada de estas áreas de datos solo se reseteará en las condiciones siguientes. El bit de alarma debe ser leído por el host, debe ser aceptado por el host (esto se consigue emitiendo una aceptación de alarma), y la fuente de la alarma debe volver a su estado normal.

Un ejemplo de la secuencia sería el siguiente caso:

- Imagine el termostato de un actuador.
- 1. El motor del actuador se calienta en exceso y hace saltar el termostato.
- 2. El host lee el bit de datos del termostato para este actuador.
- 3. El host emite una aceptación de alarma; el sistema la registra como aplicable a la alarma de salto del termostato.
- 4. El bit de datos permanece hasta que el actuador se enfría.
- 5. El bit de datos vuelve a su estado normal una vez que el actuador se ha enfriado, y el termostato se resetea de forma automática.

Si el host no lee el bit del termostato para esta FCU, el bit seguirá presente (en esta base de datos), aunque se enfríe el actuador y el termostato se resetee. Igualmente, si el host no lee este bit, ninguna aceptación de alarma permitirá que la alarma se resetee. Cualquier bit de alarma debe ser leído antes de poder ser aceptado.

Si las alarmas se leen con poca frecuencia, el procedimiento anterior garantiza que el host registrará todas y cada una de las alarmas del bloque de alarmas.

Además de los datos de alarmas para cada FCU, existe un bloque de estado. El bloque de estado también contiene información acerca de la presencia (o ausencia) de alarmas en el bloque de alarmas.

### **• Bit de alarma**

Para cada FCU, el bit de alarma estará presente si aparece alguna de las señales de fuente utilizadas para establecer bits en el bloque de alarmas. Tenga en cuenta que el bit de alarma es una función OR de cualquier alarma antes del bloqueo de dicha alarma. El bit de alarma se bloquea y no se borrará hasta que se haya leído y aceptado, y hasta que la fuente de la alarma haya vuelto a su estado normal. En el ejemplo del termostato, el bit de alarma se establecerá cuando salte inicialmente el termostato.

#### **• Bit de nueva alarma**

Para cada FCU, aparecerá una nueva alarma cada vez que tenga lugar una nueva alarma en la FCU. Sin embargo, cada vez que se emita una aceptación de alarma, este bit de datos se reseteará aunque la propia alarma esté presente.

El propósito de este bit es indicar al host que hay una nueva alarma pendiente de leer desde el bloque de alarmas.

#### **• Alarmas comunes del sistema**

En el bloque 0, parámetro 2 del *Master Station* se establecerá el bit 2 si alguna FCU tiene su propio bit de alarma establecido. Por lo tanto, la alarma común de la FCU se activa cuando cualquier FCU tenga una entrada realmente en alarma, o si existe una FCU que no esté disponible para la comunicación.

El bloque 0, parámetro 0, bit 3 contiene un bit de datos común similar derivado de las señales de la fuente del relé del monitor del actuador.

#### 10.4.5 Uso de los bits de alarma

El host se puede configurar para leer la mayor cantidad posible de bits de datos del bloque de alarmas, o todos, según sea necesario. Los que no se utilizan se completarán posiblemente como alarmas durante el funcionamiento del sistema; sin embargo, no tendrá ningún efecto perjudicial en el rendimiento del sistema.

Las alarmas usadas de forma activa aparecerán de forma individual en las ubicaciones de datos siendo leídas y transferidas al host a través del proceso de aceptación de alarmas. También se resetearán a sí mismas a medida que vuelvan a su estado normal, siempre y cuando sean leídas y aceptadas.

El bit de alarma informará al host de que hay presente alguna alarma, incluso las que normalmente el host no identifique como relevantes. El host puede usar este bit como un indicador de que hay una alarma presente en una FCU. El host debe asegurarse de bloquear estos bits en su propio sistema de gestión de alarmas. Este bit es comparable a una entrada de contacto que se reinicia por sí misma. Como se extrae anteriormente al bloqueo interno, es una afirmación veraz de la situación de alarma actual en la FCU.

El bit de nueva alarma puede utilizarse para indicar al host que es necesario un proceso de lectura de alarma, o que es necesaria una escritura de aceptación de alarma. La nueva alarma desaparecerá por su propia naturaleza una vez que se envíe la aceptación de alarma, independientemente del estado actual de la planta, ya que debe estar disponible para cada nueva alarma.

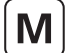

### **10.5 Base de datos del** *Master Station*

Todos los números discretos y de registro que se enumeran en las tablas comienzan por 0, por ejemplo el registro 4000 se referenciaría como 0000 en el mensaje de transacción en serie, y no como 0001.

#### 10.5.1 *Master Station* Datos de solo lectura

Este conjunto de registro existe en cada uno de los *Master Stations* «lógicos» que existen dentro de un único *Master Station* físico. La dirección del Modbus usada en las transacciones debe ser la dirección de base del *Master Station*. La lectura de datos de cualquiera de las direcciones es la misma que cualquier otra, ya que las cuatro contienen los mismos datos. Todos los números de ubicaciones que aparecen en el listado son números decimales o basados en cero.

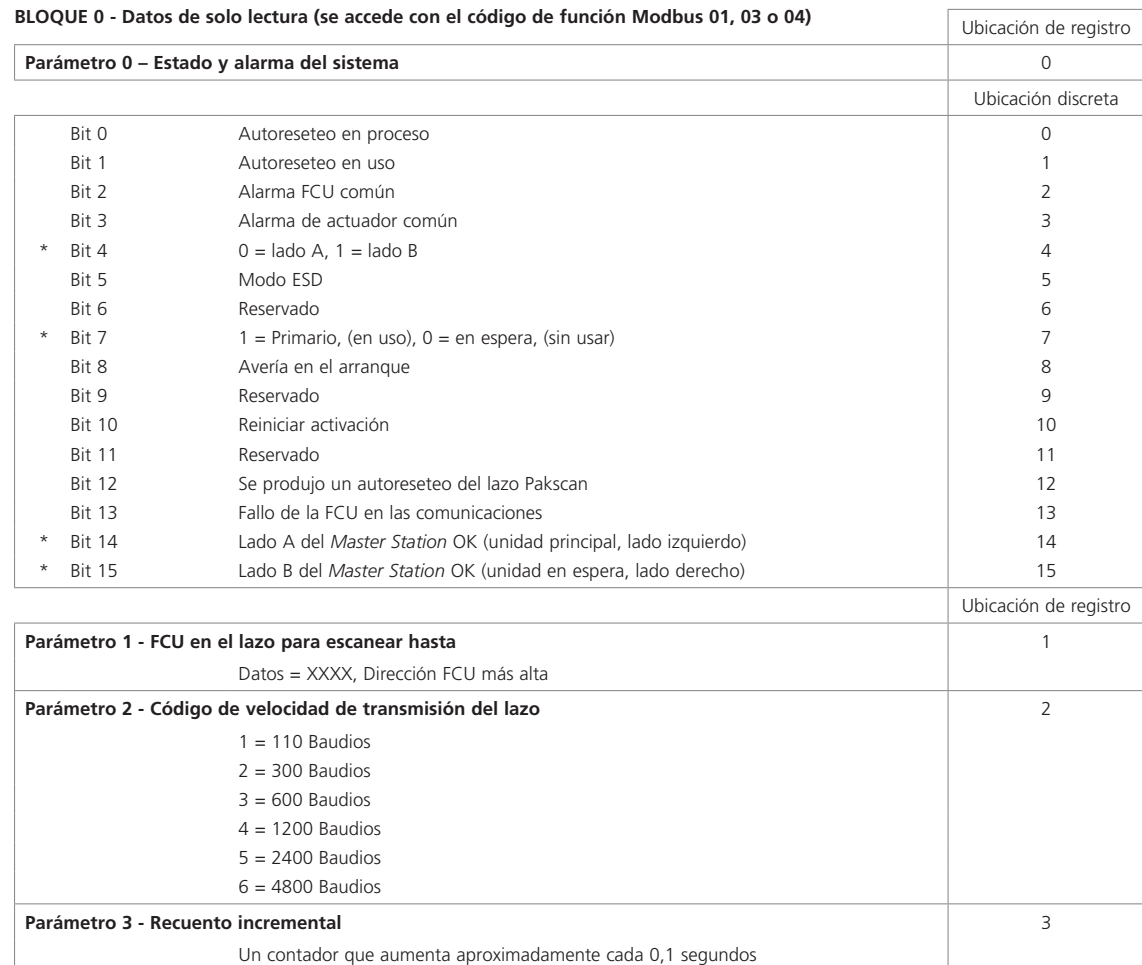

**Nota:** Los bits de datos marcados con un \* no son relevantes para el *Master Station* único.

**La indicación OK para el Lado A y el Lado B viene determinada por el estado de cada lado del** *Master Station* **en particular. Por ejemplo, si hay algún AIM equipado pero está averiado, se registrará como un lado del** *Master Station* **en estado no OK. Si no se puede establecer una comunicación con el lado B, se indicará como no OK en las lecturas del registro en el lado A.**

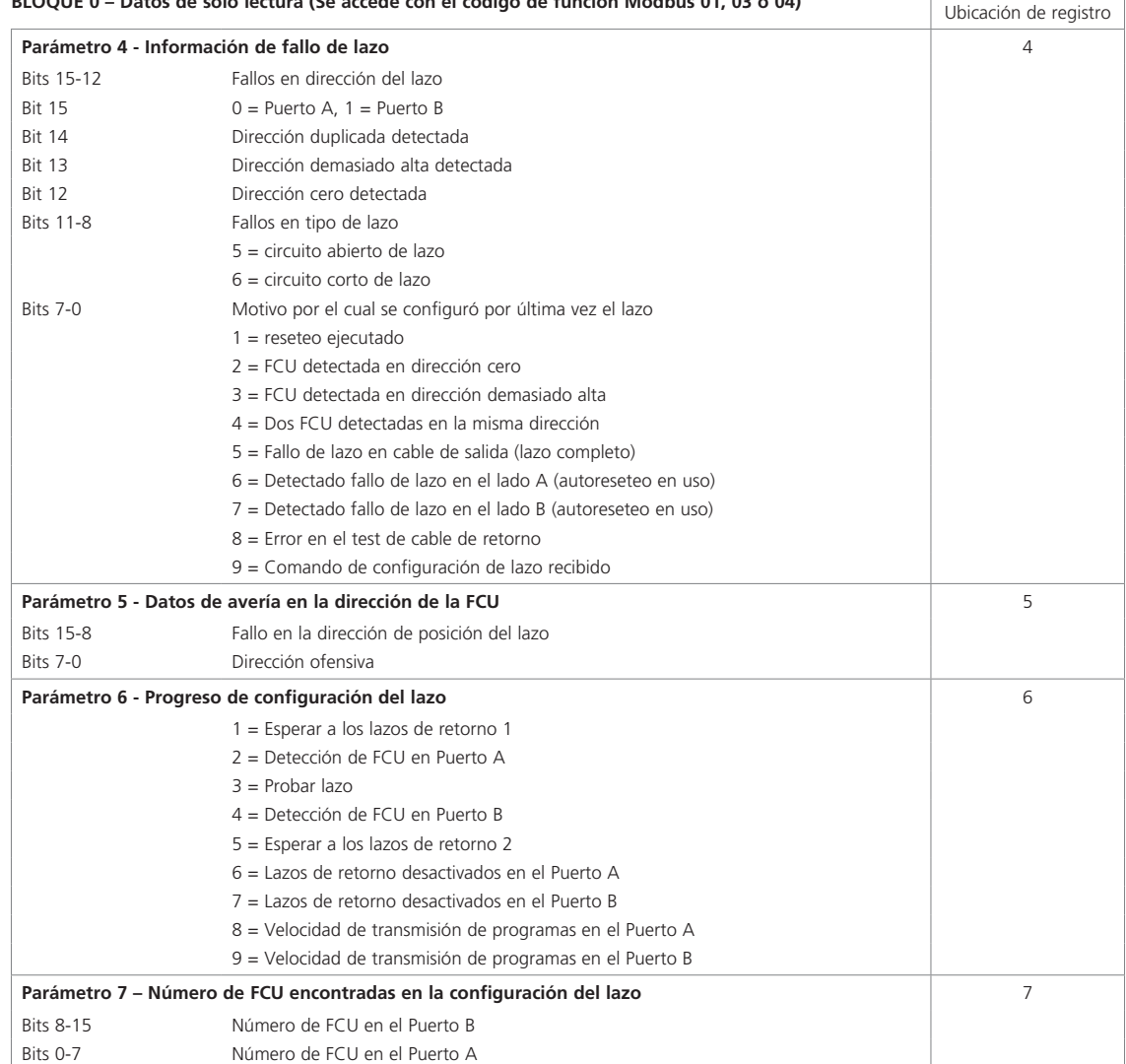

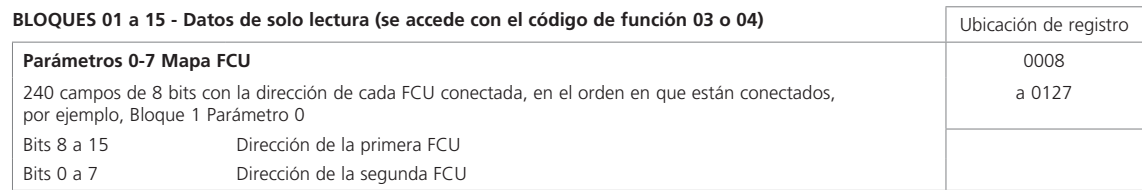

**BLOQUE 0 – Datos de solo lectura (Se accede con el código de función Modbus 01, 03 o 04)** 

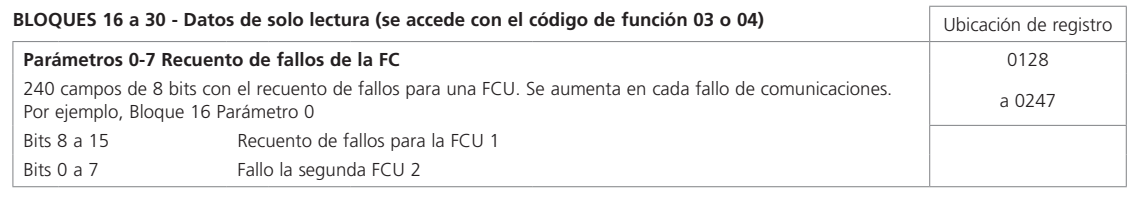

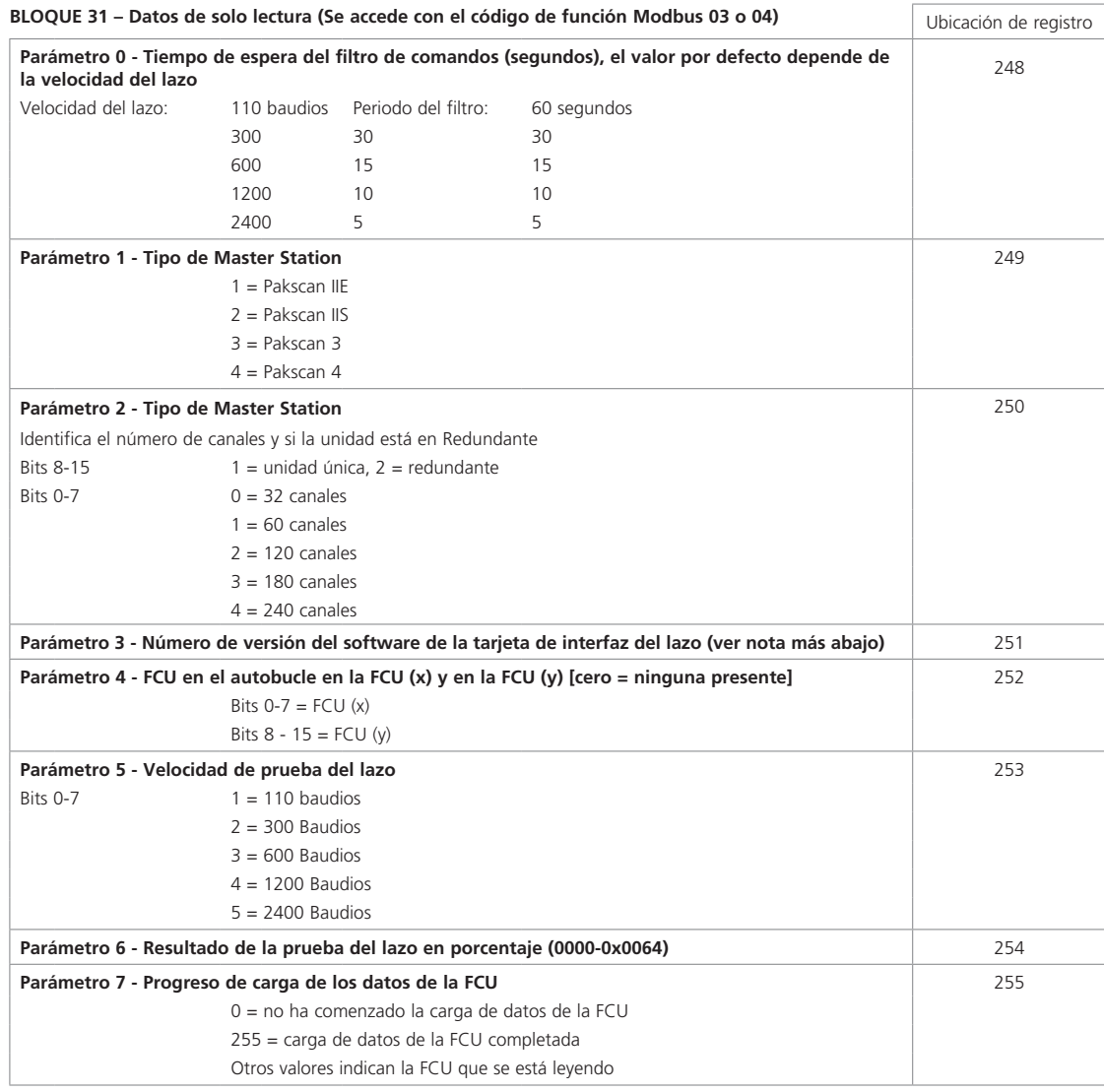

Nota acerca de los números de versión del software:<br>Los números de versión del software deben ser interpretados como 4 dígitos almacenados dentro del registro.<br>Los bits del 15 al 8 contienen el mayor número de lanzamiento,

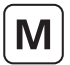

### 10.5.2 *Master Station* Datos de solo escritura

Únicamente algunas direcciones aceptan comandos de escritura desde un host de Modbus. Todas, excepto las que se enumeran a continuación, devuelven un código de error. Los datos escritos pueden ser cualquier valor para conseguir la acción deseada (excepto cero). El *Master Station* considera todas las escrituras como registros, incluso cuando se usa un comando de código de función de bobina.

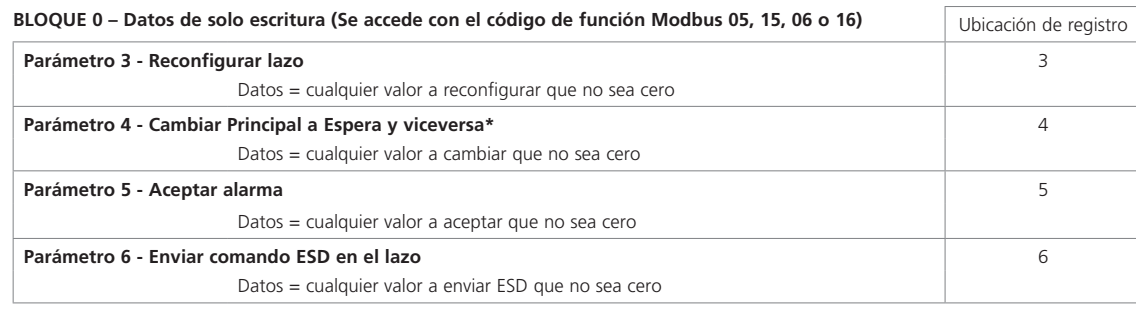

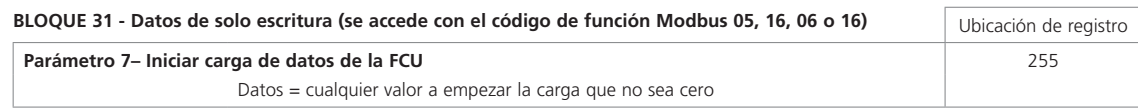

Si se intenta realizar una lectura desde estas ubicaciones, solo se devolverán datos de solo lectura y no se emitirá un valor para estas ubicaciones.

\*Solo es aplicable la escritura de un comando al parámetro 4 para una *Master Station* redundante.

87

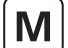

### **10.6 Base de datos de la FCU**

Los datos dentro del sistema se organizan en bloques y parámetros relacionados con funciones o actividades específicas dentro de la FCU en el lazo de corriente (por ejemplo, entradas digitales, alarmas, control de posiciones). Cada FCU es compatible con hasta 32 bloques, y cada bloque puede contener ocho parámetros de 16 bits, aunque no todos estos bloques contengan datos relevantes. El *Master Station* mantiene la base de datos para todas las FCU en el bloque de corriente sin necesidad de que el host realice ninguna acción. En esta sección se detalla el uso de estos bloques y parámetros en la transferencia de datos entre el *Master Station* y el host.

Dentro de la base de datos de la FCU, ciertas áreas están restringidas para solo lectura (RO), otras para solo escritura (WO), y algunas que son tanto de lectura como de escritura (R/W).

Está permitido utilizar el código de función 02 para lecturas de un único bit discreto (o múltiples bits) o el código de función 04 para lecturas de registro (o múltiples registros) para cualquier dato dentro de la base de datos. Es habitual utilizar lecturas de registros cuando los datos son un valor analógico. Un grupo de 16 bits en 1 parámetro puede ser leído como un registro.

A la hora de escribir datos, todas las ubicaciones son tratadas como registros. Se pueden usar los códigos de función 05, 15, 06 o 16, y la ubicación donde se escriben los datos es siempre la ubicación de registro. Para las salidas de relé, los datos para apagar un relé están siempre en formato 0000h, y cualquier valor que no sea cero encenderá el relé. Por ejemplo, valores de 0001h, FF00h o 00Fh activarán todos ellos el relé.

Los registros se transmiten primero en el Byte de Datos Más Significativos.

#### **• Entradas digitales**

Cada FCU cuenta con entradas digitales directas desde el actuador conectado, y el estado se comunica en el bloque de entrada digital (bloque 2 parámetro 0). El bloque de entrada digital también contiene indicaciones de cualquier alarma presente en el bloque de alarmas.

### **• Bloque de alarmas**

El bloque de alarmas contiene datos acerca de alarmas que estén conectadas de forma directa a la FCU o que se deriven de forma lógica del estado de todas las entradas. Estos bits de datos de alarmas se bloquean de forma individual por parte del *Master Station* y no volverán a su estado normal hasta que, por una parte, se corrija el estado de la alarma y, por otra, la alarma sea leída y aceptada por el host.

#### **• Entrada analógica o de conteo (digital)**

La FCU informará de valores analógicos o digitales al *Master Station* solo cuando la medida varíe en una cantidad que supere la configuración de desviación por un dígito, cuando el periodo del tiempo de espera de actualización haya expirado. Estos parámetros se ajustan de forma local dentro de la FCU, y se incluyen en el sistema para garantizar que las notificaciones analógicas solo ocurran cuando sea necesario. El host tiene acceso al último valor analógico notificado en el *Master Station*.

#### **• Salidas**

El *Master Station* transfiere tanto las salidas digitales como las analógicas del ordenador host directamente a la FCU conectada. No existen registros que conserven datos de salida presentes dentro del propio *Master Station*.

### • **Tipos d FCU disponibles**

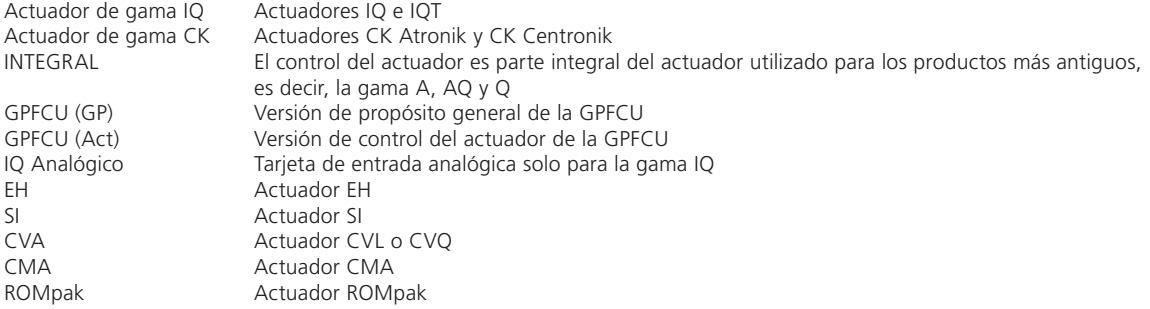

#### • **Leyenda de los símbolos utilizados**

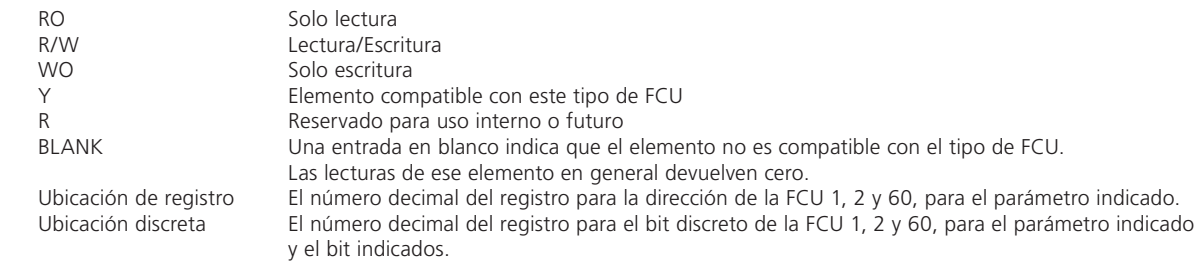

### 10.6.1 Ubicaciones de la base de datos FCU

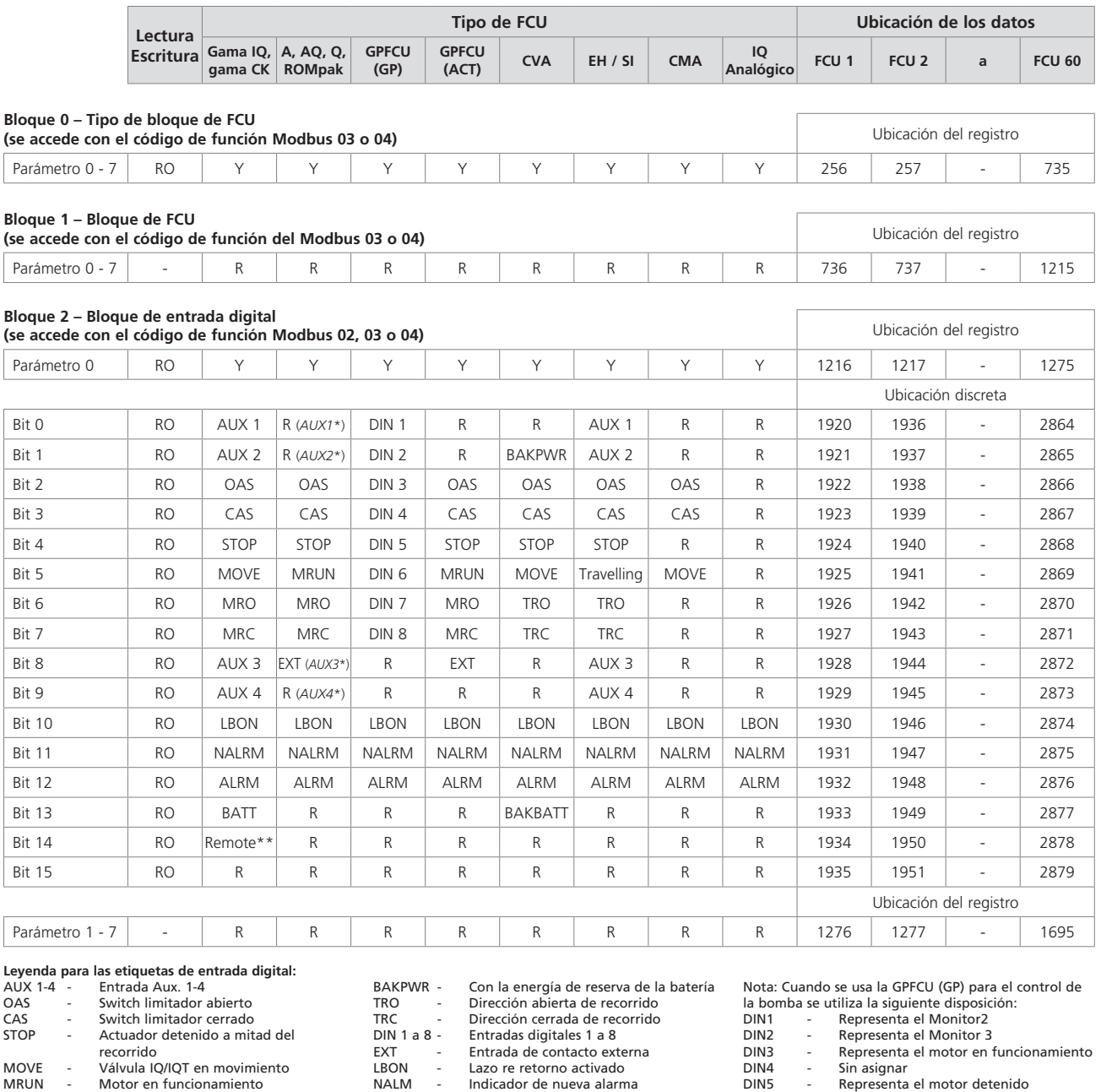

LBON - Lazo re retorno activado NALM - Indicador de nueva alarma ALARM - Cualquier alarma presente en esta FCU BATT - Indicación de batería baja

Indicación de batería de reserva baja

BATT - Indicación de bateria i<br>Remote - Remoto seleccionado<br>BAKBATT - Indicación de batería i

DIN4 - Sin asignar DIN5 - Representa el motor detenido DIN6 - Representa el Monitor 1 DIN 7 y 8 - Sin asignar El resto de ubicaciones no presentan cambios

Notas: (*AUXn*\*) solo ROMpak, \*\* solo gama IQ de 3ª generación

MRO- - Dirección abierta de motor en funcionamiento MRC - Dirección cerrada de motor en funcionamiento Travelling- Actuador en movimiento

rotork

M

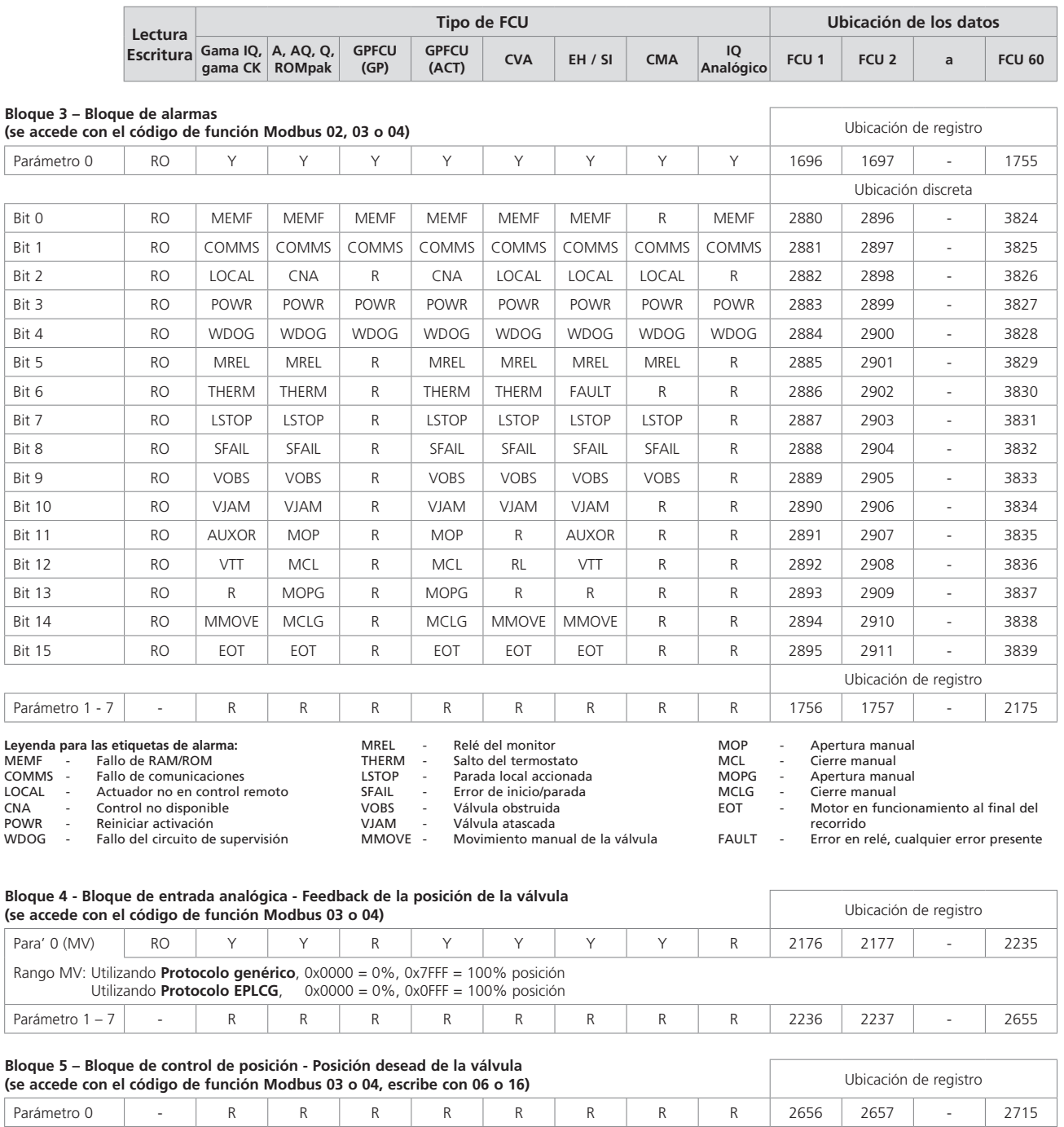

Para' 1 (DV) R/W Y Y R Y Y Y Y R 2716 2717 - 2775

Parámetro 2 – 7 - R R R R R R R R 2776 2777 - 3135

0x0000 = 0%, 0x0FFF = 100% Pos. deseadas

Rango DV: Utilizando **Protocolo genérico**, 0x0000 = 0%, 0x7FFF = 100% Pos. deseadas

 $|\mathbf{M}|$ 

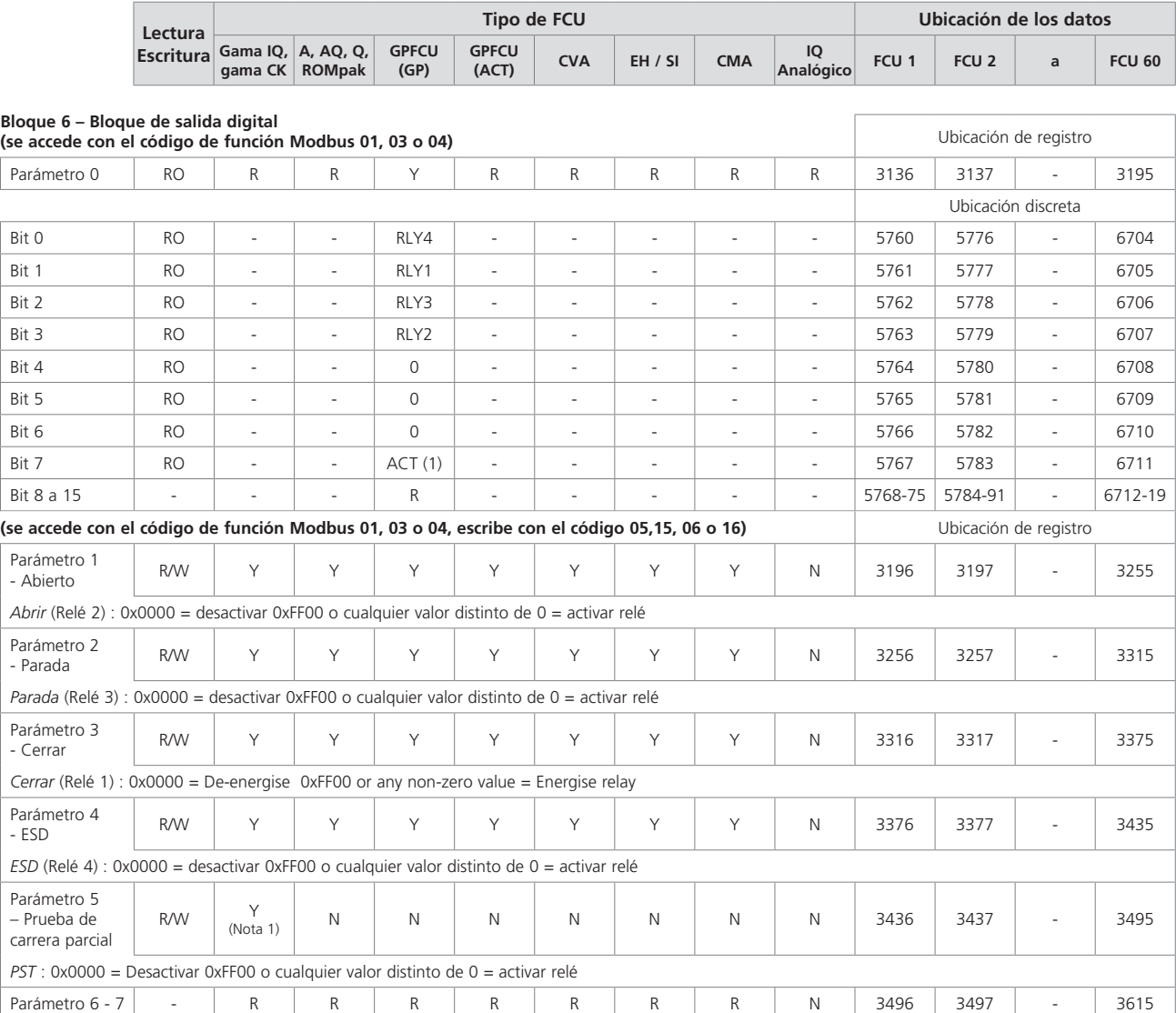

(1) Leyenda: ACT = acción del relé, 0 = efímero, 1 = mantenido<br>Notas: Recorrido parcial solo IQ3 y CK, versión del software V209 o posterior.<br>La lectura de los registros de Apertura y Cierre devuelve el estado del límite d

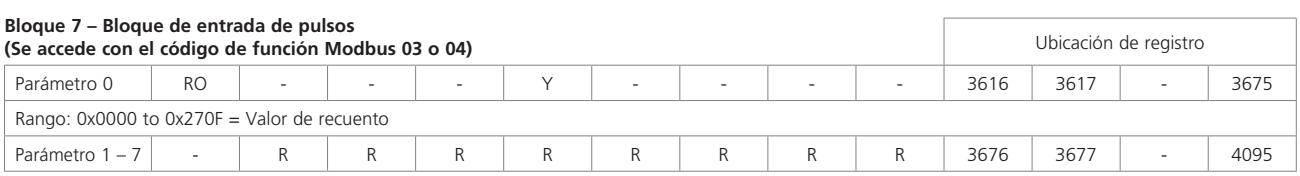

**rotork** 

M

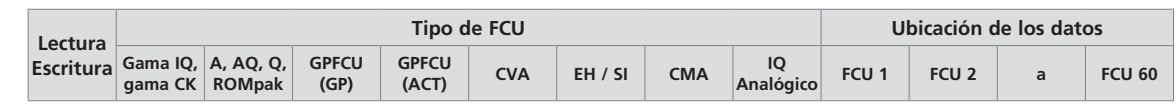

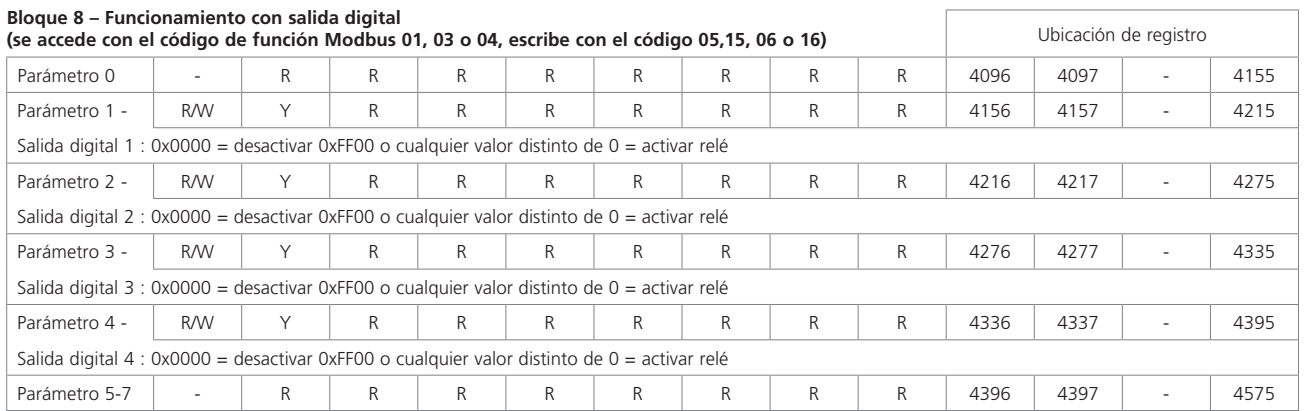

Nota: Esta función solo está disponible con un relé extra o un panel DIO.

M

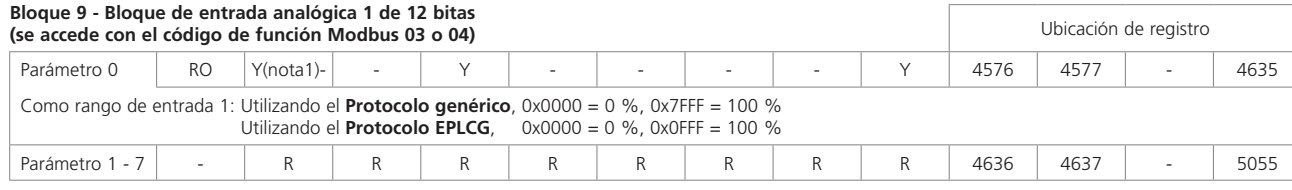

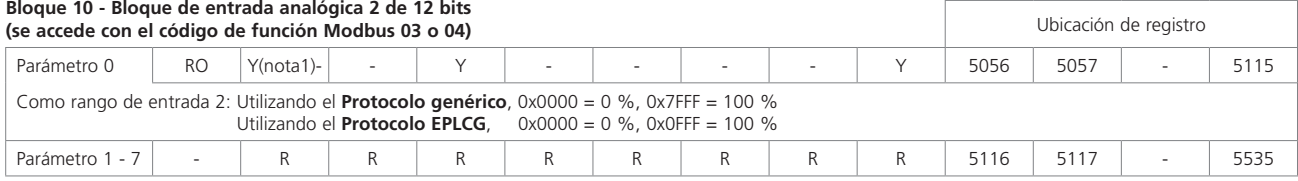

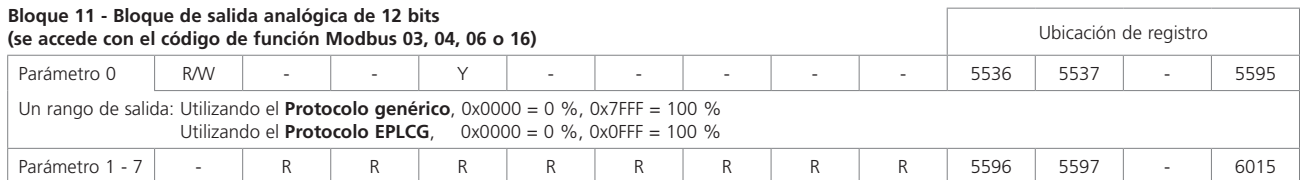

Nota 1: Solo IQ3, versión de software V209 o posterior y tarjetas de entrada analógicas adicionales, es necesaria una tarjeta por cada entrada analógica.

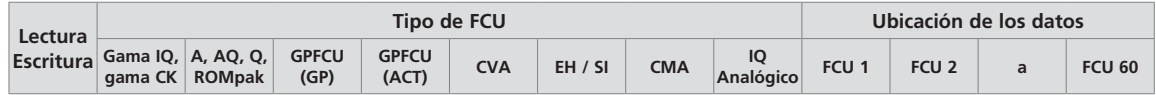

#### **Bloque 12 - Perfil de pares de torsión históricos - Dirección de apertura (se accede con el código de función Modbus 03 o 04)** Ubicación de registro

8 valores de pares de torsión (para la presión EH/SI) relacionados con la posición de la válvula a lo largo de la carrera de la válvula. La posición 0 y 100 % no se utilizan, ya que pueden ajustarse al par completo para una válvula de asiento de par. Hay disponibles lecturas de par de torsión para las posiciones 6 %, 19 %, 31 %, 44 %, 56 %, 69 %, 81 % y 94 %. Los parámetros 1-7 contienen estos datos para la dirección de APERTURA del recorrido - tenga en cuenta que solo se actualizan si se hace un recorrido completo de la válvula y contienen el último perfil. Todos están en el rango de: Utilizando el **Protocolo genérico** 0x0000 = 0 % del par de torsión nominal, 0x7FFF = 120 % del par de torsión nominal Utilizando el **Protocolo EPLCG** 0x0000 = 0 % del par de torsión nominal, 0x0FFF = 120 % del par de torsión nominal Para' 0 - 6% | RO | Y | - | - | - | Y | Y | - | - | 6016 | 6017 | - | 6075

Para' 1 - 19% | RO | Y | - | - | - | Y | Y | - | - | 6076 | 6077 | - | 6135 Para' 2 - 31% | RO | Y | - | - | - | Y | Y | - | - | 6136 | 6137 | - | 6195 Para' 3 - 44% | RO | Y | - | - | - | Y | Y | - | - | 6196 | 6197 | - | 6255

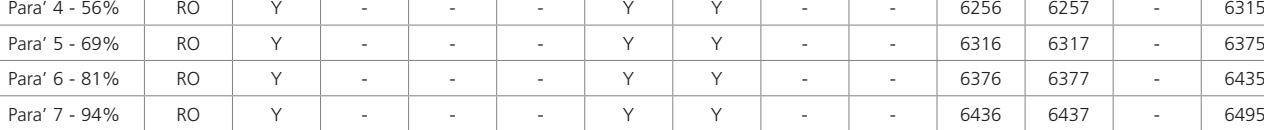

Nota: Los actuadores CK debe incluir un DSM para registrar el par de torsión intermedio.

#### **Bloque 13 - Perfil de pares de torsión históricos - Dirección de apertura (se accede con el código de función Modbus 03 o 04)** Ubicación de registro

8 valores de pares de torsión (Para la presión EH/SI) relacionados con la posición de la válvula a lo largo de la carrera de la válvula. La posición 0 y 100 % no se utilizan, ya que pueden ajustarse al par completo para una válvula de asiento de par. Hay disponibles lecturas de par de torsión para las posiciones 6 %, 19 %, 31 %, 44 %, 56 %, 69 %, 81 % y 94 %. Los parámetros 1-7 contienen estos datos para la dirección de CIERRE del recorrido - tenga en cuenta que solo se actualizan si se hace un recorrido completo de la válvula y contienen el último perfil.

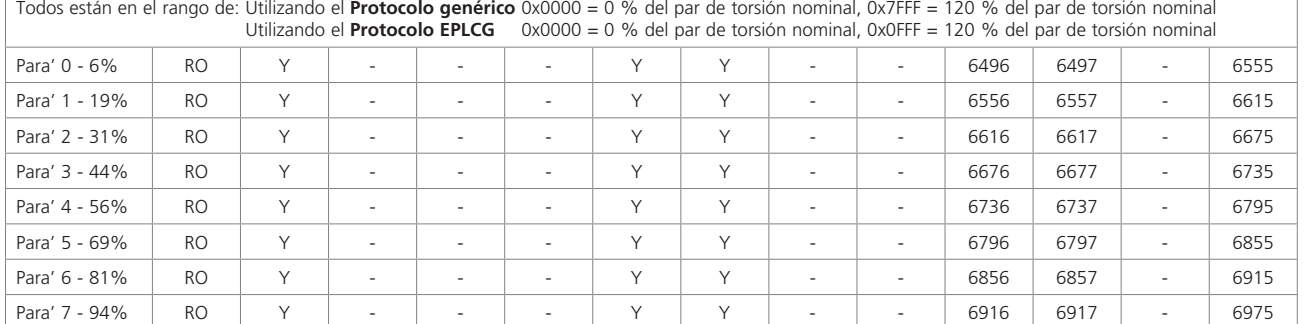

Nota: Los actuadores CK debe incluir un DSM para registrar el par de torsión intermedio.

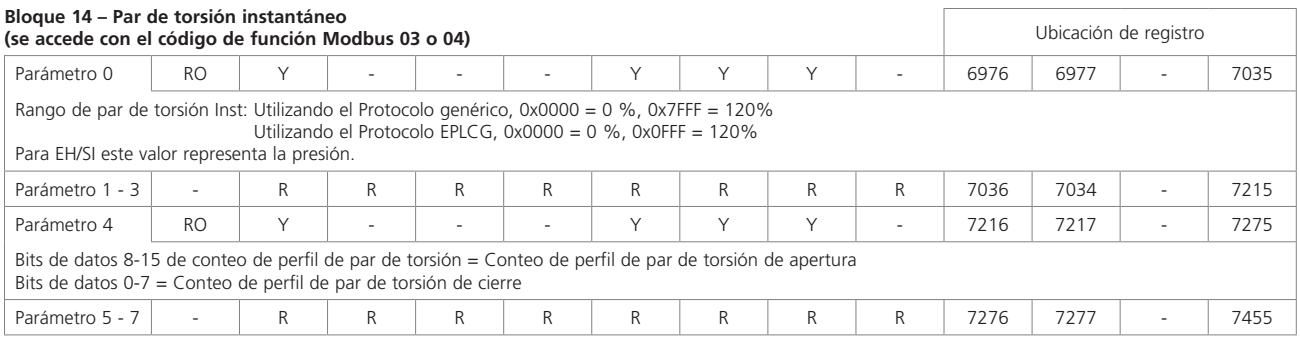

Nota: Los actuadores CK debe incluir un DSM para registrar el par de torsión intermedio.

# **Bloque 15 a 31 – Reservado** Ubicación de registro Bloque 15 Para 0 - Bloque 31 Para 7 | - R R R R R R R R R R R R R 7456 | 7457 | - 15615<br>Bloque 31 Para 7 | - R R R R R R R R R R R R R R 7456 | 7457 | - 15615

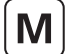

### **10.7 Ejemplos de mensajes del Modbus**

Aquí se incluyen algunos ejemplos para aclarar el uso del protocolo Modbus. Estos ejemplos tienen como premisa que la dirección de base del *Master Station* es 01. **Todos los datos en la tablas de mensajes están en notación hexadecimal.**

Las ubicaciones de registro y discretas calculadas por las fórmulas anteriores tienen todas un punto de partida de 0 (cero), por lo que la ubicación del mensaje del Modbus es la misma que la calculada por las fórmulas.

#### 10.7.1 Lectura del estado del *Master Station*

*Master Station* bloque 0 parámetro 0, la ubicación del registro es 0000 decimal, y puede ser leída con el código de función 03, las ubicaciones discretas son 0000-0015 decimal y pueden ser leídas con el código de función 01.

Utilizando el código de función 01:

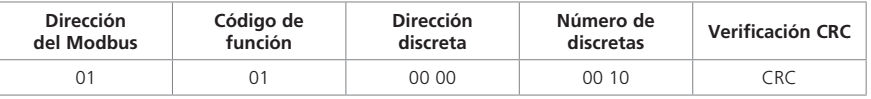

Utilizando el código de función 03:

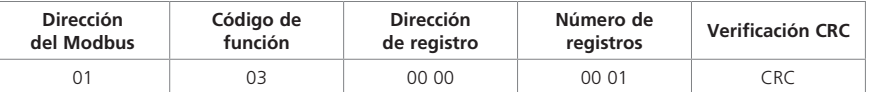

#### 10.7.2 Escritura de la aceptación de alarma del *Master Station*

*Master Station* bloque 0 parámetro 5, ubicación decimal 005. Se identifica como una instrucción de escritura por el código de función utilizado, que puede ser 05, 15, 06 o 16. Los datos escritos pueden ser cualquier valor, menos el cero, para aceptar la alarma. No es necesario cancelar la aceptación escribiendo un cero.

Utilizando el código de función 05:

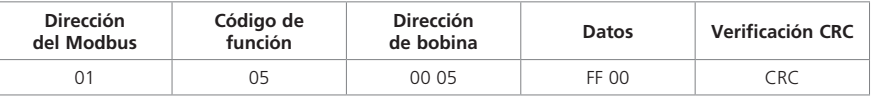

Utilizando el código de función 16 (el múltiple es 1):

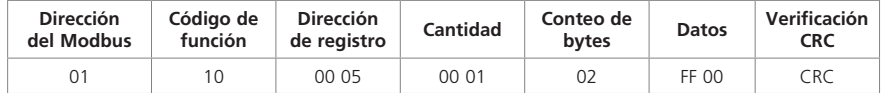

### 10.7.3 Lectura del estado digital de la FCU 12

El estado digital de la FCU está en el bloque 2, parámetro 0. Para la FCU 12, la ubicación del registro es de 1227 decimal (= 0x04CB), o ubicaciones discretas de 2096 a 2111 decimal (= 0x0830 a 0x083F). Los datos se pueden leer con el código de función 02 o 04.

Utilizando el código de función 02:

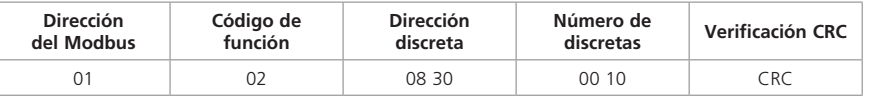

Utilizando el código de función 04:

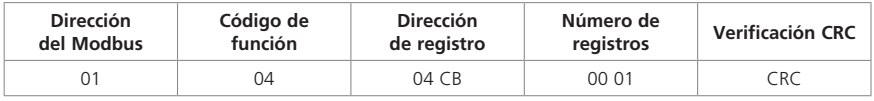

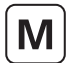

### 10.7.4 Lectura del estado digital de la FCU 62

La FCU 62 se encuentra en la base de direcciones del Modbus + 1 = 02, ya que está por encima del número 60. Los datos se encuentran en el bloque 2, parámetro 0. Para la FCU 62 la ubicación del registro es 1217 decimal (= 0x04C1), y las ubicaciones discretas 1936 a 1951 decimal (= 0x0790 a 0x079F.

Utilizando el código de función 02:

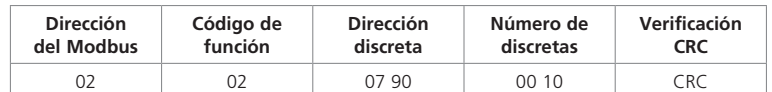

Utilizando el código de función 04:

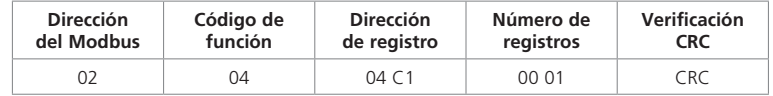

### 10.7.5 Lectura de estado digital de 60 FCU, direcciones 121 a 180

Dirección del Modbus = base + 2 = 03. Los datos se encuentran en el bloque 2 parámetro 0. Los datos de la FCU 1 comienzan en el registro 1216 decimal  $(= 0x04C0)$ .

Utilizando el código de función 04:

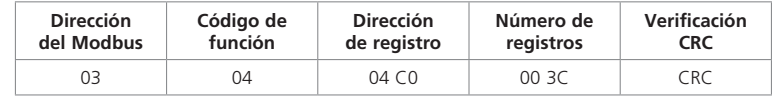

### 10.7.6 Comando de activación para ABRIR el relé de la FCU 4

El relé abierto para la FCU 4 está ubicado en el bloque 6, parámetro 1, ubicación de registro 3199 decimal (= 0x0C7F). Se puede usar el código de función 05 o 06, pero el lugar donde se escribe es siempre el número de registro.

Utilizando el código de función 05:

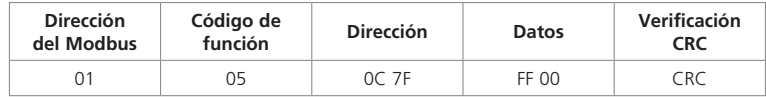

Utilizando el código de función 06:

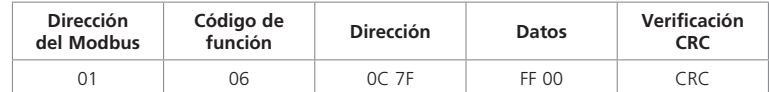

#### 10.7.7 Escribir la posición de válvula deseada para que la FCU 26 este al 50 %

Se escriben los datos de la posición de la válvula deseada en el bloque 5, parámetro 1, registro 2741 decimal (= 0x0AB5) para la FCU 26.

### Con el **Protocolo Genérico**, 50 % es 0x3FFF y con el **Protocolo EPLCG**, 50 % es 0x07FF.

Utilizando el código de función 06 y el **Protocolo Genérico**

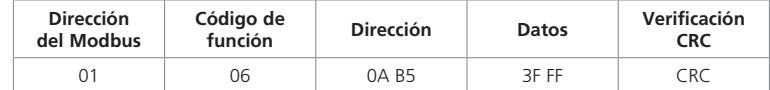

Utilizando el código de función 06 y el **Protocolo EPLCG**

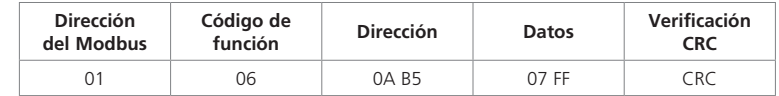

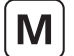

Esta sección describe los dos protocolos que empaquetan los datos de la FCU de la manera más precisa. Esto permite al sistema del host minimizar el tráfico de datos a y desde el *Master Station*. Las tablas proporcionan las ubicaciones de registro y discretas en el *Master Station* desde el que se leerán los datos.

Se recomienda el protocolo Yokogawa cuando se establece una interfaz entre un *Master Station* y una tarjeta de interfaz Yokogawa Centum CS y ACM11, Centum XL, puerta de enlace EFCD y tarjetas RS4, o un sistema similar en el que el empaquetamiento de datos sea adecuado. El protocolo ha sido probado por Yokogawa en Japón, Países Bajos y Singapur, y se ha comprobado que conecta con éxito el sistema *Pakscan* y el sistema Yokogawa. El protocolo permite utilizar una placa frontal estándar Yokogawa SI22 para las pantallas asociadas a las válvulas motorizadas.

Se recomienda el protocolo SI Honeywell para establecer una conexión entre el *Master Station* y la puerta de enlace SI Honeywell. Honeywell ha verificado y probado la versión SI para conectar el sistema *Pakscan* a un Honeywell TDC 3000 con un Gestor de Procesos Avanzados y una Puerta de Enlace de Interfaz en Serie o un sistema similar donde es adecuado el empaquetamiento de datos.

Seleccione *Yokogawa* para la configuración Yokogawa de la base de datos o *SI Honeywell* para la versión SI de la base de datos: la diferencia entre estas dos opciones está únicamente en los datos con escalado analógico. Yokogawa utiliza un complemento a 2 de 16 bits y SI Honeywell utiliza un valor entero en el registro, todas las ubicaciones para los datos son idénticas. Se debe tener cuidado para garantizar que se selecciona el protocolo adecuado para la aplicación implicada.

El *Master Station* responde a los mensajes del host como un Esclavo del Modbus. Cada *Master Station* responde a una única dirección del Modbus. Los puertos en serie pueden utilizar diferentes bases de datos, pese a que los dos puertos de Ethernet deben usar ambos la misma base de datos y el mismo protocolo.

El *Master Station* mantiene una base de datos que cubre todas sus FCU conectadas, y el host lee estos datos sin necesidad de acceder directamente a las FCU. El *Master Station* desarrolla las funciones de Concentrador de Datos y de Convertidor de Protocolos, y los AIM sobre el terreno son los maestros de la bus de campo. Dentro de las FCU, los datos se organizan en bloques. Las ubicaciones de la base de datos que se enumeran en esta sección son los espacios desde y a donde se mueven estos datos.

FCUs, data is organised in blocks. The database locations listed in this section are the spaces from which and to which this data is moved.

### **11.1 Dirección de unidad del Modbus**

El primer byte de todos los marcos de mensaje del Modbus es el byte de Dirección del Modbus. El Modbus es compatible con 248 direcciones, de las cuales el valor 0 siempre está asignado para mensajes de difusión. Esto deja 247 direcciones para su uso por parte de dispositivos conectados al enlace de datos del Modbus.

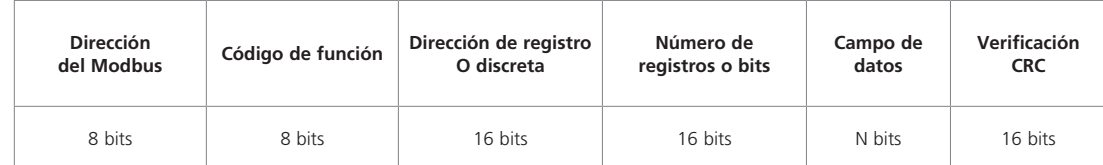

#### *Fig 11.1.1: Formato de transacción del Modbus*

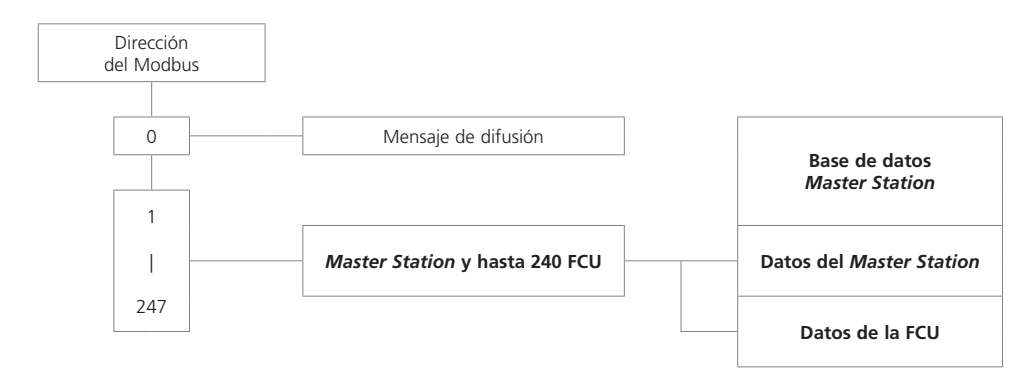

### *Fig 11.1.2: Estructura de la dirección de la unidad del Modbus - Protocolo SI Honeywell y Yokogawa*

Cada módulo *Pakscan* Classic ocupa una única dirección del Modbus en la cual se ubican todos los datos relacionados con el propio módulo y con las FCU conectadas. Las solicitudes de lectura del Modbus devuelven datos de las FCU de la base de datos en el *Master Station* correspondiente; las solicitudes de lectura del Modbus se traducen en comandos de escritura del *Pakscan* que se envían a las FCU correspondientes.

| Dirección del Modbus | <b>Master Station que responde</b> | Interpretación            |
|----------------------|------------------------------------|---------------------------|
|                      | <b>Todos</b>                       | Difusión del Modbus       |
|                      |                                    | Acceso a la base de datos |
|                      |                                    | Acceso a la base de datos |
|                      |                                    |                           |
| 247                  | 247                                | Acceso a la base de datos |

*Fig 11.1.3: Direccionamiento del Modbus para Master Stations*

97

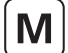

### **11.2 Soporte de código de función del Modbus**

Los detalles de los formatos de solicitud y respuesta pueden consultarse en la Guía de Referencia del Modbus. La siguiente sección trata acerca de cómo interpreta el *Master Station* los comandos. La fig.10.2.1 enumera los comandos de Modbus compatibles.

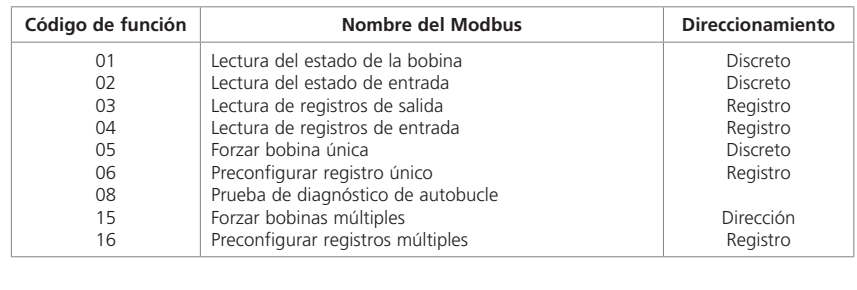

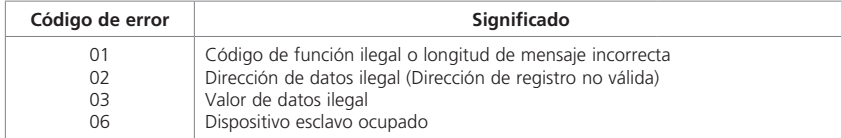

#### *Fig 11.2.1: Códigos de función del Modbus y códigos de error*

Dentro del *Master Station* existe una base de datos asociada con cada puerto de comunicaciones en serie, y una compartida entre los dos puertos de Ethernet. Todos los comandos de lectura de datos acceden a estas bases de datos.

### **• Código de función 01 - Solicitudes de lectura del estado de la bobina**

Si la puerta de enlace está configurada para leer los datos de las bobinas abiertas o cerradas, por ejemplo antes de escribir los datos, está permitido por el *Master Station*. Sin embargo, las bobinas no existen físicamente y los datos leídos por el host constituyen el estado actual del switch limitador de Apertura y Cierre en el actuador (OAS para un comando de Apertura y CAS para un comando de Cierre). Estas señales pueden no reflejar el estado de la bobina del comando. Por ejemplo, es posible que se haya abierto el actuador por un comando del sistema de apertura de la bobina, y a continuación cerrarse de forma manual. Se esperaría que la bobina de apertura estuviese encendida, pero el actuador comunicará que la bobina de cierre está encendida dado que habrá presente un CAS, y que la bobina de apertura está en apagada. Además, todas las señales de escritura se convierten en salidas de pulsos en la FCU para controlar el actuador, y el actuador responde a estos comandos de pulso por sí mismo.

#### **• Código de función 02 - Leer solicitudes del estado de entrada**

Cualquier dato del estado de entrada dentro del *Master Station* puede leerse con una solicitud de lectura con Código 02. Los datos que se devuelvan serán válidos para las ubicaciones discretas seleccionadas.

#### **• Código de función 03 - Leer solicitudes del registro de salida (holding)**

Los registros de salida (holding) se utilizan para la ubicación de los registros de Salida. En el caso de los sistemas *Pakscan*, estos registros de salida se utilizan bien para ubicar una válvula o para configurar una salida analógica. Si la puerta de enlace está configurada para leer los datos del registro de salida, por ejemplo antes de escribir los datos, está permitido por el *Master Station*. Sin embargo, los datos leídos por el host podrían no ser reales.

En el caso de una lectura de un registro de salida (holding), el *Master Station* podría no reflejar directamente la posición actual de una FCU o de un actuador acoplado, ya que el actuador puede haberse movido de forma manual o mediante un comando digital, desde que se envió la última posición analógica. Los datos leídos podrían no ser válidos, a pesar de ser el último estado escrito.

#### **• Código de función 04 - Leer solicitudes del registro de entrada**

Cualquier dato de registro dentro del *Master Station* puede leerse con la solicitud de lectura con Código 4. Los datos que se devuelvan serán válidos para las ubicaciones discretas seleccionadas.

### **• Código de función 05 y 06 - Forzar bobina simple, preconfigurar registro único**

Si la solicitud de escritura es para una bobina discreta o para un registro asociados con el *Master Station*, los datos se registran directamente en esa bobina o registro.

Si la solicitud de escritura es para una bobina discreta o para un registro asociados con una FCU, la información contenida en el mensaje se traduce a un comando que pueda ser comprendido por la FCU. A continuación, el comando se envía a la FCU sobre la red del lazo de corriente. La velocidad de envío de las instrucciones no debe superar la velocidad a la que pueden ser enviadas a las FCU.

La secuencia de los eventos es la siguiente:

- (1) Comando de escritura recibido por el *Master Station*
- (2) Se envía la respuesta al Host
- (3) Se envía el mensaje de escritura a la FCU

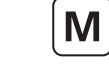

Una buena respuesta al Host indica que la solicitud se recibió correctamente, que la longitud del mensaje es aceptable y que la FCU a la que se dirigía está en línea. No indica que la escritura en la FCU haya tenido éxito. Se confirma la escritura con éxito algún tiempo después, cuando los nuevos datos se comunican como un cambio en la base de datos principal.

En el caso del AIM del lazo de corriente, si los comandos se escriben a una velocidad demasiado alta, la red de lazo de corriente no puede recoger datos de las FCU y el sistema parecerá ralentizarse. El Filtro de Comandos proporciona una cierta protección contra una velocidad demasiado alta de escritura de comandos. Provoca que el sistema ignore los comandos duplicados para la misma FCU si la duplicación está dentro de la configuración horaria para el filtro.

#### **• Código 08 - Prueba de diagnóstico de autobucle**

El objetivo de la Prueba de Autobucle es evaluar el sistema de comunicación entre el *Master Station* y la puerta de enlace. El *Master Station* es compatible con esta prueba cuando se utiliza de forma conjunta con el código de diagnóstico 00, Devolver Datos de Consulta. No es compatible con otros códigos de diagnóstico.

#### **• Códigos de función 08 subcódigo 02 - Devolver registro de Diagnóstico**

El objetivo de esta función es devolver información acerca del estado de los lados del *Master Station* y acerca de qué lado es la unidad principal que controla y qué lado es la unidad de backup. El registro de datos devuelto se codifica de la siguiente manera:

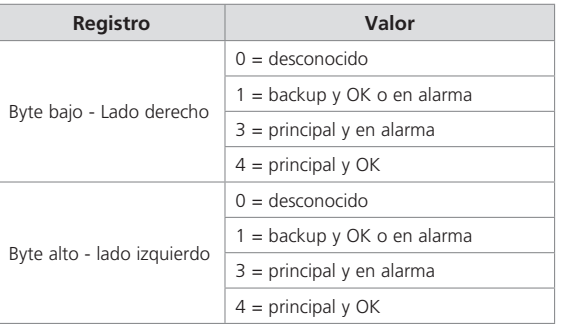

#### **• Códigos 5 y 16 - Forzar bobinas múltiples, preconfigurar registros múltiples**

Si la solicitud de escritura es para bobinas discretas o para registros asociados con el *Master Station*, los datos se escriben directamente en esas bobinas o registros.

Si la solicitud de escritura es para bobinas discretas o para registros asociados con una FCU, la información contenida en el mensaje se traduce en un comando que pueda ser comprendido por la FCU. A continuación, el comando se envía a la FCU sobre la red del lazo de corriente. El *Master Station* puede aceptar un mensaje de escritura múltiple de una sola transacción que contenga información que deba escribirse en un máximo de 123 registros. Estas instrucciones se pasan a una cola de espera para su transmisión a través de la red de lazo de corriente. La velocidad de envío de las instrucciones no debe superar la velocidad a la que pueden ser enviadas a las FCU.

Si los comandos se escriben a una velocidad demasiado alta, la red de lazo de corriente no puede recoger datos de las FCU y el sistema parecerá ralentizarse. El Filtro de Comandos proporciona una cierta protección contra una velocidad demasiado alta de escritura de comandos. Provoca que el sistema ignore los comandos duplicados para la misma FCU si la duplicación está dentro de la configuración horaria para el filtro.

En el caso de un control de un actuador, no es necesario escribir en una bobina para apagarlo, ya que la salida siempre se procesa como un pulso. El control del DCS debe estar configurado para que las salidas sean tipo pulso. Si no se hace esto, la comunicación en la red de lazo de corriente transmitirá comandos de control innecesarios para apagar las bobinas que ya están apagadas.

#### **• Códigos de error 01, 02, 03, 06 y 0A**

El código de error 01 se mostrará de nuevo al host si el código de función en el mensaje de datos no es uno de los compatibles con el *Master Station* o si la longitud del mensaje no es la esperada.

El código de error 02 se mostrará de nuevo al host si la dirección de los datos es ilegal; o si el comando de escritura es una escritura múltiple (código 15 o 16), donde el número de bobinas o de registros supera la cantidad aceptable.

El código de error 03 se mostrará de nuevo al host si el valor contenido en el campo de consulta de datos es ilegal.

El código de error 06 se enviará también de nuevo al host si el *Master Station* cuenta con insuficiente espacio en el buffer para gestionar la solicitud de escritura en las bobinas o en los registros en una sola transacción. El espacio del buffer se liberará a medida que se emitan las escrituras al lazo y a las FCU.

El código de error 0A se mostrará de nuevo al host si el *Master Station* no está disponible o, en el caso del TCP del MODBUS, si la dirección esclava del Modbus en el mensaje no es la misma que la dirección esclava del Modbus configurada en el *Master Station*.

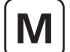

### **11.3 Acceso a la base de datos**

Se accede a la base de datos por medio de la estructura de direcciones de Modbus utilizando los Números de Registro o los Números Discretos de acuerdo con el estándar del Modbus. La base de datos contiene información recopilada de las FCU y son los datos reales en el *Master Station*. Las transferencias de datos a y desde las FCU están bajo el control del AIM de la buses de campo del *Master Station*.

#### 11.3.1 Organización de los datos

La base de datos comprende una serie de registros organizados de acuerdo con la documentación del Modbus. Los mensajes con los códigos de función 01 a 06, 15 y 16 indican específicamente a qué lugares de la base de datos se debe acceder.

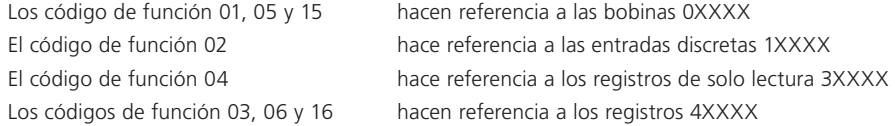

Las bobinas se utilizan para las entradas digitales. El estado de las salidas digitales mantenidas debe leerse a partir de las entradas de estado discretas y no a partir de la propia bobina. Los datos leídos desde una bobina pueden no ser válidos.

Los registros se utilizan para todas las señales de bit múltiples (analógicas y contadores). Algunas están protegidas, y solo pueden ser leídas. Los datos leídos de un registro de salida (Holding) con código 03 contendrán los últimos datos escritos en esa bobina. Es posible que no reflejen el estado real del registro en la FCU.

En las siguientes secciones se enumeran los datos en cada registro tanto para el *Master Station* como para las FCU.

### 11.3.2 Solicitudes de intercambio de datos

Se pueden intercambiar los datos entre el host y la base de datos del *Master Station* utilizando el Registro del Modbus o los Números Discretos.

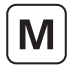

### **11.4 Notas acerca del uso del Protocolo Modbus SI Honeywell y Yokogawa**

Normalmente el servidor Modbus se configurará para leer cíclicamente los datos que representan las variables clave del *Master Station* y de las FCU. Puede hacerlo usando el código de función 04, Leer Registro de Entrada, y el código de función 02, Leer Estado Discreto. Además, la puerta de enlace puede configurarse para utilizar el código de función 01 para leer las Bobinas de salida antes de una escritura (05), o el código 03 para leer los Registros de Salida (Holding) antes de una escritura (06).

Los números de Registro y de dirección Discreta a los que se refiere la documentación estándar del Modbus comienzan todos con el número 1, aunque la solicitud de datos real en el enlace de datos comienza con el 0. El software del host Modbus puede necesitar ser configurado con direcciones que sean 1 menos las que se enumeran en las tablas que aparecen a continuación. Esto se debe a que el host considera que las direcciones empiezan en 0, no en 1. El método real utilizado por la puerta de enlace se especifica en su documentación.

#### **Todos los números discretos y de registro que se enumeran en las tablas comienzan por 1, y se haría referencia al registro 40001 como 0000 en la transacción en serie.**

La base de datos está organizada para proporcionar la máxima eficiencia en el uso del espacio de la puerta de enlace disponible; la lectura de un grupo de registros en una transacción es más eficiente que la lectura de un registro a la vez. El SI Honeywell, gracias al enlace con las matrices del APM, puede configurarse fácilmente para recopilar múltiples datos en una transacción. La puerta de enlace Yokogawa debe organizarse para utilizar una transferencia de datos eficaz en todo momento. Tenga en cuenta que los bits discretos pueden moverse en un mínimo de 16 bits al espacio de trabajo de la tarjeta.

El *Master Station* incluye una lógica de aceptación de alarmas con respecto a las alarmas de la FCU. Las alarmas de las FCU son automáticamente aceptadas por parte del *Master Station* (para que la FCU pueda despejar sus bloqueos de alarma) y acopladas dentro del *Master Station*. Estas alarmas deben ser leídas por el host y a continuación aceptadas (con una escritura de aceptación de alarma en la bobina 32) antes de que puedan borrarse.

#### 11.4.1 Ciclo de escaneo sugerido

Debe configurarse el host para escanear datos del *Master Station* en el siguiente orden:

- Leer el estado de la alarma Leer el estado digital
- Realizar la aceptación de la alarma (solo es estrictamente necesario si han aparecido nuevas alarmas)
- Leer el estado analógico (si existen datos analógicos para leer)
- Se deben ajustar según sea necesario los comandos para las FCU.

En algunas aplicaciones, sería deseable escanear algunos elementos con menor frecuencia que otros (por ejemplo, analógicos). Esto es perfectamente aceptable.

Dentro del área del *Master Station* de la base de datos hay bits de alarma comunes para fallo de lazo, fallo de la FCU y fallo del actuador. Pueden usarse como un método rápido de comprobar nuevas alarmas.

### 11.4.2 Escritura en las bobinas

A la hora de escribir en una bobina el campo de datos para apagar la bobina debe ser 0x0000. Puesto que el dispositivo conectado con mayor frecuencia es un actuador cuya acción está controlada por una salida de pulso, a menudo no es necesario apagar una bobina que haya sido encendida previamente. El comando de salida del DCS debería, cuando sea posible, utilizar una salida de tipo pulso. Al escribir en una bobina, el campo de datos para encender la bobina puede ser 0xFF00 o cualquier otro valor que no sea cero.

#### 11.4.3 Lectura de registros de salida (holding)

El *Master Station* es compatible con la lectura de los datos en los Registros de Salida (Holding). Estos datos podrían no reflejar con precisión el estado del actuador, ya que puede haberse movido de forma manual desde que se escribieron los datos. Los datos son un valor de 16 bits como complemento a 2 (0x0000 - 0x7FFF) en el caso del protocolo Yokogawa o un valor entero firmado (0-0x00649) en el caso del SI Honeywell. Se calcula a partir del valor real utilizado en la transacción de datos a través de la red de lazo de corriente a la FCU. Cuando se lee, este valor puede diferir por 1 dígito debido a errores de redondeo en el cálculo. El valor enviado a la FCU en el momento de escribir el registro será real. Para establecer la posición real de la válvula se debe leer el Registro de Entrada relativo al Valor Medido de la FCU.

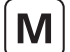

#### 11.4.4 Gestión de las alarmas

Cada puerto de comunicación en serie del *Master Station* recibe servicio por parte de su propia base de datos independiente y su gestión de alarmas. La gestión de las alarmas en un puerto en serie no se refleja en las alarma de otro puerto en serie a menos que el *Master Station* esté configurado para vincular las alarmas. Los dos puertos de Ethernet en un *Master Station* comparten otra base de datos independiente con su propia gestión de alarmas, que es común para ambos puertos de Ethernet.

En la base de datos existe un grupo de 16 bits de datos definido como el bloque de alarmas para cada FCU. De forma similar, existen sistemas de alarma como los que se enumeran en la sección 12.1.2. Todos estos bits de datos serán bloqueados por el *Master Station* si apareciesen. El *Master Station* capturará por lo tanto una alarma transitoria y la mantendrá en su base de datos lista para que el host la lea.

Cualquier alarma bloqueada de estas áreas de datos solo se reseteará en las condiciones siguientes. El bit de alarma debe ser leído por el host, debe ser aceptado por el host (esto se consigue emitiendo una aceptación de alarma), y la fuente de la alarma debe volver a su estado normal.

Un ejemplo de la secuencia sería el siguiente caso:

Imagine el termostato de un actuador.

- 1. El motor del actuador se calienta en exceso y hace saltar el termostato.
- 2. El host lee el bit de datos (bit 19) del termostato para este actuador.
- 3. El host emite una aceptación de alarma; el sistema la registra como aplicable a la alarma de salto del termostato.
- 4. El bit de datos permanece hasta que el actuador se enfría.
- 5. El bit de datos vuelve a su estado normal una vez que el actuador se ha enfriado, y el termostato se resetea de forma automática.

Si el host no lee el bit del termostato para esta FCU, el bit seguirá presente incluso después de enfriarse el actuador y de resetearse el termostato. Igualmente, si el host no lee este bit, ninguna aceptación de alarma permitirá que la alarma se resetee. Cualquier bit de alarma debe ser leído antes de poder ser aceptado.

Si las alarmas se leen con poca frecuencia, el procedimiento anterior garantiza que el host registrará todas y cada una de las alarmas del bloque de alarmas.

Además de los datos de alarmas para cada FCU, existe un bloque de estado. El bloque de estado también contiene información acerca de la presencia (o ausencia) de alarmas en el bloque de alarmas.

### **• Bit de alarma (bit 12)**

Para cada FCU, el bit de alarma estará presente si aparece alguna de las señales de fuente utilizadas para establecer bit en el bloque de alarmas. Tenga en cuenta que el bit de alarma es una función OR de cualquier alarma antes del bloqueo de dicha alarma. El bit de alarma se bloquea y no se borrará hasta que se haya leído y aceptado, y hasta que la fuente de la alarma haya vuelto a su estado normal. En el ejemplo del termostato, el bit de alarma bit se establecerá cuando salte inicialmente el termostato.

#### **• Nuevo bit de alarma (bit 11)**

Para cada FCU, aparecerá una nueva alarma cada vez que tenga lugar una nueva alarma en la FCU. Sin embargo, cada vez que se emita una aceptación de alarma, este bit de datos se reseteará aunque la propia alarma esté presente.

El propósito de este bit es indicar al host que hay una nueva alarma pendiente de leer desde el bloque de alarmas.

#### **• Alarmas comunes del sistema**

En el *Master Station* aparecerá el bit 10250 si alguna FCU tiene su propio bit de alarma establecido. Por lo tanto, la alarma común de la FCU se activa cuando cualquier FCU tenga una entrada realmente en alarma, o si existe una FCU que no esté disponible para la comunicación.

El bit 10251 contiene un bit de datos común similar derivado de las señales de la fuente del relé del monitor del actuador.

#### 11.4.5 Uso de los bits de alarma

El host se puede configurar para leer la mayor cantidad posible de bits de datos del bloque de alarmas, o todos, según sea necesario. Los que no se utilizan se completarán posiblemente como alarmas durante el funcionamiento del sistema; sin embargo, no tendrá ningún efecto perjudicial en el rendimiento del sistema.

Las alarmas usadas de forma activa aparecerán de forma individual en las ubicaciones de datos siendo leídas y transferidas al host a través del proceso de aceptación de alarmas. También se resetearán a sí mismas a medida que vuelvan a su estado normal, siempre y cuando sean leídas y aceptadas.

El bit de alarma informará al host que hay presente alguna alarma, incluso las que normalmente el host no identifique como relevantes. El host puede usar este bit como un indicador de que hay una alarma presente en una FCU. El host debe asegurarse de bloquear estos bits en su propio sistema de gestión de alarmas. Este bit es comparable a una entrada de contacto que se reinicia por sí misma. Como se extrae anteriormente al bloqueo interno, es una afirmación veraz de la situación de alarma actual en la FCU.

El bit de nueva alarma puede utilizarse para indicar al host que es necesario un proceso de lectura de alarma, o que es necesaria una escritura de aceptación de alarma. La nueva alarma desaparecerá por su propia naturaleza una vez que se envíe la aceptación de alarma, independientemente del estado actual de la planta, ya que debe estar disponible para cada nueva alarma.

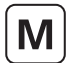

### **11.5 Base de datos del** *Master Station*

### 11.5.1 Registros del *Master Station*

Los números discretos y de registro que aparecen en las tablas comienzan todos por 1, por ejemplo la entrada discreta 10001 sería referenciada como 0000 en la transacción en serie, y no como 0001.

### • **Entradas digitales: función de solo lectura (se accede a ellas con el código de función del Modbus 02)**

Bits individuales: ubicaciones discretas (1 bit por ubicación)

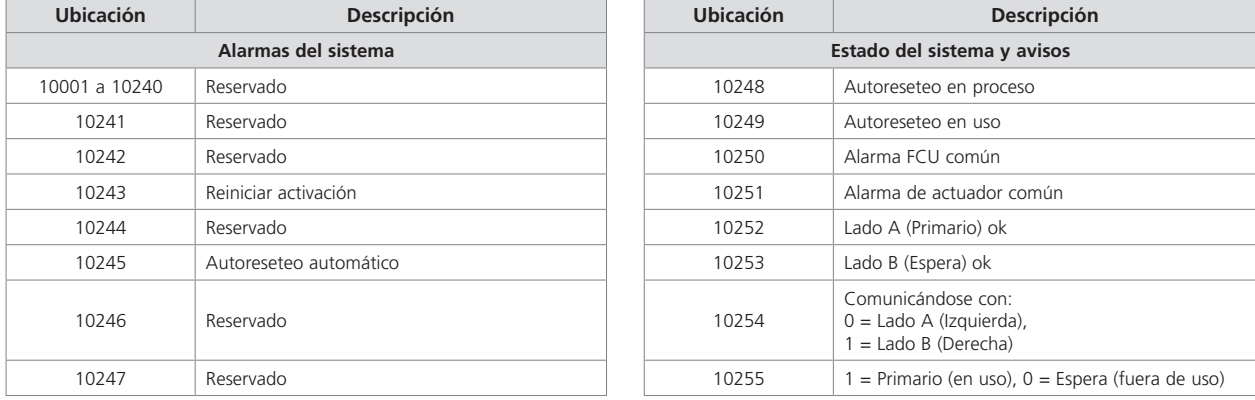

### **• Salidas digitales: función de escritura (se accede a ellas con los códigos de función del Modbus 05 y 15)**

Bits individuales: ubicaciones discretas (1 bit por ubicación)

A la hora de escribir en una ubicación el campo de datos debe cumplir con las instrucciones del Modbus, a pesar de que la escritura de cualquier valor que no sea cero en dichas ubicaciones provocará que se ejecute la acción.

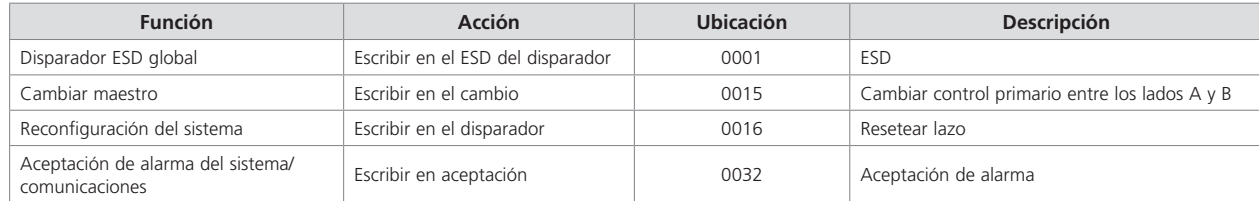

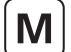

### **11.6 Base de datos de la FCU**

La base de datos de la FCU está organizada para presentar la misma información de cada dirección FCU secuencial en entradas de registro adyacentes. Esta norma general solo se rompe por las señales que indican válvula abierta (OAS) y válvula cerrada (CAS), y por los comandos para abrir y cerrar las válvulas. Estos registros están ubicados de forma adyacente uno junto al otro en parejas para cada FCU.

Puesto que las FCU pueden ser de diferentes tipos, se adjunta un número de bit, un número de relé o un identificador de descripción de registro, junto con su significado para cada grupo de registro. Al final de esta sección también se enumeran los diferentes significados de número de bits, número de relé y de registro para los diferentes tipos de FCU.

#### 11.6.1 Entradas digitales (FCU)

Los números discretos y de registro que aparecen en las tablas comienzan todos por 1, la entrada discreta 10001 sería referenciada como 0000 en la transacción en serie, y no como 0001.

### **• Datos de solo lectura (se accede con el código de función del Modbus 02)**

Estado - bits adyacentes por FCU - ubicaciones discretas (1 bit por ubicación)

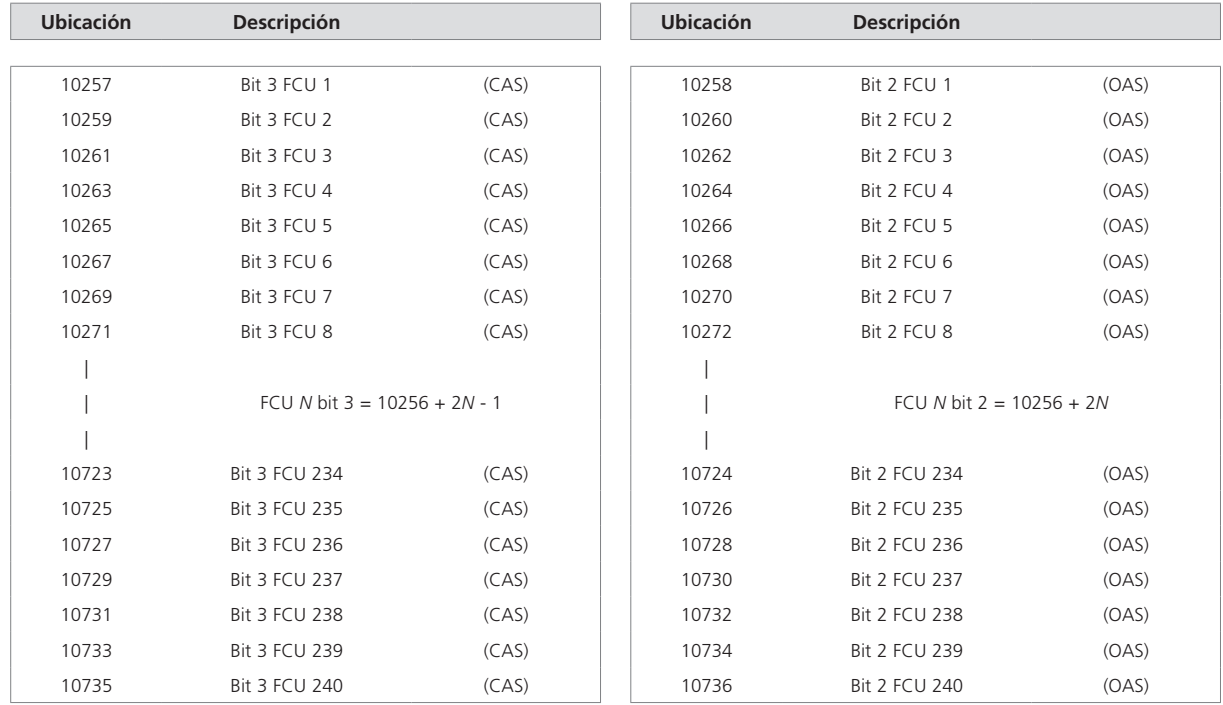

Tenga en cuenta que la información en estas ubicaciones también está asignada a ubicaciones alternativas a partir de 11217 (OAS) y 11457 (CAS) *N* = número de la dirección FCU en el rango 1 a 240

Bits de estado - bits individuales por FCU - ubicaciones discretas (1 bit por ubicación)

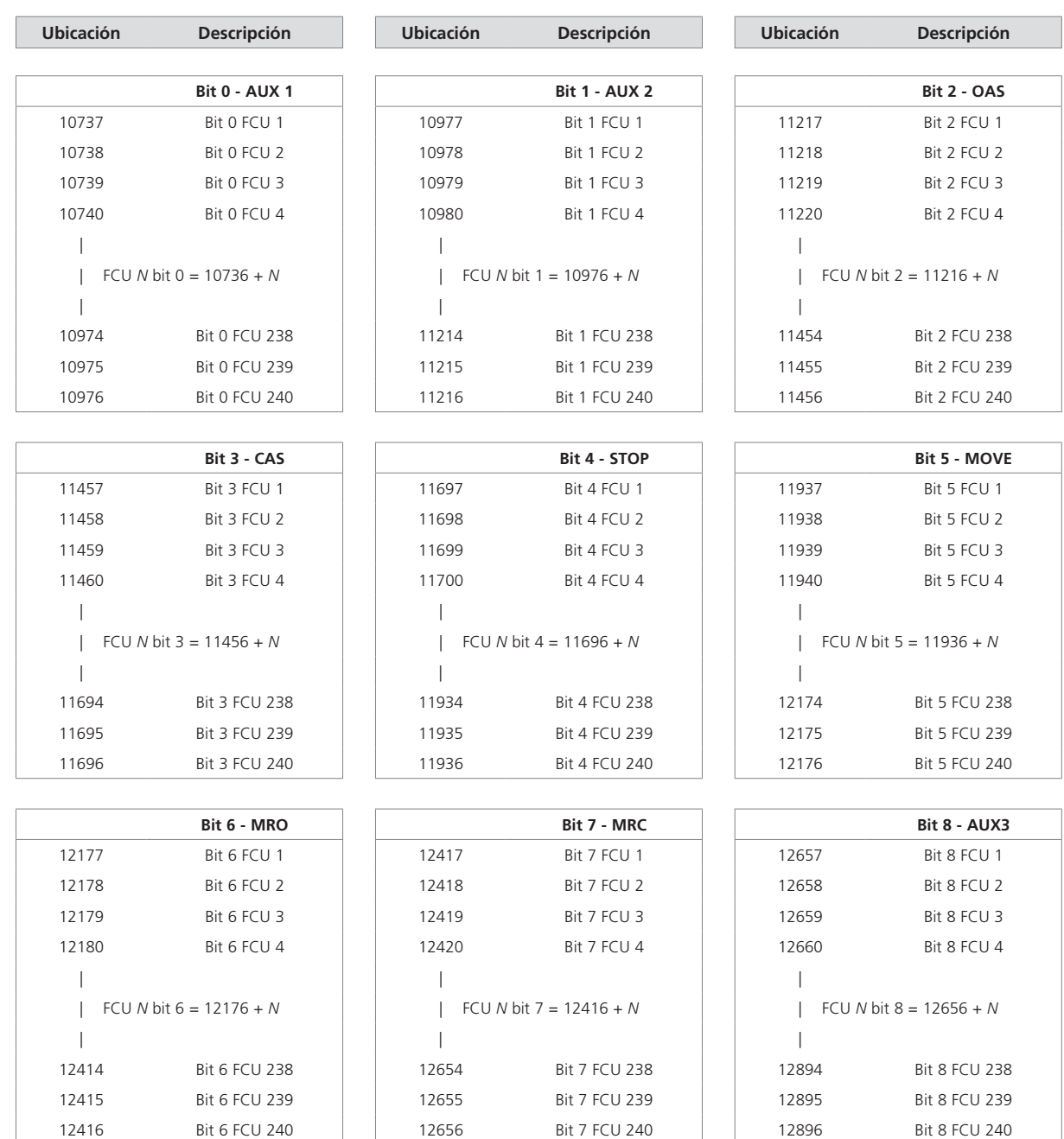

 $\mathsf{\left[\mathbf{M}\right]}$ 

Bits de estado - bits individuales por FCU - ubicaciones discretas (1 bit por ubicación)

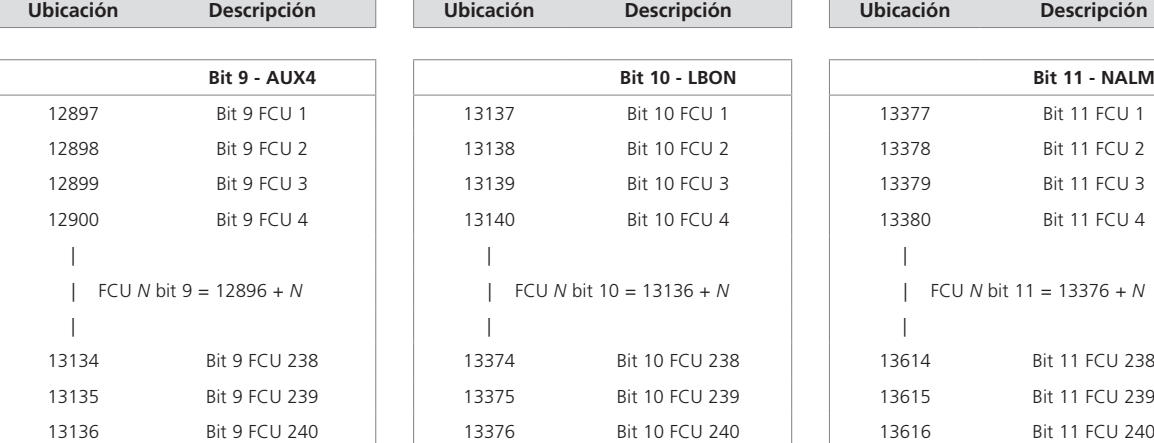

M

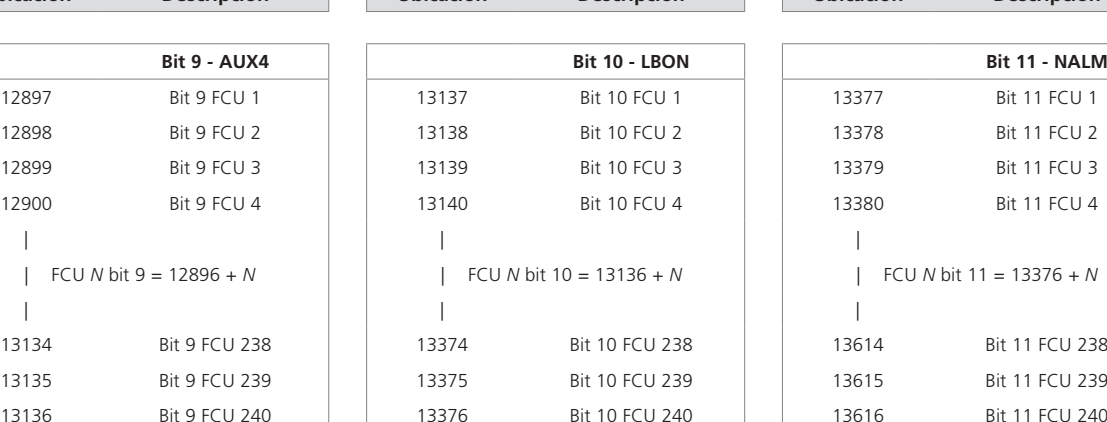

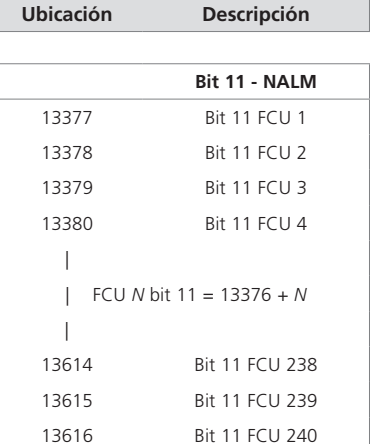

|                                 | <b>Bit 12 - ALARMA</b> |  |
|---------------------------------|------------------------|--|
| 13617                           | <b>Bit 12 FCU 1</b>    |  |
| 13618                           | <b>Bit 12 FCU 2</b>    |  |
| 13619                           | <b>Bit 12 FCU 3</b>    |  |
| 13620                           | <b>Bit 12 FCU 4</b>    |  |
|                                 |                        |  |
| FCU N bit $12 = 13616 + N$<br>I |                        |  |
|                                 |                        |  |
| 13854                           | <b>Bit 12 FCU 238</b>  |  |
| 13855                           | Bit 12 FCU 239         |  |
| 13856                           | Bit 12 FCU 240         |  |

*N* = número de la dirección FCU en el rango de 1 a 240

Bits de alarma - bits individuales por FCU - ubicaciones discretas (1 bit por ubicación)

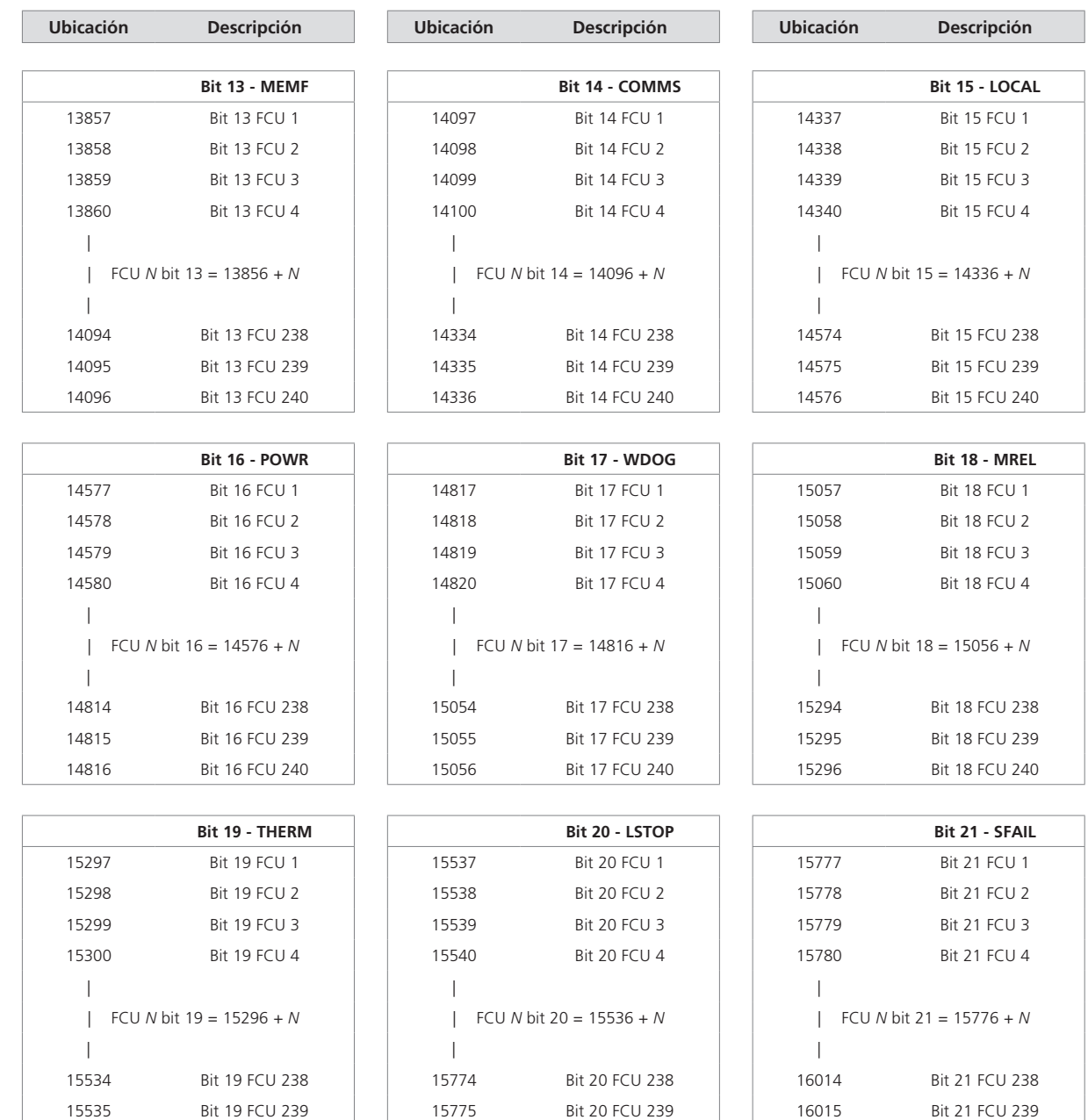

15536 Bit 19 FCU 240 15776 Bit 20 FCU 240 16016 Bit 21 FCU 240

M

Bits de alarma - bits individuales por FCU - ubicaciones discretas (1 bit por ubicación)

M

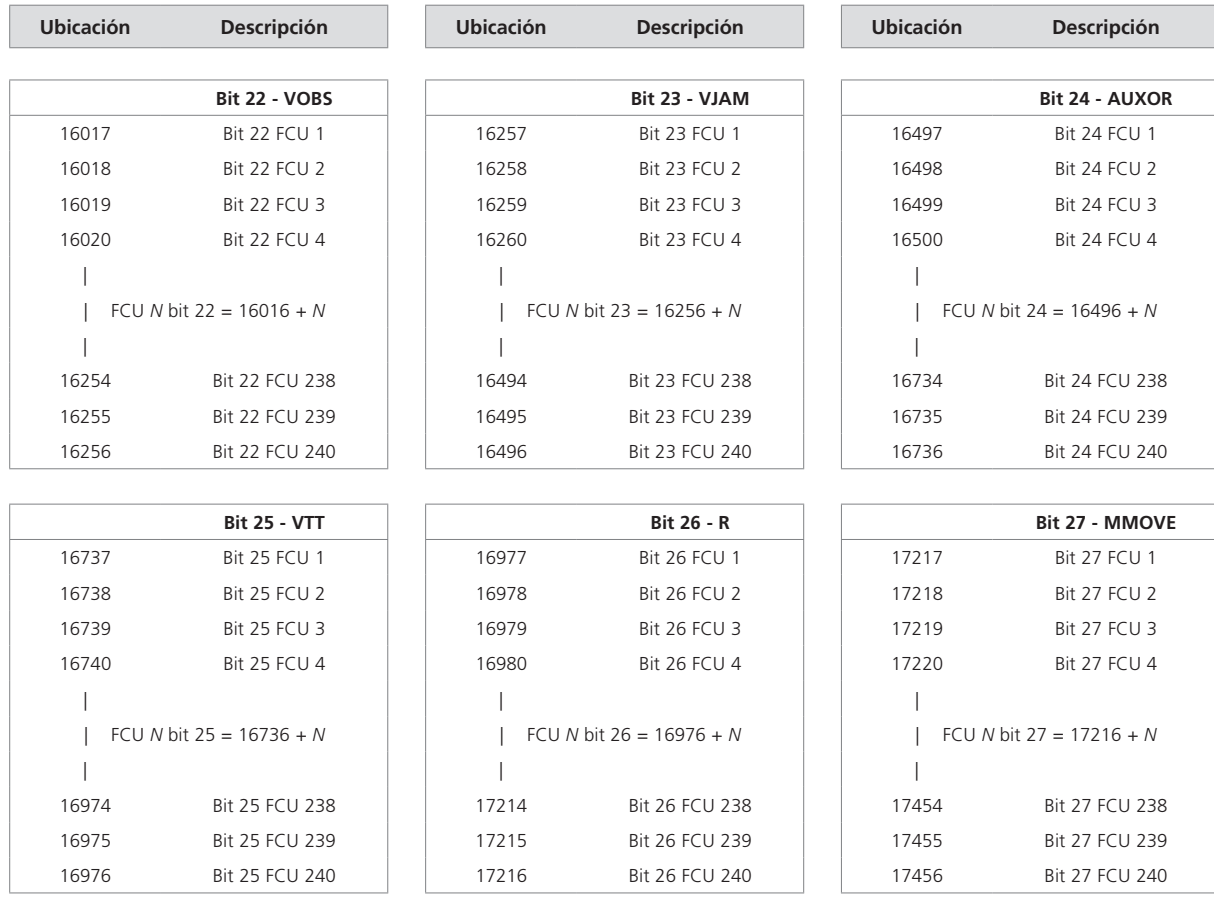

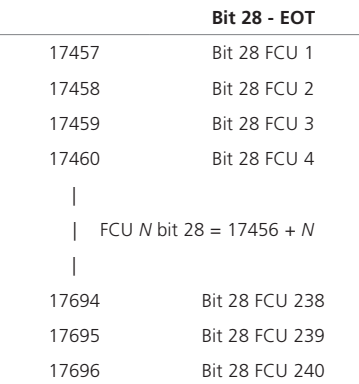

*N* = número de la dirección FCU en el rango de 1 a 240
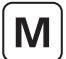

## **• Datos de solo lectura (se accede a ellos con el código de función del Modbus 02)**

Entradas digitales (FCU) - estado de la bobina del relé (se aplica solo a la GPFCU)

Las siguientes ubicaciones de datos contienen el estado de los relés de salida en las Unidades de Control sobre el terreno de Propósito General (GPFCU). Se pueden considerar como señales de estado. Se puede examinar el estado de la bobina usando el código de función 02 de forma discreta por discreta. Para escribir datos en las bobinas del relé consulte la sección *Escribir Datos*.

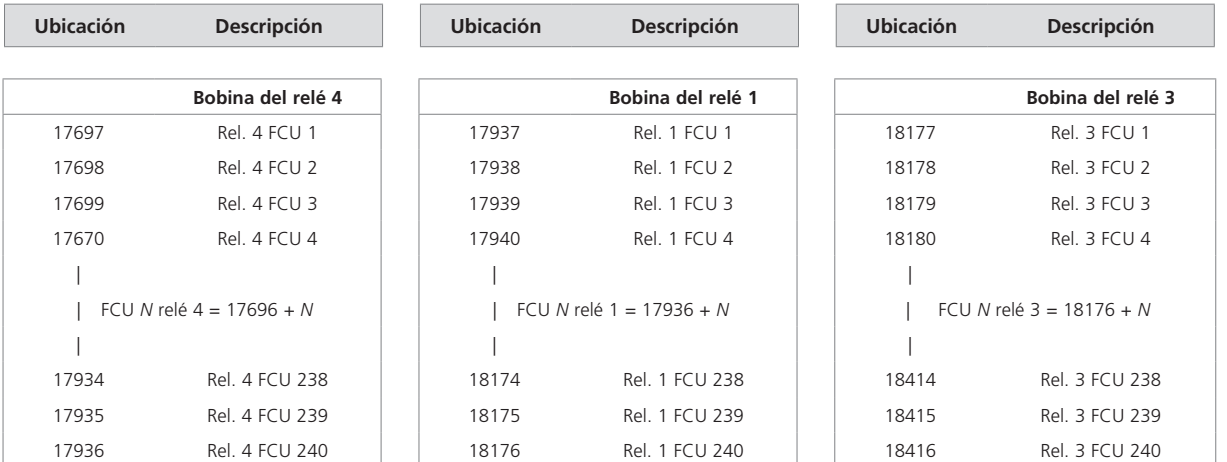

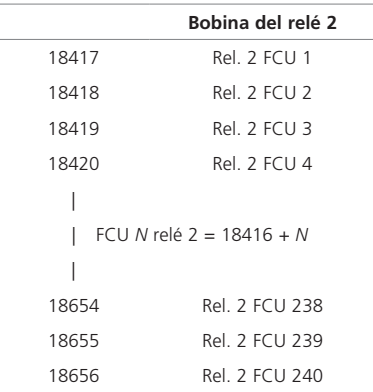

*N* = número de la dirección FCU en el rango de 1 a 240

**rotork** 

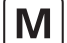

## 11.6.2 Salidas digitales (FCU)

#### **• Escribir datos (se accede con el código de función del Modbus 01, escribe con los códigos de función 05 y 15)**

Al escribir salidas a las FCU, para afirmar el comando (activar la bobina) escriba 0xFF00 (o cualquier otro dato que no sea 0x0000). Para eliminar el comando (desactivar la bobina) escriba 0x0000. Los comandos de control de los actuadores nunca requieren ser apagados, por lo que no es necesario escribir un comando de desactivación.

Comandos - bobinas adyacentes por FCU - ubicaciones de las bobinas (1 bit por ubicación)

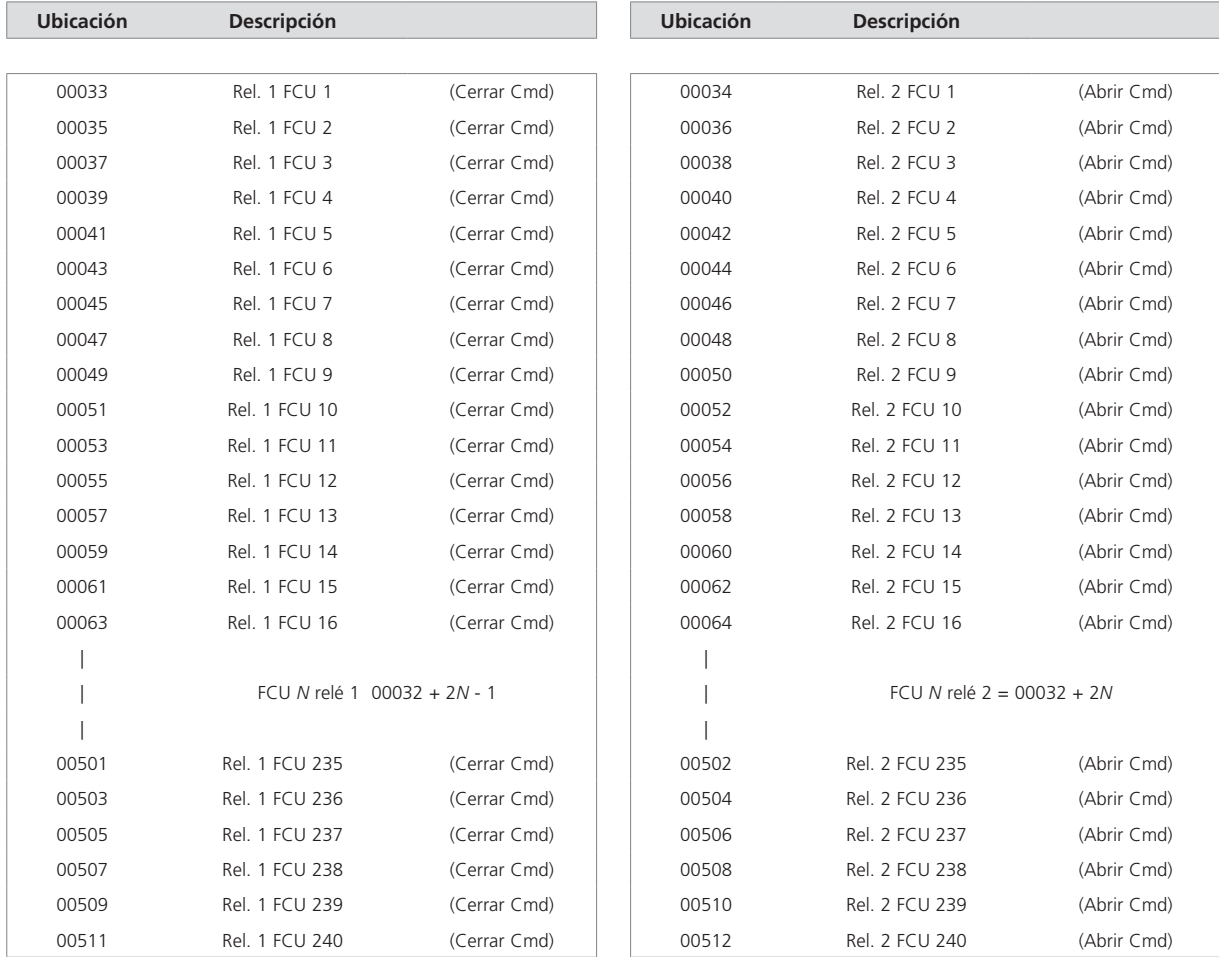

Tenga en cuenta que el acceso a estas bobinas también está asignado a ubicaciones alternativas desde 00513 (comando abierto) hasta 01472 (comando ESD, FCU 240) *N* = número de dirección FCU en el rango de 1 a 240

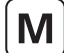

## **• Escribir datos (se accede con el código de función del Modbus 01, escribe con los códigos de función 05 y 15)**

Comandos - bobinas individuales por FCU - ubicaciones de las bobinas (1 bit por ubicación)

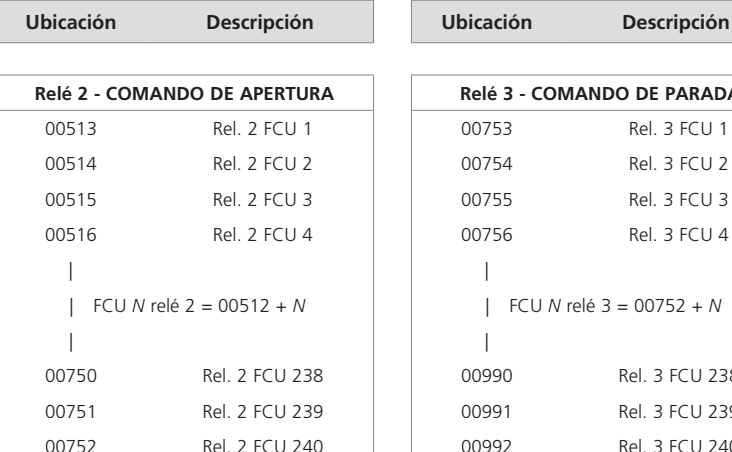

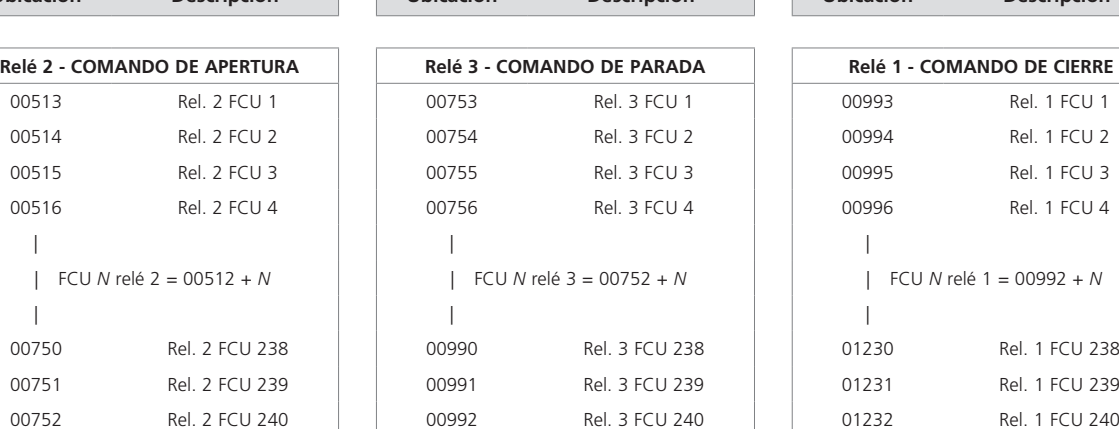

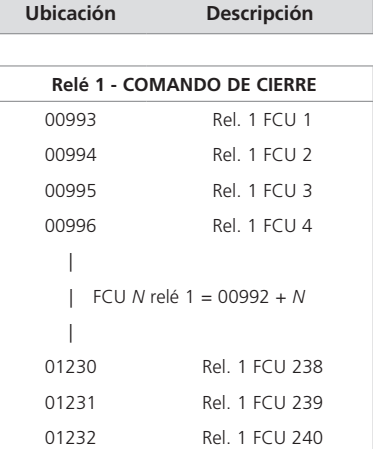

| <b>Relé 4 - COMANDO ESD</b>     |                |
|---------------------------------|----------------|
| 01233                           | Rel 4 FCU 1    |
| 01234                           | Rel. 4 FCU 2   |
| 01235                           | Rel. 4 FCU 3   |
| 01236                           | Rel. 4 FCU 4   |
|                                 |                |
| FCU N relé $4 = 01232 + N$<br>I |                |
|                                 |                |
| 01470                           | Rel. 4 FCU 238 |
| 01471                           | Rel. 4 FCU 239 |
| 01472                           | Rel. 4 FCU 240 |

*N* = número de la dirección FCU en el rango de 1 a 240

**rotork** 

## 11.6.3 Entradas analógicas (FCU)

#### **• Datos de solo lectura (se accede con el código de función del Modbus 04)**

Cada FCU debidamente equipada es capaz de recopilar datos analógicos de varias entradas. En el protocolo Yokogawa, cada registro contiene un valor de complemento a 2 para la medición. En el protocolo SI Honeywell los registros contienen cada uno un valor entero para la medición.

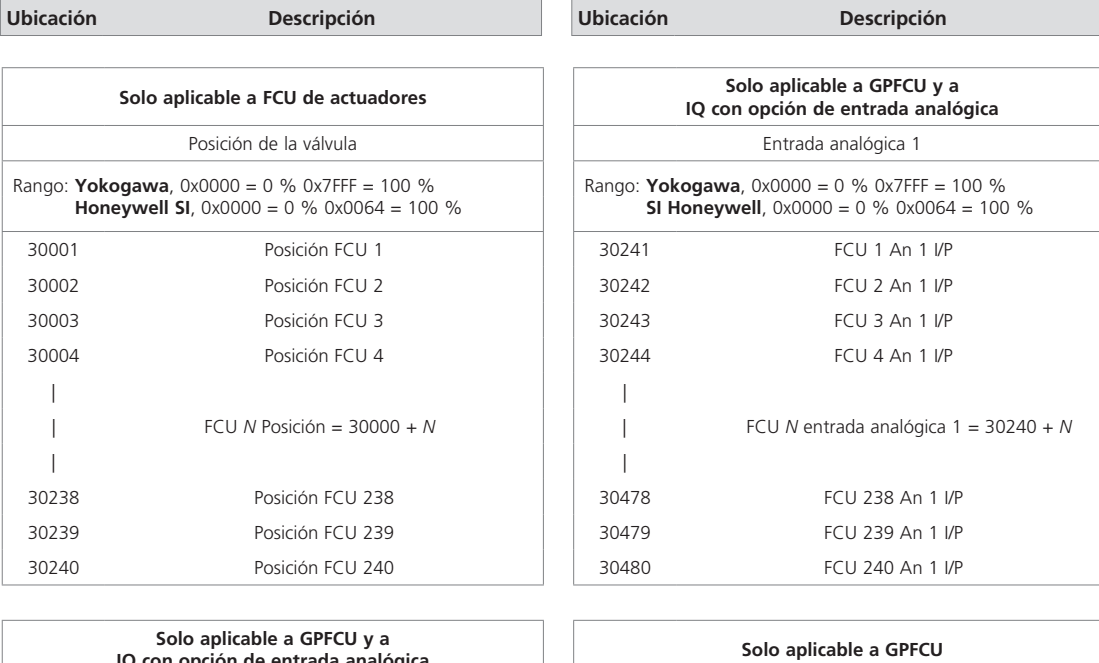

FCU 1 I/P de pulso FCU 2 I/P de pulso FCU 3 I/P de pulso FCU 4 I/P de pulso

FCU 238 I/P de pulso FCU 239 I/P de pulso FCU 240 I/P de pulso

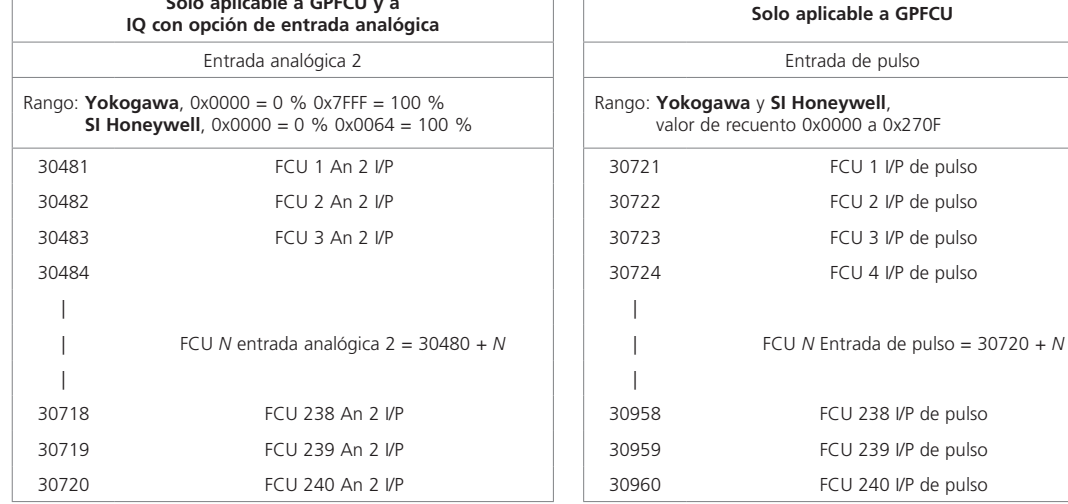

*N* = número de la dirección FCU en el rango de 1 a 240

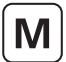

## **• Datos de solo lectura (se accede con el código de función del Modbus 04)**

Las FCU de los actuadores de Rango IQ, Rango CK, CVA y EH/SI son capaces de recopilar datos de fuerza actual e histórica del actuador (par de torsión, empuje o presión). Cada una de las siguientes ubicaciones de registro de 16 bits contiene un valor relacionado con el par de torsión del actuador.

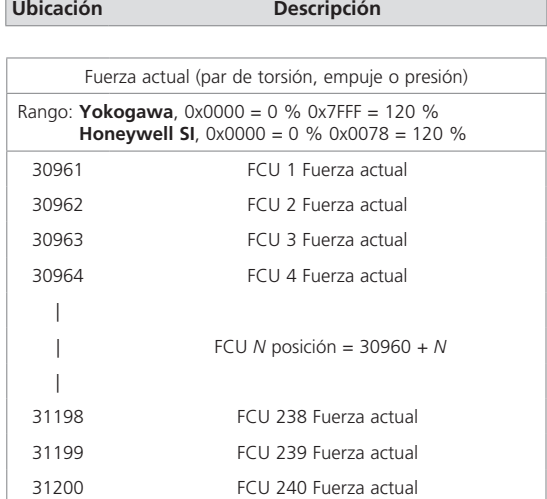

 $\bm{\mathsf{[M]}}$ 

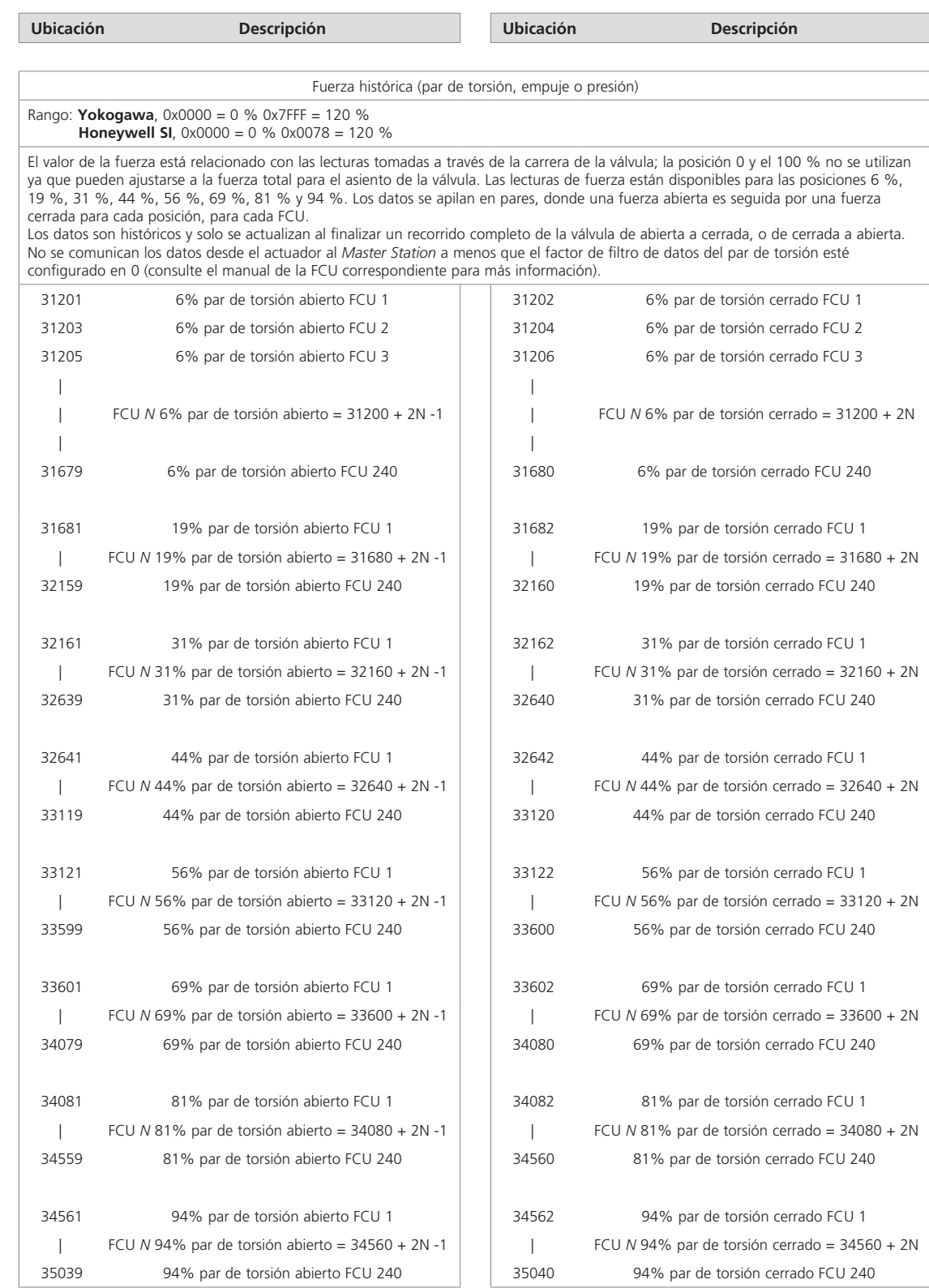

*N* = número de la dirección FCU en el rango de 1 a 240

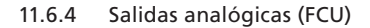

#### **• Datos de Escritura (se accede con los códigos de función Modbus 03, 06, 16)**

Las FCU de los actuadores particulares son capaces de aceptar una señal de posición deseada. Las siguientes ubicaciones de registro de 16 bits pueden escribirse con un valor de complemento a 2 (protocolo Yokogawa), o con un valor entero firmado (protocolo SI de Honeywell) relacionado con la posición de la válvula deseada.

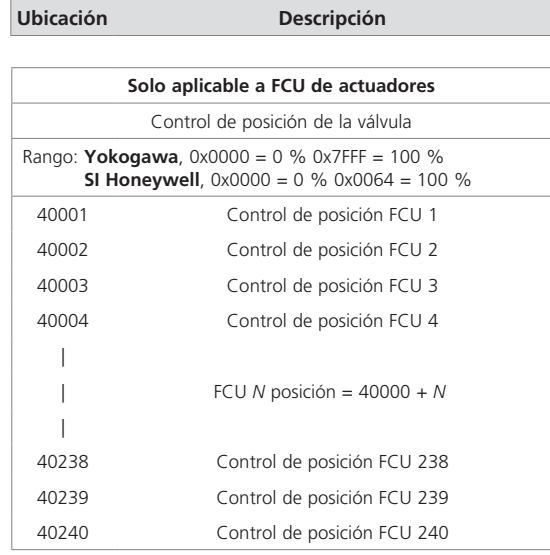

Las Unidades de Control sobre el terreno de Propósito General (GPFCU) son capaces de aceptar una señal de salida analógica para conectarse a un posicionador o a un controlador. Las siguientes ubicaciones de registro de 16 bits pueden escribirse con un valor de complemento a 2 (protocolo Yokogawa), o con un valor entero firmado (protocolo SI de Honeywell) relacionado con la configuración de esta salida.

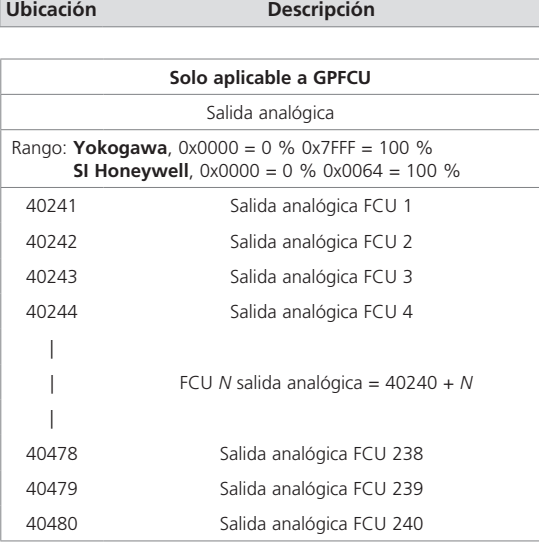

M

## **11.7 Entradas y salidas de la FCU disponibles**

11.7.1 Entradas digitales

 $\bm{\mathsf{[M]}}$ 

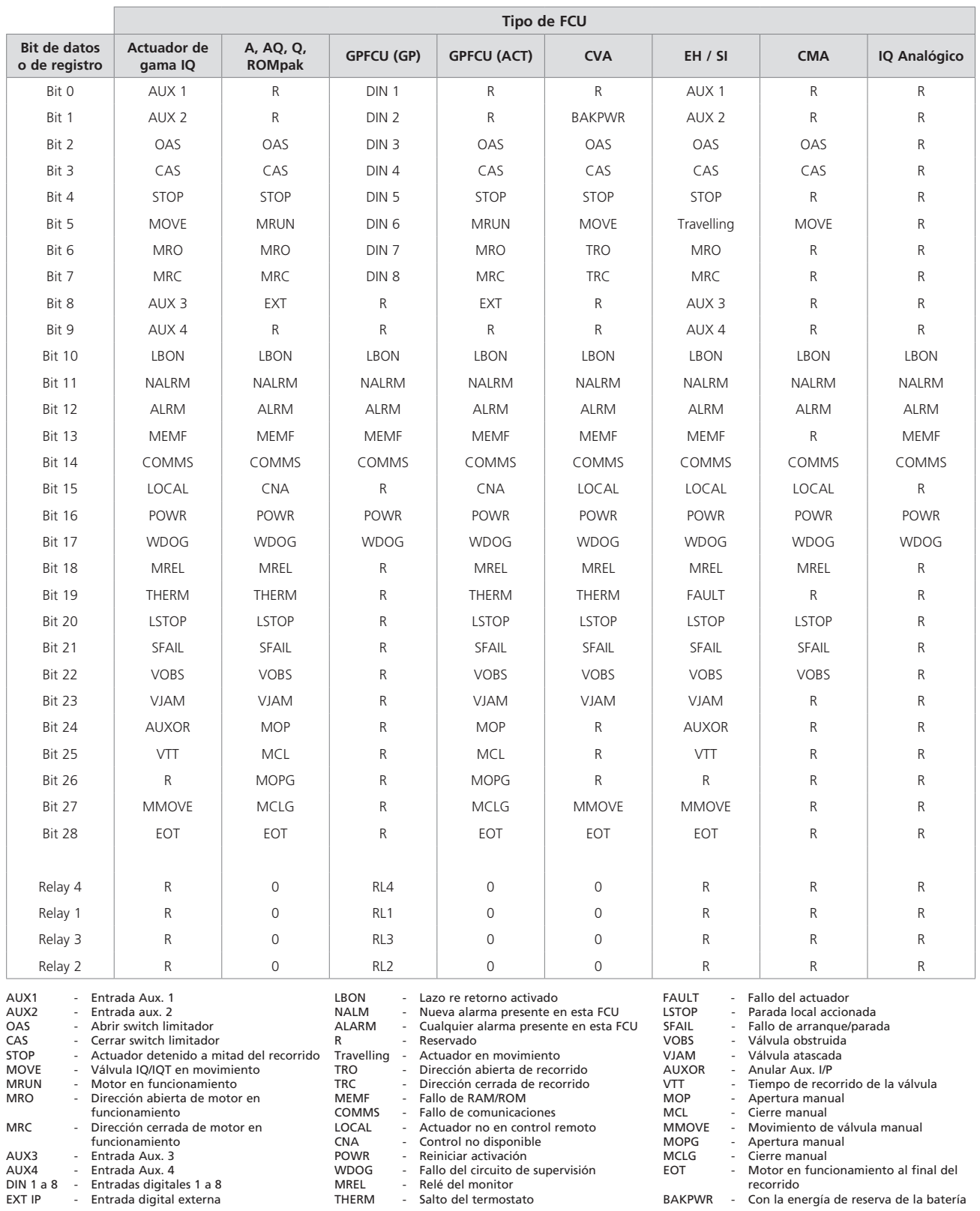

# **11. Base de datos Modbus – SI Honeywell y Yokogawa** *continúa*

## 11.7.2 Salidas digitales

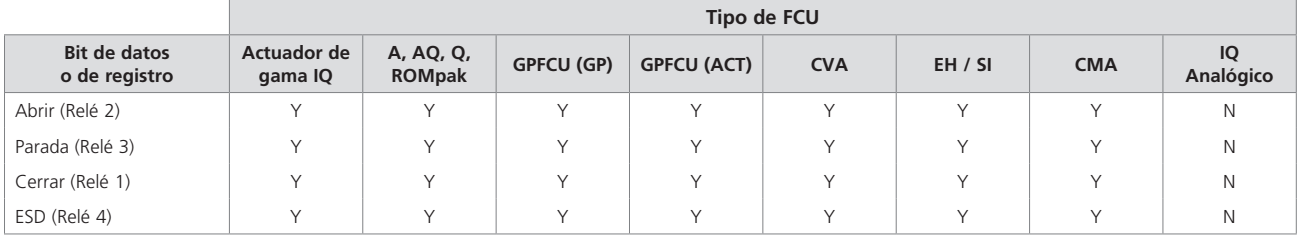

## 11.7.3 Entradas analógicas

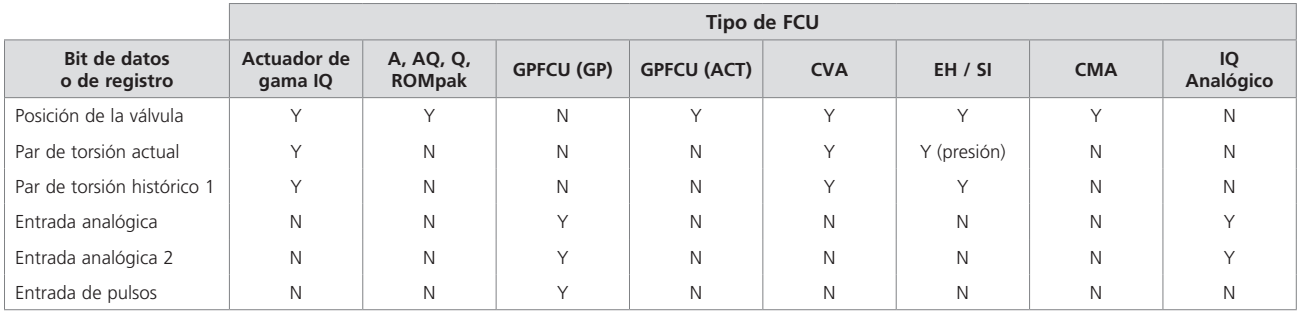

## 11.7.4 Salidas analógicas

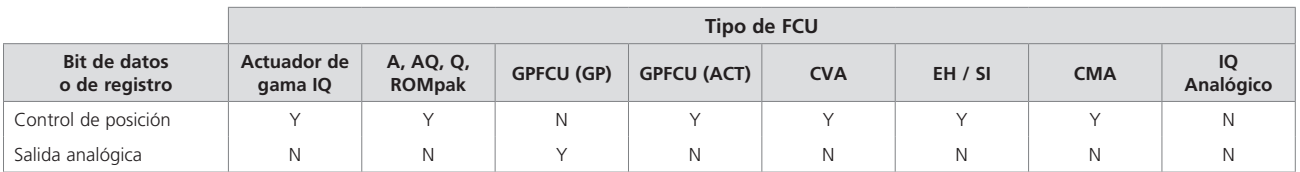

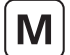

#### **11.8 Ejemplos de mensaje del Modbus**

A continuación se incluyen algunos ejemplos para aclarar el uso del protocolo Modbus. Estos ejemplos dan por supuesto que la dirección del *Master Station* está configurada en 01. Todos los datos aparecen en notación hexadecimal.

Recuerde que la dirección usada en el mensaje del Modbus da por supuesto los puntos de inicio de cero para las bobinas, registros, etc. Sin embargo, las ubicaciones indicadas en las tablas mencionadas anteriormente ponen el primer registro o bobina etc. como número 1. Por lo tanto se debe deducir 1 de las ubicaciones indicadas al determinar la ubicación del mensaje del Modbus.

#### 11.8.1 Leer Bit 5 de la FCU desde la FCU 1 a 100

Para determinar qué motores de actuador están en funcionamiento. El bit 5 está ubicado en las áreas discretas 11937 a 12036 para los actuadores del 1 al 100.

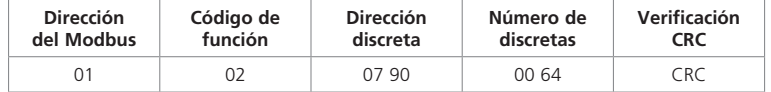

#### 11.8.2 Leer Bit 2 y 3 de la FCU desde la FCU 1 a 120

Para utilizar una transacción única recopilando los datos desde el área de dos bits. Los bits 2 y 3 están ubicados en las áreas discretas 10257 a 10496 para los actuadores del 1 al 120.

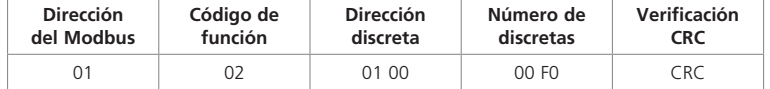

## 11.8.3 Leer posición de la válvula de la FCU 26

El registro está ubicado en 30026.

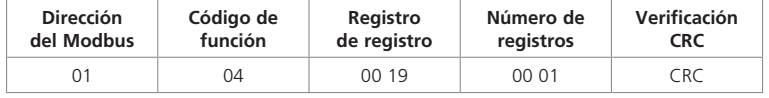

#### 11.8.4 Comando de activación para abrir el relé de la FCU 104

La bobina está ubicada en 00616. Para escribir una bobina única el campo de datos debe ser FF00.

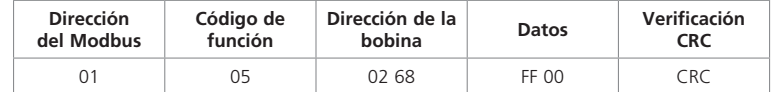

 $\Omega$ 

Utilizando el área de dos comandos la bobina se ubica en 00240. Para escribir una bobina única el campo de datos debe ser FF00.

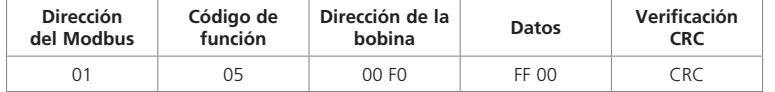

#### 11.8.5 Escribir la posición de válvula deseada para que la FCU 26 este al 50 %

El registro está ubicado en 40026.

Con el **Protocolo Yokogaw**a, 50 % es 3FFF y con el Protocolo SI Honeywell, 50 % es 0032.

#### Utilizando el **protocolo Yokogawa**:

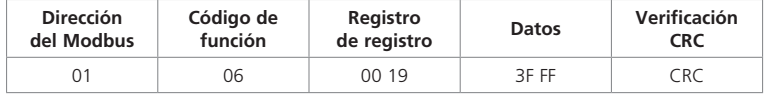

Utilizando el **protocolo SI Honeywell**:

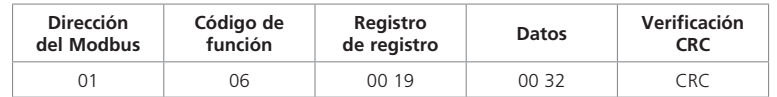

## **12. Interpretación de datos (Todas las bases de datos Modbus)**

Esta sección describe la organización de los datos y el significado de diferentes bits de datos encontrados en los datos de protocolos para las bases de datos Modbus del *Pakscan*: EPLCG Genérico, Honeywell, Yokogawa y SI Honeywell.

## **12.1 Datos del** *Master Station*

Los AIM de la bus de campo del *Master Station* llevan a cabo diferentes rutinas de autocomprobación y controlan las buses de campo. El estado del propio *Master Station* está disponible para la consulta por parte de un DCS del host a través de la interfaz del host. En las secciones 10 y 11 se detallan los registros pertinentes y la ubicación de los datos dentro de ellos, junto con los métodos para leer y escribir en estos registros. Los datos siempre están relacionados con una DC en la bus de campo, con el módulo del *Master Station* o con el AIM de la bus de campo.

Esta sección proporciona la interpretación de la información comunicada por cada bit o registro de datos en el área del *Master Station* de la base de datos y los registros disponibles en los que se pueden escribir las instrucciones del sistema.

Los detalles de la información comunicada en el área de la FCU de la base de datos se encuentran en los manuales de instrucciones individuales de la FCU. Más adelante en este manual encontrará una breve descripción general de estas interpretaciones de bits de datos.

#### 12.1.1 Segregación de la base de datos

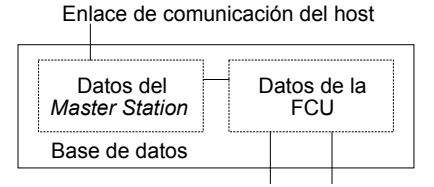

Red sobe el terreno

#### *Fig 12.1.1: Segregación de la base de datos*

Cualquier interfaz de base de datos que se seleccione contendrá al menos dos secciones. Una de ellas se conoce como la Base de Datos del *Master Station*, mientras que la otra es la Base de datos de la FCU. La Base de Datos de la FCU contiene la información de los dispositivos acoplados en la bus de campo, mientras que la Base de Datos del *Master Station* contiene los datos del sistema.

#### **•** *Master Stations* **lógicos y físicos**

El *Master Station* físico puede contener hasta cuatro *Master Stations* lógicos, tal y como se describe en la sección 10. El *Master Station* lógico cuenta con una dirección esclava de Modbus diferente, y contiene datos acerca de diferentes grupos de FCU en la red. Todos estos *Master Station* lógicos contienen los mismos datos del *Master Station*. Un comando o una instrucción de escritura a uno de ellos equivale a la escritura en todos ellos, y todas las transacciones deben realizarse utilizando únicamente la dirección esclava de la unidad base. No es necesario leer o escribir en más de una de ellas para lograr una lectura o escritura en todas ellos.

En el caso de las bases de datos del Modbus para Yokogawa y SI Honeywell, hay un *Master Station* lógico y uno físico cubriendo todas la FCU conectadas en el lazo de corriente.

nllN

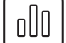

## 12.1.2 Descripción de datos del *Master Station*

Los datos disponibles dependen de la interfaz seleccionada; esta sección describe todos los bits de datos. Cuando hay un bit presente o activado, será un lógico 1.

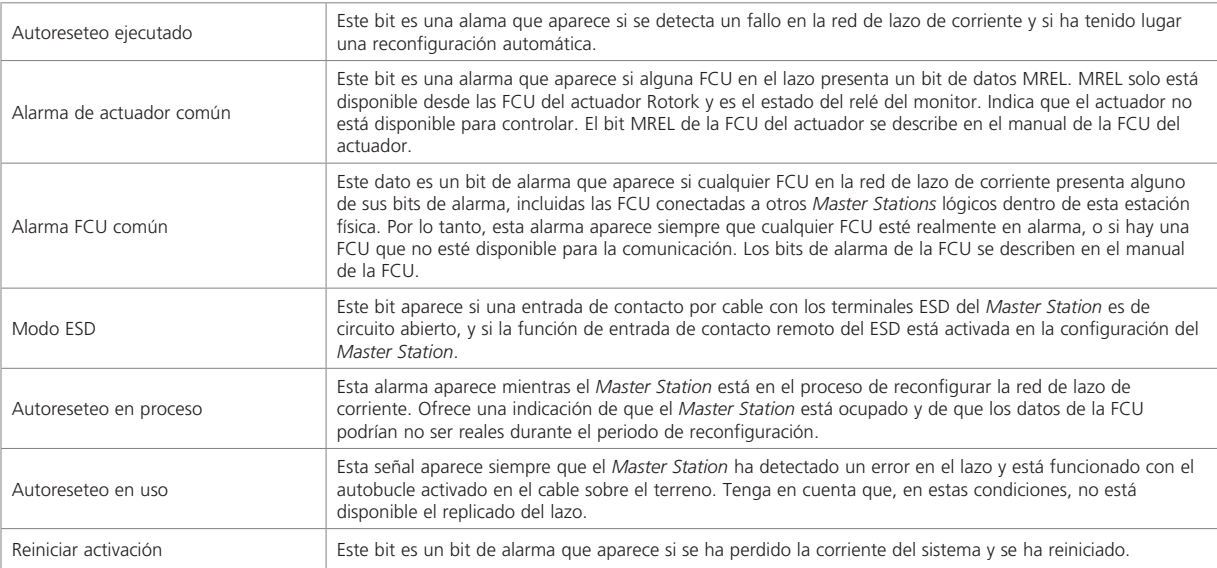

#### 12.1.3 Gestión de las alarmas

Algunos de los bits de datos se describen como *bits de alarmas*. Representan información que se considera una alarma. En cada caso, se bloquea el bit de alarma, y no se borrará hasta que los datos hayan sido leídos por el host, hasta que una aceptación de alarma haya sido enviada al *Master Station* y hasta que la fuente de la alarma haya vuelto a su estado normal.

## 12.1.4 Datos relevantes para los sistemas con redundante

Los datos solo tienen un significado real para un *Master Station* redundante. El lado A (lado izquierdo) es siempre la unidad designada como primaria.

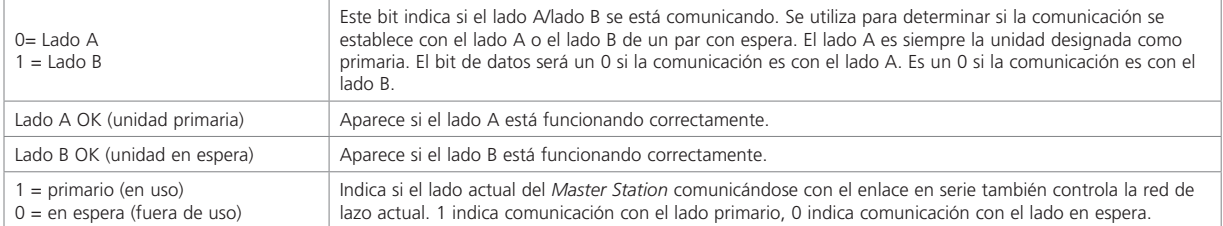

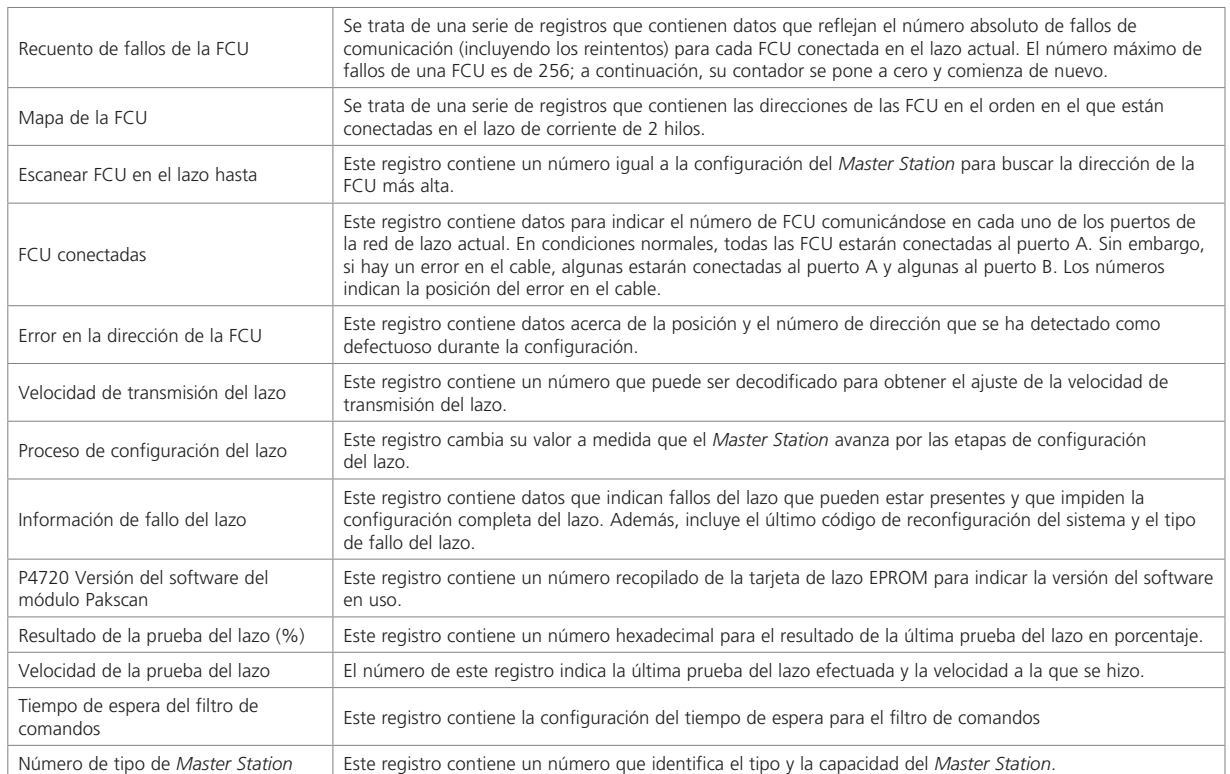

## 12.1.5 Datos adicionales. Disponibles utilizando el EPLCG Genérico y Honeywell

## 12.1.6 Descripción de comandos

Es posible enviar instrucciones al sistema a través de la interfaz en serie. Estos comandos van dirigidos bien a una FCU en particular o al sistema completo. Los comandos relativos al sistema son los siguientes.

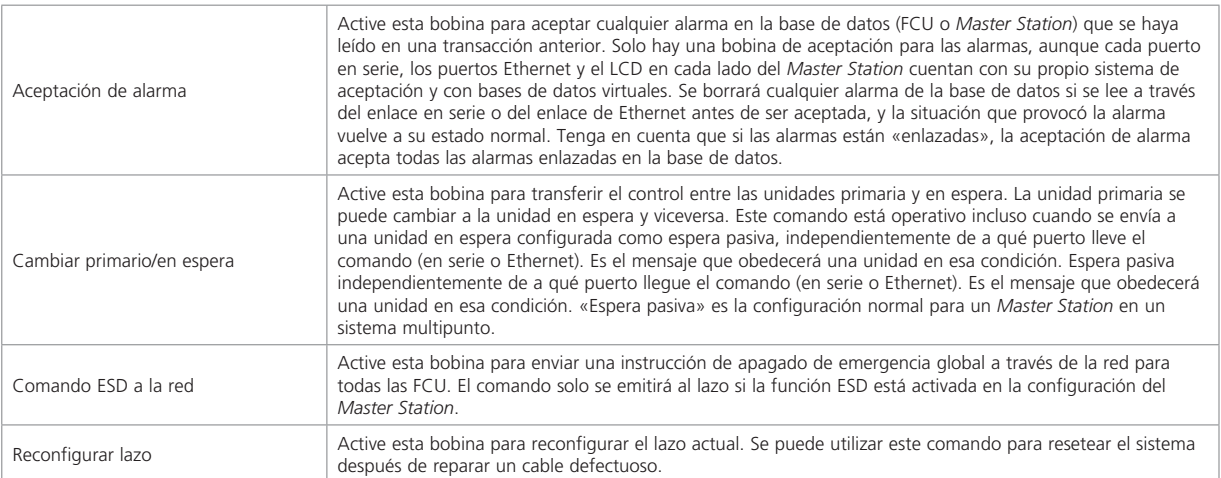

oO

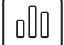

## **12.2 Datos de la FCU**

Los datos de la FCU están disponibles desde el *Master Station*. El *Master Station* recopila los datos de forma asincrónica de las FCU conectadas en los actuadores presentes en la red. Las FCU varían en función de los datos disponibles para comunicar. Consulte los manuales de los actuadores para conocer más detalles del tipo de tarjeta de red que se suministra.

En las secciones de la base de datos de este manual, se utilizan una serie de abreviaciones para los bits de datos. La información sobre la razón exacta de la presencia de cada bit de datos se explica en los manuales de instrucciones individuales de cada tipo de FCU. La lista que figura a continuación proporciona una breve explicación de cada uno de los principales bits de datos enumerados. No todos los bits de datos están disponibles desde todas las FCU, y la lista es solo una tabla de definiciones.

Todos los datos están presentes (1) cuando el estado es verdadero.

#### 12.2.1 Bits de estado digital

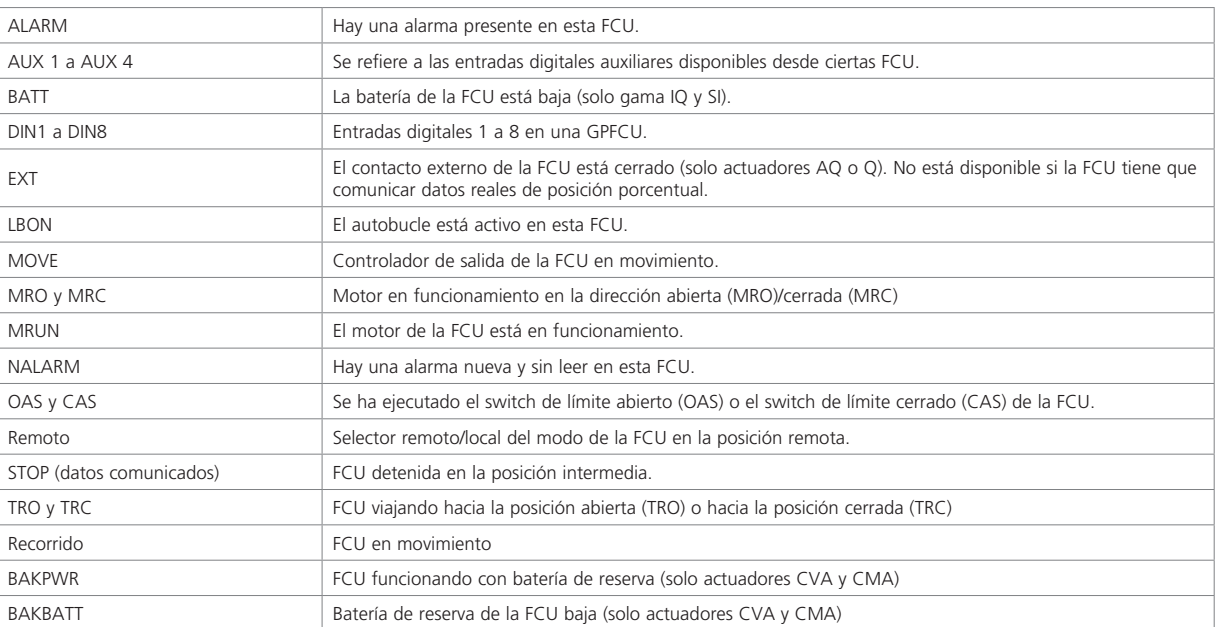

## 12.2.2 Bits de datos de alarma

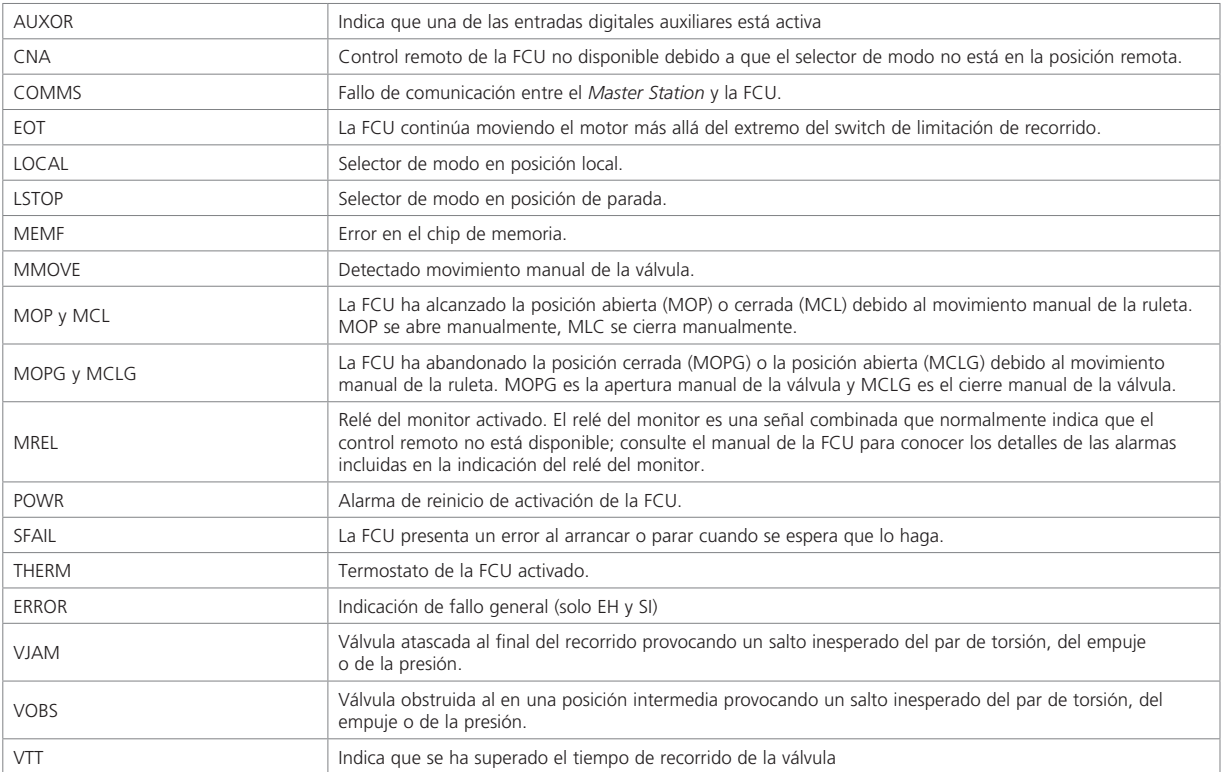

#### 12.2.3 Comandos de la FCU

Se pueden enviar comandos a los actuadores en bus de campo para que se abran, se cierren o se detengan escribiendo en la ubicación correspondiente en la base de datos. En todos los casos, no es necesario cancelar un comando para eliminarlo. Un comando nuevo eliminará siempre cualquier comando ya existente.

La mayoría de las FCU pueden adoptar una posición analógica (0-100 %), consulte el manual técnico de la FCU para confirmar si el

actuador es compatible con esta función. Escribir una posición analógica en el registro correspondiente anula cualquier comando ya existente. Escribir un comando de abrir/parar/cerrar cancelará cualquier configuración analógica realizada previamente.

Las Unidades de control sobre el terreno de propósito general (GPFCU) pueden tener en funcionamiento sus salidas de relé (activadas o desactivadas) y además cuentan con una señal de salida analógica. De forma similar a los comandos de los actuadores, con los relés de la GPFCU no es necesario cancelar un comando para eliminarlo a menos que las salidas del relé se hayan configurado en acción mantenida dentro de la FCU.

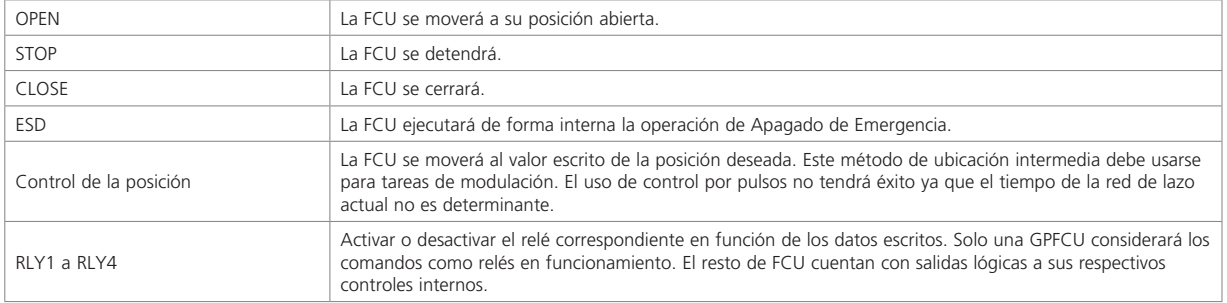

nlln

**rotork** 123

## **• Filtrado de comandos (solo aplicable para la lazo** *Pakscan* **Classic)**

El *Master Station* incluye un filtro de comandos para reducir la replicación de comandos a una FCU a través de la interfaz del lazo de corriente. Si un comando enviado a través de los enlaces en serie o Ethernet se repite dentro del tiempo de filtrado establecido, se descartará el segundo comando y solo se ejecutará el primero. El efecto es eliminar del sistema los comandos no deseados de la bus de campo y liberar el máximo espacio de tiempo disponible para otros comandos válidos o para la recuperación de datos sobre el terreno.

#### 12.2.4 Entradas analógicas de la FCU

Hay diversas entradas analógicas disponibles desde las FCU. No todas las señales serán comunicadas por todos los actuadores, y las tablas para cada protocolo indican qué está disponible de cada tipo de FCU. En particular, los actuadores de la gama A, AQ, Q y ROMpak no pueden comunicar la posición de la válvula a menos que estén provistos de un potenciómetro.

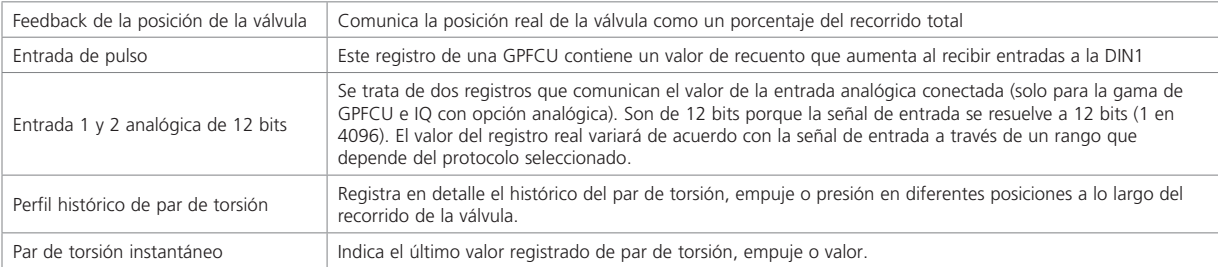

## **Glosario de términos**

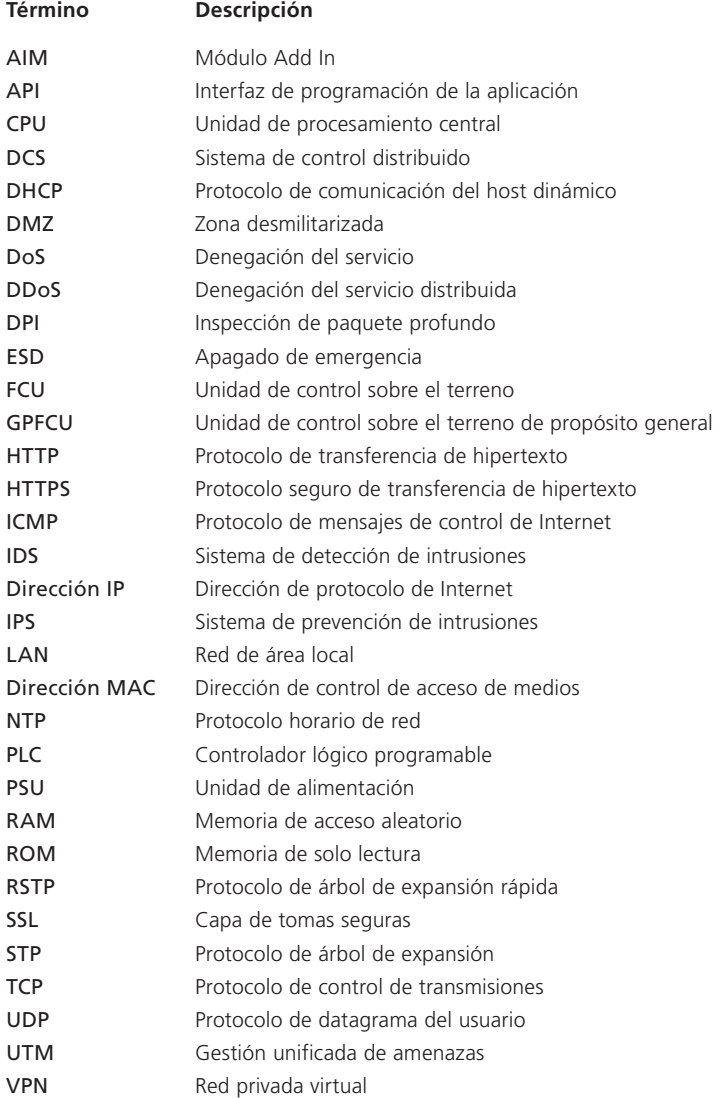

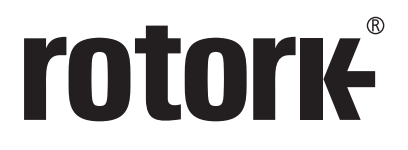

# www.**rotork**.com

Encontrará un listado completo de nuestra ventas y servicio técnico en nuestra página web.

Reino Unido Rotork plc<br>tel.  $+44$ *tel.* +44 (0)1225 733200 *email* mail@rotork.com

PUB059-052-04 Versión 09/19

Como parte de un proceso continuo de desarrollo de productos, Rotork se reserva el derecho de<br>modificar y cambiar las especificaciones sin previo aviso. La información publicada puede estar sujeta a<br>cambios. Para la public El nombre Rotork es una marca registrada. Rotork reconoce todas las marcas registradas. Publicado y producido en el Reino Unido por Rotork. POLJB0522